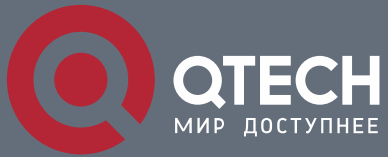

**РУКОВОДСТВО ПОЛЬЗОВАТЕЛЯ**

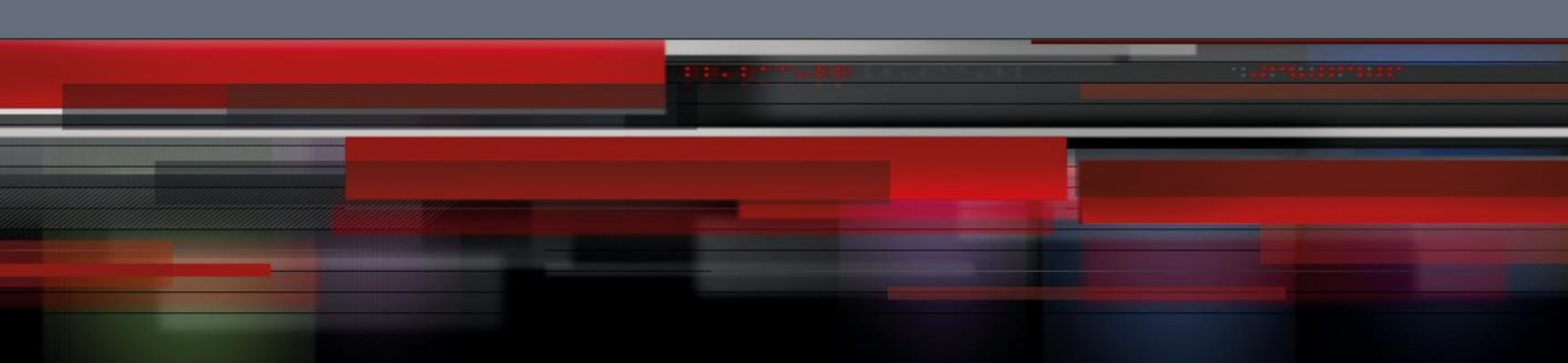

# **Network Management Configuration**

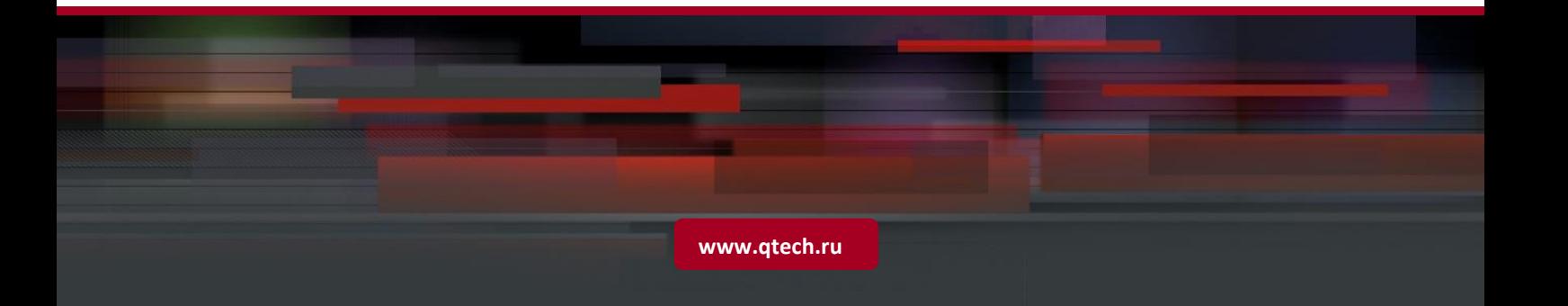

1. Configuring SNMP 2

# Оглавление

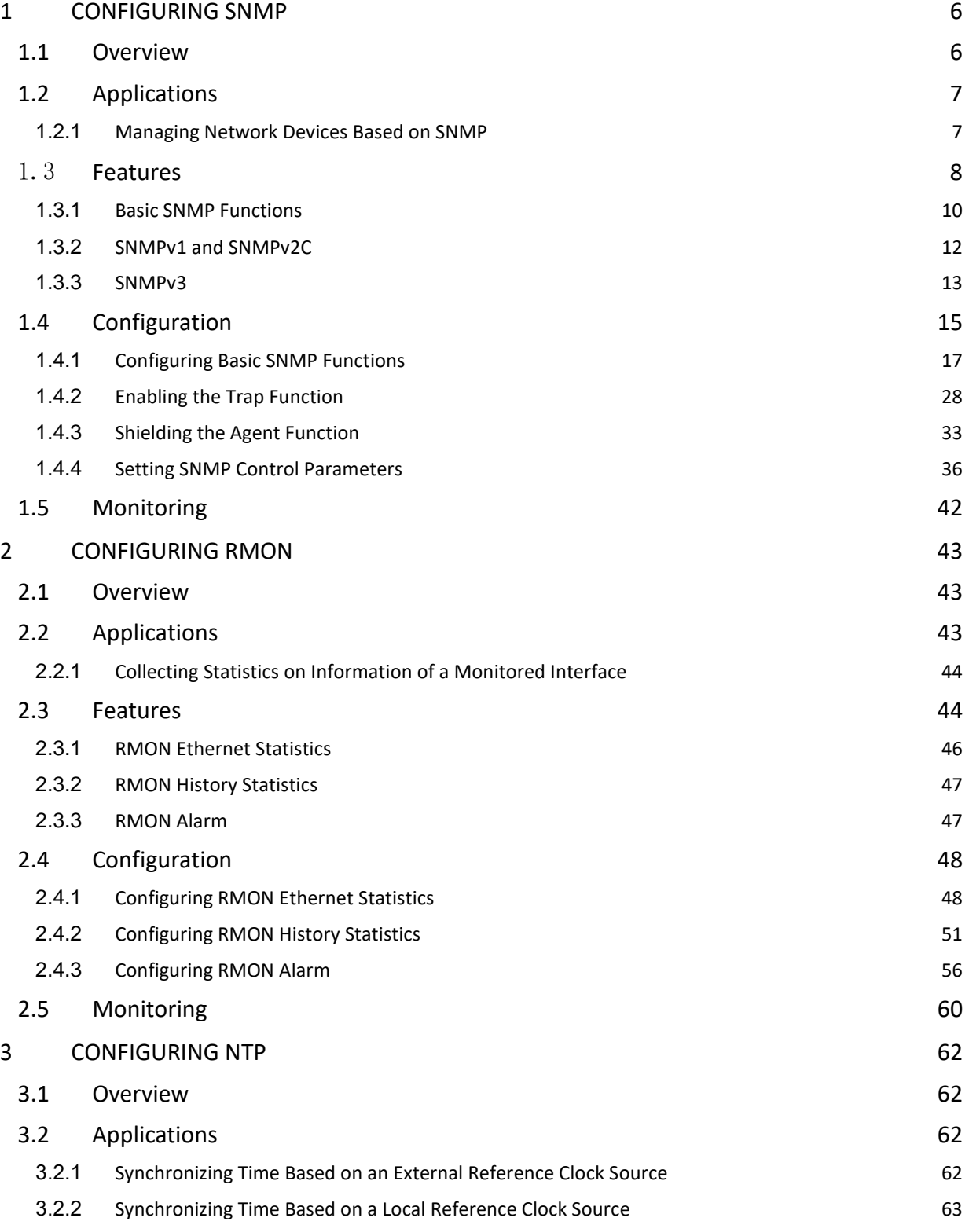

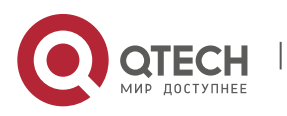

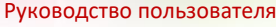

1. Configuring SNMP 3

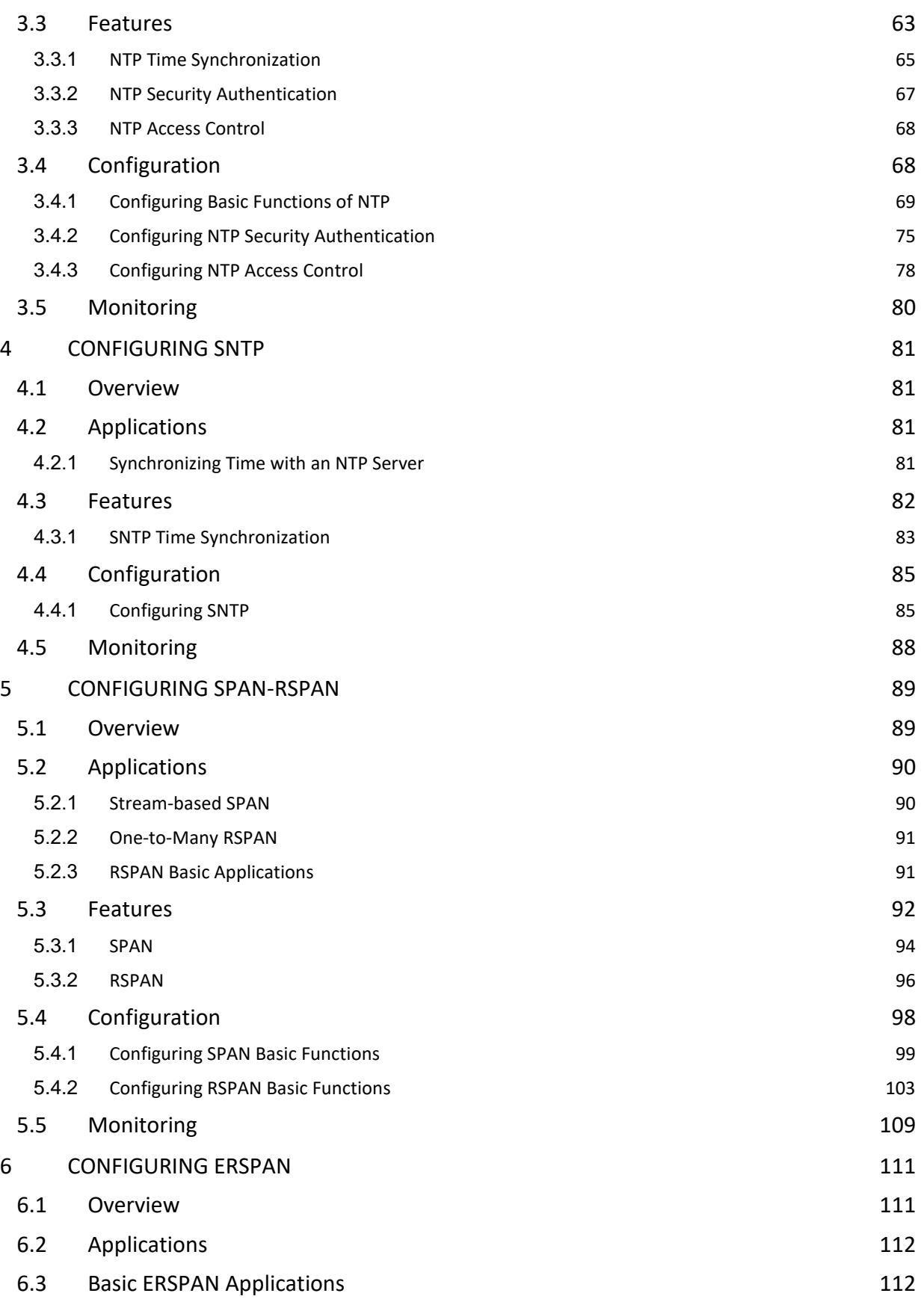

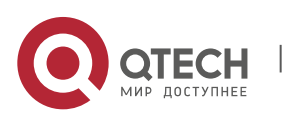

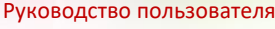

1. Configuring SNMP 4

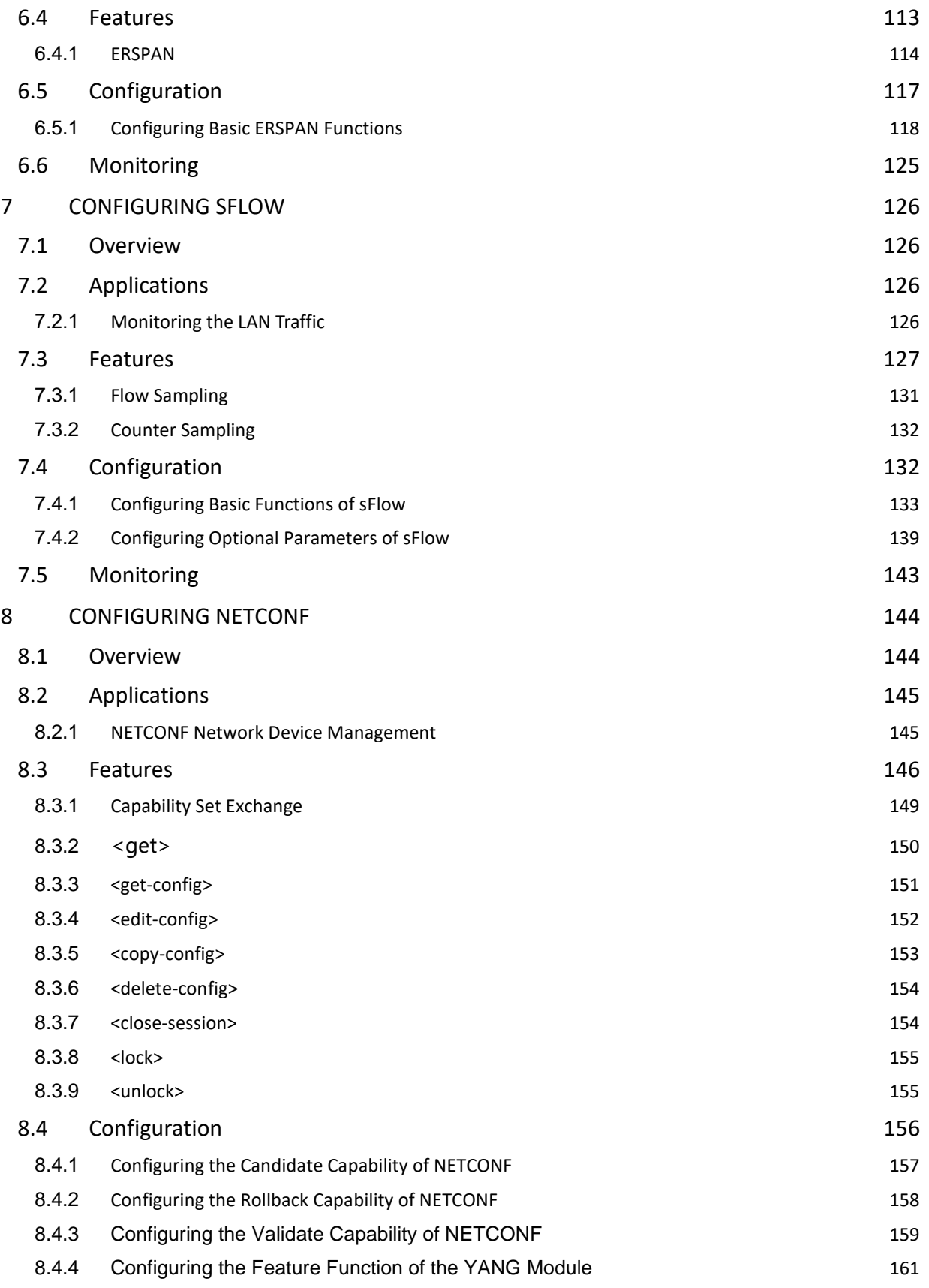

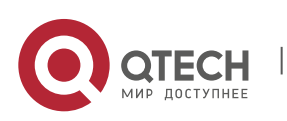

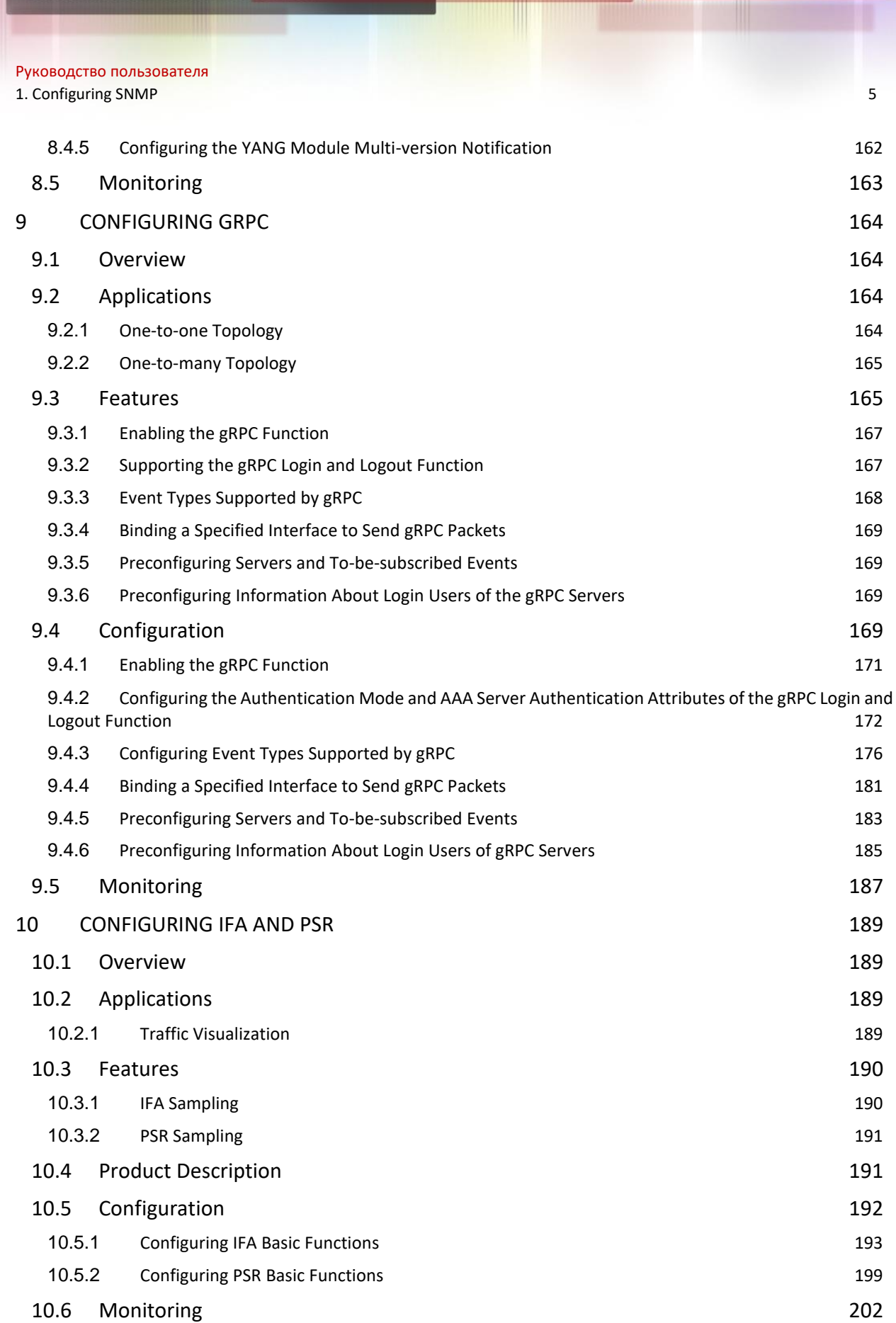

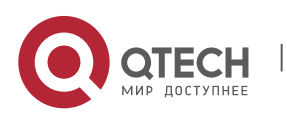

# **1 CONFIGURING SNMP**

# <span id="page-5-0"></span>**1.1 Overview**

<span id="page-5-1"></span>Simple Network Management Protocol (SNMP) became a network management standard RFC1157 in August 1988. At present, because many vendors support SNMP, SNMP has in fact become a network management standard and is applicable to the environment where systems of multiple vendors are interconnected. By using SNMP, the network administrator can implement basic functions such as information query for network nodes, network configuration, fault locating, capacity planning, and network monitoring and management.

### **SNMP Versions**

Currently, the following SNMP versions are supported:

- SNMPv1: The first official version of SNMP, which is defined in RFC1157.
- SNMPv2C: Community-based SNMPv2 management architecture, which is defined in RFC1901.
- SNMPv3: SNMPv3 provides the following security features by identifying and encrypting data.
- 1. Ensuring that data is not tampered during transmission.
- 2. Ensuring that data is transmitted from legal data sources.
- 3. Encrypting packets and ensuring data confidentiality.

### **Protocols and**

### **Standards**

- RFC 1157, Simple Network Management Protocol (SNMP)
- RFC 1901, Introduction to Community-based SNMPv2
- RFC 2578, Structure of Management Information Version 2 (SMIv2)
- RFC 2579. Textual Conventions for SMIv2
- RFC 3411, An Architecture for Describing Simple Network Management Protocol (SNMP) Management Frameworks
- RFC 3412, Message Processing and Dispatching for the Simple Network Management Protocol (SNMP)
- RFC 3413, Simple Network Management Protocol (SNMP) Applications
- RFC 3414, User-based Security Model (USM) for version 3 of the Simple Network Management Protocol (SNMPv3)
- RFC 3415, View-based Access Control Model (VACM) for the Simple Network Management Protocol (SNMP)

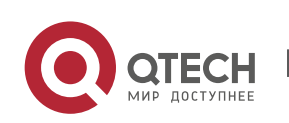

1. Configuring SNMP 7

- RFC 3416, Version 2 of the Protocol Operations for the Simple Network Management Protocol (SNMP)
- RFC 3417, Transport Mappings for the Simple Network Management Protocol (SNMP)
- RFC 3418, Management Information Base (MIB) for the Simple Network Management Protocol (SNMP)
- RFC 3419, Textual Conventions for Transport Addresses

# **1.2 Applications**

<span id="page-6-0"></span>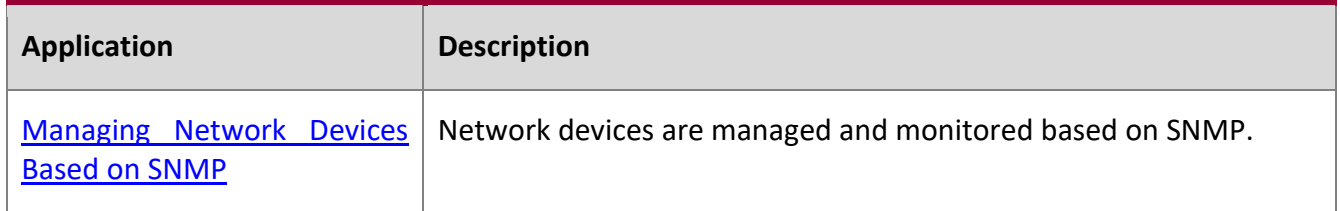

### <span id="page-6-2"></span>**1.2.1 Managing Network Devices Based on SNMP**

### <span id="page-6-1"></span>**Scenario**

Take the following figure as an example. Network device A is managed and monitored based on SNMP network manager.

### Figure 1-1

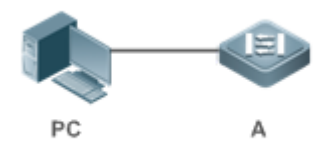

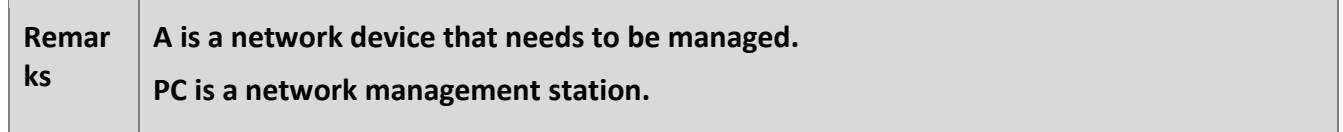

### **Deployment**

The network management station is connected to the managed network devices. On the network management station, users access the Management Information Base (MIB) on the network devices through the SNMP network manager and receive messages actively sent by the network devices to manage and monitor the network devices.

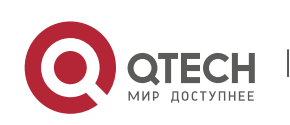

# 1.3 **Features**

### <span id="page-7-0"></span>**Basic**

### **Concepts**

SNMP is an application layer protocol that works in C/S mode. It consists of three parts:

- SNMP network manager
- SNMP agent
- **MIB**

Figure 1-2 shows the relationship between the network management system (NMS) and the network management agent.

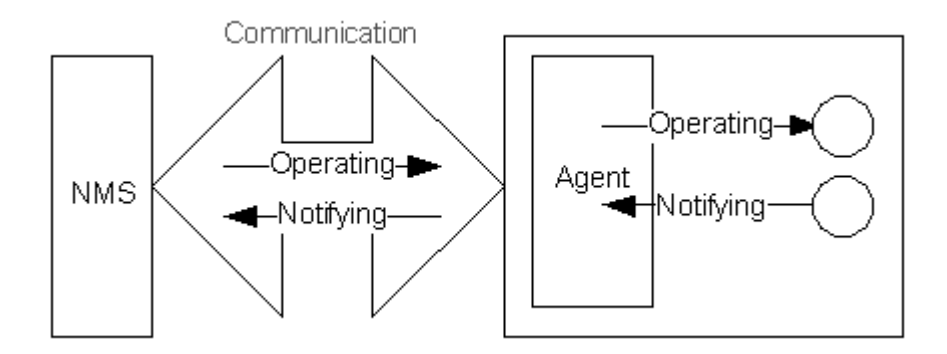

### **SNMP Network Manager**

The SNMP network manager is a system that controls and monitors the network based on SNMP and is also called the NMS.

### **SNMP Agent**

The SNMP agent (hereinafter referred to as the agent) is software running on the managed devices. It is responsible for receiving, processing, and responding to monitoring and control packets from the NMS. The agent may also actively send messages to the NMS.

### **MIB**

The MIB is a virtual network management information base. The managed network devices contain lots of information. To uniquely identify a specific management unit among SNMP packets, the MIB adopts the tree hierarchical structure. Nodes in the tree indicate specific management units. A string of digits may be used to uniquely identify a management unit system among network devices. The MIB is a collection of unit identifiers of network devices.

Figure 1-3 Tree Hierarchical Structure

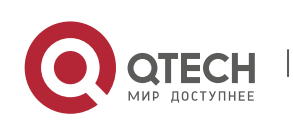

1. Configuring SNMP 9

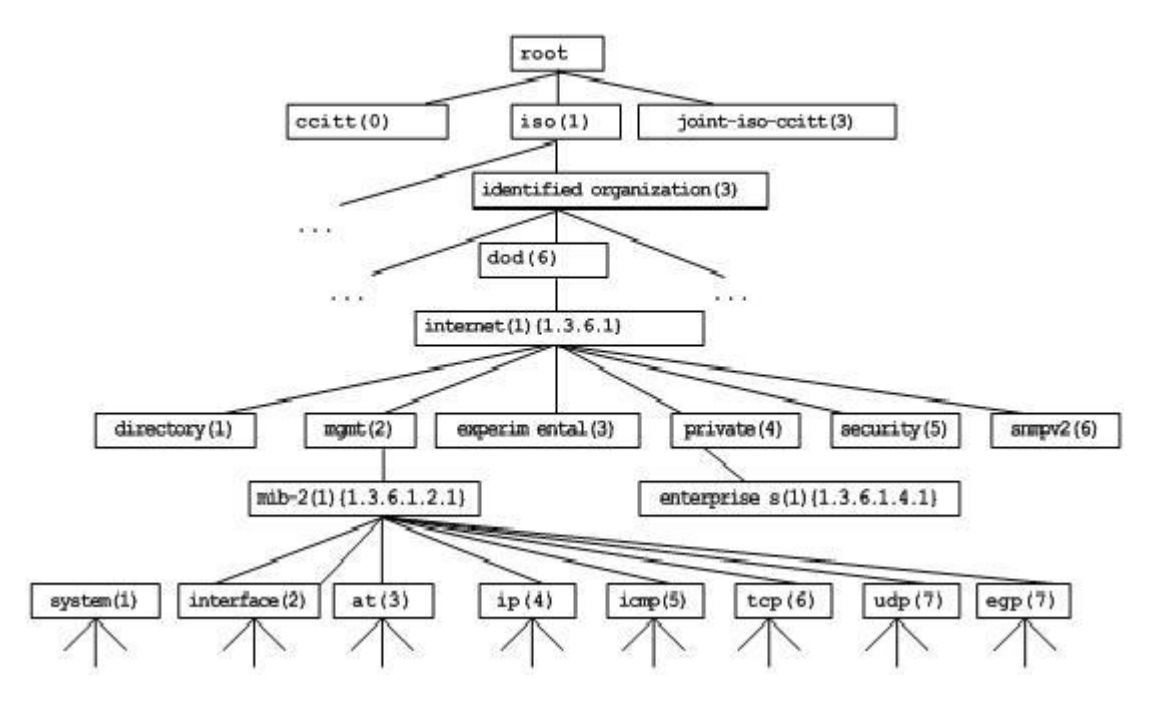

### **Operation Types**

Six operation types are defined for information exchange between the NMS and the agent based on SNMP:

- Get-request: The NMS extracts one or more parameter values from the agent.
- Get-next-request: The NMS extracts the parameter value next to one or more parameters from the agent.
- Get-bulk: The NMS extracts a batch of parameter values from the agent.
- Set-request: The NMS sets one or more parameter values of the agent.
- Get-response: The agent returns one or more parameter values, which are the operations in response to the three operations performed by the agent on the NMS.
- Trap: The agent actively sends a message to notify the NMS of something that happens.

The first four packets are sent by the NMS to the agent and the last two packets are sent by the agent to the NMS. (Note: SNMPv1 does not support the Get-bulk operation.) [Figure 1-4](#page-8-0) describes the operations.

<span id="page-8-0"></span>Figure 1-4 SNMP Packet Types

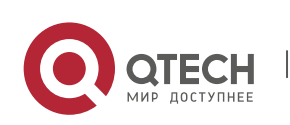

www.qtech.ru

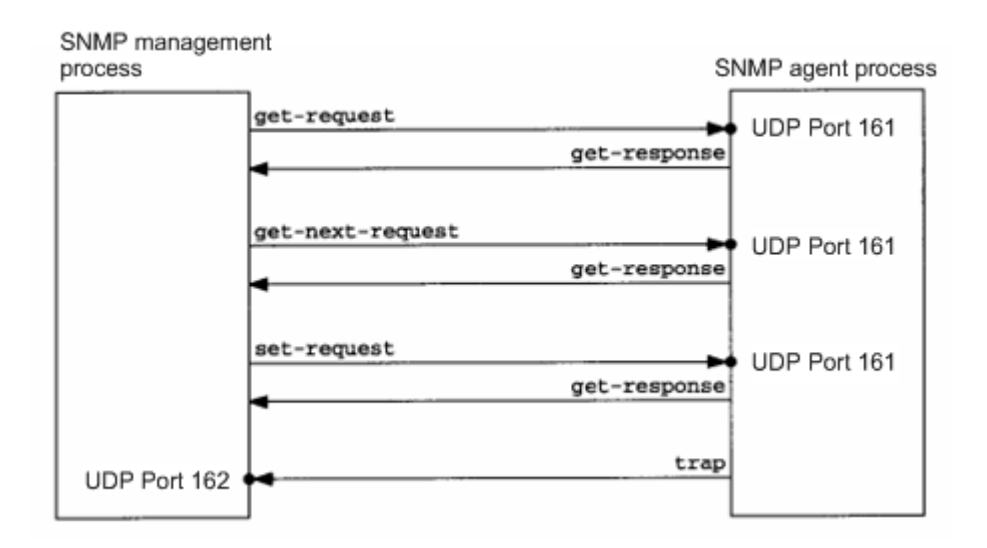

The three operations performed by the NMS on the agent and the response operations of the agent are based on UDP port 161. The trap operation performed by the agent is based on UDP port 162.

### **Overview**

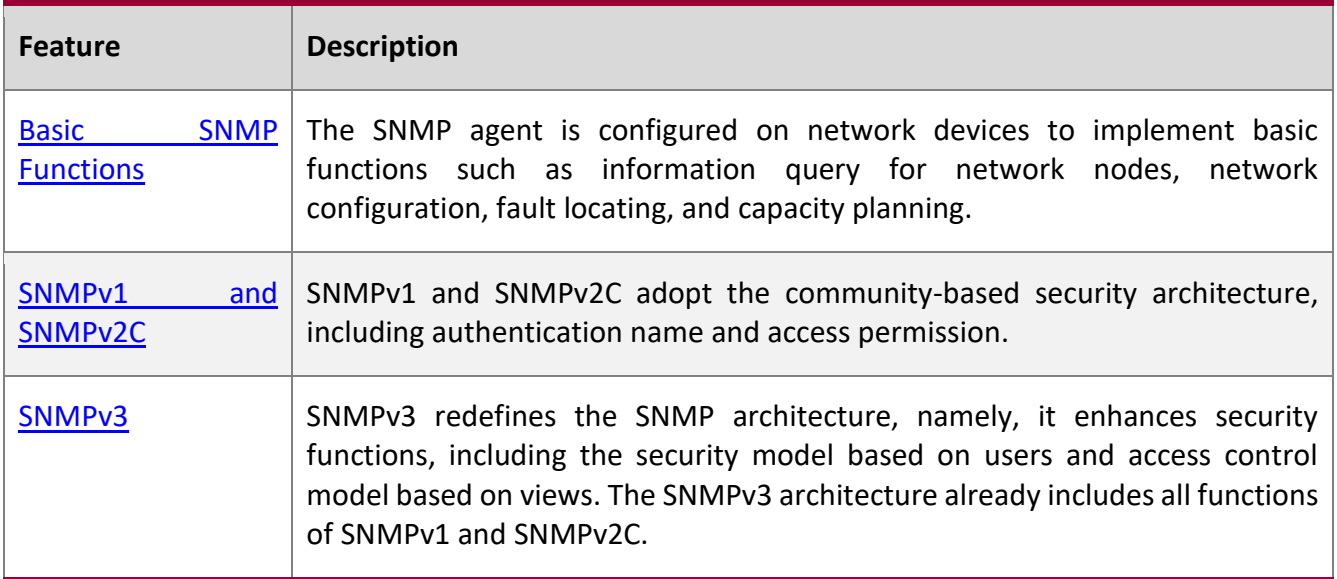

### <span id="page-9-1"></span>**1.3.1 Basic SNMP Functions**

<span id="page-9-0"></span>**Working Principle**

### **Working Process**

SNMP protocol interaction is response interaction (for exchange of packets, see [Figure 1-4\)](#page-8-0). The NMS actively sends requests to the agent, including Get-request, Get-next-request, Get-bulk, and Set-

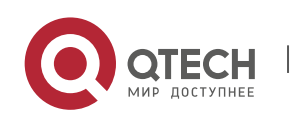

1. Configuring SNMP 11

request. The agent receives the requests, completes operations, and returns a Get-response. Sometimes, the agent actively sends a trap message and an Inform message to the NMS. The NMS does

not need to respond to the trap message but needs to return an Inform-response to the agent. Otherwise, the agent re-sends the Inform message.

# **Related**

### **Configuration**

### **Shielding or Disabling the SNMP Agent**

By default, the SNMP function is enabled.

The **no snmp-server** command is used to disable the SNMP agent.

The **no enable service snmp-agent** command is used to directly disable all SNMP services.

### **Setting Basic SNMP Parameters**

By default, the system contact mode, system location, and device Network Element (NE) information are empty. The default serial number is 60FF60, the default maximum packet length is 1,572 bytes, and the default UDP port ID of the SNMP service is 161.

The **snmp-server contact** command is used to configure or delete the system contact mode.

The **snmp-server location** command is used to configure or delete the system location.

The **snmp-server chassis-id** command is used to configure the system serial number or restore the default value.

The **snmp-server packetsize** command is used to configure the maximum packet length of the agent or restore the default value.

The **snmp-server net-id** command is used to configure or delete the device NE information.

The **snmp-server udp-port** command is used to set the UDP port ID of the SNMP service or restore the default value.

### **Configuring the SNMP Host Address**

By default, no SNMP host is configured.

The **snmp-server host** command is used to configure the NMS host address to which the agent actively sends messages or to delete the specified SNMP host address. In the messages sent to the host, the SNMP version, receiving port, authentication name, or user can be bound. This command is used with the **snmp-server enable traps** command to actively send trap messages to the NMS.

### **Setting Trap Message Parameters**

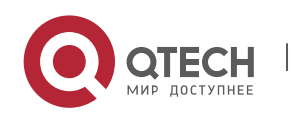

1. Configuring SNMP 12

By default, SNMP is not allowed to actively send a trap message to the NMS, the function of sending a Link Trap message on an interface is enabled, the function of sending a system reboot trap message is disabled, and a trap message does not carry any private field.

By default, the IP address of the interface where SNMP packets are sent is used as the source address.

By default, the length of a trap message queue is 10 and the interval for sending a trap message is 30s.

The **snmp-server enable traps** command is used to enable or disable the agent to actively send a trap message to the NMS.

The **snmp trap link-status** command is used to enable or disable the function of sending a Link Trap message on an interface.

The **snmp-server trap-source** command is used to specify the source address for sending messages or to restore the default value.

The **snmp-server queue-length** command is used to set the length of a trap message queue or to restore the default value.

The **snmp-server trap-timeout** command is used to set the interval for sending a trap message or to restore the default value.

The **snmp-server trap-format private** command is used to set or disable the function of carrying private fields in a trap message when the message is sent.

The **snmp-server system-shutdown** command is used to enable or disable the function of sending a system reboot trap message.

### <span id="page-11-1"></span>**1.3.2 SNMPv1 and SNMPv2C**

<span id="page-11-0"></span>SNMPv1 and SNMPv2C adopt the community-based security architecture. The administrator who can perform operations on the MIB of the agent is limited by defining the host address and authentication name (community string).

### **Working**

### **Principle**

SNMPv1 and SNMPv2 determine whether the administrator has the right to use MIB objects by using the authentication name. The authentication name of the NMS must be the same as an authentication name defined in devices.

SNMPv2C adds the Get-bulk operation mechanism and can return more detailed error message types to the management workstation. The Get-bulk operation is performed to obtain all information from a table or obtain lots of data at a time, so as to reduce the number of request responses. The enhanced error handling capabilities of SNMPv2C include extension of error codes to differentiate error types. In SNMPv1, however, only one error code is provided for errors. Now, errors can be differentiated based

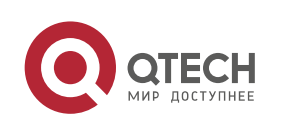

1. Configuring SNMP 13

on error codes. Because management workstations supporting SNMPv1 and SNMPv2C may exist on the network, the SNMP agent must be able to identify SNMPv1 and SNMPv2C packets and return packets of the corresponding versions.

### **Security**

One authentication name has the following attributes:

- Read-only: Provides the read permission of all MIB variables for authorized management workstations.
- Read-write: Provide the read/write permission of all MIB variables for authorized management workstations.

### **Related**

**Configuration**

### **Setting Authentication Names and Access Permissions**

The default access permission of all authentication names is read-only.

The **snmp-server community** command is used to configure or delete an authentication name and access permission.

This command is the first important command for enabling the SNMP agent function. It specifies community attributes and NMS scope where access to the MIB is allowed.

### <span id="page-12-1"></span>**1.3.3 SNMPv3**

<span id="page-12-0"></span>SNMPv3 redefines the SNMP architecture and includes functions of SNMPv1 and SNMPv2 into the SNMPv3 system.

# **Working**

### **Principle**

The NMS and SNMP agent are SNMP entities. In the SNMPv3 architecture, SNMP entities consist of the SNMP engine and SNMP applications. The SNMP engine is used to send and receive messages, identify and encrypt information, and control access to managed objects. SNMP applications refer to internal applications of SNMP, which work by using the services provided by the SNMP engine.

SNMPv3v determines whether a user has the right to use MIB objects by using the User-based Security Model (USM). The security level of the NMS user must be the same as that of an SNMP user defined in devices so as to manage devices.

SNMPv3 requires the NMS to obtain the SNMP agent engine IDs on devices when the NMS manages devices. SNMPv3 defines the discover and report operation mechanisms. When the NMS does not know agent engine IDs, the NMS may first send a discover message to the agent and the agent returns a

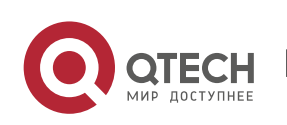

1. Configuring SNMP 14

report message carrying an engine ID. Later, management operations between the NMS and the agent must carry the engine ID.

### **Security**

SNMPv3 determines the data security mechanism based on the security model and

security level. At present, security models include: SNMPv1, SNMPv2C, and SNMPv3. SNMPv3 includes SNMPv1 and SNMPv2C into the security model.

SNMPv1 and SNMPv2C Security Models and Security Levels

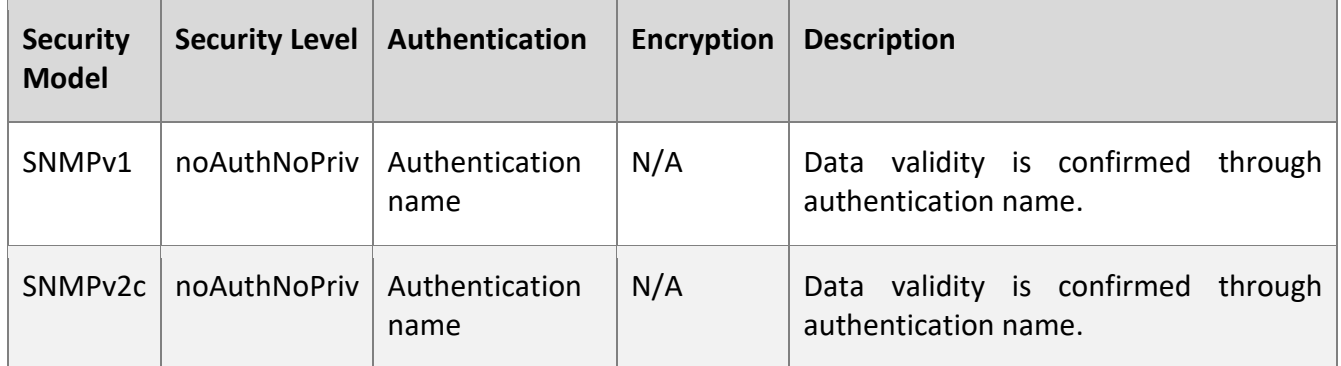

SNMPv3 Security Model and Security Level

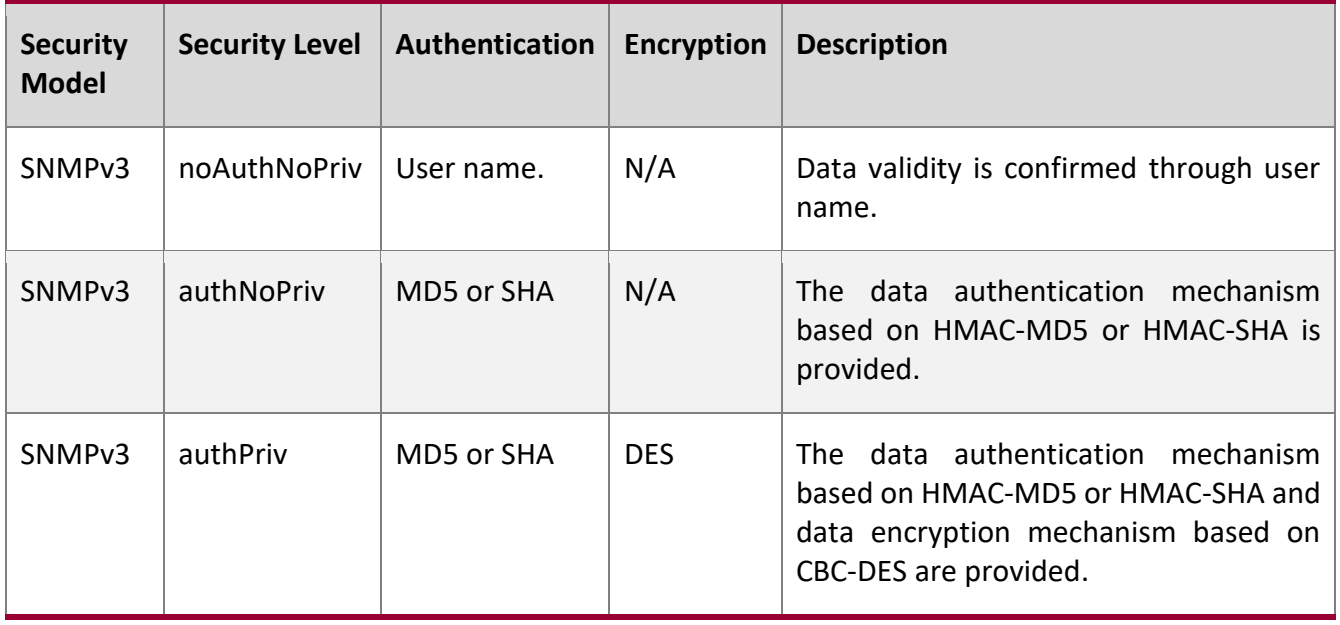

### **Engine ID**

An engine ID is used to uniquely identify an SNMP engine. Because each SNMP entity includes only one SNMP engine, one SNMP engine uniquely identifies an SNMP entity in a management domain. Therefore, the SNMPv3 agent as an entity must has a unique engine ID, that is, SnmpEngineID.

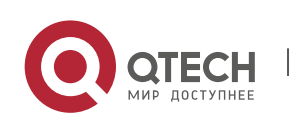

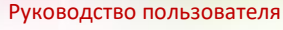

1. Configuring SNMP 15

An engine ID is an octet string that consists of 5 to 32 bytes. RFC3411 defines the format of an engine ID:

- The first four bytes indicate the private enterprise ID (allocated by IANA) of a vendor, which is expressed in hexadecimal.
- The fifth byte indicates remaining bytes:
- 0: Reserved.
- 1: The later four bytes indicate an IPv4 address.
- 2: The later 16 bytes indicate an IPv6 address.
- 3: The later six bytes indicate a MAC address.
- 4: Text consisting of 27 bytes, which is defined by the vendor.
- 5: Hexadecimal value consisting of 27 bytes, which is defined by the vendor.
- 6-127: Reserved.
- 128-255: Formats specified by the vendor.

### **Related**

### **Configuration**

### **Configuring an MIB View and a Group**

By default, one view is configured and all MIB objects can be accessed.

By default, no user group is configured.

The **snmp-server view** command is used to configure or delete a view and the **snmp-server group** command is used to configure or delete a user group.

One or more instructions can be configured to specify different community names so that network devices can be managed by NMSs of different permissions.

### **Configuring an SNMP User**

By default, no user is configured.

The **snmp-server user** command is used to configure or delete a user.

The NMS can communicate with the agent by using only legal users.

An SNMPv3 user can specify the security level (whether authentication and encryption are required), authentication algorithm (MD5 or SHA), authentication password, encryption password (only DES is available currently), and encryption password.

# **1.4 Configuration**

<span id="page-14-0"></span>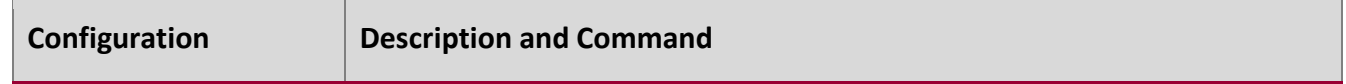

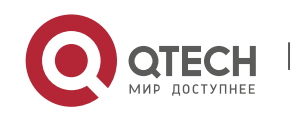

1. Configuring SNMP 16

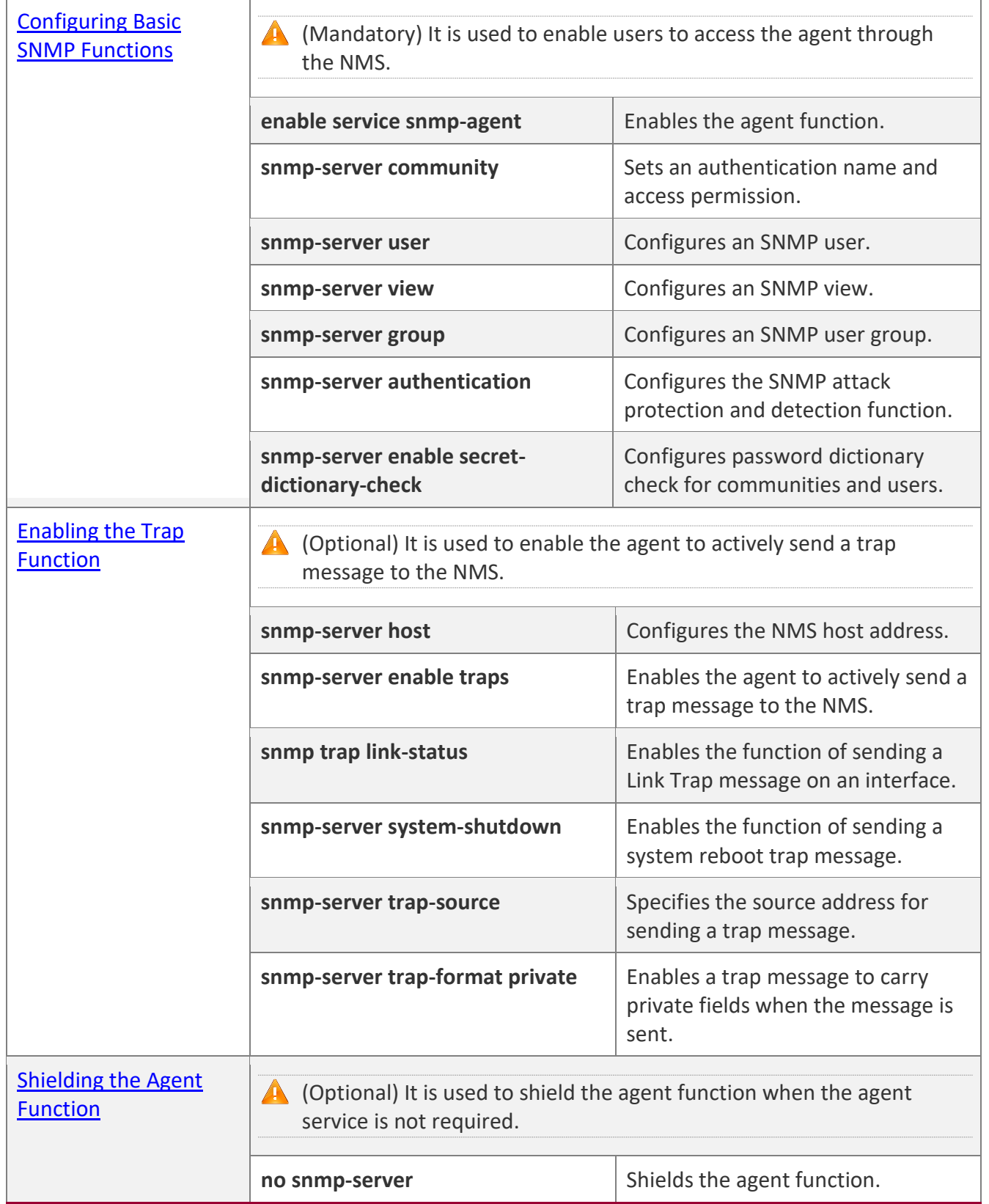

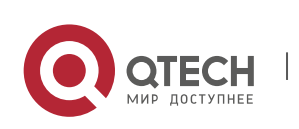

1. Configuring SNMP 17

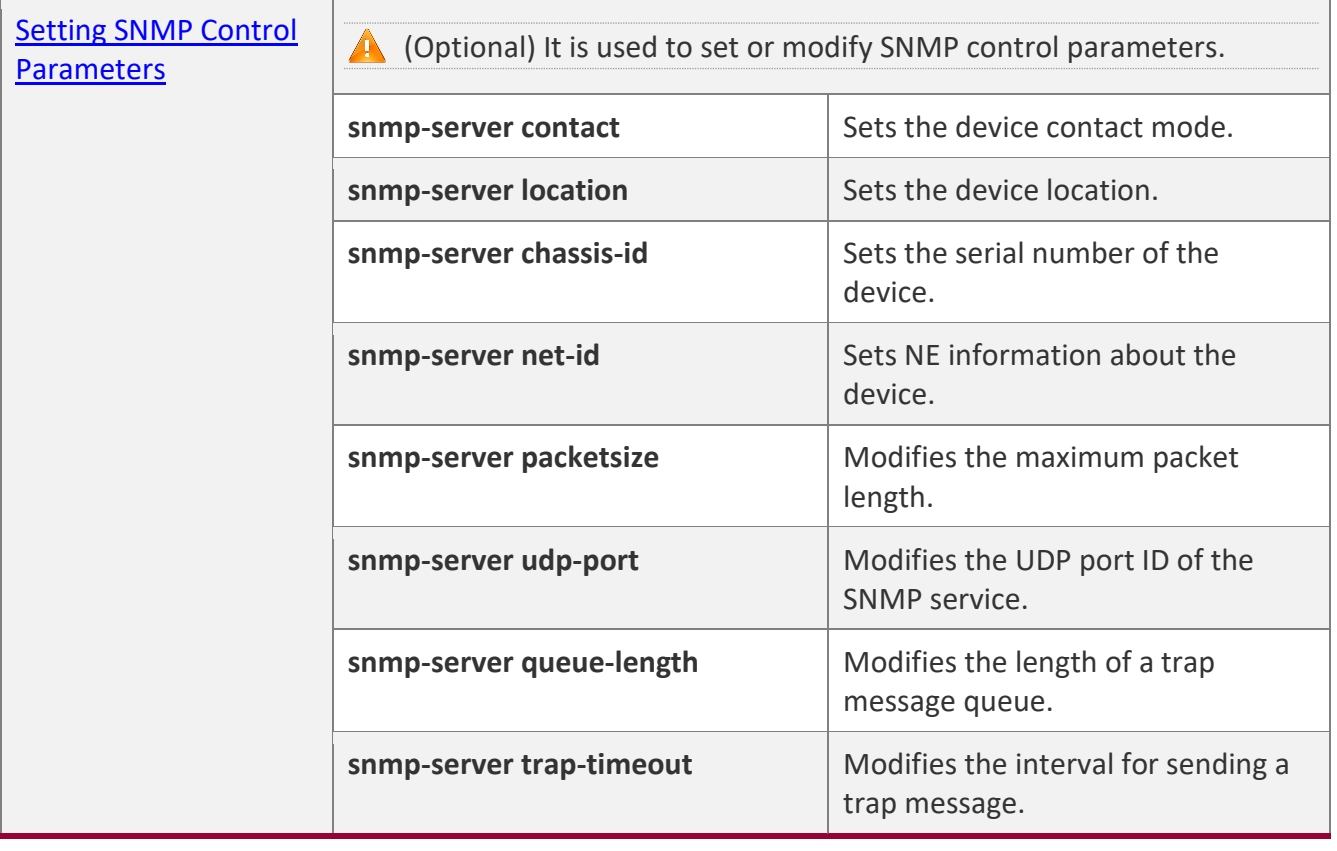

# <span id="page-16-1"></span>**1.4.1 Configuring Basic SNMP Functions**

### <span id="page-16-0"></span>**Configuration**

**Effect**

Enable users to access the agent through the NMS.

### **Notes**

By default, no authentication name is set on network devices and SNMPv1 or SNMPv2C cannot be used to access the MIB of network devices. When an authentication name is set, if no access permission is specified, the default access permission is read-only.

# **Configuration**

**Steps** 

### **Configuring an SNMP View**

- Optional
- An SNMP view needs to be configured when the View-based Access Control Model (VACM) is used.

### **Configuring an SNMP User Group**

■ Optional

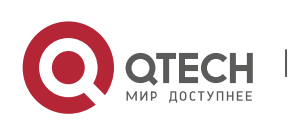

1. Configuring SNMP 18

■ An SNMP user group needs to be configured when the VACM is used.

### **Configuring an Authentication Name and Access Permission**

- Mandatory
- An authentication name must be set on the agent when SNMPv1 and SNMPv2C are used to manage network devices.

### **Configuring an SNMP User**

- Mandatory
- A user must be set when SNMPv3 is used to manage network devices.

### **Enabling the Agent Function**

- **Optional**
- By default, the agent function is enabled. When the agent function needs to be enabled again after it is disabled, this command must be used.

### **Verification**

Run the **show snmp** command to check the SNMP function on devices.

### **Related**

**Commands**

### **Configuring an SNMP View**

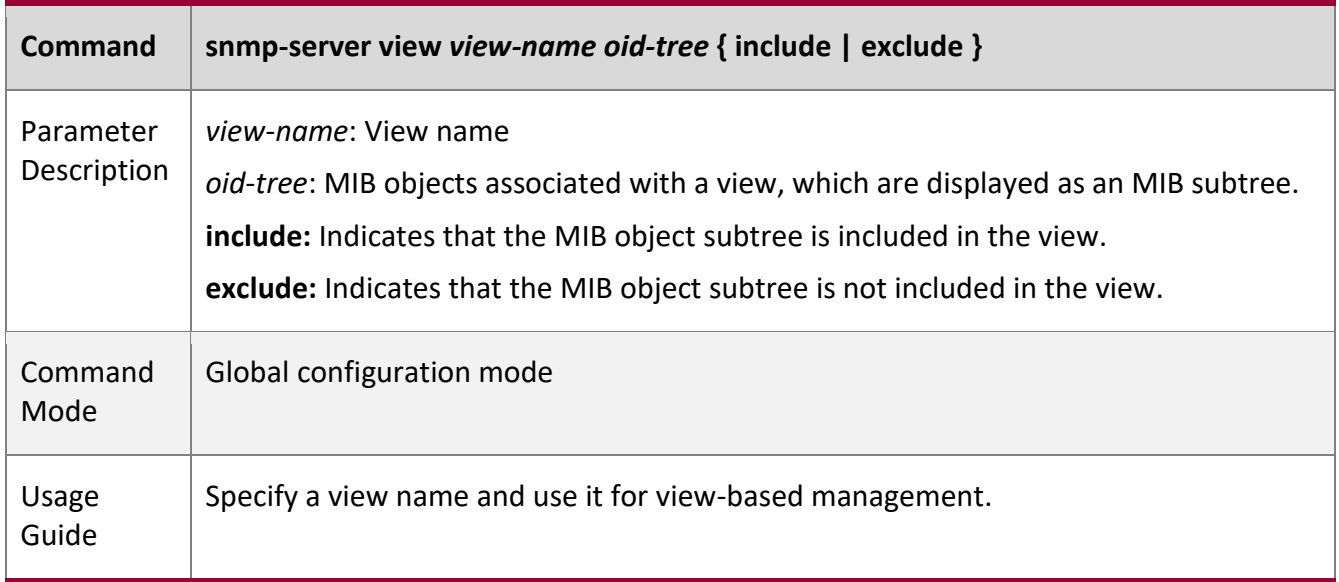

### **Configuring an SNMP User Group**

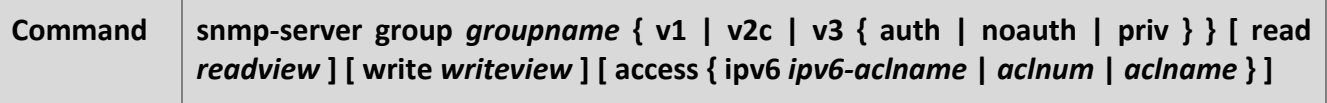

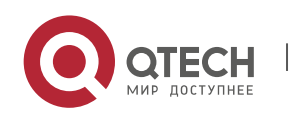

1. Configuring SNMP 19

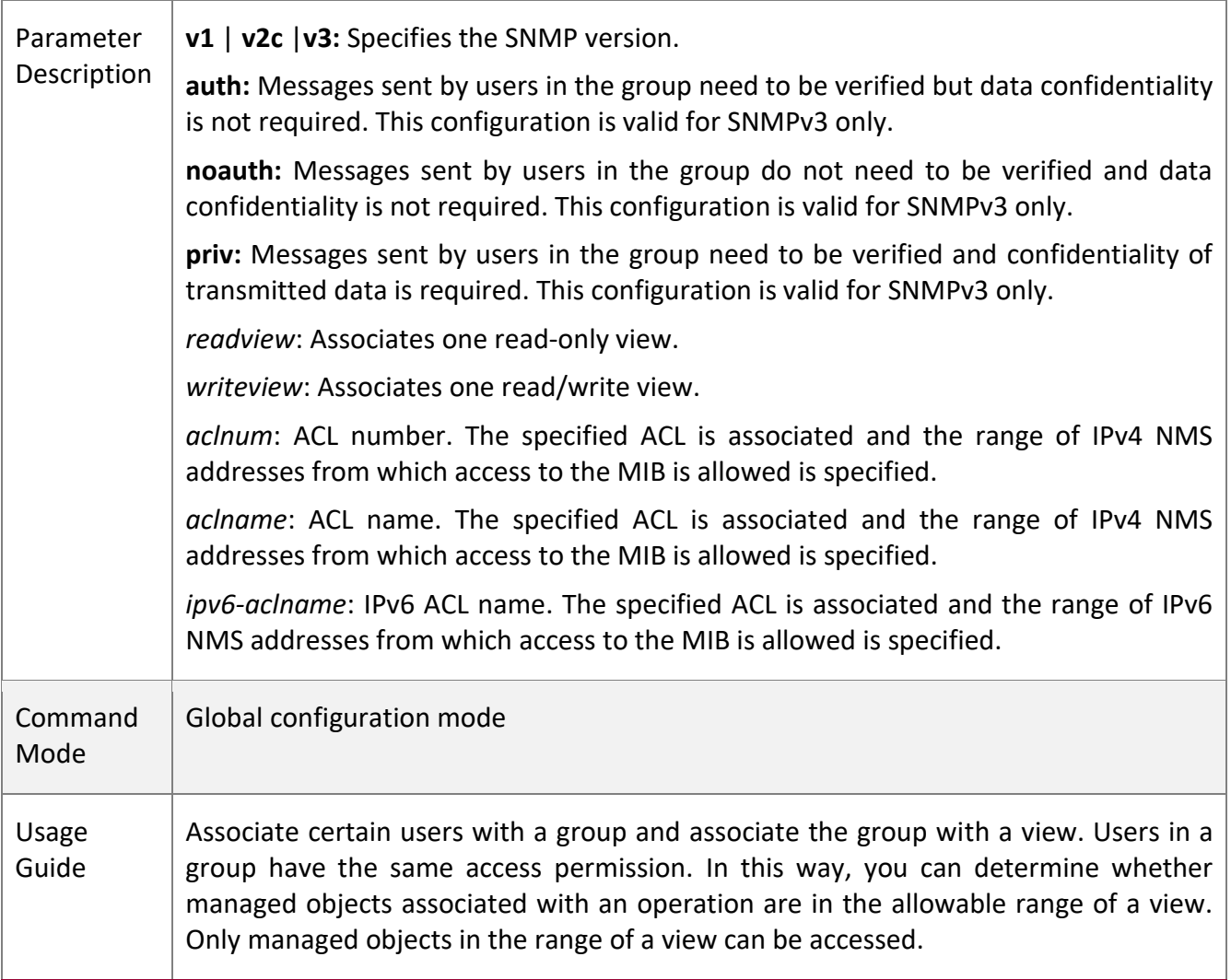

# **Configuring an Authentication Name and Access Permission**

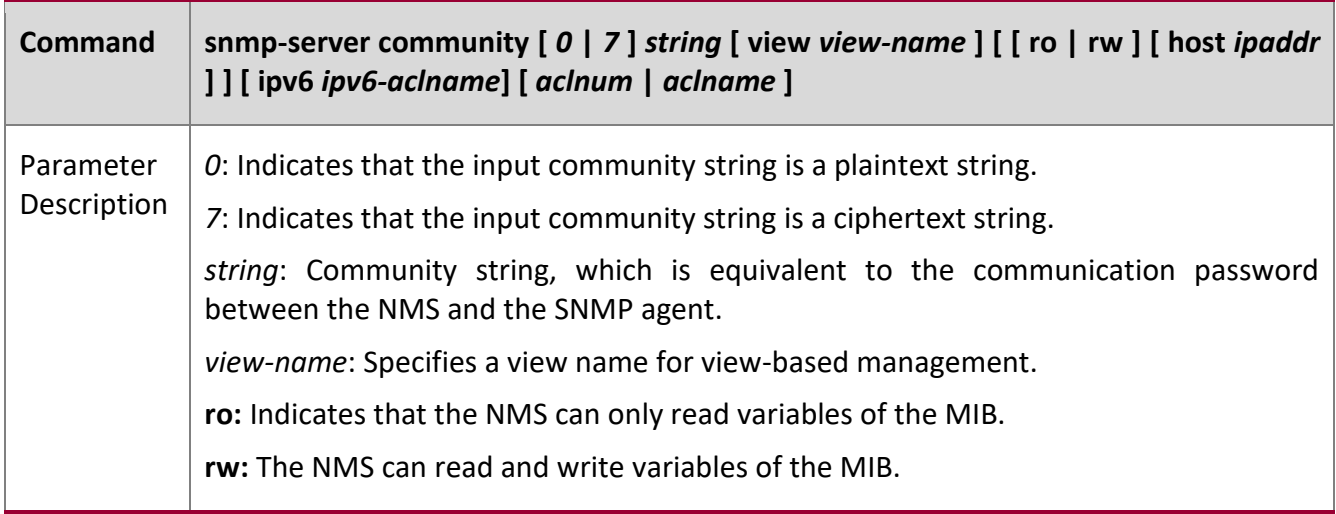

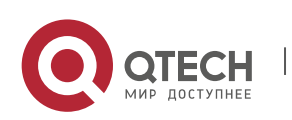

www.qtech.ru

1. Configuring SNMP 20

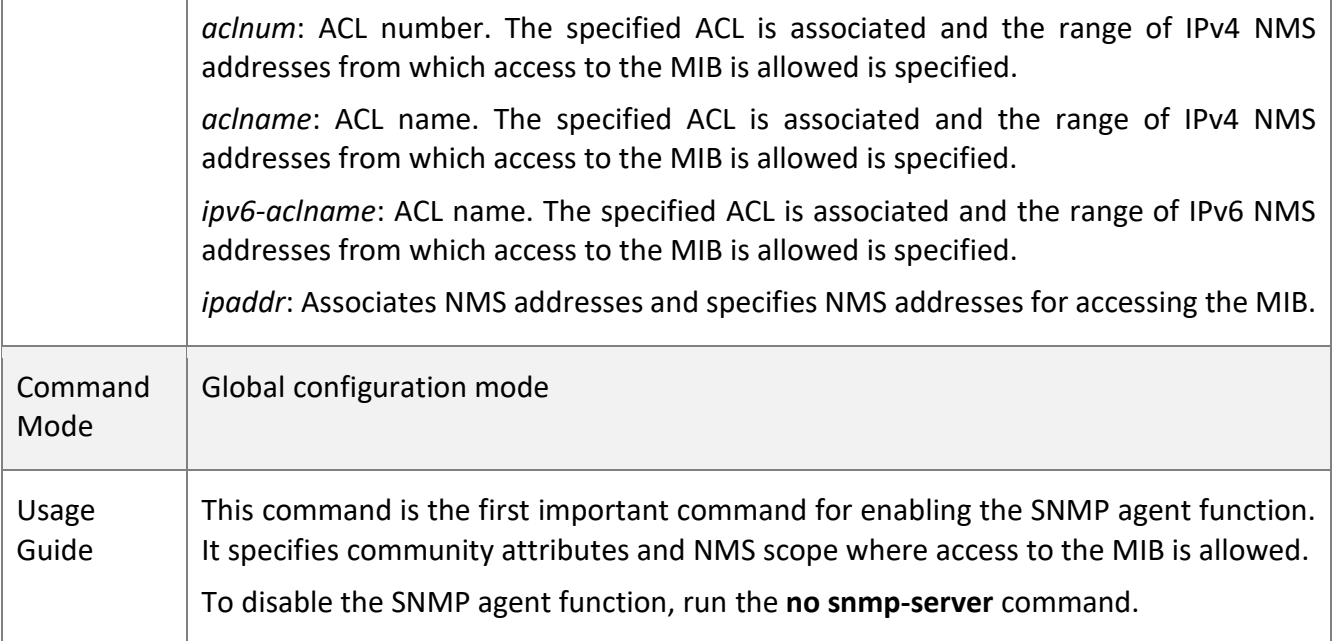

Τ

# **Configuring an SNMP User**

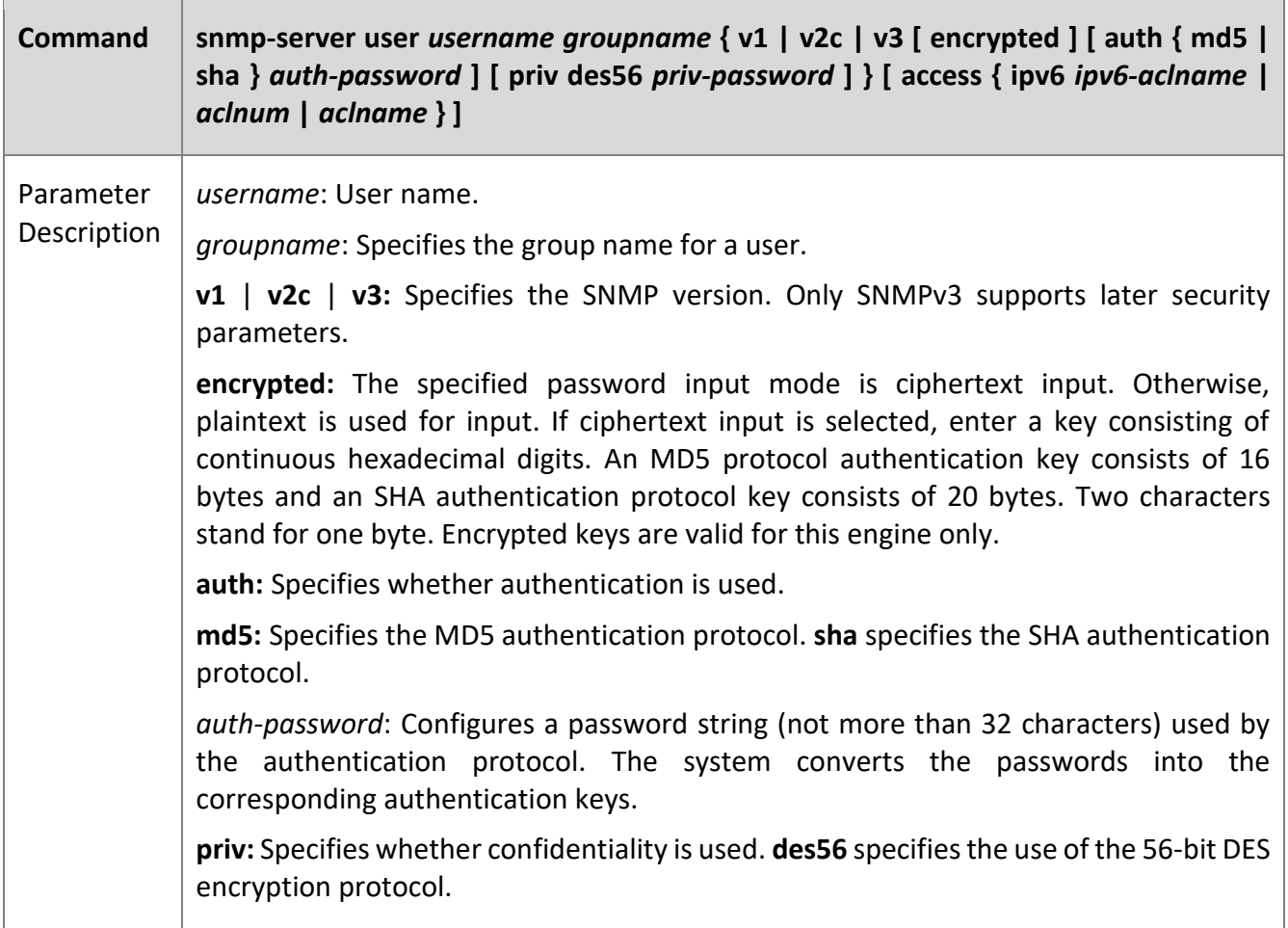

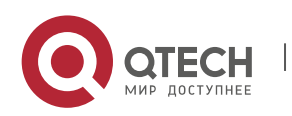

1. Configuring SNMP 21

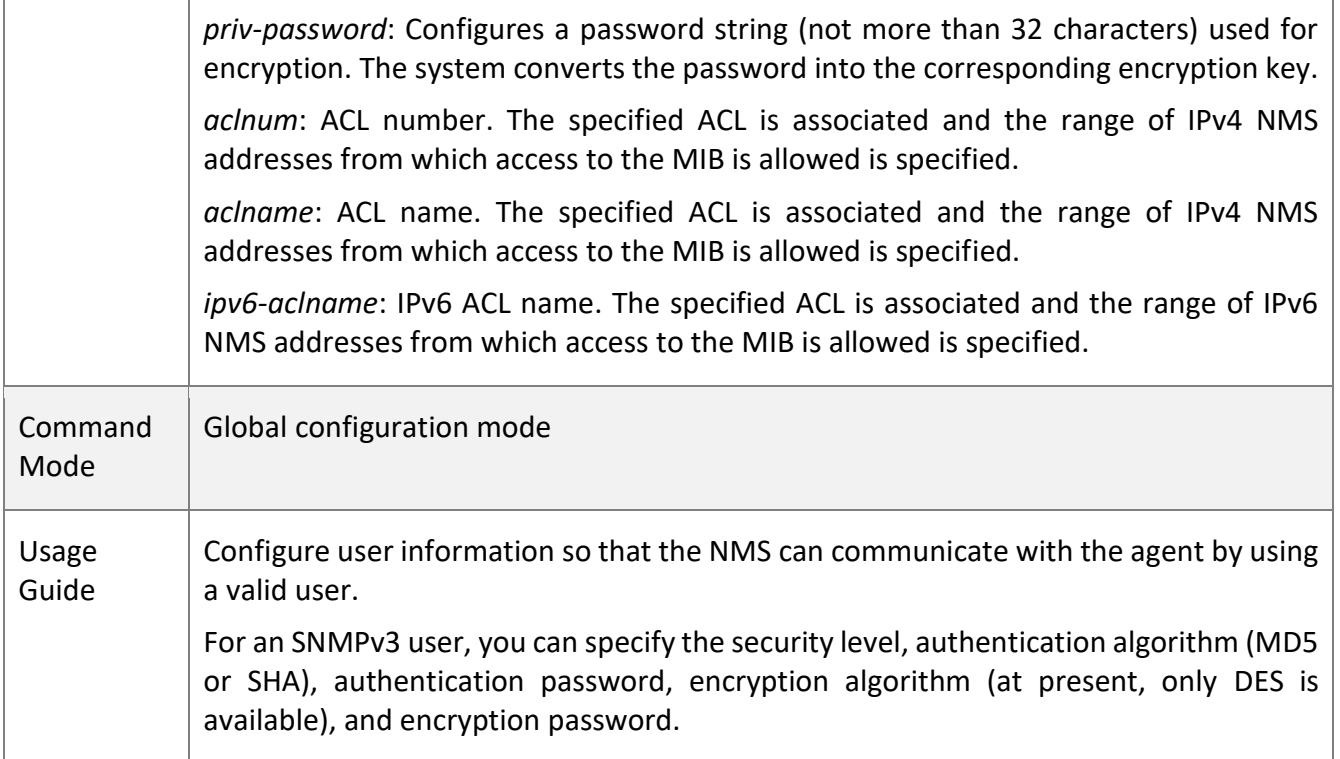

T

**Enabling the Agent Function**

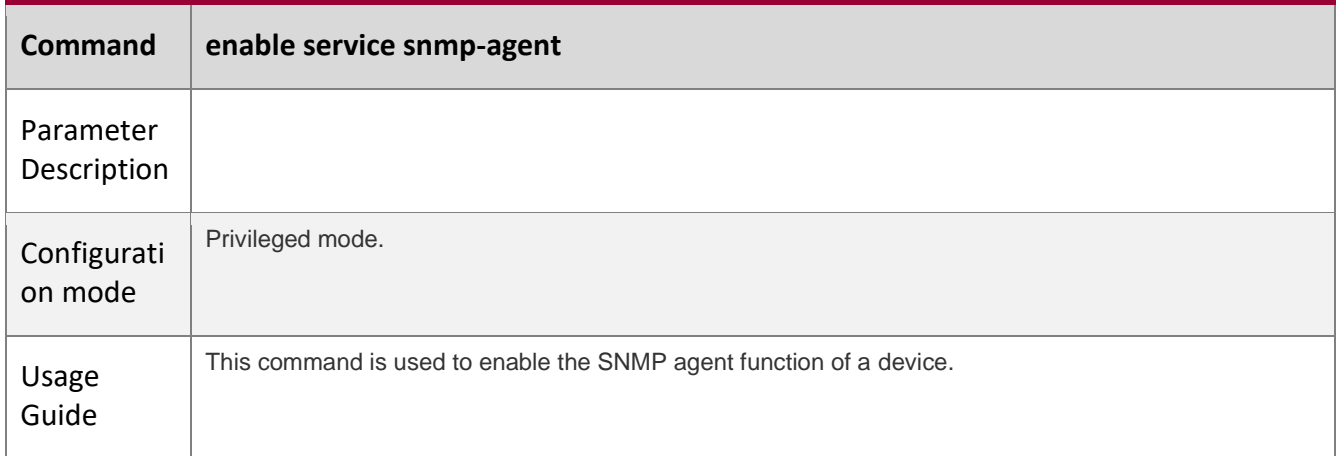

# **Displaying the SNMP Status Information**

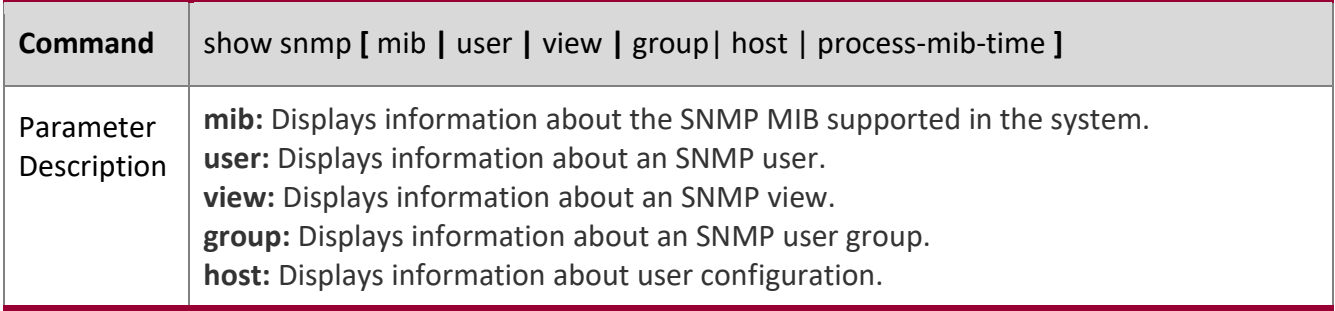

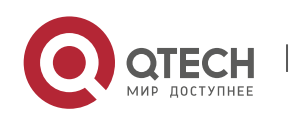

### 1. Configuring SNMP 22

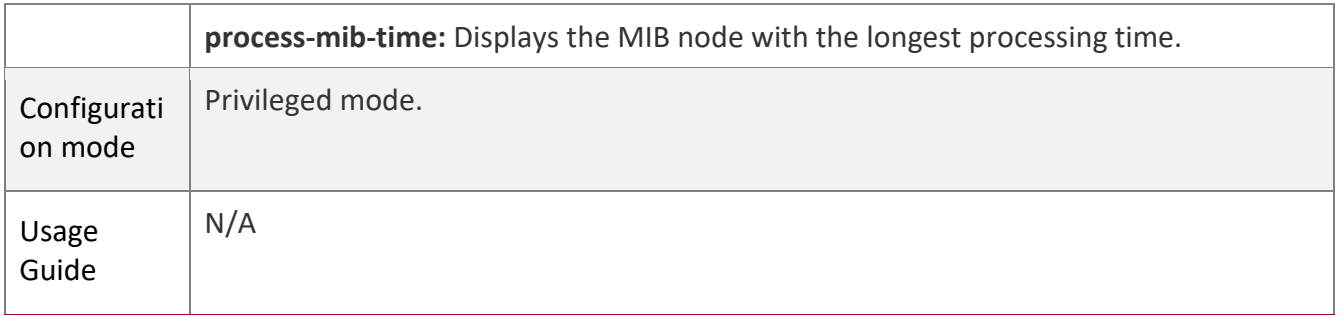

# **Configuration Example Configuring SNMP v1/2c**

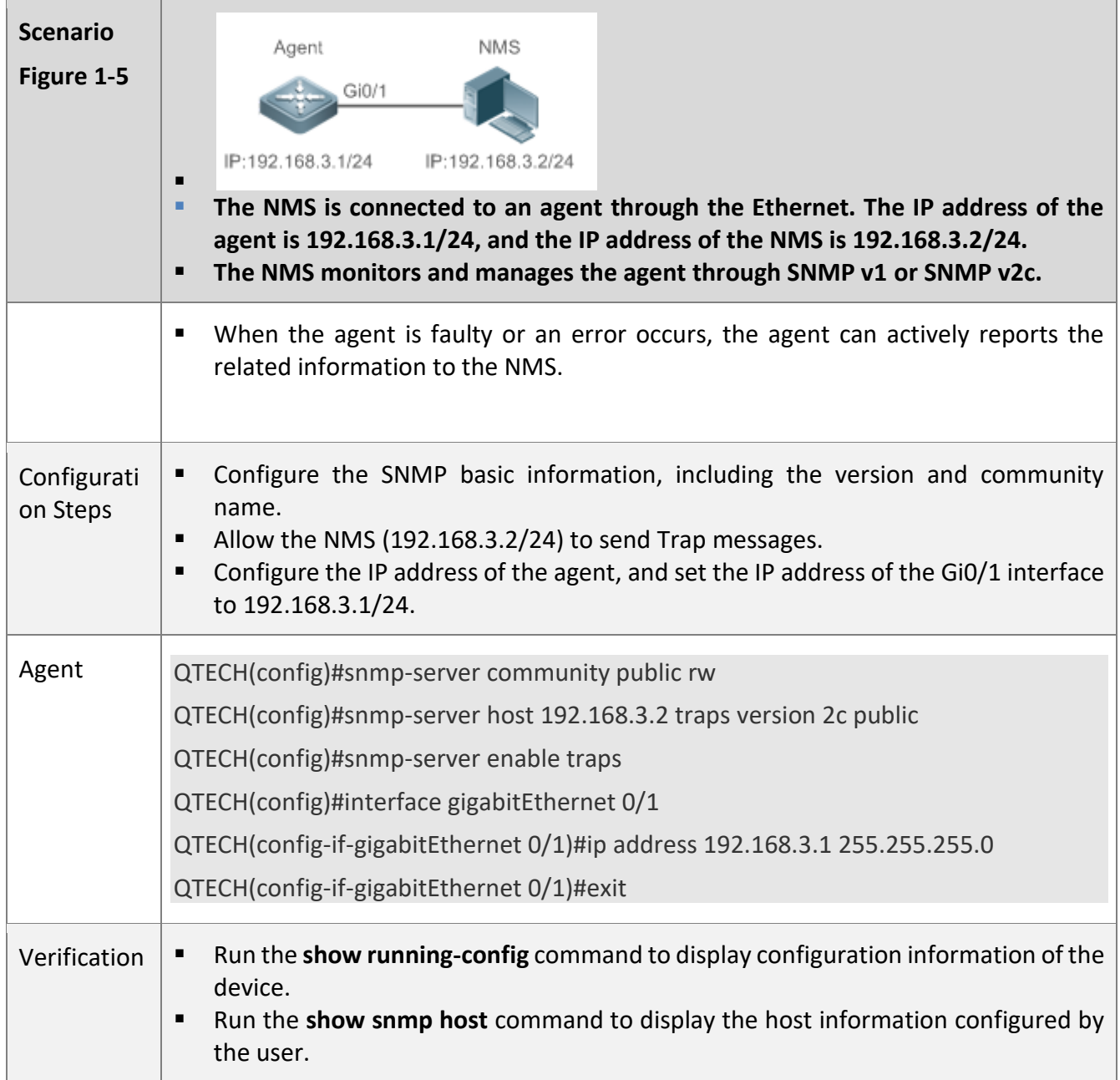

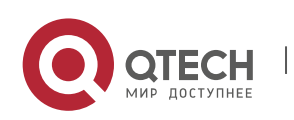

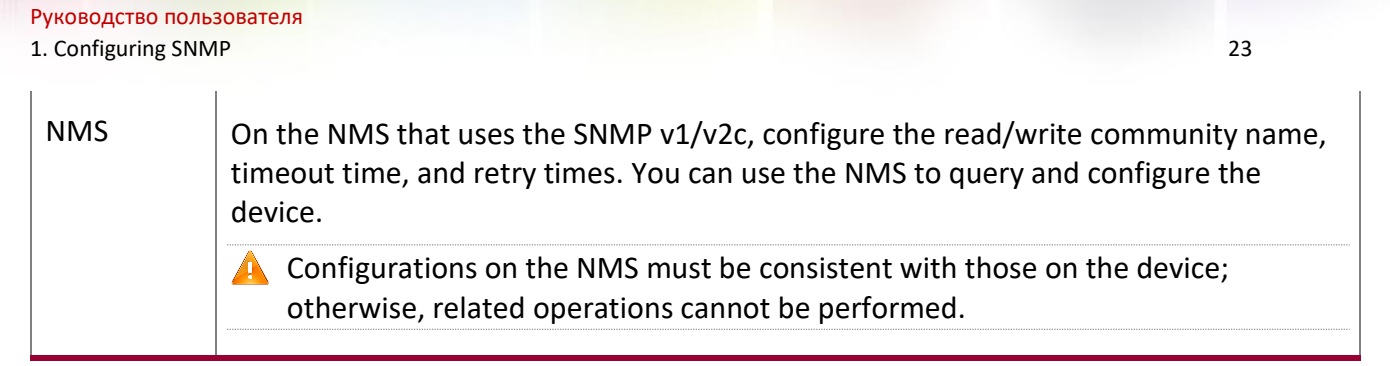

### **Configuring SNMP v3 (Default View)**

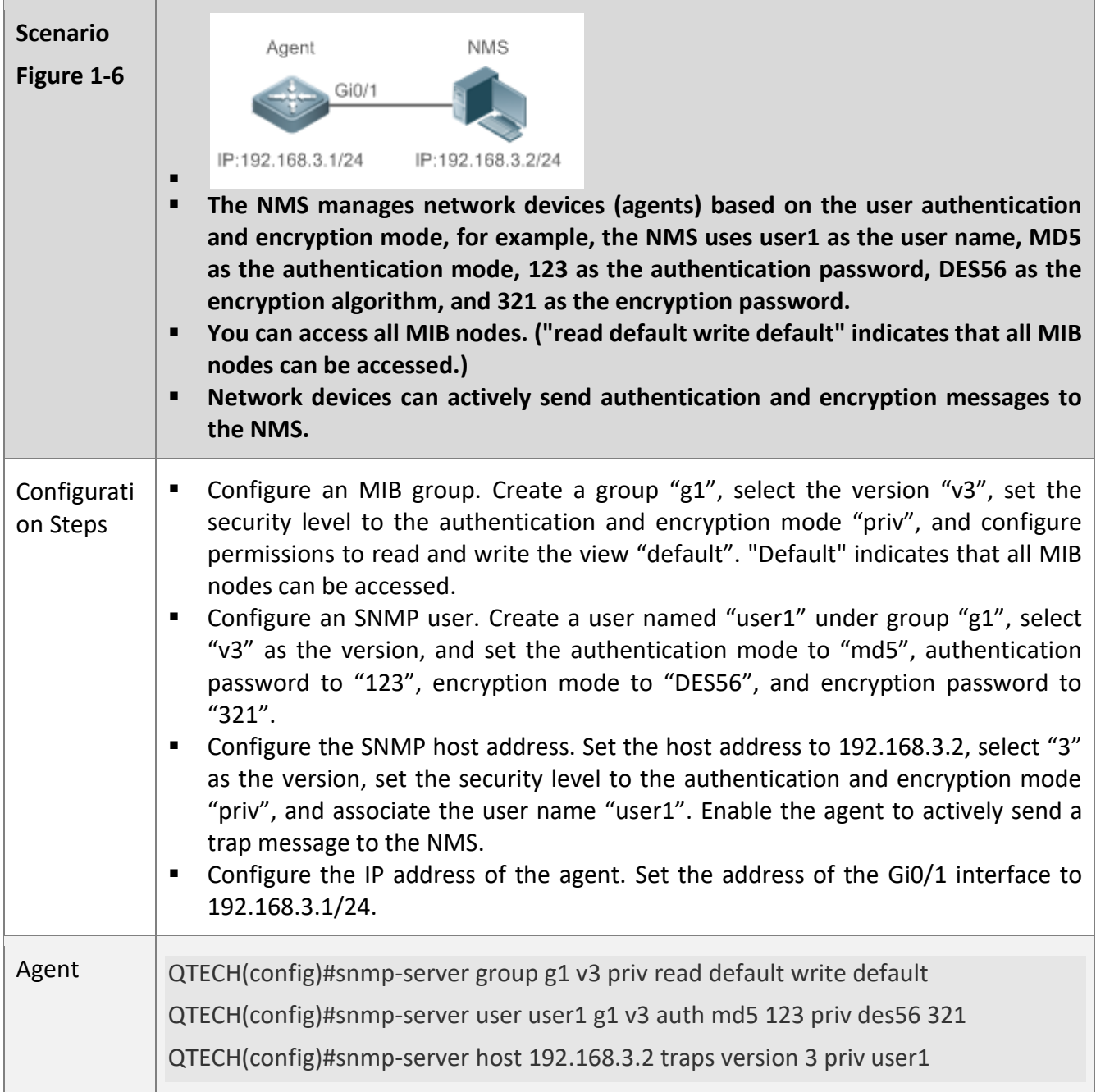

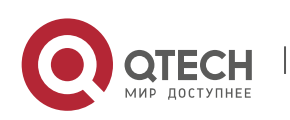

1. Configuring SNMP 24

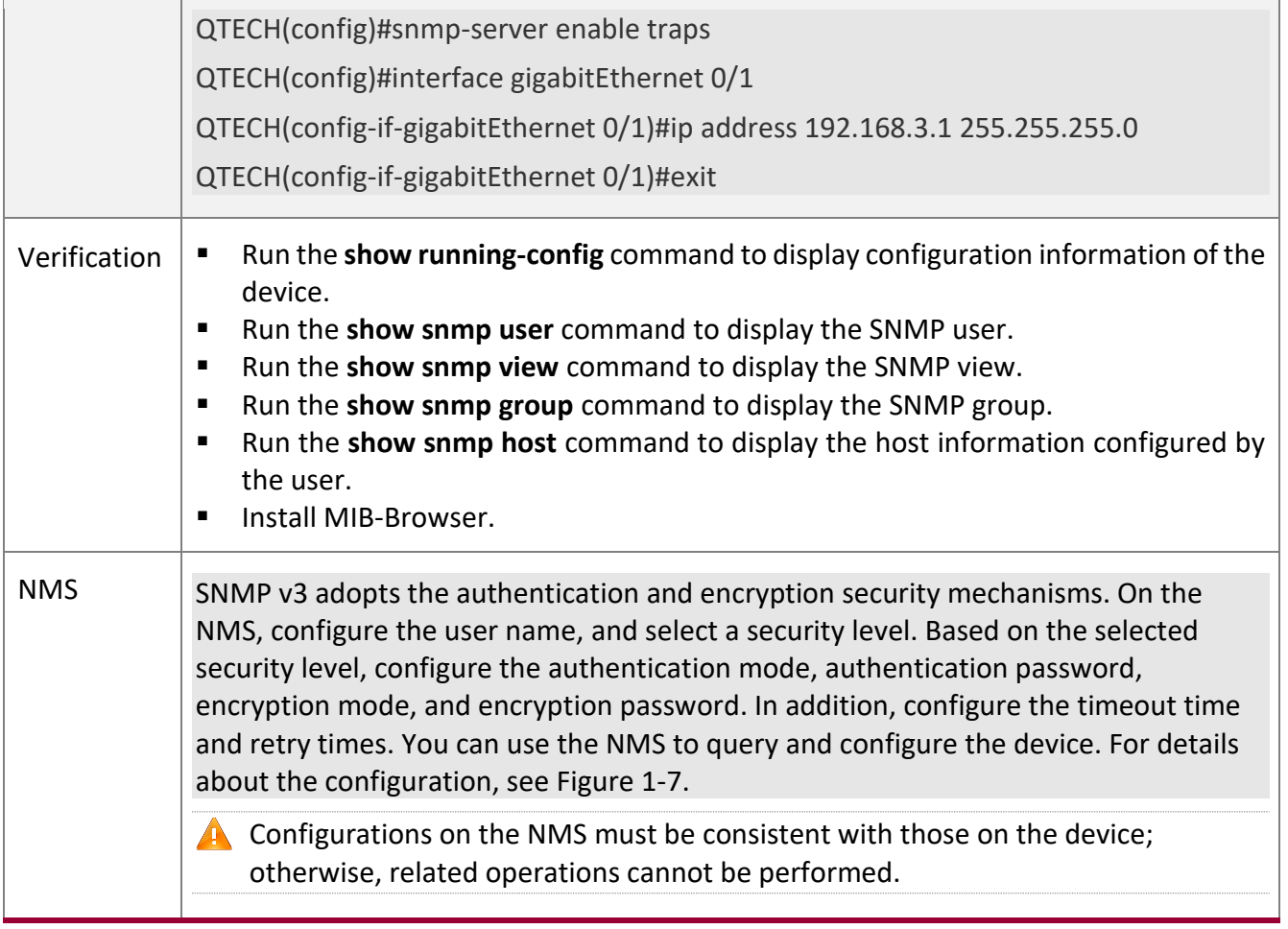

# **Configuring SNMPv3 Configuration (Specified View)**

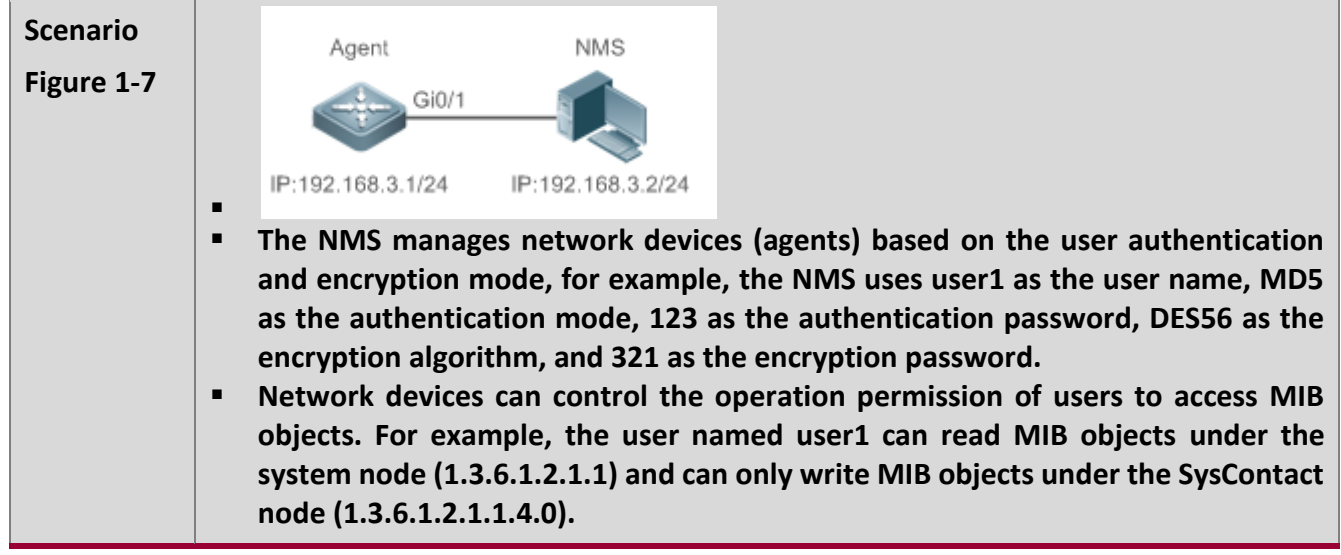

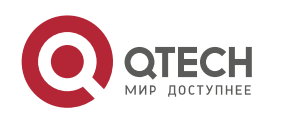

1. Configuring SNMP 25

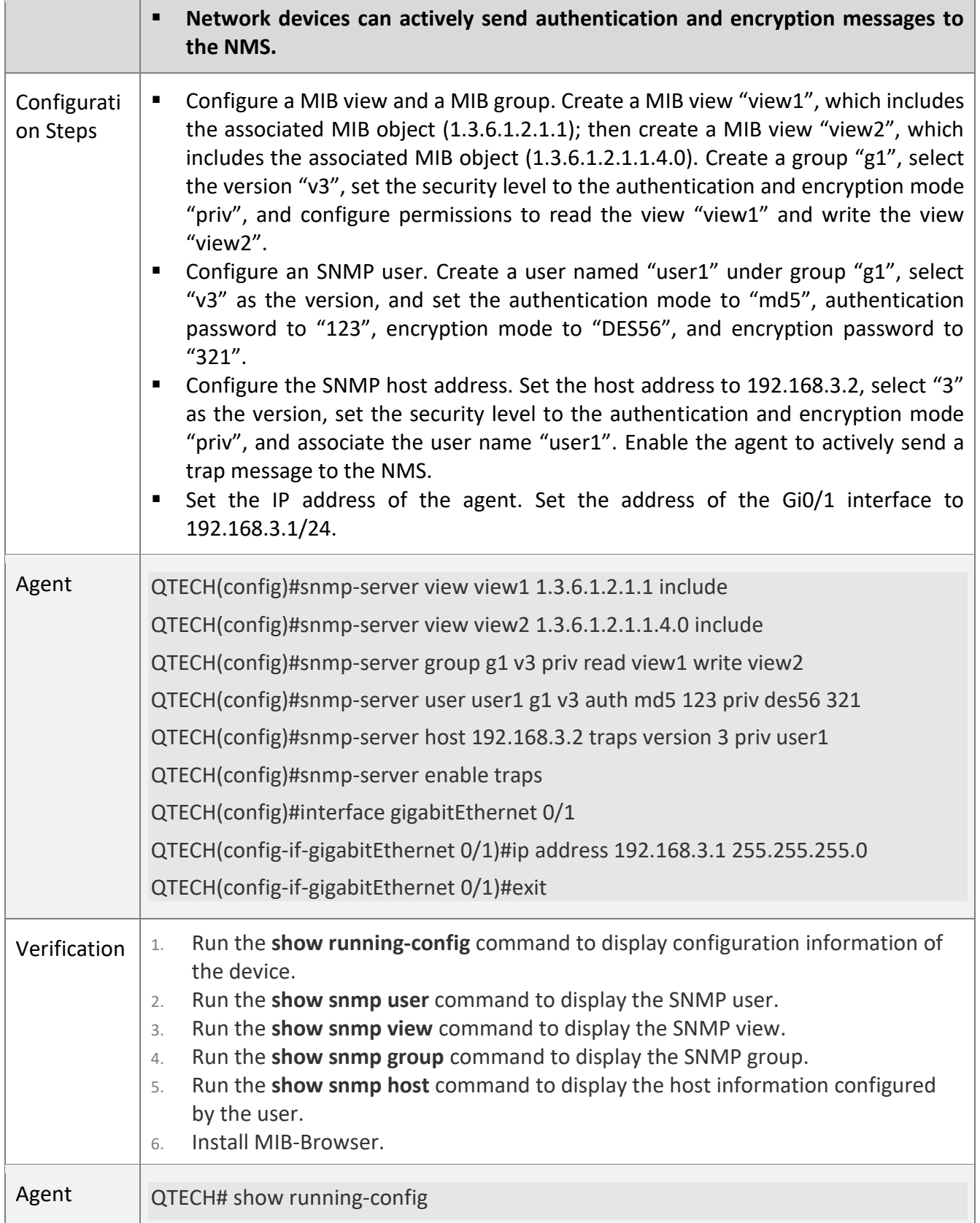

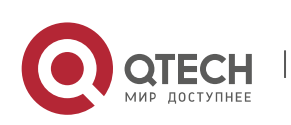

í

#### 1. Configuring SNMP 26

interface gigabitEthernet 0/1

no ip proxy-arp

ip address 192.168.3.1 255.255.255.0

!

!

snmp-server view view1 1.3.6.1.2.1.1 include

snmp-server view view2 1.3.6.1.2.1.1.4.0 include

snmp-server user user1 g1 v3 encrypted auth md5 7EBD6A1287D3548E4E52CF8349CBC93D priv des56 D5CEC4884360373ABBF30AB170E42D03

snmp-server group g1 v3 priv read view1 write view2

snmp-server host 192.168.3.2 traps version 3 priv user1

snmp-server enable traps

QTECH# show snmp user

User name: user1

Engine ID: 800013110300d0f8221120

storage-type: permanent active

Security level: auth priv

Auth protocol: MD5

Priv protocol: DES

Group-name: g1

QTECH#show snmp view

view1(include) 1.3.6.1.2.1.1

view2(include) 1.3.6.1.2.1.1.4.0

default(include) 1.3.6.1

QTECH# show snmp group

groupname: g1

securityModel: v3

securityLevel:authPriv

readview: view1

writeview: view2

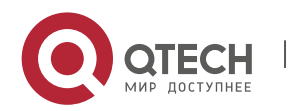

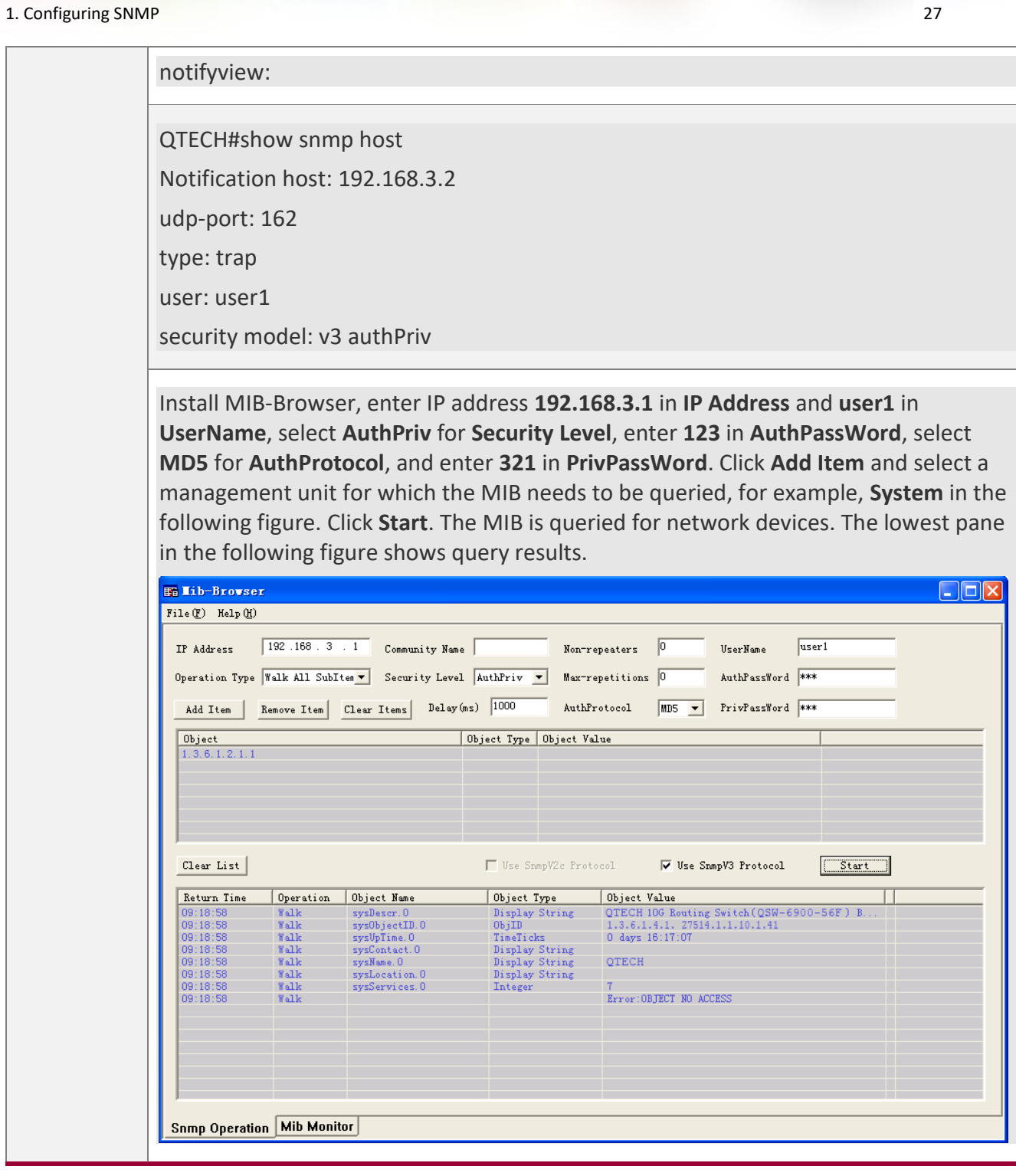

# **Common**

**Errors**

-

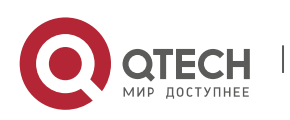

1. Configuring SNMP 28

### <span id="page-27-1"></span>**1.4.2 Enabling the Trap Function**

### **Configuration**

<span id="page-27-0"></span>**Effect**

Enable the agent to actively send a trap message to the NMS.

**Notes**

### N/A

### **Configuration**

**Steps** 

### **Configuring the SNMP Host Address**

- **Optional**
- Configure the host address of the NMS when the agent is required to actively send messages.

### **Enabling the Agent to Actively Send a Trap Message to the NMS**

- **Optional**
- Configure this item on the agent when the agent is required to actively send a trap message to the NMS.

### **Enabling the Function of Sending a Link Trap Message on an Interface**

- **Optional**
- Configure this item on the agent when a link trap message needs to be sent on an interface.

### **Enabling the Function of Sending a System Reboot Trap Message**

- Optional
- Configure this item on the agent when the RGOS system is required to send a trap message to the NMS to notify system reboot before reloading or reboot of the device.

### **Specifying the Source Address for Sending a Trap Message**

- Optional
- Configure this item on the agent when it is required to permanently use a local IP address as the source SNMP address to facilitate management.

### **Enabling a Trap Message to Carry Private Fields when the Message Is Sent**

- Optional
- Configure this item on the agent when private fields need to be carried in a trap message.

### **Verification**

Run the **show snmp** command to display the SNMP status.

### Run the **show running-config** command to display configuration information of the device.

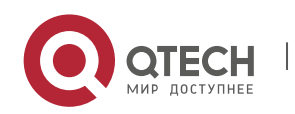

1. Configuring SNMP 29

### **Related**

**Commands**

# **Setting the NMS Host Address**

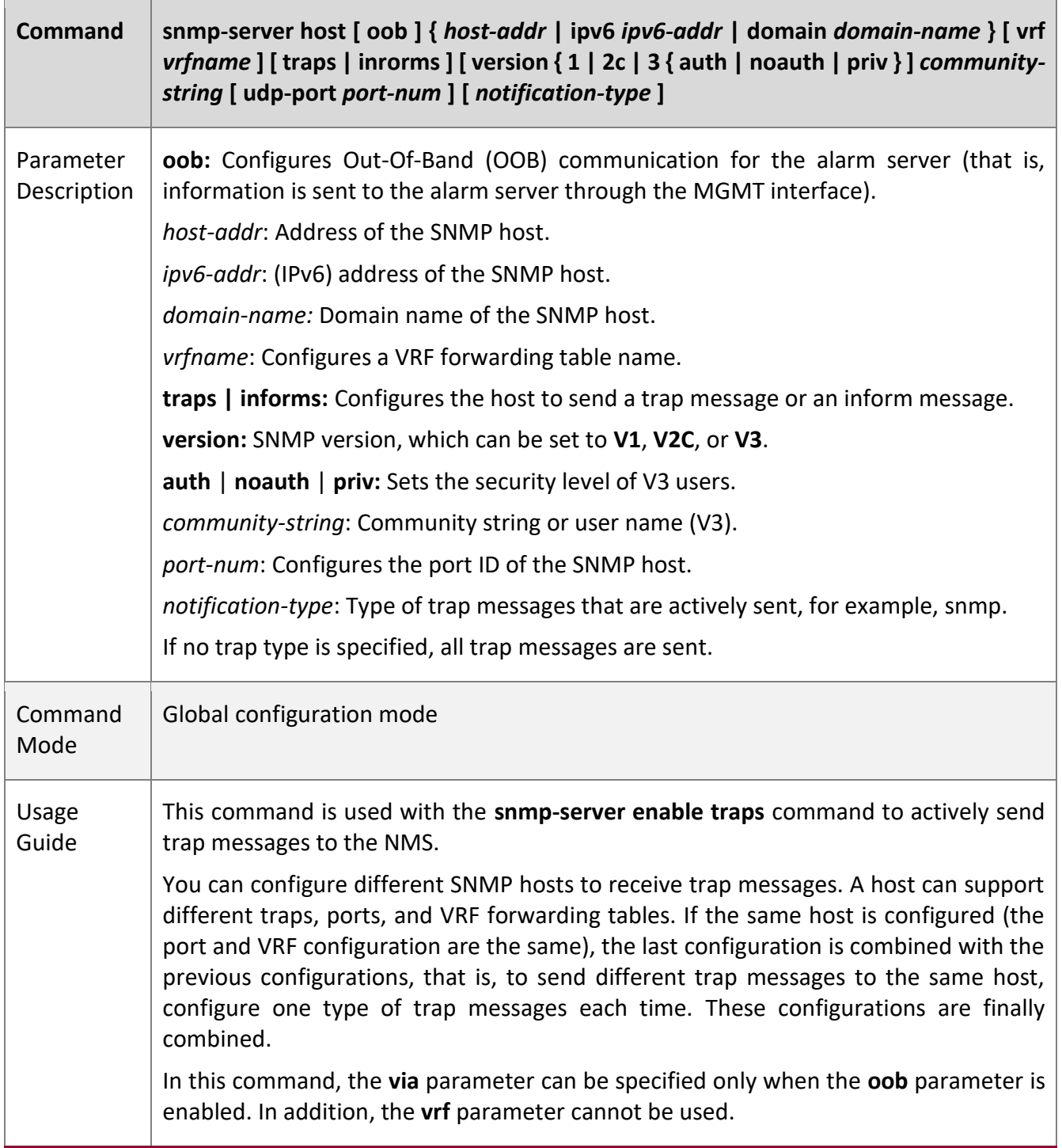

# **Enabling the Agent to Actively Send a Trap Message to the NMS**

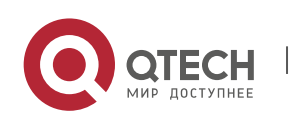

1. Configuring SNMP 30

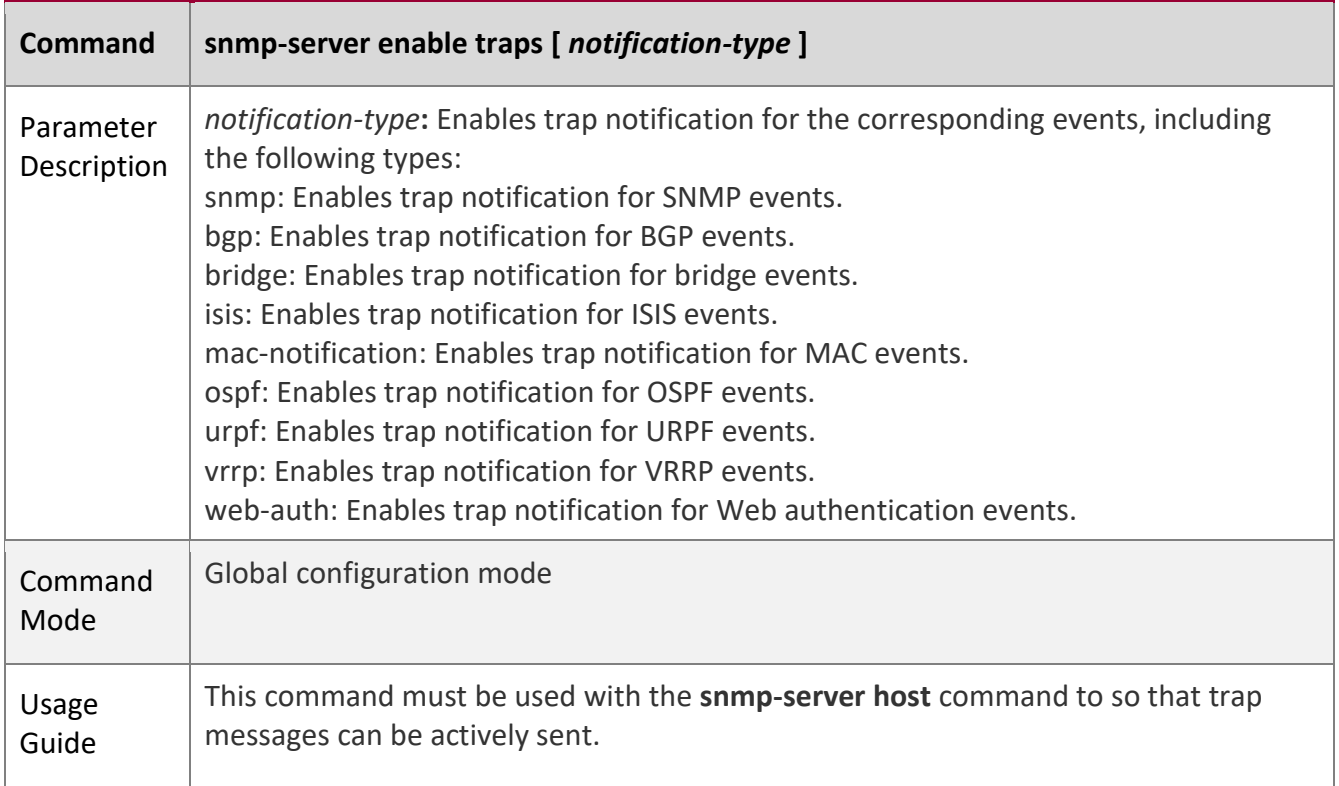

W

# **Enabling the Function of Sending a Link Trap Message on an Interface**

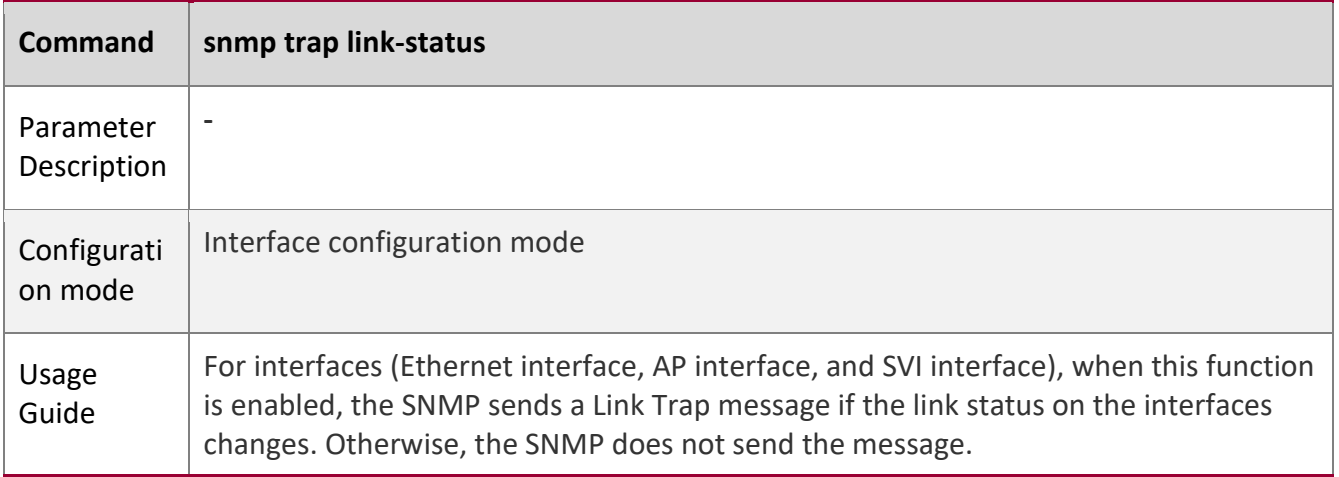

### **Enabling the Function of Sending a System Reboot Trap Message**

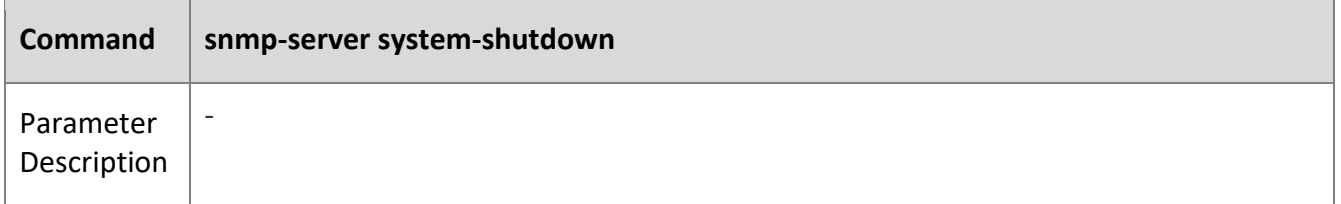

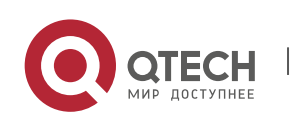

### 1. Configuring SNMP 31

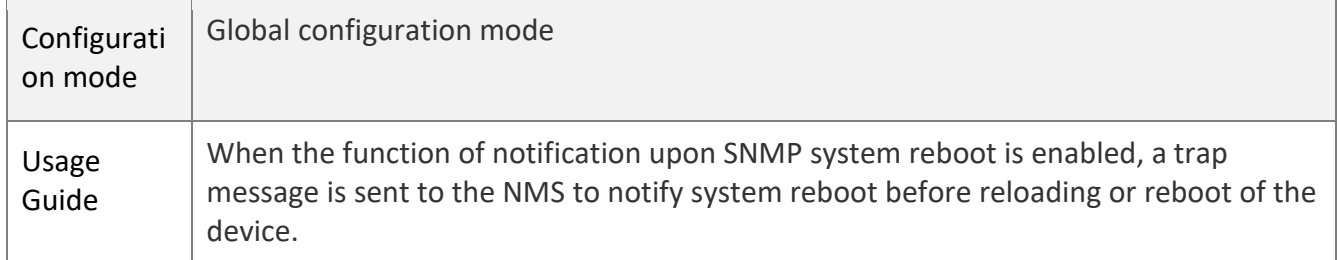

W

# **Specifying the Source Address for Sending a Trap Message**

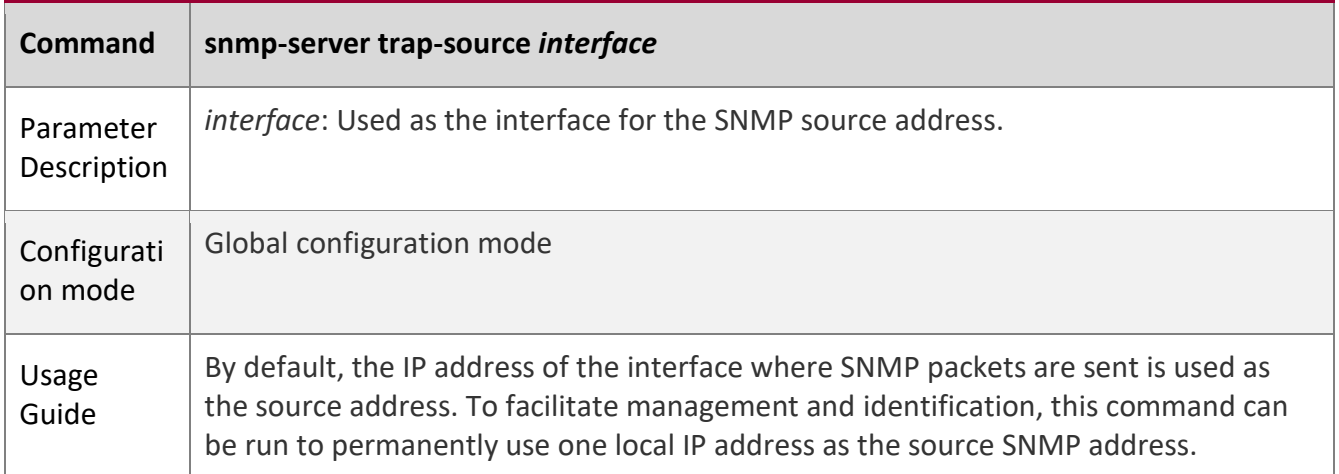

# **Enabling a Trap message to Carry Private Fields when the Message Is Sent**

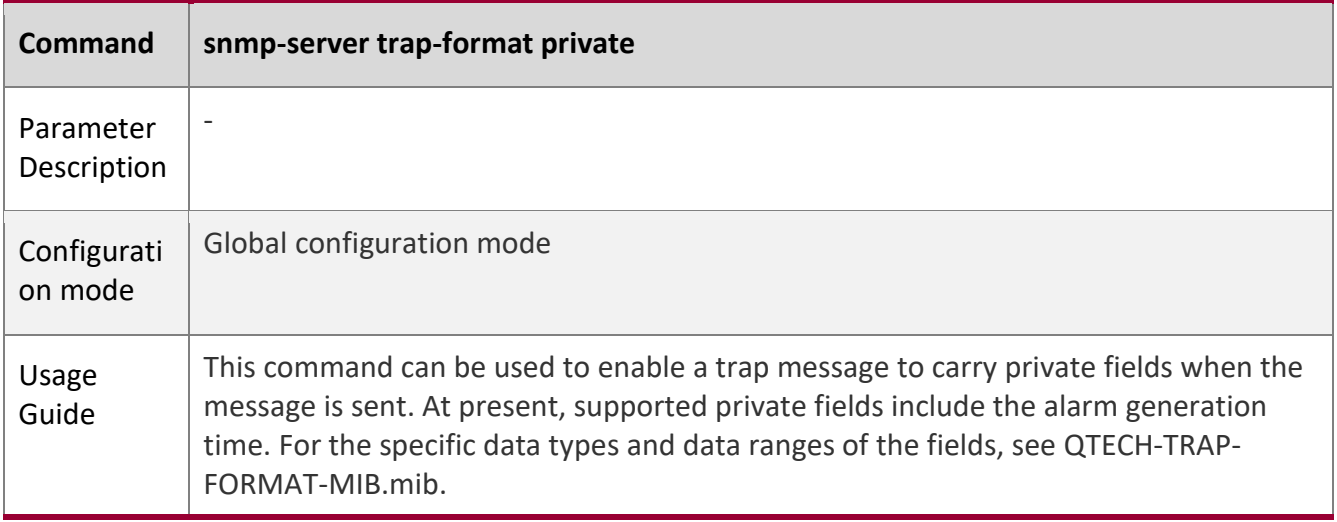

# **Configuration**

**Example** 

# **Enabling the Trap Function**

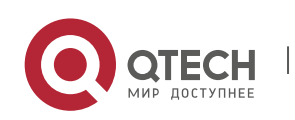

1. Configuring SNMP 32

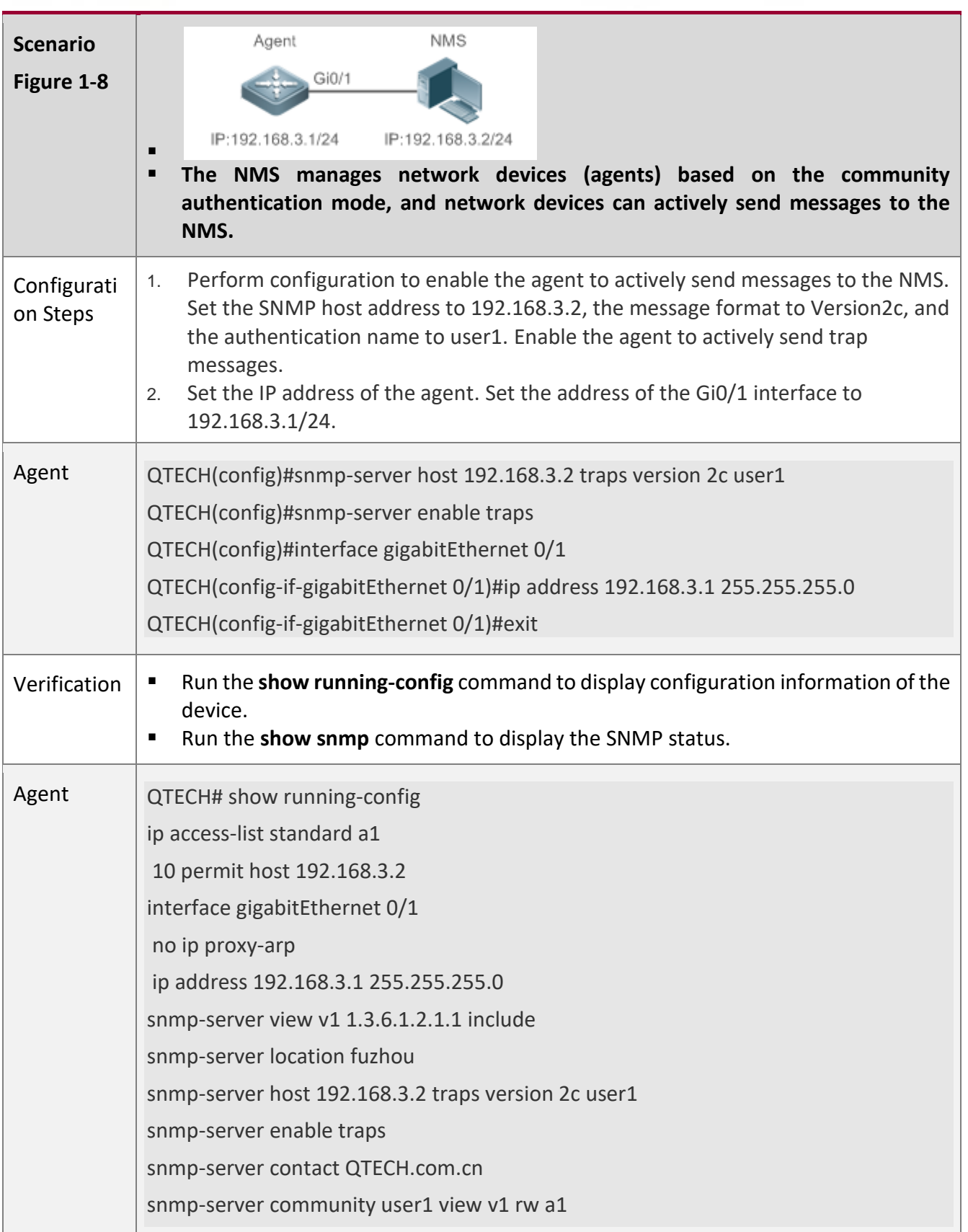

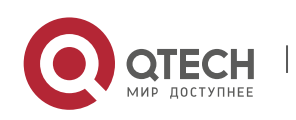

### 1. Configuring SNMP 33

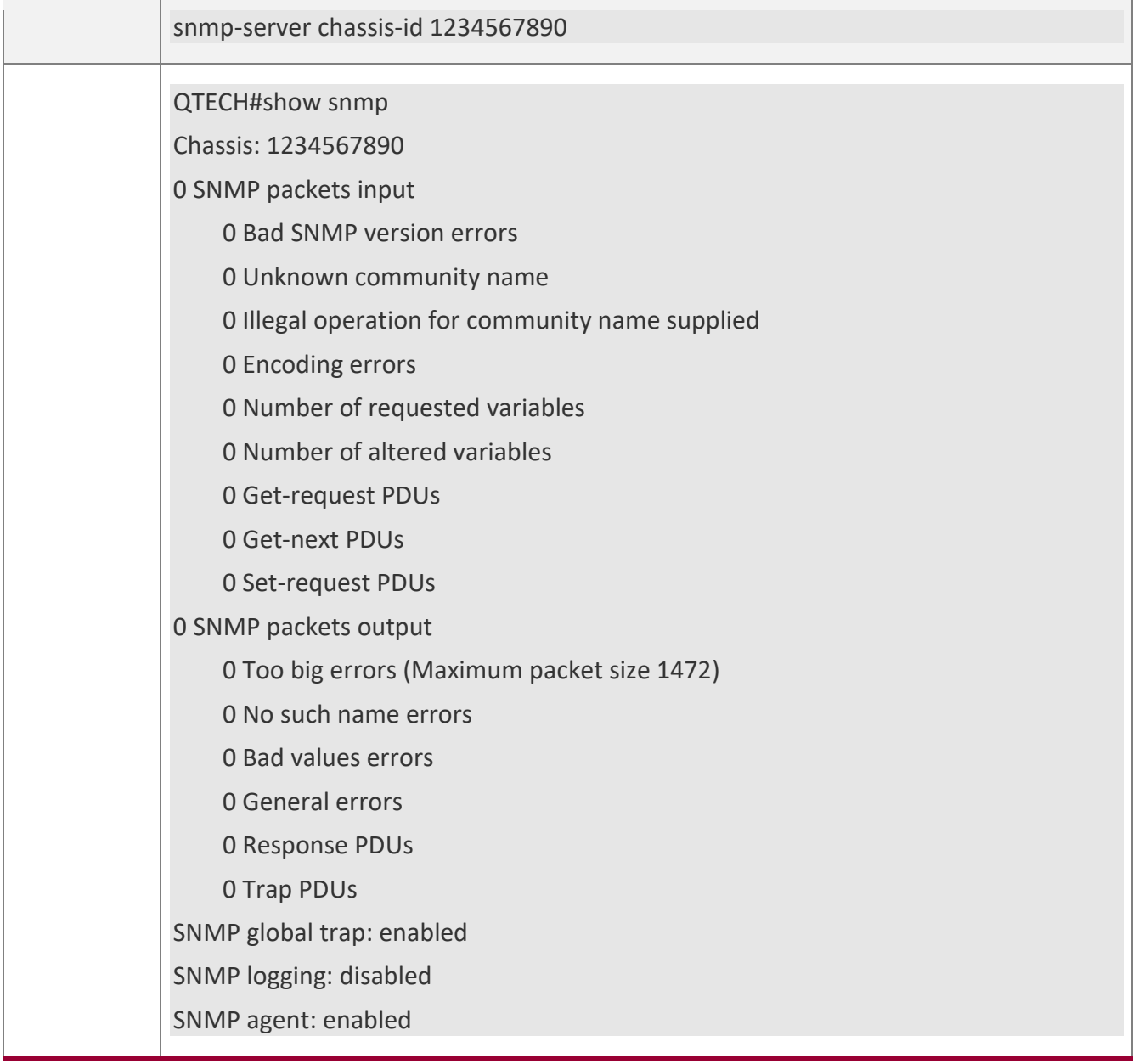

Τ

### **Common**

**Errors** 

N/A

# <span id="page-32-1"></span>**1.4.3 Shielding the Agent Function**

**Configuration** 

<span id="page-32-0"></span>**Effect**

Shield the agent function when the agent service is not required.

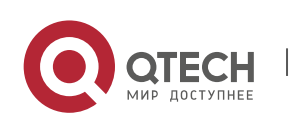

1. Configuring SNMP 34

### **Notes**

- Run the **no snmp-server** command to shield the SNMP agent function when the agent service is not required.
- Different from the shielding command, after the **no enable service snmp-agent** command is run, all SNMP services are directly disabled (that is, the SNMP agent function is disabled, no packet is received, and no response packet or trap packet is sent), but configuration information of the agent is not shielded.

### **Configuration**

### **Steps**

### **Shielding the SNMP Agent Function for the Device**

- **Optional**
- To shield the configuration of all SNMP agent services, use this configuration.

### **Disabling the SNMP Agent Function for the Device**

- **Optional**
- To directly disable all services, use this configuration.

### **Verification**

Run the **show services** command to check whether SNMP services are enabled or disabled.

Run the **show snmp** command to display the SNMP status.

Run the **show running-config** command to display configuration information of the device.

# **Related**

# **Commands**

### **Shielding the SNMP Agent Function for the Device**

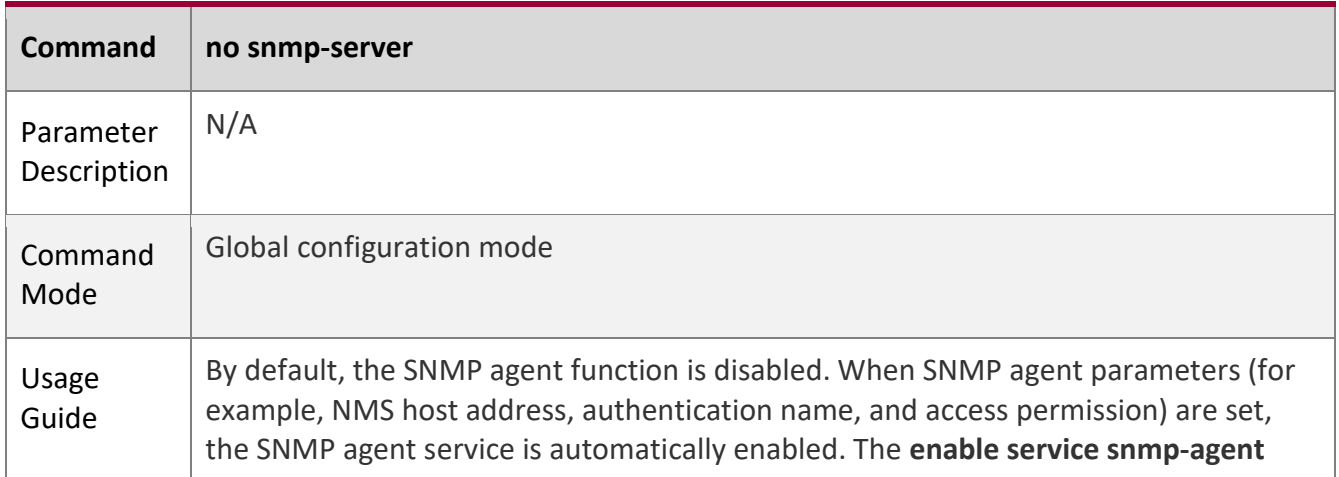

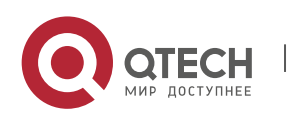

### 1. Configuring SNMP 35

command must also be run at the same time so that the SNMP agent service can take effect. If the SNMP agent service is disabled or the **enable service snmp-agent** command is not run, the SNMP agent service does not take effect. Run the **no snmpserver** command to disable SNMP agent services of all versions supported by the device.

After this command is run, all SNMP agent service configurations are shielded (that is, after the **show running-config** command is run, no configuration is displayed. Configurations are restored after the SNMP agent service is enabled again). After the **enable service snmp-agent** command is run, the SNMP agent configurations are not shielded.

### **Disabling the SNMP Agent Function for the Device**

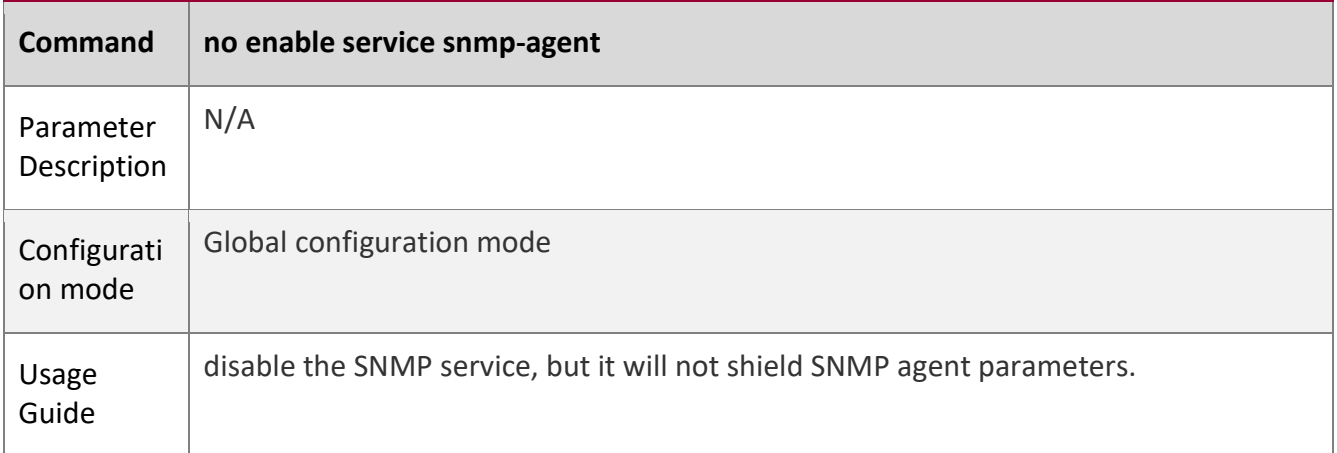

### **Configuration**

### **Example**

### **Enabling the SNMP Service**

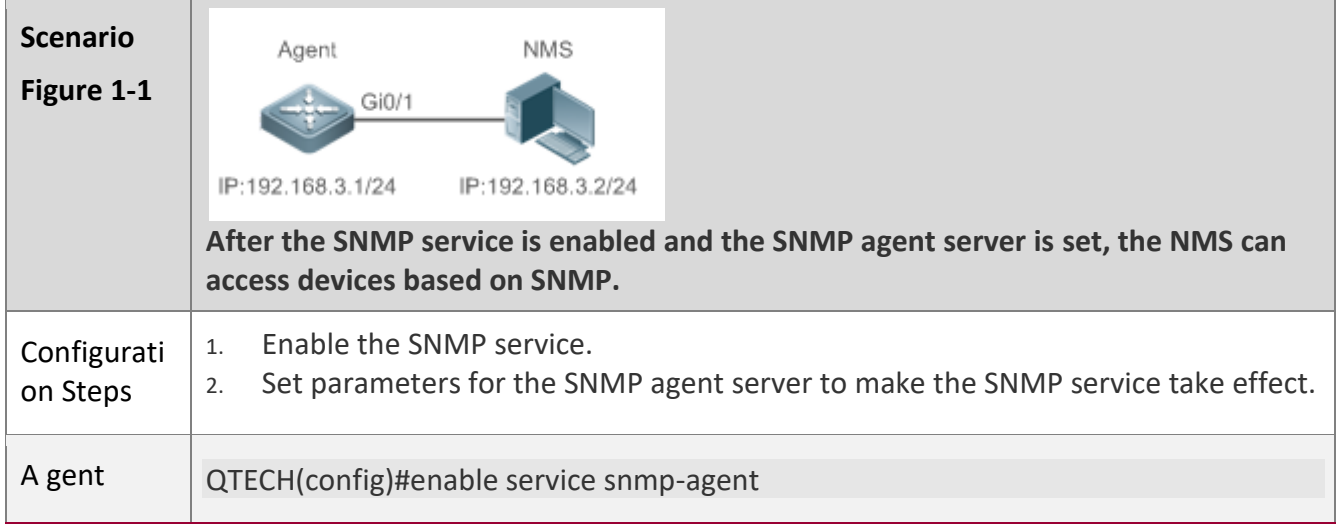

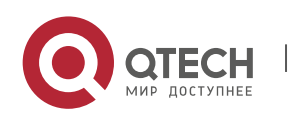

#### 1. Configuring SNMP 36

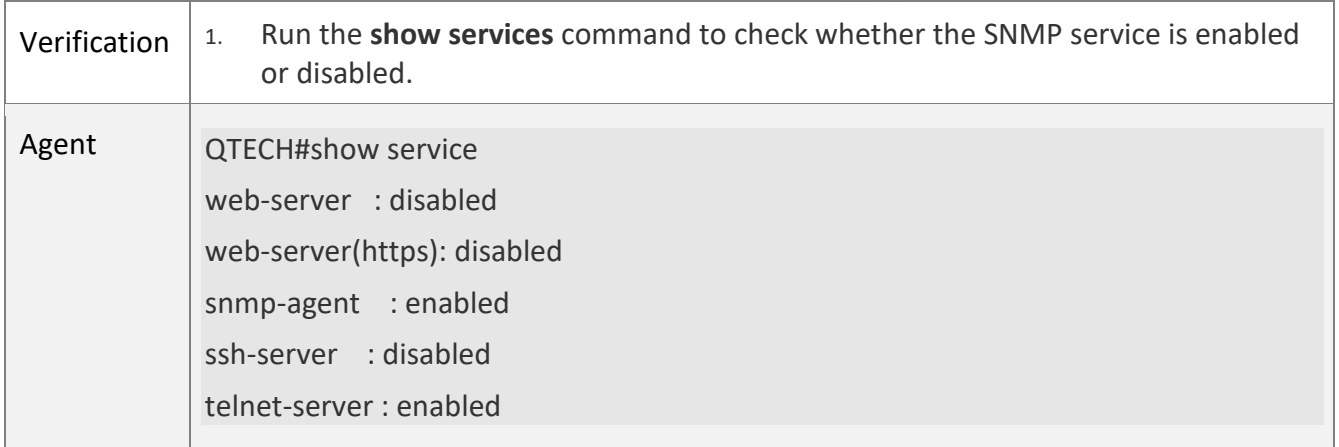

### **Common**

**Errors** 

N/A

### <span id="page-35-1"></span>**1.4.4 Setting SNMP Control Parameters**

### **Configuration**

### <span id="page-35-0"></span>**Effect**

Set basic parameters of the SNMP agent, including the device contact mode, device location, serial number, and parameters for sending a trap message. By accessing the parameters, the NMS can obtain the contact person of the device and physical location of the device.

**Notes**

N/A

**Configuration Steps** 

### **Setting the System Contact Mode**

- Optional
- When the contact mode of the system needs to be modified, configure this item on the agent.

### **Setting the System Location**

- Optional
- When the system location needs to be modified, configure this item on the agent.

### **Setting the System Serial Number**

- **Optional**
- When the system serial number needs to be modified, configure this item on the agent.

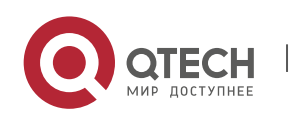
1. Configuring SNMP 37

### **Setting NE Information about the Device**

- Optional
- When the NE code needs to be modified, configure this item on the agent.

# **Setting the Maximum Packet Length of the SNMP Agent**

- Optional
- When the maximum packet length of the SNMP agent needs to be modified, configure this item on the agent.

# **Setting the UDP Port ID of the SNMP Service**

- Optional
- When the UDP port ID of the SNMP service needs to be modified, configure this item on the agent.

# **Setting the Queue Length of Trap Messages**

- **Optional**
- When the size of the message queue needs to be adjusted to control the message sending speed, configure this item on the agent.

# **Setting the Interval for Sending a Trap Message**

- Optional
- When the interval for sending a trap message needs to be modified, configure this item o the agent.

# **Configuring SNMP Flow Control**

- Optional
- If a large number of SNMP request packets result in high CPU usage for SNMP tasks, configure SNMP flow control to limit the number of request packets processed per second in each SNMP task, so as to control the CPU usage for SNMP tasks.

# **Verification**

Run the **show snmp** command to display the SNMP status.

Run the **show running-config** command to display configuration information of the device.

# **Related Commands**

# **Setting the System Contact Mode**

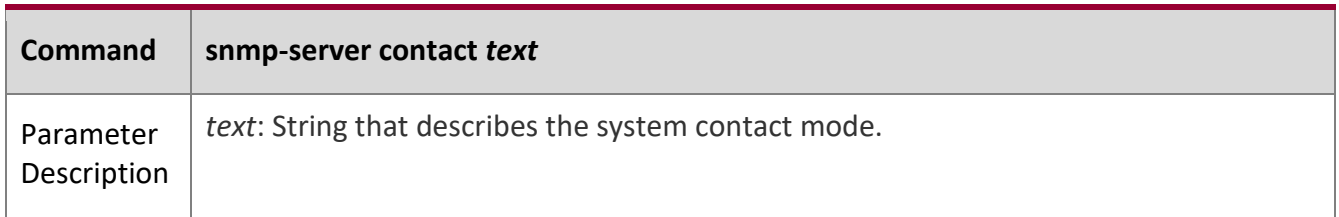

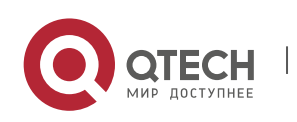

1. Configuring SNMP 38

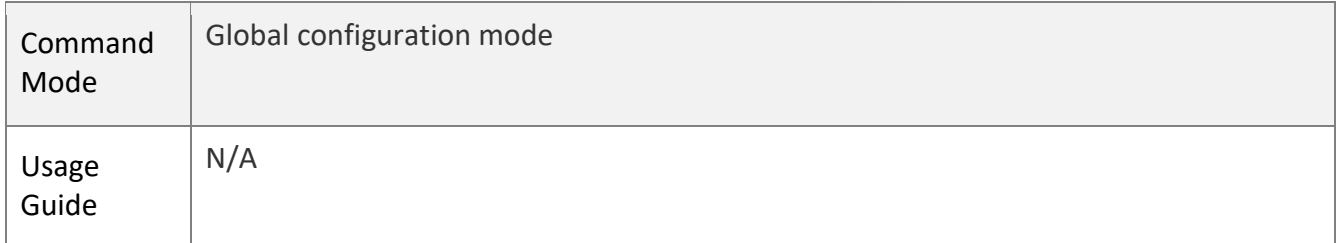

W

# **Setting the System Location**

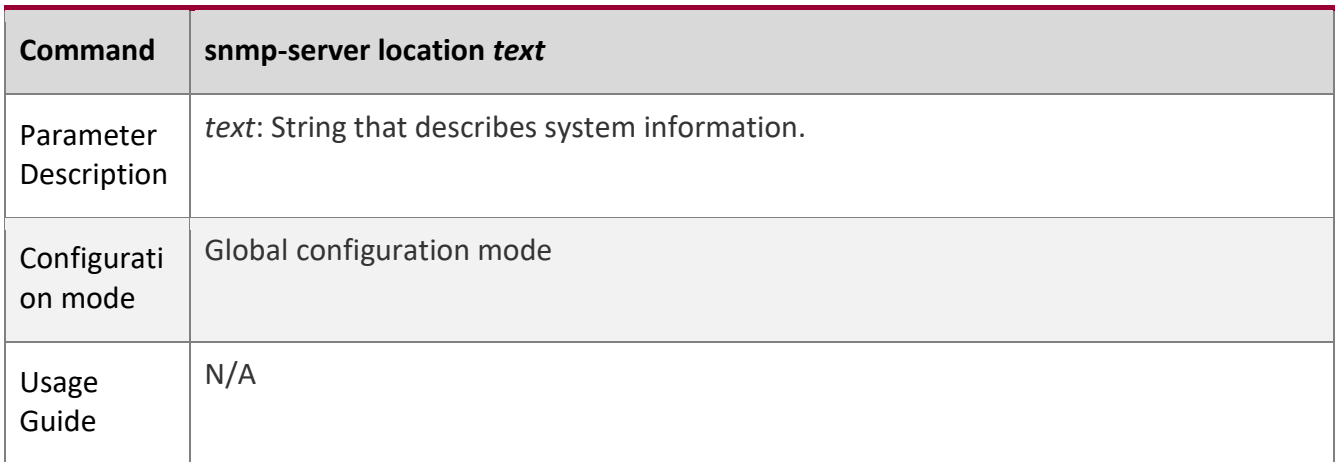

# **Setting the System Serial Number**

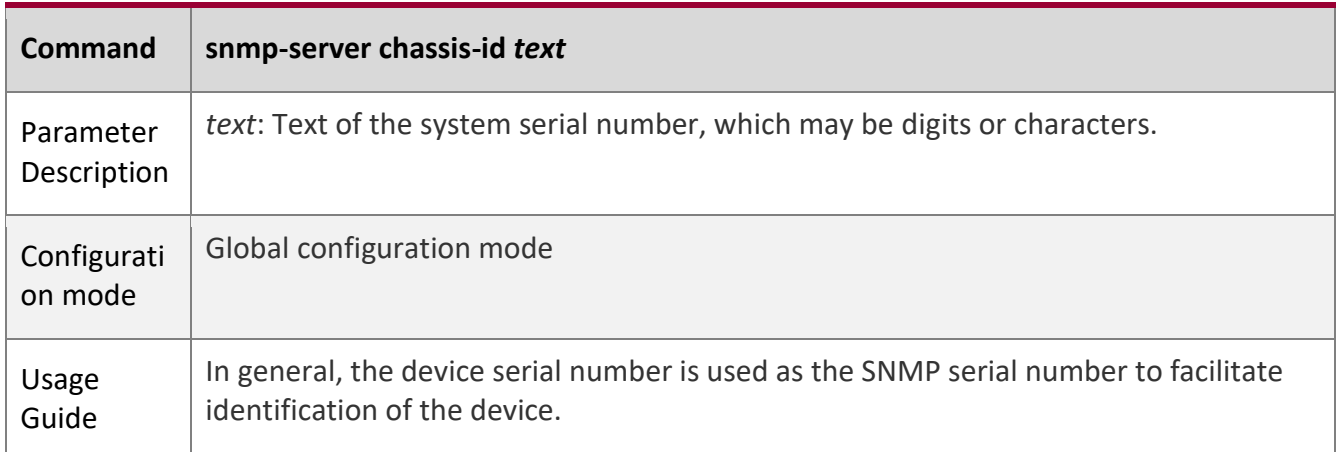

# **Setting NE Information about the Device**

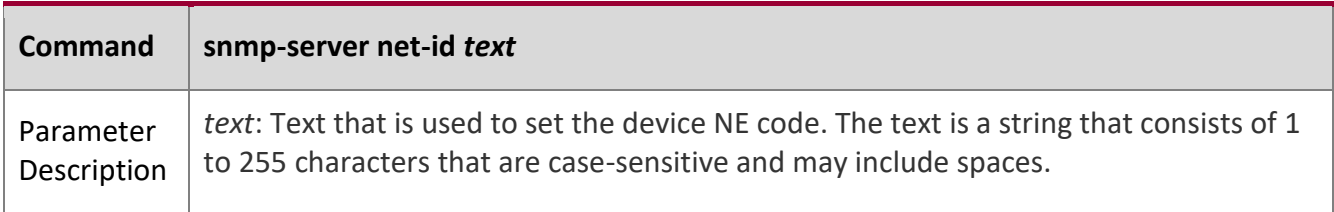

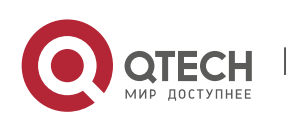

1. Configuring SNMP 39

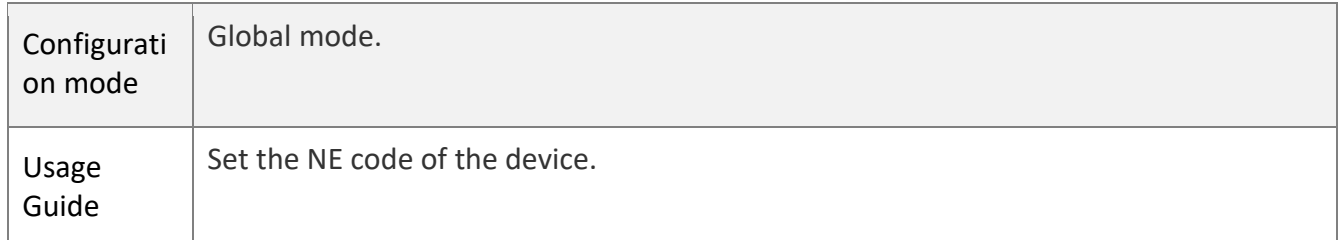

# **Setting the Maximum Packet Length of the SNMP Agent**

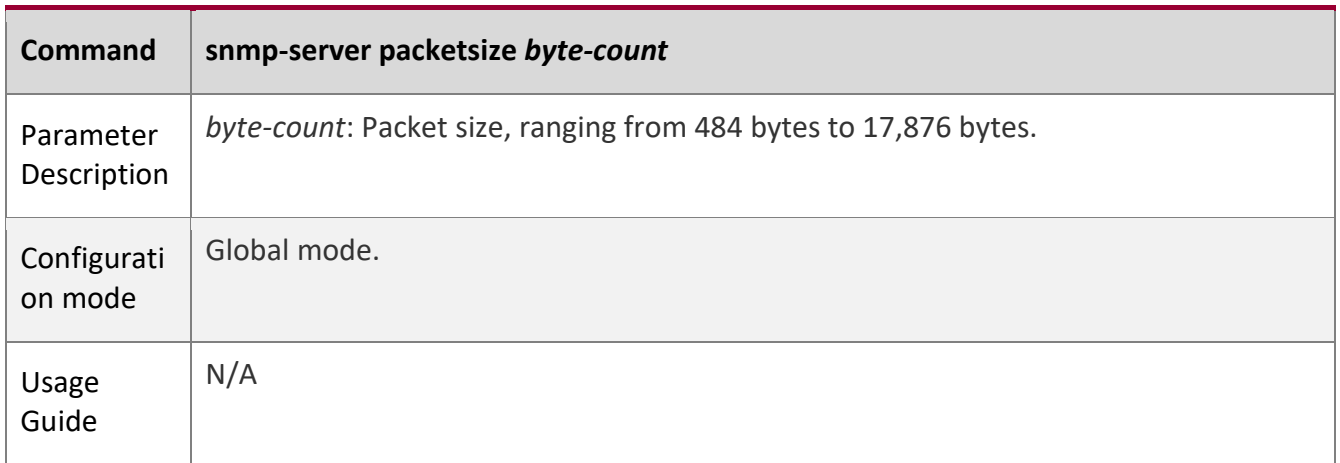

# **Setting the UDP Port ID of the SNMP Service**

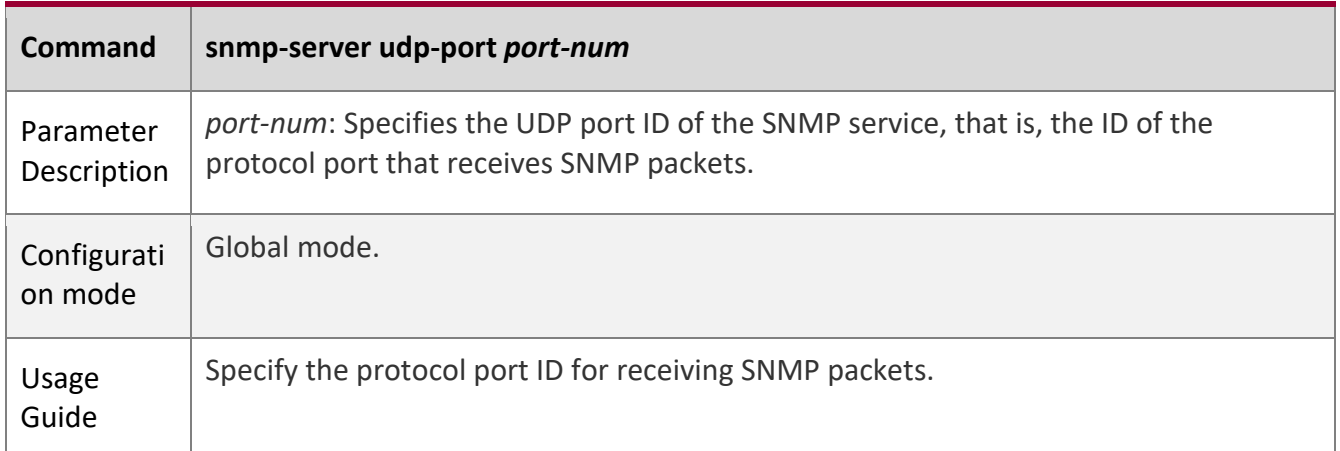

# **Setting the Length of a Trap Message Queue**

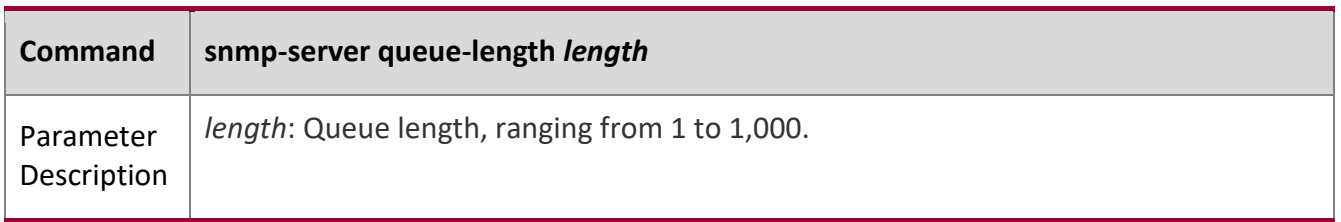

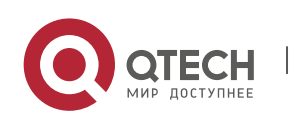

1. Configuring SNMP 40

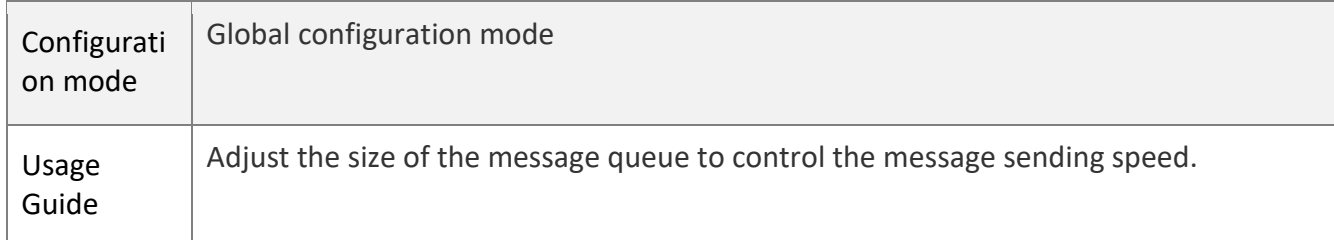

W

# **Setting the Interval for Sending a Trap Message**

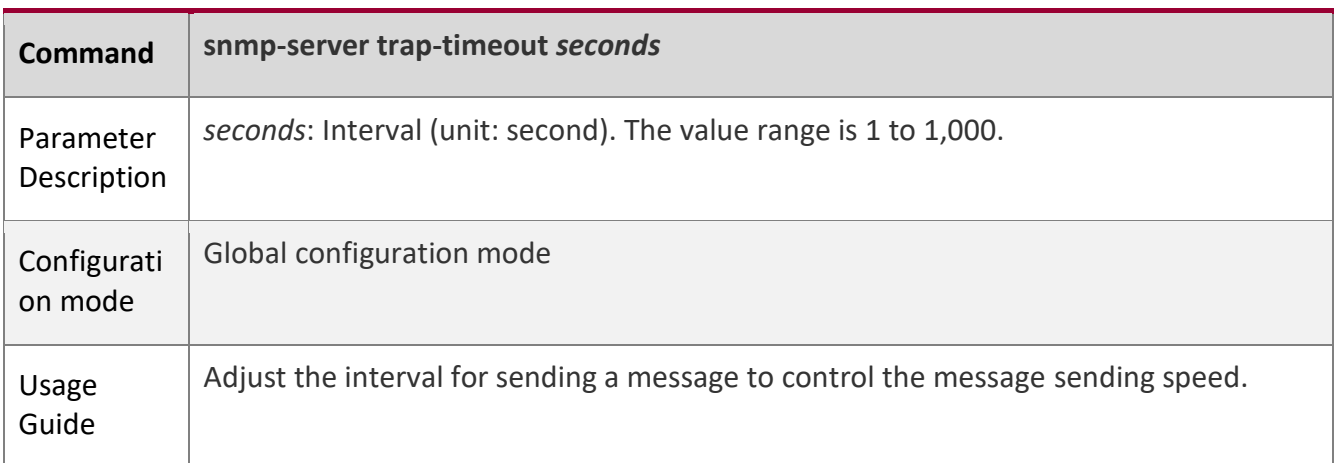

# **Configuring SNMP Flow Control**

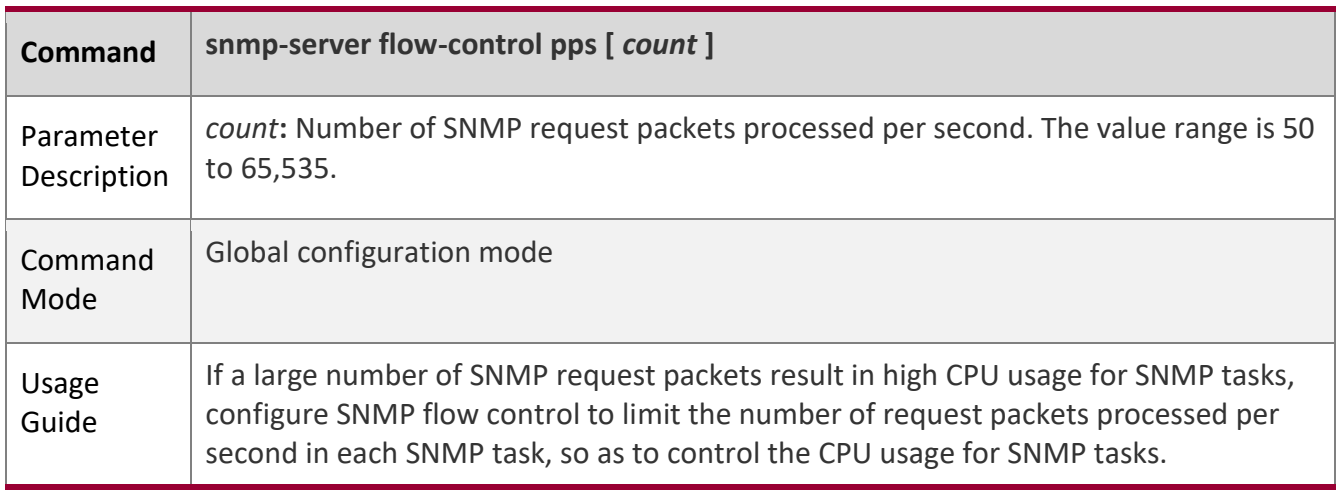

# **Configuration**

**Example** 

# **Setting SNMP Control Parameters**

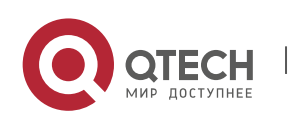

1. Configuring SNMP 41

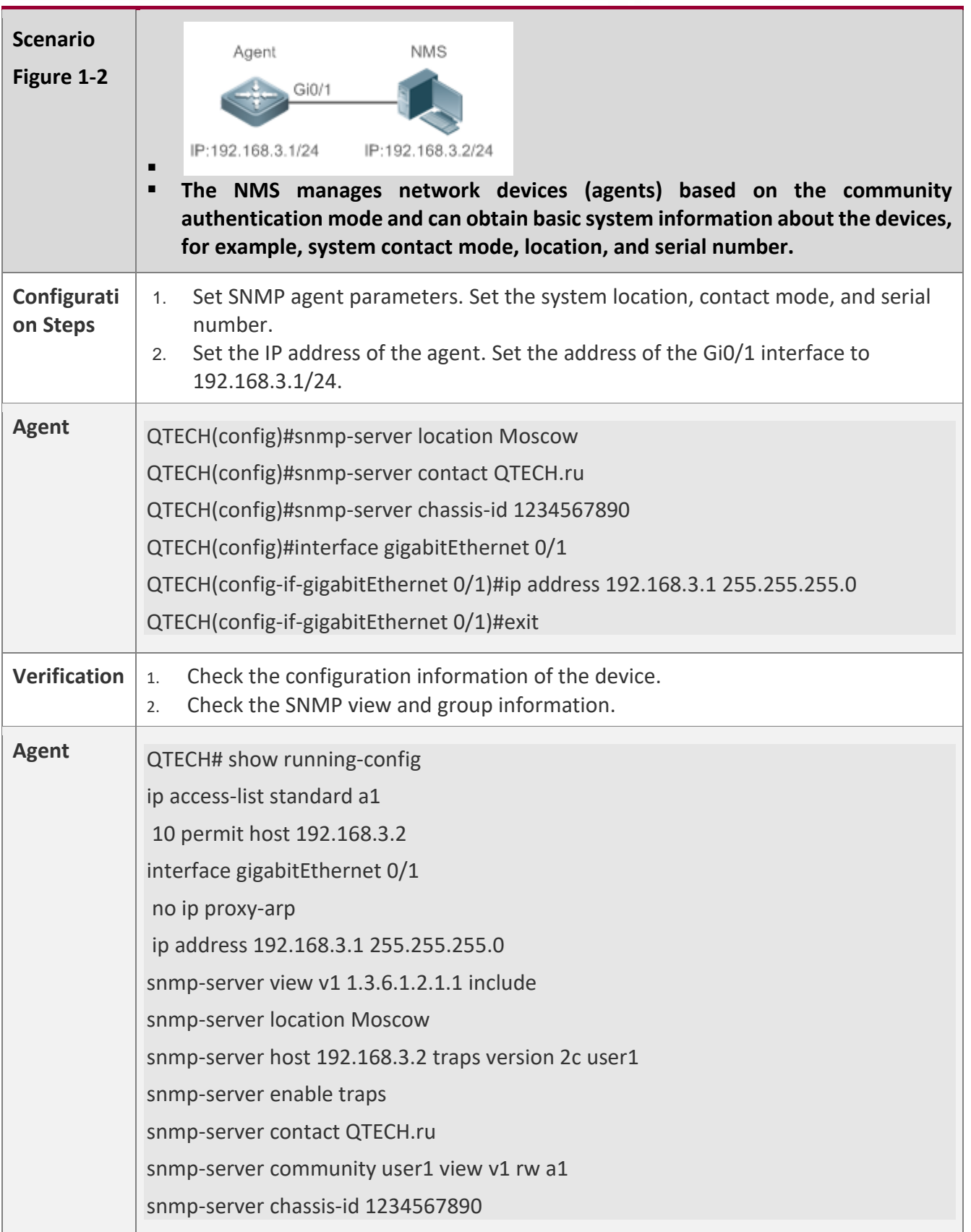

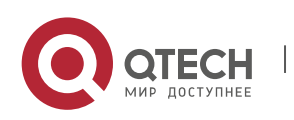

T

1. Configuring SNMP 42

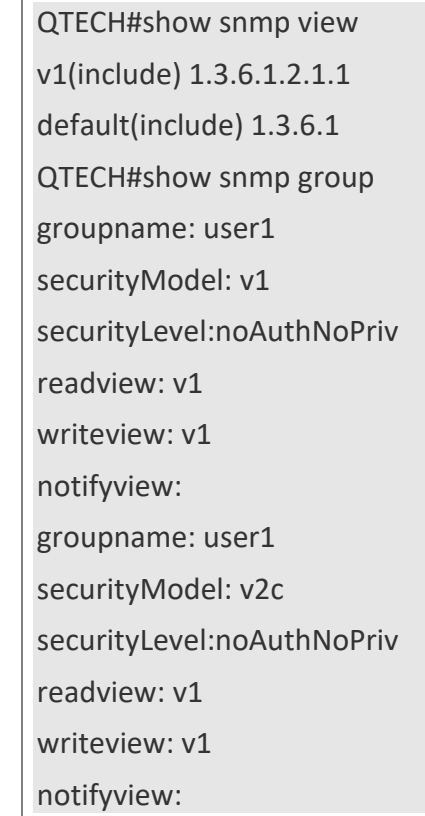

# **Common Errors**

N/A

# **1.5 Monitoring**

# **Displaying**

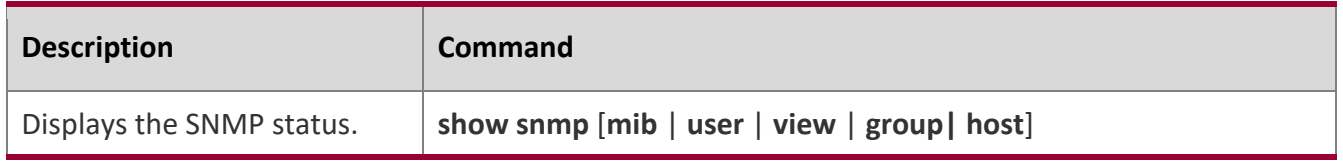

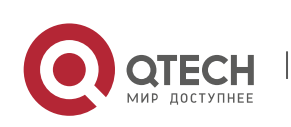

# **2 CONFIGURING RMON**

# **2.1 Overview**

The Remote Network Monitoring (RMON) aims at resolving problems of managing local area networks (LANs) and remote sites by using one central point. In RMON, network monitoring data consists of a group of statistics and performance indicators, which can be used for monitoring the network utilization, so as to facilitate network planning, performance optimization, and network error diagnosis.

RMON is mainly used by a managing device to remotely monitor and manage managed devices.

**Protocols and Standards**

STD 0059 / RFC 2819: Remote Network Monitoring Management Information Base

RFC4502: Remote Network Monitoring Management Information Base Version 2

RFC 3919: Remote Network Monitoring (RMON) Protocol Identifiers for IPv6 and Multi Protocol Label Switching (MPLS)

RFC 3737: IANA Guidelines for the Registry of Remote Monitoring (RMON) MIB Modules

RFC 3434: Remote Monitoring MIB Extensions for High Capacity Alarms

RFC 3395: Remote Network Monitoring MIB Protocol Identifier Reference Extensions

RFC 3287: Remote Monitoring MIB Extensions for Differentiated Services

RFC 3273: Remote Network Monitoring Management Information Base for High Capacity Networks

RFC 2896: Remote Network Monitoring MIB Protocol Identifier Macros

RFC 2895: Remote Network Monitoring MIB Protocol Identifier Reference

# **2.2 Applications**

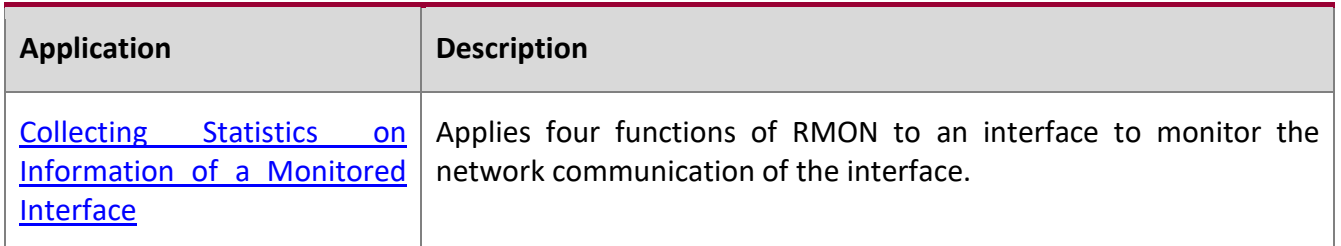

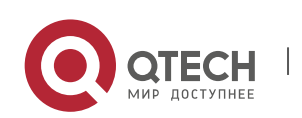

Руководство пользователя 2. Configuring RMON 44

# <span id="page-43-0"></span>**2.2.1 Collecting Statistics on Information of a Monitored Interface**

### **Scenario**

The RMON Ethernet statistics function is used to monitor accumulated information of an interface, the history statistics function is used to monitor the packet count of an interface within each monitoring interval, and the alarm function is used to immediately acquire packet count exceptions of an interface. The following figure shows the networking topology.

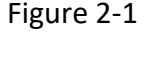

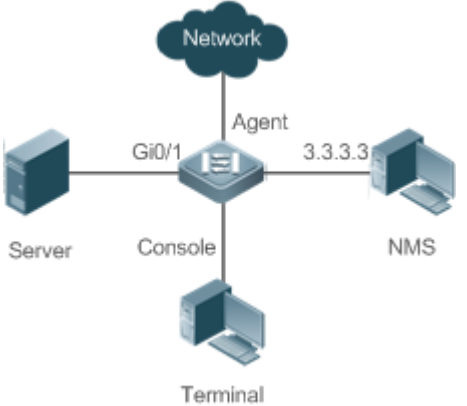

# **Deployment**

Interface is monitored to accumulatively collect statistics on the packet count of the interface and collect statistics on the packet count and bandwidth utilization of the interface within the monitoring interval. If a packet count exception occurs on the interface, an alarm is reported to the network management system (NMS). The configuration key points are as follows:

- Configure the RMON Ethernet statistics function on interface.
- Configure the RMON history statistics function on interface.
- Configure the RMON alarm table and define RMON event processing actions in configuration mode. Monitored objects of alarms are the object identifier (OID) values of specific fields in the RMON Ethernet statistical table configured for interface.

# **2.3 Features**

# **Basic Concepts**

RMON defines multiple RMON groups. QTECH products support the statistics group, history group, alarm group, and event group, which are described as follows:

# **Statistics Group**

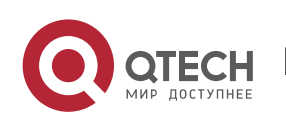

2. Configuring RMON 45

The statistics group is used to monitor and collect statistics on Ethernet interface traffic information, which is accumulated from the entry creation time to the current time. The statistical items include discarded data packets, broadcast data packets, cyclic redundancy check (CRC) errors, large and small blocks, and collisions. Statistical results are stored in the Ethernet statistical table.

### **History Group**

The history group is used to periodically collect network traffic information. It records accumulated values of network traffic information and the bandwidth utilization within each interval, and saves them in the history control table. It includes two small groups:

- **■** The HistoryControl group is used to set the sampling interval, sampling data source, and other control information.
- **•** The EthernetHistory group provides administrators with historical data, including statistics on network segment traffic, error packets, broadcast packets, utilization, and number of collisions.

### **Alarm Group**

The alarm group is used to monitor a specified Management Information Base (MIB) object. When the value of a MIB object exceeds the preset upper limit or is lower than the preset lower limit, an alarm is triggered and the alarm is processed as an event.

### **Event Group**

The event group is used to define the event processing mode. When a monitored MIB object meets alarm conditions, an event is triggered. An event can be processed in any of the following modes:

- none: No action is taken.
- log: Event-relevant information is recorded in the log record table so that administrators can view it at any time.
- snmp-trap: A trap message is transmitted to the NMS to notify the NMS of the event occurrence.
- log-and-trap: Event-relevant information is recorded in the log record table and a trap message is transmitted to the NMS.

# **Working Principle**

RMON supports multiple monitors and two data collection methods. Method 1: A dedicated RMON probe is used to collect data and the NMS can directly acquire all information about the RMON MIB from the RMON probe. Method 2: RMON agents are built into network devices so that the devices have the RMON probe function. The NMS uses basic commands of the Simple Network Management Protocol (SNMP) to exchange data with the RMON agents and collect network management information. This method, however, is limited by device resources and information of only four groups rather than all data of the RMON MIB is acquired.

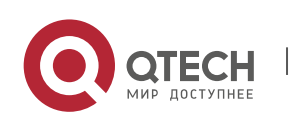

Руководство пользователя 2. Configuring RMON 46

The following figure shows an example of communication between the NMS and RMON agents. The NMS, through the RMON agents running on devices, can acquire information about overall traffic, error statistics, and performance statistics of the network segment where a managed network device interface is, thereby implementing remote management of network devices.

Figure 2-2

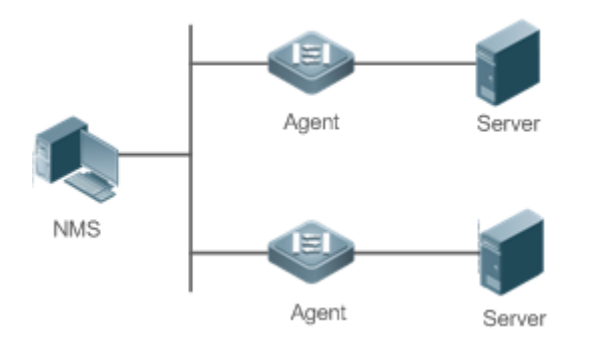

### **Overview**

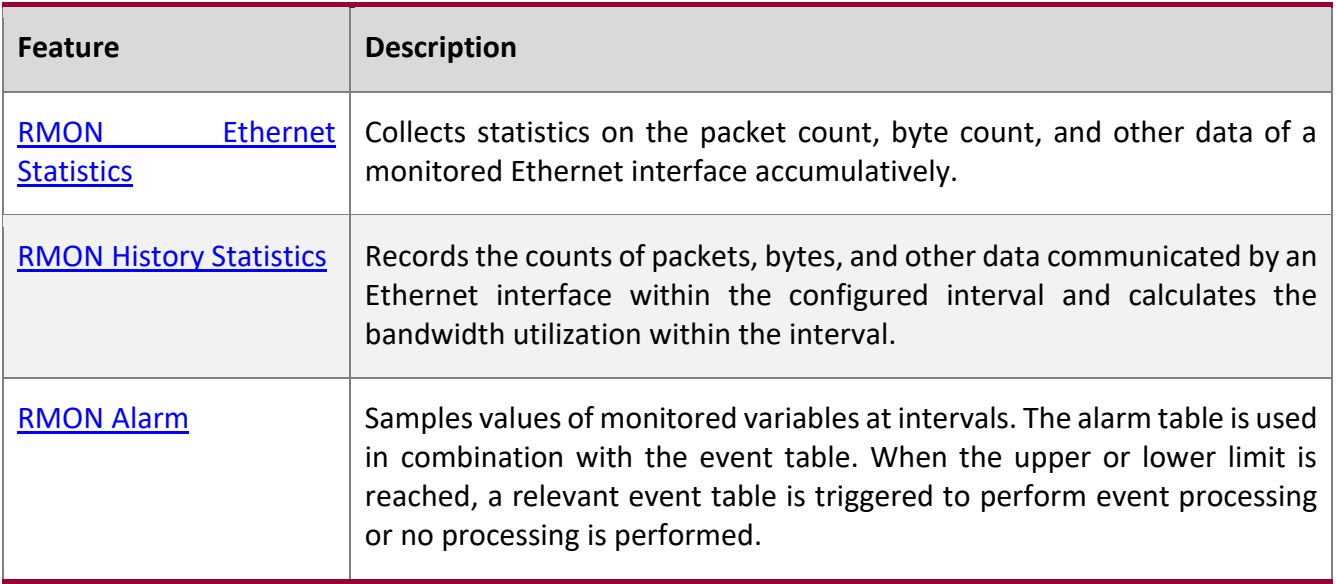

# <span id="page-45-0"></span>**2.3.1 RMON Ethernet Statistics**

**Working Principle**

The RMON Ethernet statistics function accumulatively collects statistics on network traffic information of an Ethernet interface from the entry creation time to the current time.

**Related Configuration**

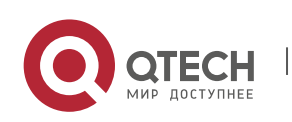

2. Configuring RMON 47

### **Configuring RMON Statistical Entries**

- The RMON Ethernet statistics function is disabled by default.
- Run the **rmon collection stats** command to create Ethernet statistical entries on a specified Ethernet interface.
- After statistical entries are successfully created on a specified interface, the statistics group collects statistics on the traffic information of the current interface. The statistical items are variables defined in the RMON Ethernet statistical table, and recorded information is the accumulated values of variables from the creation time of the RMON statistical table to the current time.

### <span id="page-46-0"></span>**2.3.2 RMON History Statistics**

# **Working Principle**

The RMON history statistics function records accumulated statistics on traffic information of an Ethernet interface within each interval.

### **Related**

**Configuration**

### **Configuring RMON Historical Control Entries**

- The RMON history statistics function is disabled by default.
- Run the **rmon collection history** command to create historical control entries on an Ethernet interface.
- The RMON history group collects statistics on variables defined in the RMON history table and records accumulated values of variables within each interval.

# <span id="page-46-1"></span>**2.3.3 RMON Alarm**

# **Working Principle**

The RMON alarm function periodically monitors value changes of alarm variables. If the value of an alarm variable reaches the specified upper threshold or lower threshold, a corresponding event is triggered for processing, for example, a trap message is transmitted or one logTable entry record is generated. If a lower threshold or upper threshold is reached multiple times consecutively, only one corresponding event is triggered and another event is triggered till a reverse threshold is reached.

**Related Configuration**

### **Configuring the Event Table**

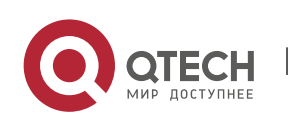

#### 2. Configuring RMON 48

- The RMON event group function is disabled by default.
- Run the **rmon event** command to configure the event table.

### **Configuring Alarm Entries**

- The RMON alarm group function is disabled by default.
- Run the **rmon event** command to configure the event table and run the **rmon alarm** command to configure the RMON alarm table.
- The RMON alarm function is implemented by the alarm table and event table jointly. If a trap message needs to be transmitted to a managing device in the case of an alarm event, the SNMP agent must be correctly configured first. For the configuration of the SNMP agent, see the *Configuring SNMP*.
- If a configured alarm object is a field node in the RMON statistics group or history group, the RMON Ethernet statistics function or RMON history statistics function need to be configured on a monitored Ethernet interface first.

# **2.4 Configuration**

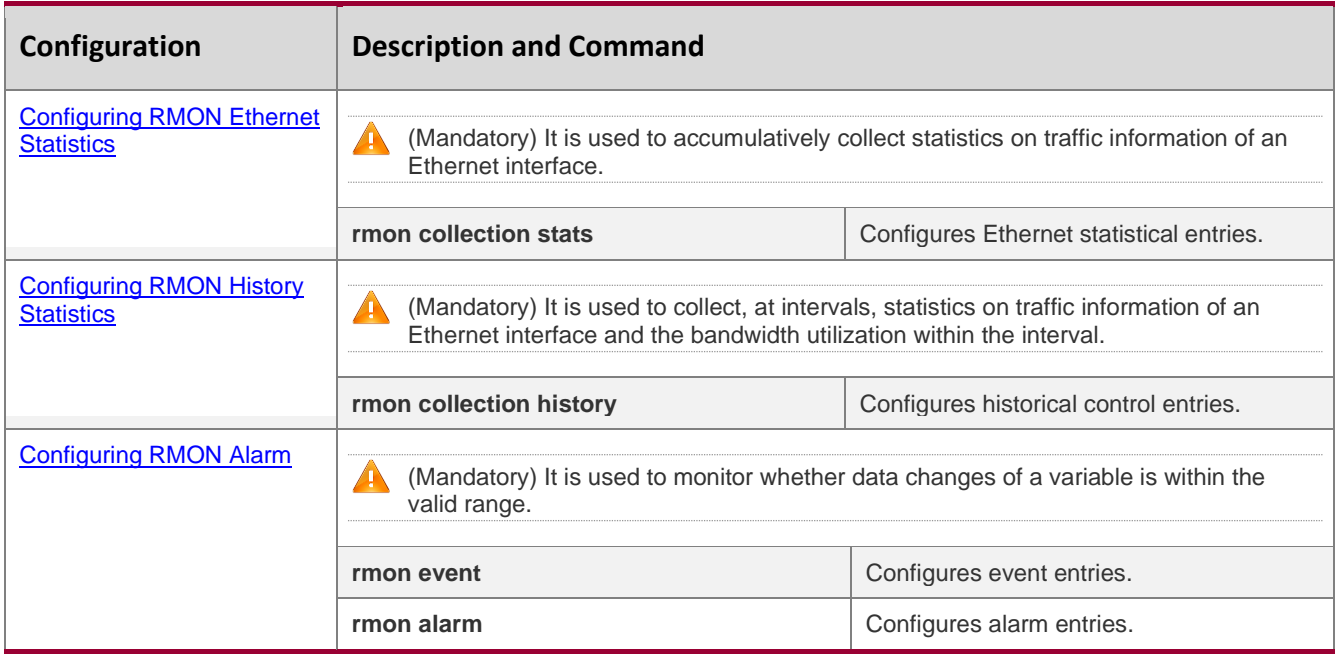

# <span id="page-47-0"></span>**2.4.1 Configuring RMON Ethernet Statistics**

# **Configuration**

### **Effect**

Acquire accumulated statistics on traffic information of a monitored Ethernet interface from the entry creation time to the current time.

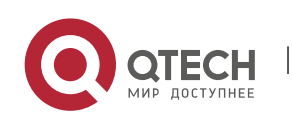

2. Configuring RMON 49

### **Notes**

This function cannot be configured in batch interface configuration mode.

### **Configuration**

**Steps**

# **Configuring RMON Statistical Entries**

- Mandatory.
- If statistics and monitoring are required for a specified interface, Ethernet statistical entries must be configured on this interface.

### **Verification**

Run the **show rmon stats** command to display Ethernet statistics.

# **Related**

### **Commands**

# **Configuring RMON Statistical Entries**

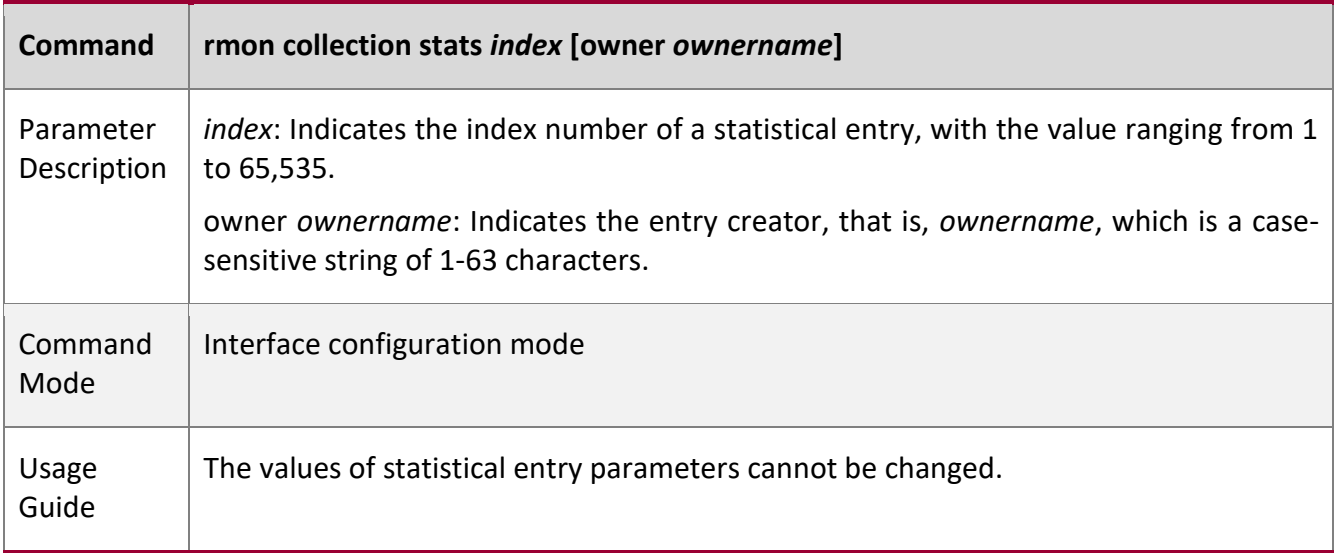

# **Configuration**

**Example**

# **Configuring RMON Ethernet Statistics**

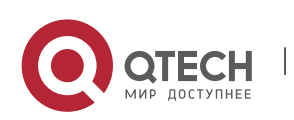

2. Configuring RMON 50

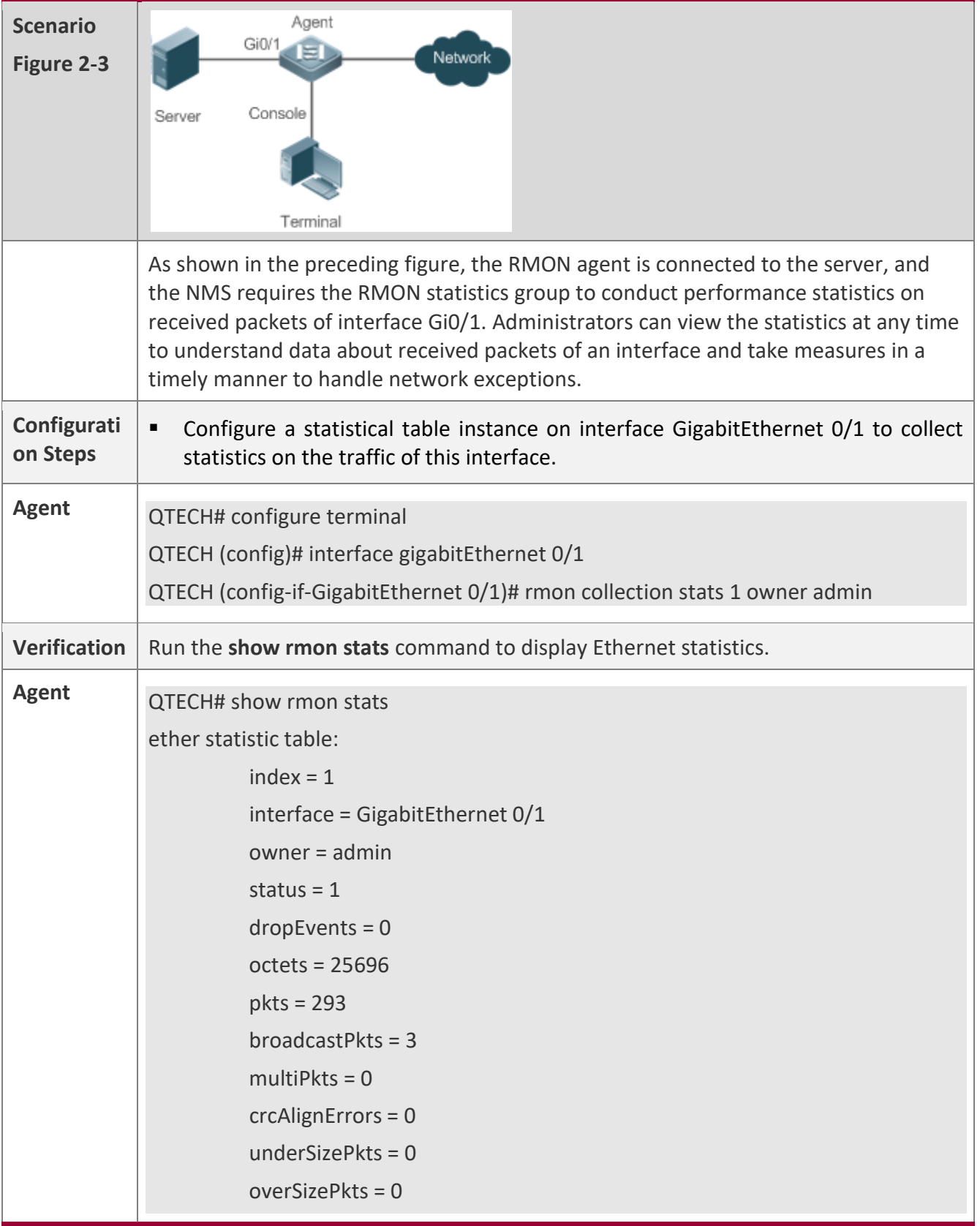

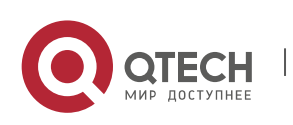

#### 2. Configuring RMON 51

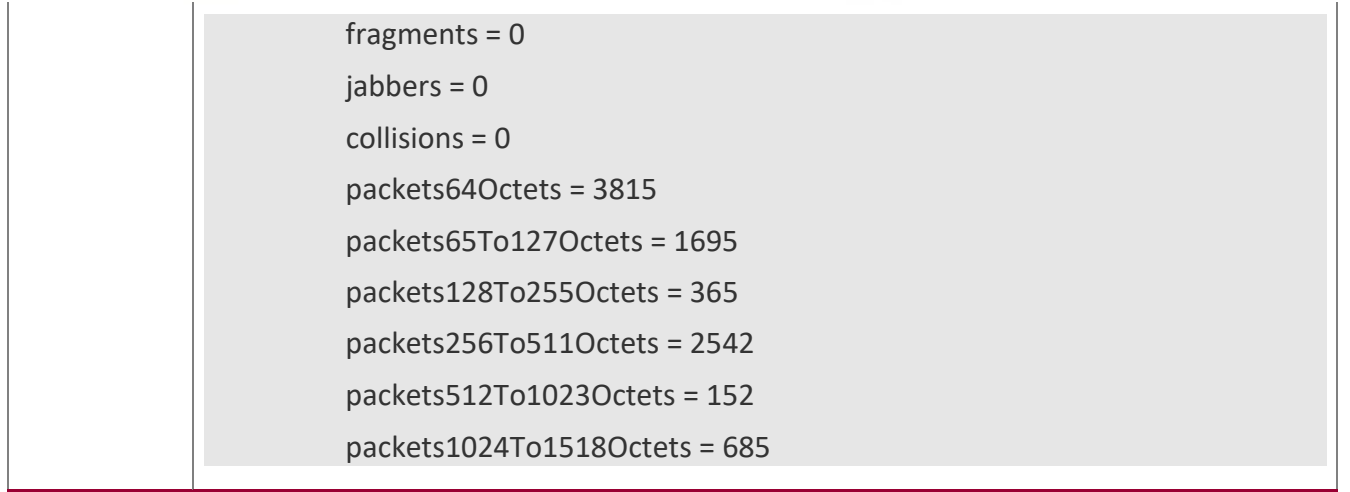

**Common** 

**Errors**

Statistical table entries are re-configured or configured statistical table entries are modified.

# <span id="page-50-0"></span>**2.4.2 Configuring RMON History Statistics**

# **Configuration**

### **Effect**

Acquire accumulated statistics on the traffic of a monitored Ethernet interface and the bandwidth utilization within each interval.

**Notes**

This function cannot be configured in batch interface configuration mode.

**Configuration Steps**

- Mandatory.
- If network statistics on a specified interface need to be collected, RMON historical control entries must be configured on the interface.

### **Verification**

Run the **show rmon history** command to display history group statistics.

**Related Commands**

# **Configuring RMON Historical Control Entries**

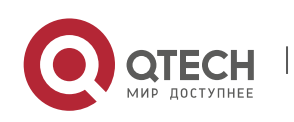

### 2. Configuring RMON 52

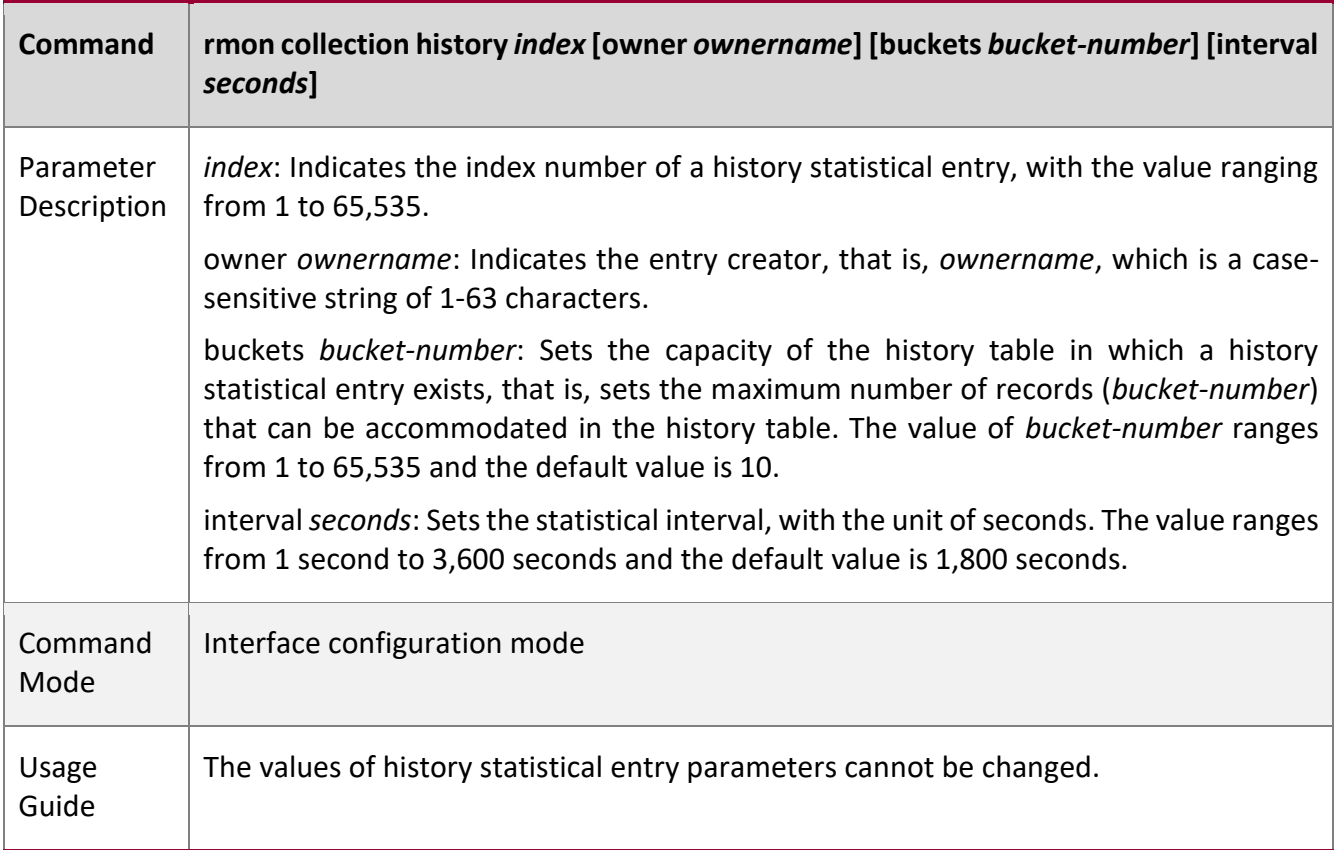

# **Configuration**

**Example**

# **Configuring RMON History Statistics**

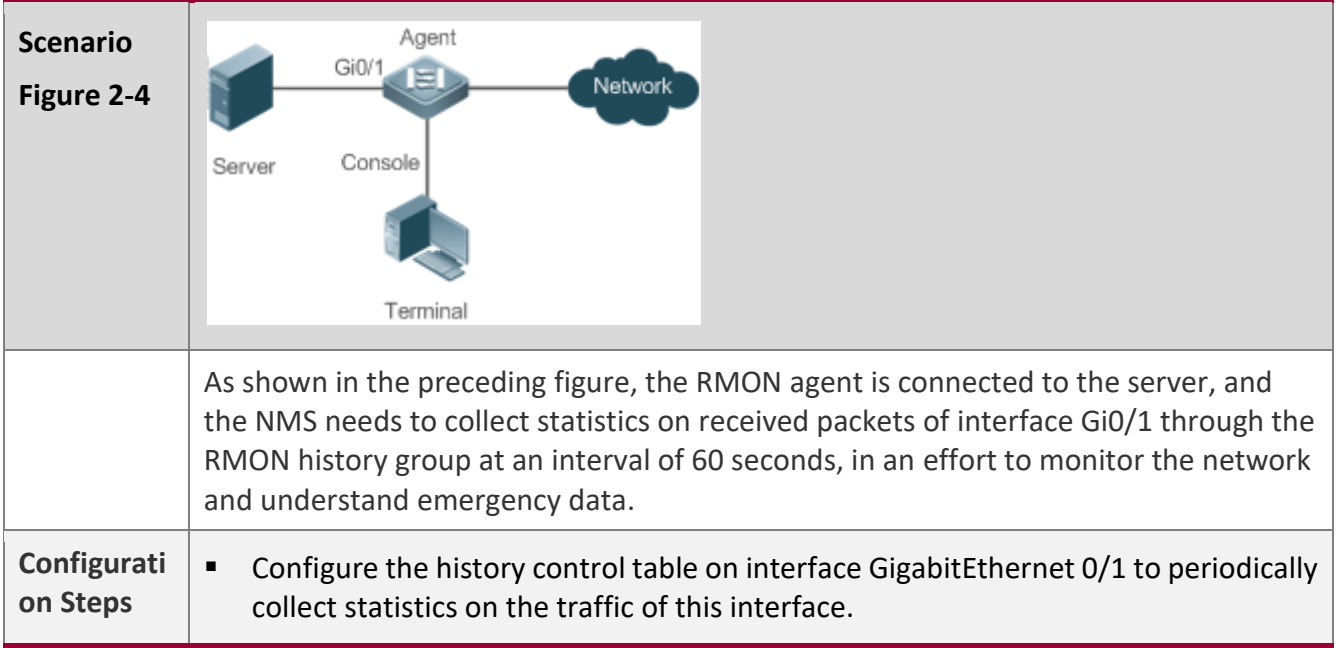

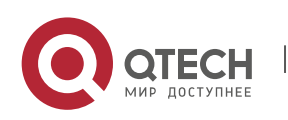

### 2. Configuring RMON 53

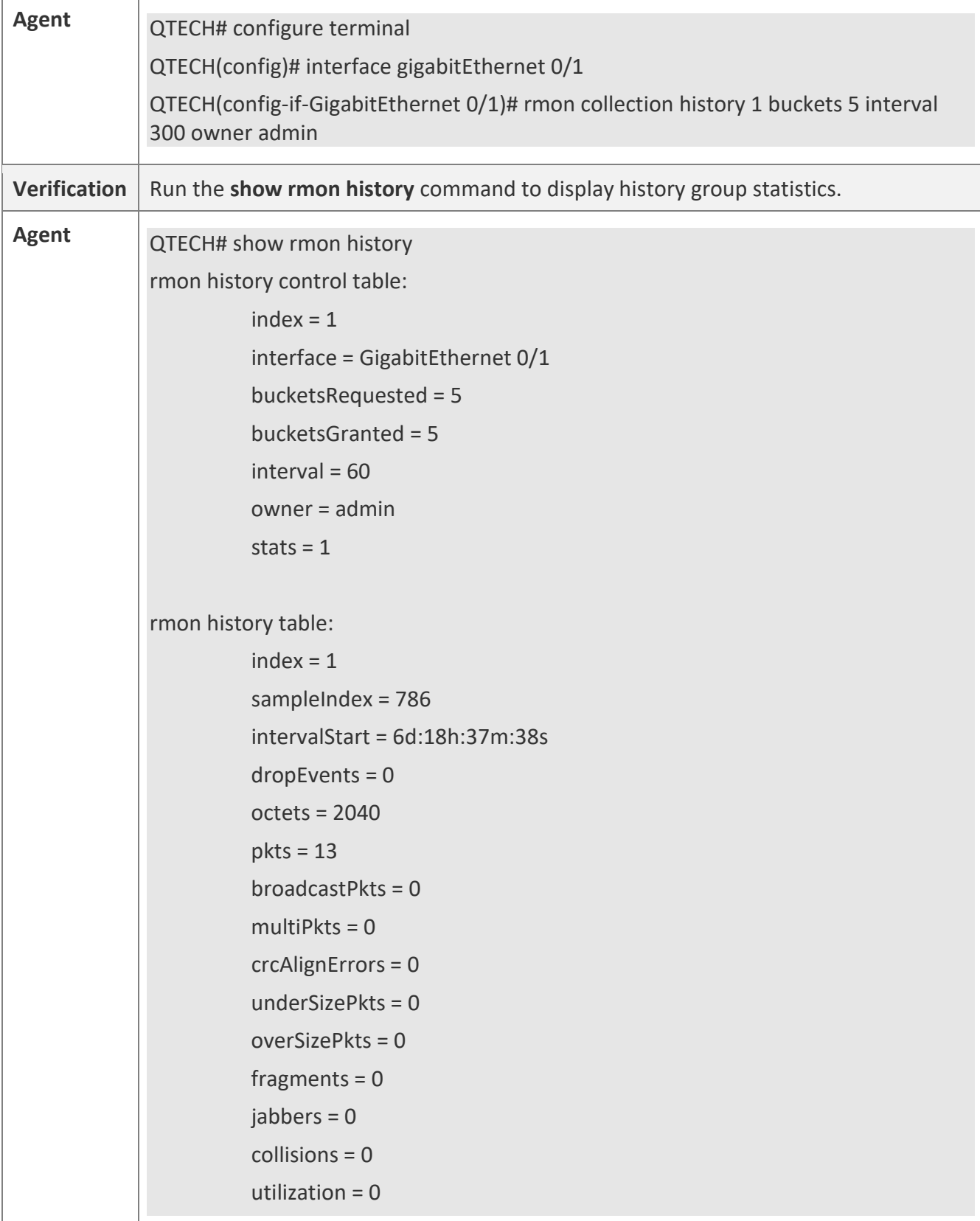

T

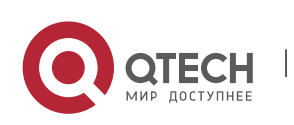

Руководство пользователя 2. Configuring RMON 54

> $index = 1$  sampleIndex = 787 intervalStart = 6d:18h:38m:38s dropEvents = 0 octets = 1791  $pkts = 16$  broadcastPkts = 1 multi $P$ kts = 0 crcAlignErrors = 0 underSizePkts = 0 overSizePkts = 0 fragments = 0 jabbers = 0 collisions = 0 utilization  $= 0$  $index = 1$  sampleIndex = 788 intervalStart = 6d:18h:39m:38s dropEvents = 0 octets = 432  $pkts = 6$  broadcastPkts = 0 multi $P$ kts = 0 crcAlignErrors = 0 underSizePkts = 0 overSizePkts = 0 fragments = 0 jabbers =  $0$  collisions = 0 utilization = 0

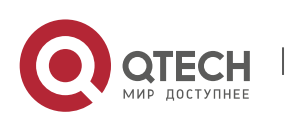

www.qtech.ru

Руководство пользователя 2. Configuring RMON 55

> $index = 1$  sampleIndex = 789 intervalStart = 6d:18h:40m:38s dropEvents = 0 octets = 432  $pkts = 6$  broadcastPkts = 0 multi $P$ kts = 0 crcAlignErrors = 0 underSizePkts = 0 overSizePkts = 0 fragments = 0 jabbers = 0 collisions = 0 utilization  $= 0$  $index = 1$  sampleIndex = 790 intervalStart = 6d:18h:41m:38s dropEvents = 0 octets = 86734 pkts = 934 broadcastPkts = 32 multiPkts = 23 crcAlignErrors = 0 underSizePkts = 0 overSizePkts = 0 fragments = 0 jabbers =  $0$  collisions = 0 utilization = 0

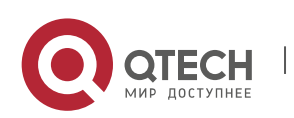

2. Configuring RMON 56

### **Common**

**Errors**

History control table entries are re-configured or configured history control table entries are modified.

# <span id="page-55-0"></span>**2.4.3 Configuring RMON Alarm**

# **Configuration**

**Effect**

Periodically monitor whether value changes of alarm variables are within the specified valid range.

# **Notes**

If a trap message needs to be transmitted to a managing device when an alarm event is triggered, the SNMP agent must be correctly configured. For the configuration of the SNMP agent, see the *Configuring SNMP*.

If an alarm variable is a MIB variable defined in the RMON statistics group or history group, the RMON Ethernet statistics function or RMON history statistics function must be configured on the monitored Ethernet interface. Otherwise, an alarm table fails to be created.

# **Configuration**

**Steps**

# **Configuring Event Entries**

- Mandatory.
- Complete the configuration in global configuration mode.

# **Configuring Alarm Entries**

- Mandatory.
- Complete the configuration in global configuration mode.

# **Verification**

- Run the **show rmon event** command to display the event table.
- Run the **show rmon alarm** command to display the alarm table.

# **Related Commands**

# **Configuring the Event Table**

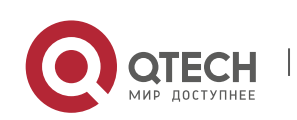

### 2. Configuring RMON 57

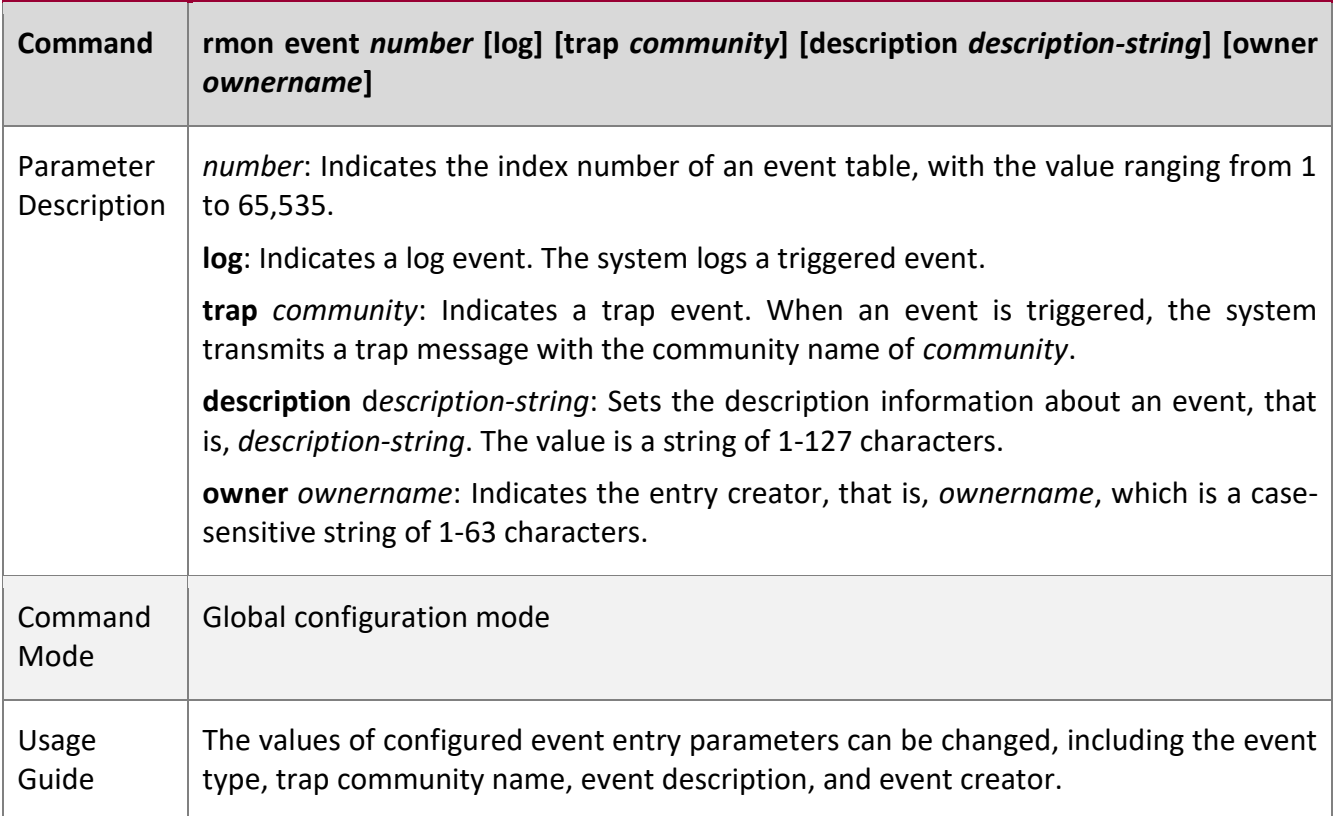

# **Configuring the RMON Alarm Group**

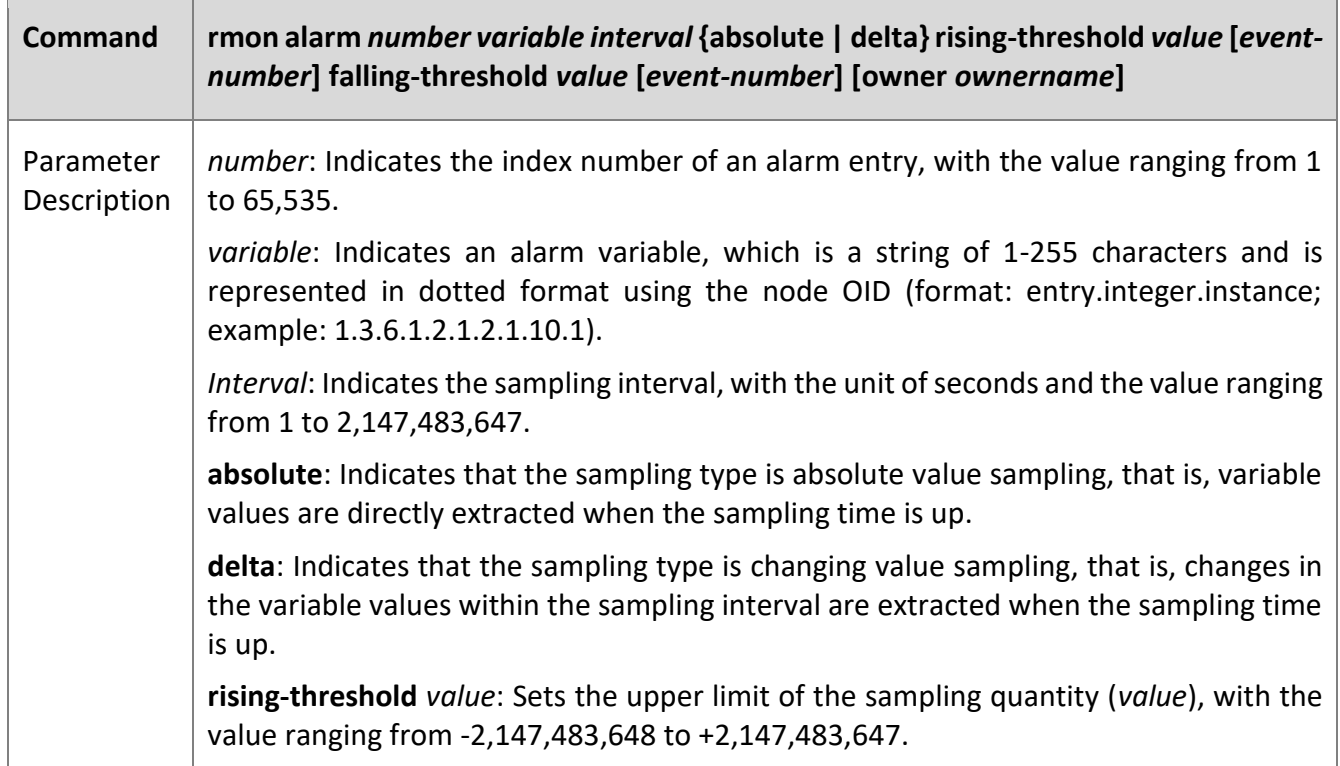

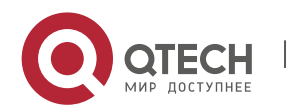

#### 2. Configuring RMON 58

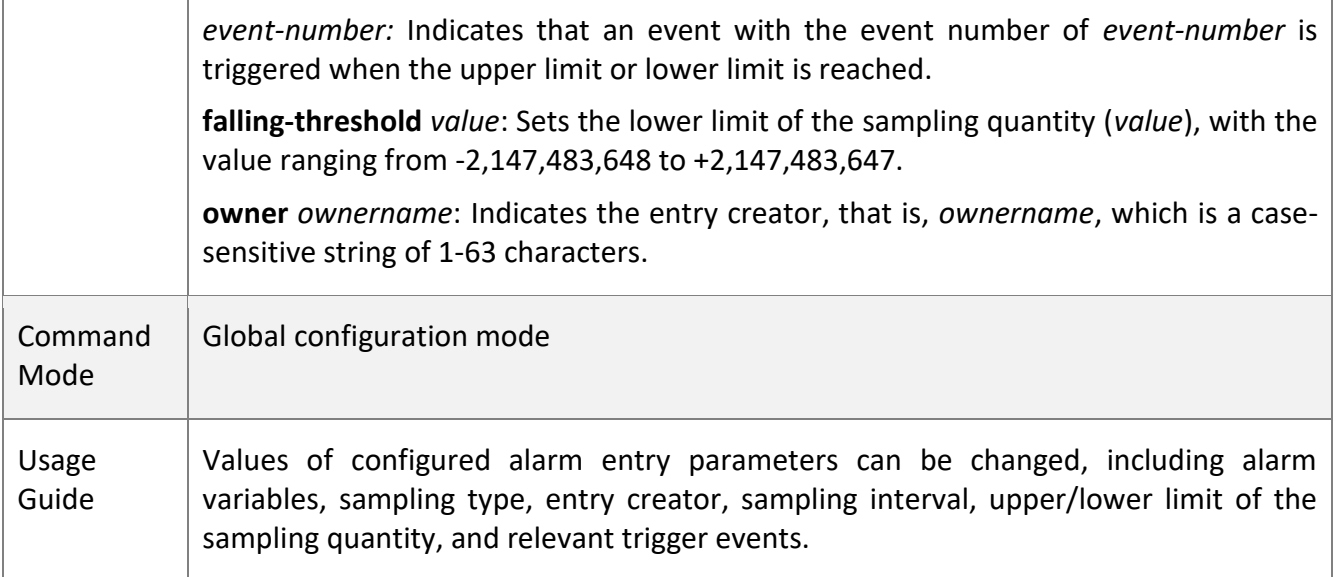

# **Configuration**

**Example**

# **Configuring RMON Alarm**

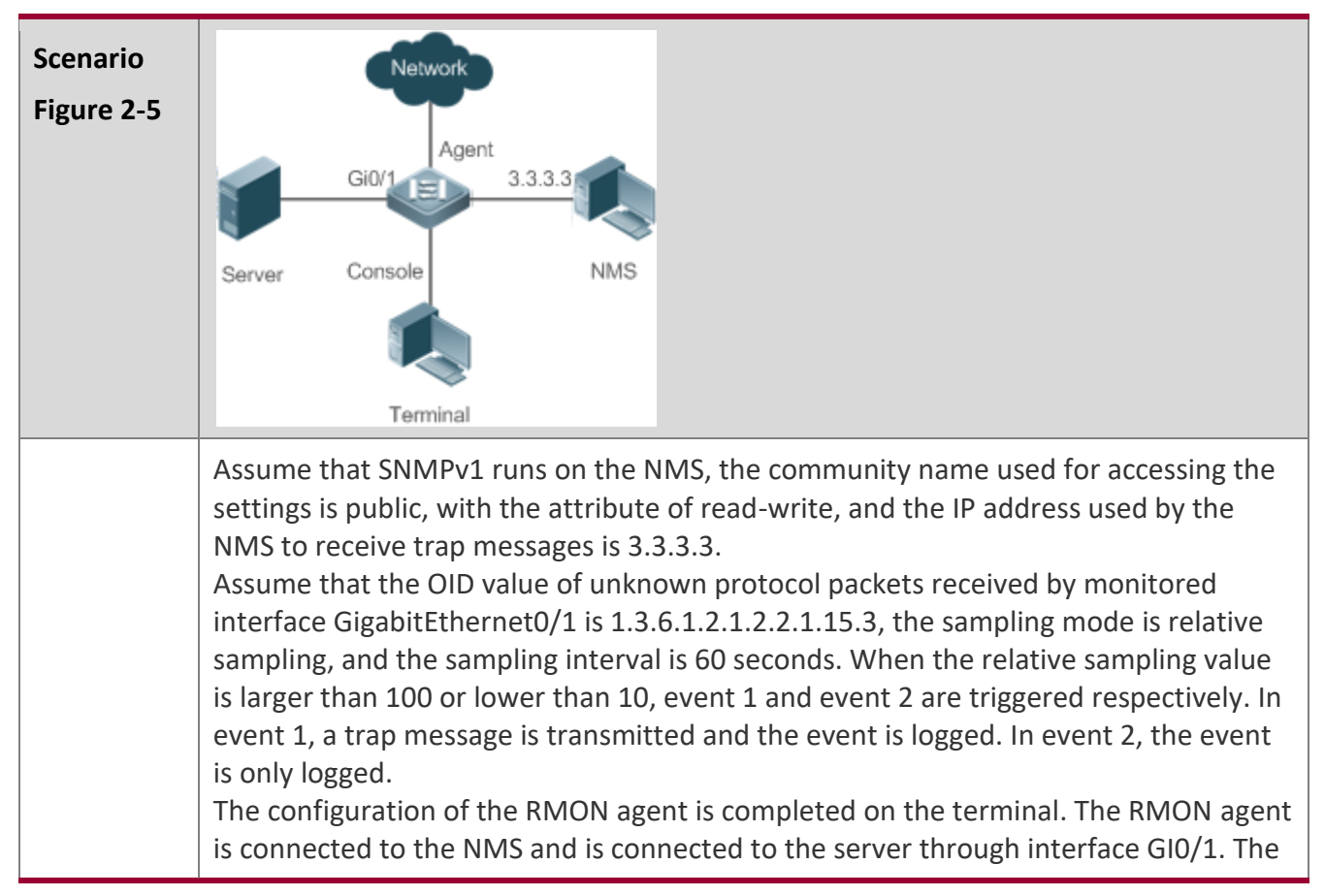

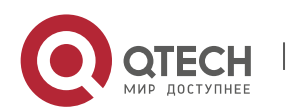

2. Configuring RMON 59

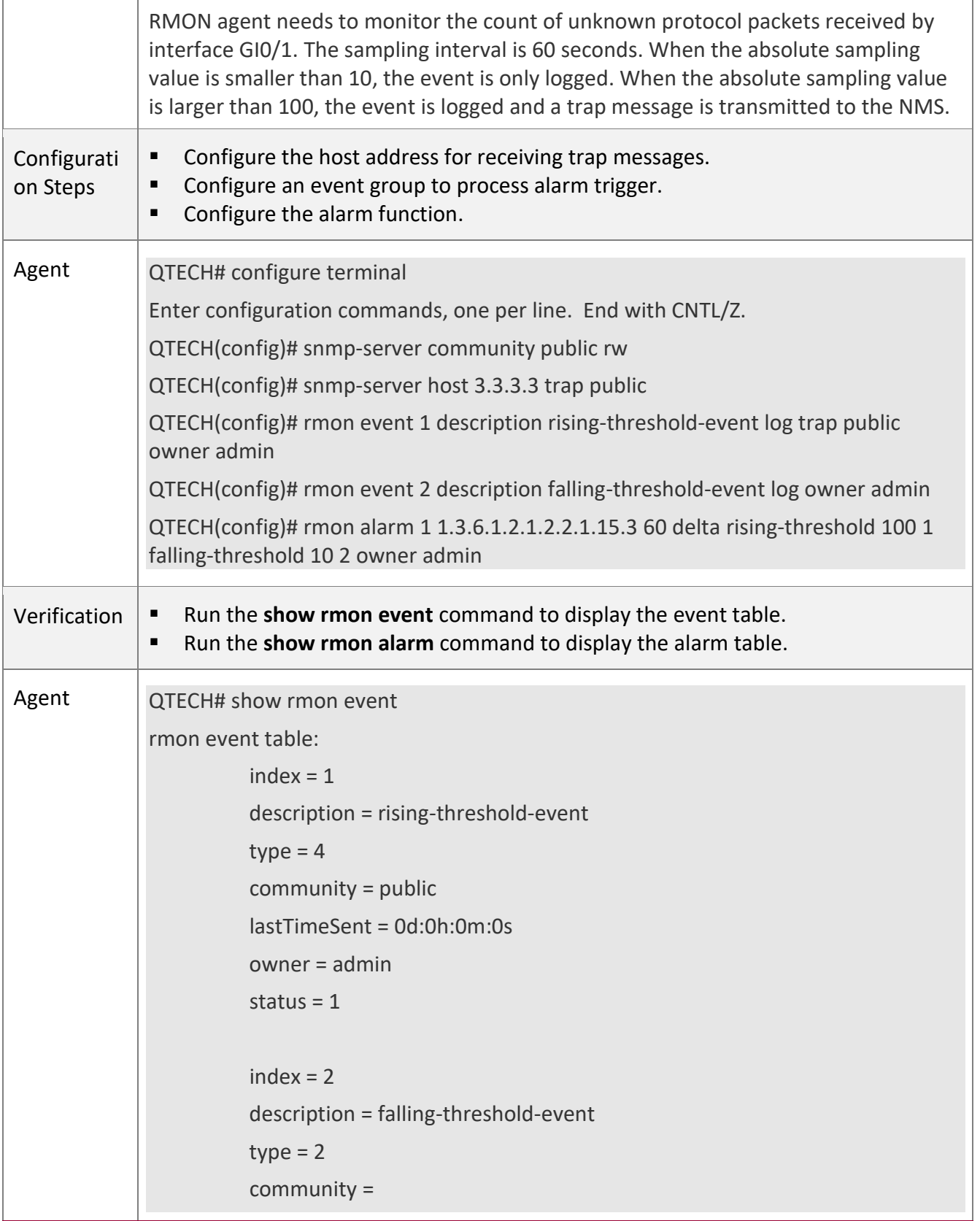

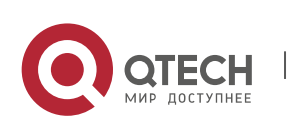

2. Configuring RMON 60

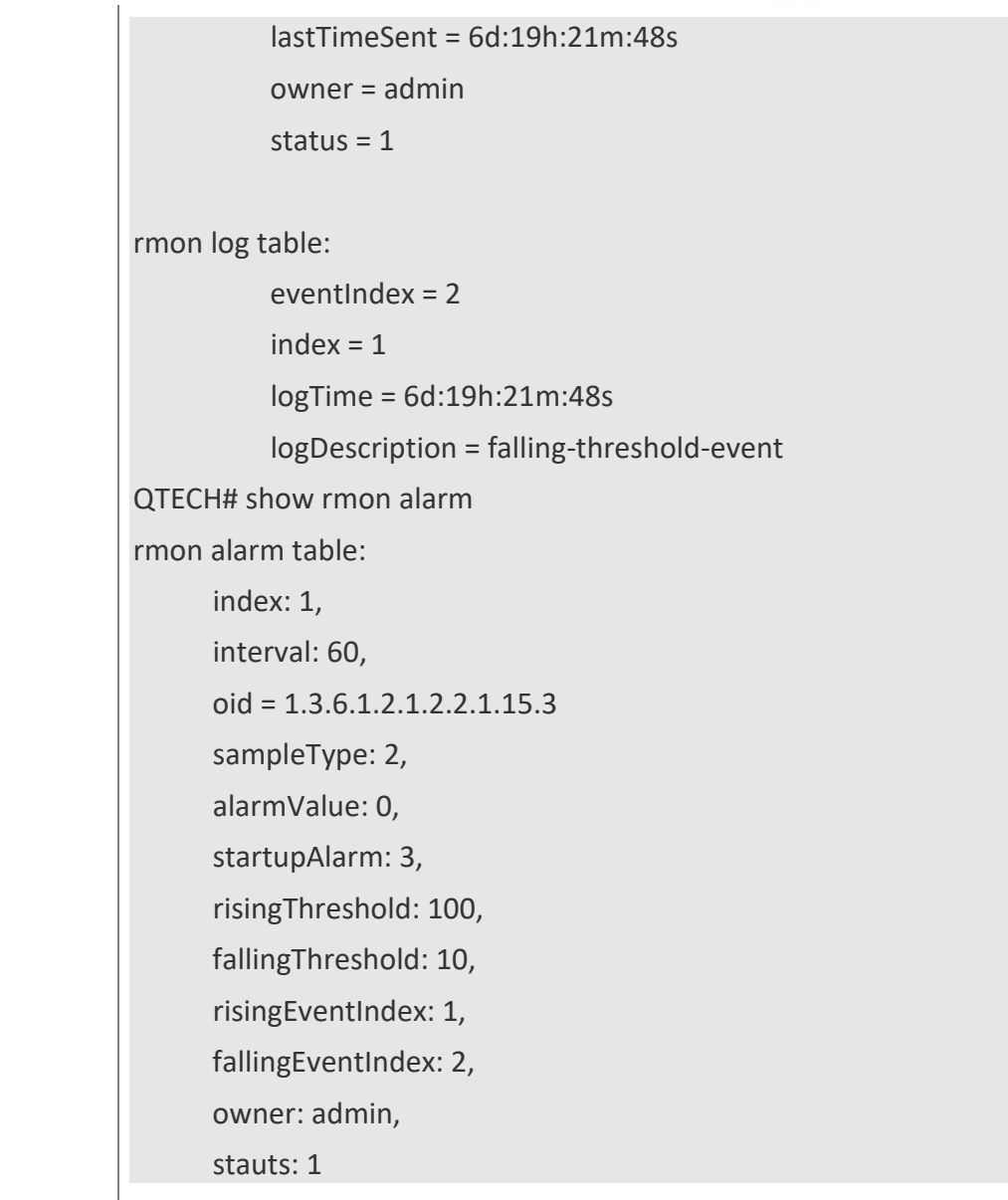

W

# **Common**

**Errors**

- The entered OID of a monitored object is incorrect, the variable corresponding to the OID does not exist, or the type is not an integer or unsigned integer.
- The upper threshold is smaller than or equal to the lower threshold.

# **2.5 Monitoring**

# **Displaying**

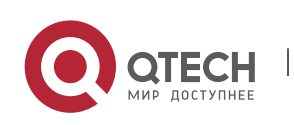

2. Configuring RMON 61

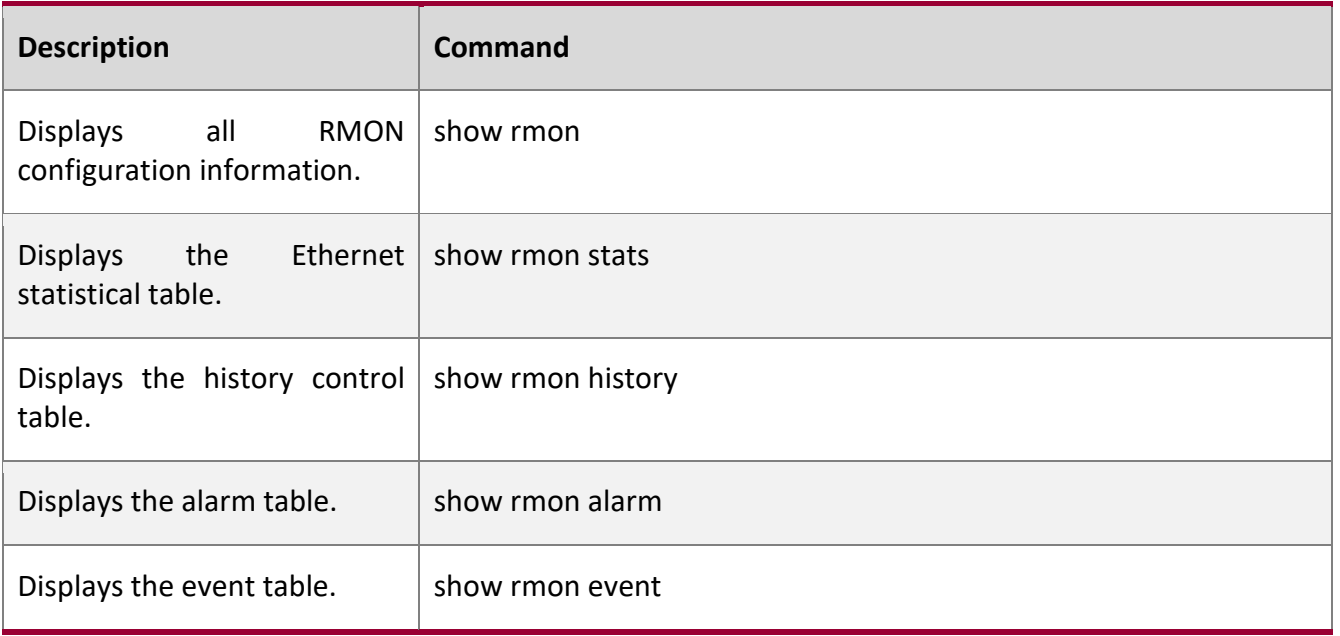

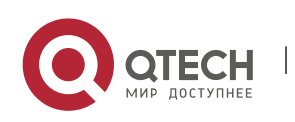

# **3 CONFIGURING NTP**

# **3.1 Overview**

The Network Time Protocol (NTP) is an application-layer protocol that enables network devices to synchronize time. NTP enables network devices to synchronize time with their servers or clock sources and provides high-precision time correction (the difference from the standard time is smaller than one millisecond in a LAN and smaller than decades of milliseconds in a WAN). In addition, NTP can prevent attacks by using encrypted acknowledgment.

Currently, QTECH devices can be used both as NTP clients and NTP servers. In other words, a QTECH device can synchronize time with a time server, and be used as a time server to provide time synchronization for other devices. When a QTECH device is used as a server, it supports only the unicast server mode.

# **Protocols and**

### **Standards**

RFC 1305 : Network Time Protocol (Version 3)

# **3.2 Applications**

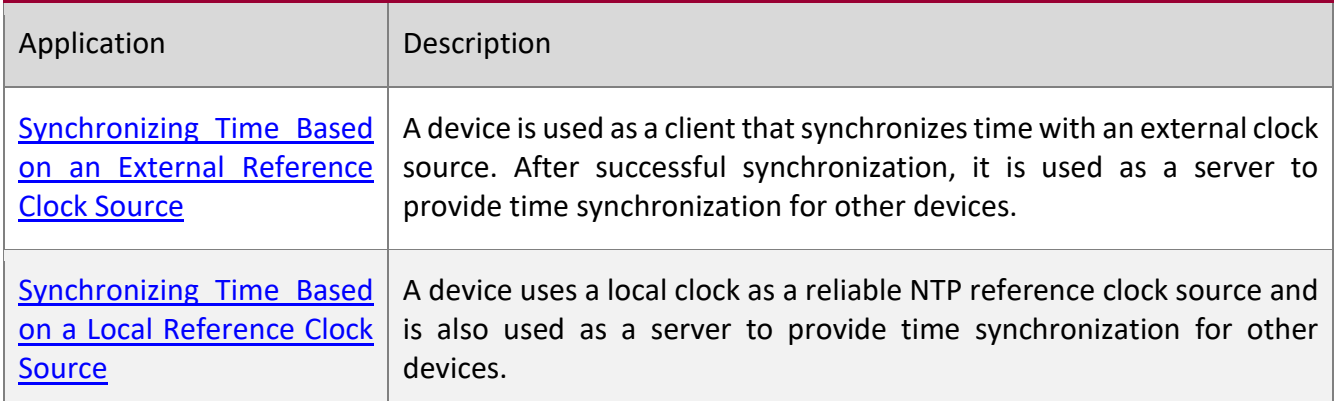

# **3.2.1 Synchronizing Time Based on an External Reference Clock Source**

### **Scenario**

As shown in Figure 3-1

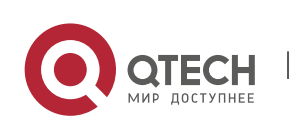

3. Configuring NTP 63

- DEVICE-A is used as a reliable reference clock source to provide time synchronization for external devices.
- DEVICE-B specifies DEVICE-A as the NTP server and synchronizes time with DEVICE-A.
- After successful synchronization, DEVICE-B provides time synchronization for DEVICE-C.

# Figure 3-1

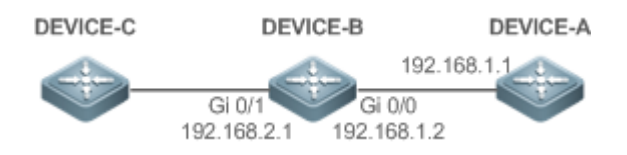

# **Deployment**

Configure DEVICE-B to the NTP external reference clock mode.

# **3.2.2 Synchronizing Time Based on a Local Reference Clock Source**

# **Scenario**

As shown in Figure 3-2, DEVICE-B uses a local clock as the NTP reference clock source and provides time synchronization for DEVICE-C.

# Figure 3-2

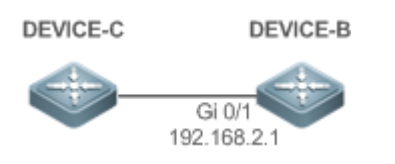

# **Deployment**

Configure DEVICE-B to the NTP local reference clock mode.

# **3.3 Features**

# **Basic Concepts**

# **NTP Packet**

As defined in RFC1305, NTP uses User Datagram Protocol (UDP) packets for transmission and the used UDP port ID is 123.

Figure 3-3 shows the format of an NTP time synchronization packet.

Figure 3-3 Format of an NTP Time Synchronization Packet

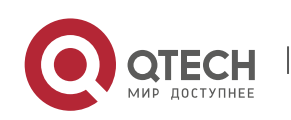

#### 3. Configuring NTP 64

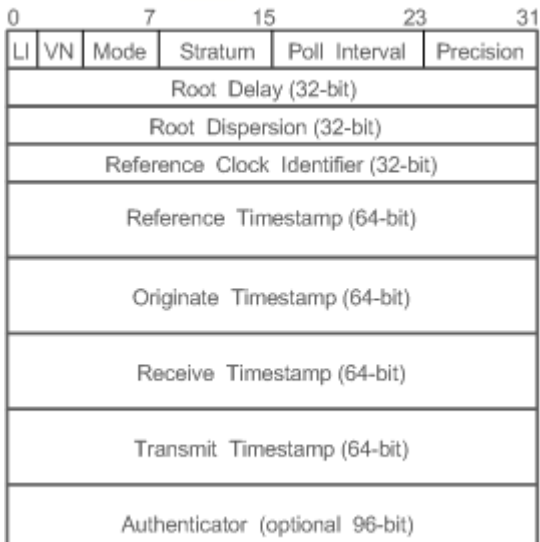

Leap Indicator(LI): indicates a 2-bit leap second indicator.

00: indicates no warning information; 01: indicates that there are 61 seconds in the previous minute; 10: indicates that there are 59 seconds in the previous minute; 11: indicates that the clock is not synchronized.

- Version Number(VN): indicates a 3-bit NTP version number. The current version number is 3.
- Mode: indicates a 3-bit NTP working mode.
- 0: indicates no definition; 1: indicates symmetric active; 2: indicates symmetric passive; 3: indicates a client; 4: indicates a server; 5: indicates broadcasting; 6: indicates control information; 7: reserved.
- Stratum: indicates the 8-bit stratum of a local clock. 0: indicates no definition; 1: indicates the master reference clock source; other values: indicate slave reference clock sources.
- Poll Interval: indicates the poll interval (seconds), which is a 8-bit integer.
- Precision: indicates the time precision (seconds) of a local clock, which is a 8-bit integer.
- Root Delay: indicates the round-trip time to the master reference clock source, which is a 32-bit integer.
- Root Dispersion: indicates the largest difference from the master reference clock source, which is a 32-bit integer.
- Reference Clock Identifier: indicates the 32-bit identifier of a reference clock source.
- Reference Timestamp: indicates a 64-bit timestamp, namely, the time that is set or corrected at the last time.
- Originate Timestamp: indicates a 64-bit timestamp, namely, the local time when a time synchronization request leaves from a client.
- Receive Timestamp: indicates a 64-bit timestamp, namely, the local time when a time synchronization request packet arrives at a server.
- Transmit Timestamp: indicates a 64-bit timestamp, namely, the local time when a time synchronization response packet leaves from a server.

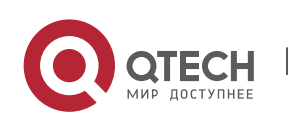

3. Configuring NTP 65

Authenticator (optional): indicates authentication information.

# **NTP Server**

A device uses a local clock as the reference clock source to provide time synchronization for other devices in the network.

# **NTP Client**

A device is used as an NTP client that synchronizes time with an NTP server in the network.

# **Stratum**

In NTP, "stratum" is used to describe the hops from a device to an authority clock source. An NTP server whose stratum is 1 has a directly connected atomic clock or radio controlled clock; an NTP server whose stratum is 2 obtains time from the server whose stratum is 1; an NTP server whose stratum is 3 obtains time from the server whose stratum is 2; and so on. Therefore, clock sources with lower stratums have higher clock precisions.

# **Hardware Clock**

A hardware clock operates based on the frequency of the quartz crystal resonator on a device and is powered by the device battery. After the device is shut down, the hardware clock continues running. After the device is started, the device obtains time information from the hardware clock as the software time of the device.

### **Overview**

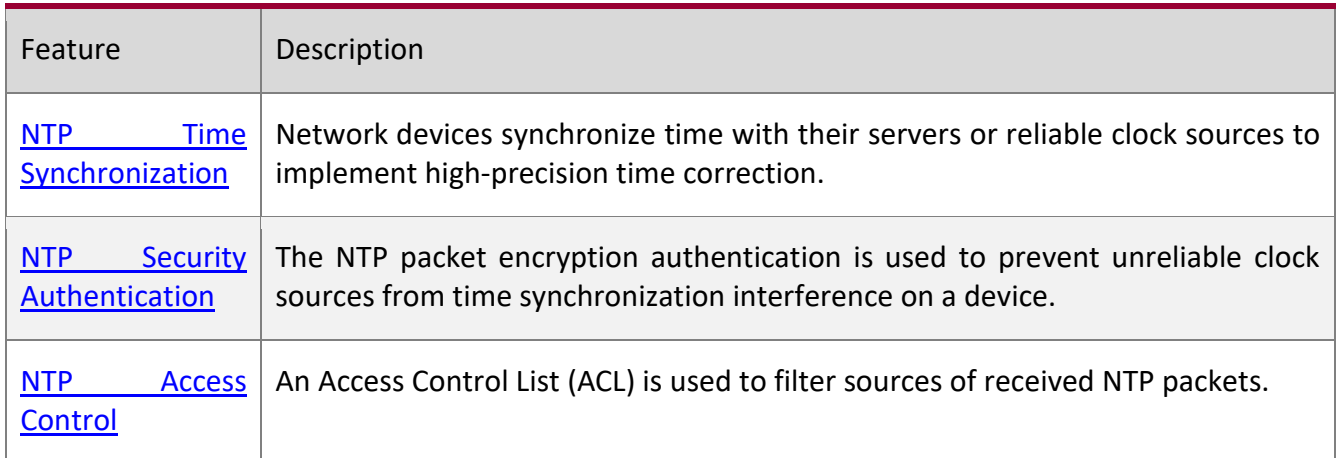

# **3.3.1 NTP Time Synchronization**

# **Working Principle**

NTP time synchronization is implemented by interaction of NTP packets between a client and a server:

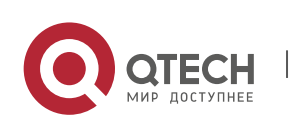

3. Configuring NTP 66

- The client sends a time synchronization packet to all servers every 64 seconds. After receiving response packets from the servers, the client filters and selects the response packets from all servers, and synchronizes time with an optimum server.
- **E** After receiving the time synchronization request packet, a server uses the local clock as the reference source, and fills the local time information into the response packet to be sent to the client based on the protocol requirement.

Figure 3-4 shows the format of an NTP time synchronization packet.

# Figure 3-4 Working Principle of NTP

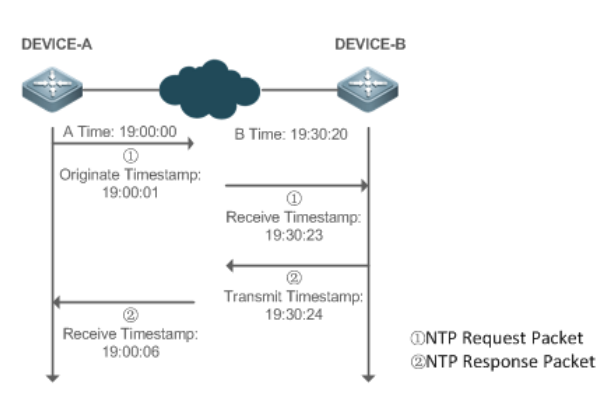

DEVICE-B (B for short) is used as an NTP reference clock source, DEVICE-A (A for short) is used as an NTP client that synchronizes time with DEVICE-B. At a time point, the local clock of A is 19:00:00 and the local clock of B is 19:30:20.

- 1. A sends an NTP request packet. The local time (T0) when the packet leaves from A is 19:00:00 and is filled in Originate Timestamp.
- 2. After a 2-second network delay, the local time (T1) when B receives the request packet is 19:30:23 and is filled in Receive Timestamp.
- 3. B processes the NTP request and sends an NTP response packet one second later. The local time (T2) when the response packet leaves from B is 19:30:24 and is filled in Transmit Timestamp.
- 4. After a 2-second network delay, A receives the response packet. The local time (T3) when the response packet arrives at A is 19:00:06.

The specific calculations for time synchronization are as follows:

- A obtains the time difference of 30 minutes and 20 seconds between B and A by using the formula  $((T1-T0)+(T2-T3))/2$ .
- A obtains the packet round-trip delay of four seconds between A and B by using the formula (T3- T0)-(T2-T1).

# **NTP Working Mode**

External clock reference mode

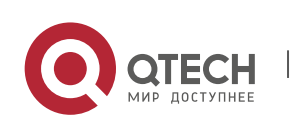

Руководство пользователя 3. Configuring NTP 67

In this mode, a device is used as both a server and a client. If receiving time synchronization requests from other clients, the device must synchronize time with the specified server first and provide time synchronization for the clients after successful synchronization.

■ Local clock reference mode

In this mode, a device uses the default local clock as the reliable clock source and provides time synchronization directly for other clients.

# **Related Configuration**

# **Configuring an NTP Server**

- The NTP function is disabled by default.
- Run the **ntp server** command to specify an NTP server (external clock reference source), which can enable NTP.
- After the configuration, the device works in the external clock reference mode.

# **Real-time Synchronization**

■ A device performs time synchronization every 64 seconds by default.

# **Updating a Hardware Clock**

- By default, a device does not update synchronized time to the hardware clock.
- Run the ntp update-calendar command to enable a device to automatically update the hardware clock after successfully synchronizing time each time.

# **Configuring the NTP Master Clock**

- By default, a device works in the external clock reference mode.
- Run the **ntp master** command to configure a device to the local clock reference mode.

# **3.3.2 NTP Security Authentication**

To prevent malicious damage on an NTP server, NTP uses the authentication mechanism to check whether the time synchronization information is really from the announced server and check the information return path to provide an anti-interference protection mechanism.

# **Working**

# **Principle**

An NTP client and an NTP server are configured with the same key. When sending request and response packets, a device calculates the hash values of the packets by using the MD5 algorithm based on the specified key and NTP packet content, and fills the hash values into the packet authentication information. The receiving device checks whether the packets are sent by a trusted device or modified based on the authentication information.

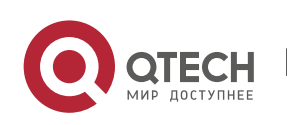

### 3. Configuring NTP 68

# **Related Configuration**

# **Configuring a Global Security Authentication Mechanism for NTP**

- By default, no NTP security authentication mechanism is enabled.
- Run the **ntp authenticate** command to enable the NTP security authentication mechanism.

# **Configuring a Global Authentication Key for NTP**

- By default, no global authentication key is configured.
- Run the **ntp authentication-key** command to enable an NTP global authentication key.

# **Configuring a Globally Trusted Key ID for NTP**

- By default, no globally trusted key is configured.
- Run the ntp trusted-key command to configure a device as the reference clock source to provide a trusted key for time synchronization externally.

# **Configuring a Trusted Key ID for an External Reference Clock Source**

■ Run the **ntp server** command to specify an external reference source and the trusted key of this clock source as well.

# **3.3.3 NTP Access Control**

**Working Principle**

Provide a minimum security measure by using an ACL.

**Related Configuration**

# **Configuring the Access Control Rights for NTP Services**

- By default, there is no access control right for NTP.
- Run the **ntp access-group** command to configure the access control rights for NTP.

# **3.4 Configuration**

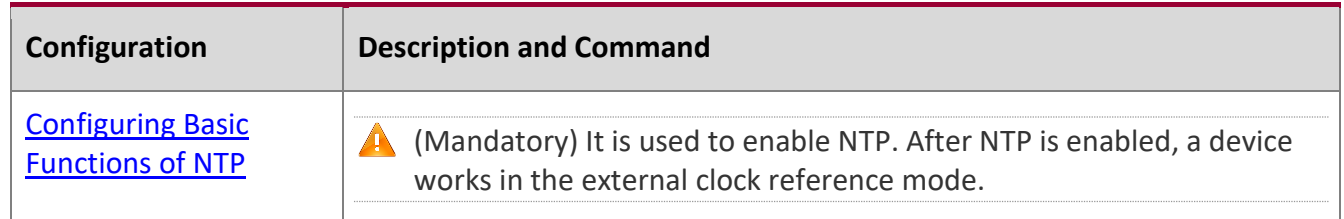

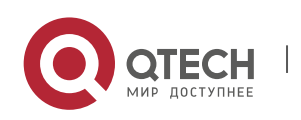

3. Configuring NTP 69

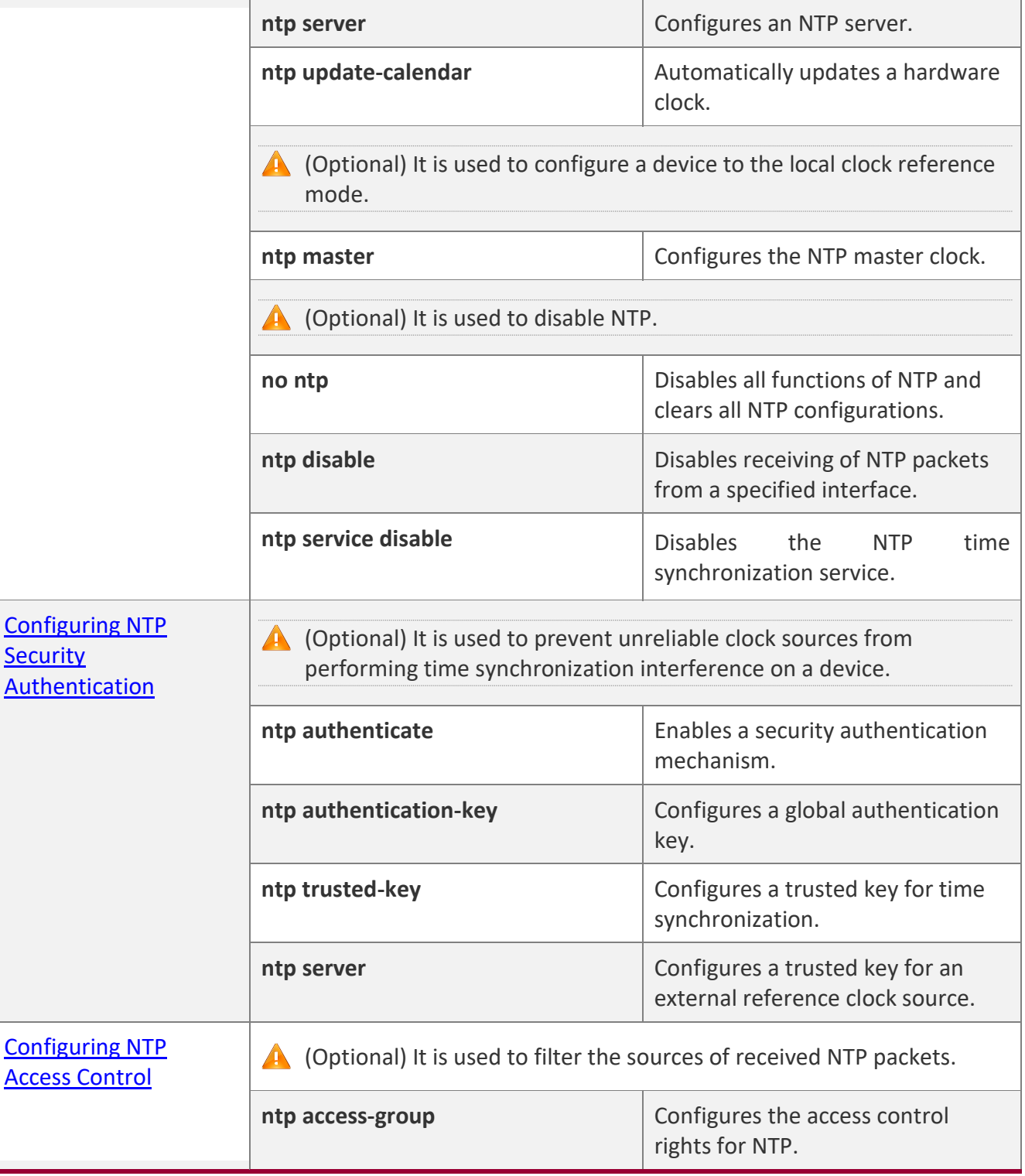

# **3.4.1 Configuring Basic Functions of NTP**

**Configuration Effect**

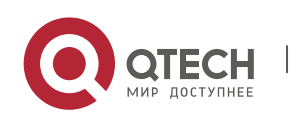

3. Configuring NTP 70

### **External Clock Reference Mode**

- Use a device as a client to synchronize time from an external reference clock source to the local clock.
- **E** After the time synchronization is successful, use the device as a time synchronization server to provide time synchronization.

### **Local Clock Reference Mode**

Use the local clock of a device as the NTP reference clock source to provide time synchronization.

### **Notes**

- In the client/server mode, a device can be used as a time synchronization server to provide time synchronization only after successfully synchronizing time with a reliable external clock source.
- Once the local clock reference mode is configured, the system will not synchronize time with a clock source with a higher stratum.
- Configuring a local clock as the master clock (especially when specifying a lower stratum) may overwrite an effective clock source. If this command is used for multiple devices in a network, the clock difference between the devices may cause unstable time synchronization of the network.
- Before a local clock is configured as the master clock, if the system never synchronizes time with an external clock source, you may need to manually calibrate the system clock to ensure that there is no excessive difference. For details about how to manually calibrate the system clock, refer to the system time configuration section in the configuration guide.

# **Configuration**

### **Steps**

# **Configuring an NTP Server**

- (Mandatory) At least one external reference clock source must be specified (A maximum of 20 different external reference clock sources can be configured).
- **E** If it is necessary to configure an NTP key, you must configure NTP security authentication before configuring the NTP server.

# **Automatically Updating a Hardware Clock**

- Optional.
- By default, the system updates only the system clock, but not the hardware clock after successful time synchronization.
- **E** After this command is configured, the system automatically updates the hardware clock after successful time synchronization.

# **Configuring the NTP Master Clock**

To switch a device to the local clock reference mode, run this command.

# **Disabling NTP**

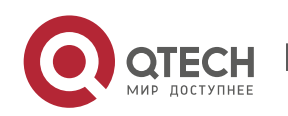

#### 3. Configuring NTP 71

- To disable NTP and clear NTP configurations, run the **no ntp** command.
- By default, all interfaces can receive NTP packets after NTP is enabled. To disable NTP for a specified interface, run the **ntp disable** command.

### **Disabling the NTP Time Synchronization Service**

■ NTP works in client/server mode. After the NTP device synchronizes time from an external reliable clock source, it serves as the time server to provide the time synchronization service. If the device just needs to be served as an NTP client, configure the **ntp service disable** command to disable the NTP time synchronization service.

### **Verification**

- Run the **show ntp status** command to display the NTP configuration.
- Run the **show clock** command to check whether time synchronization is completed.

# **Related**

**Commands**

### **Configuring an NTP Server**

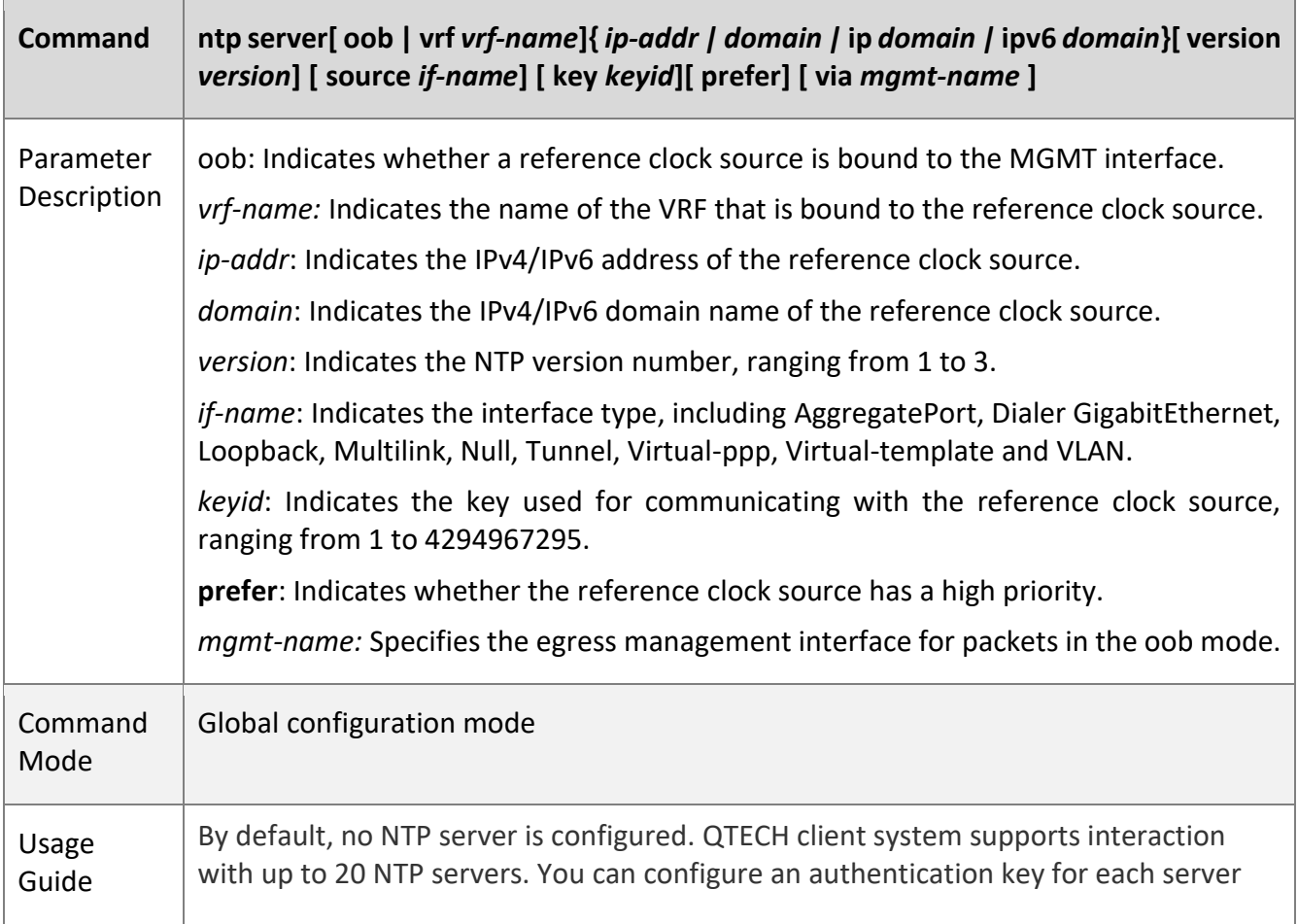

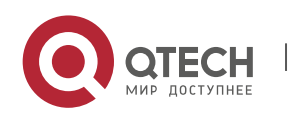

### 3. Configuring NTP 72

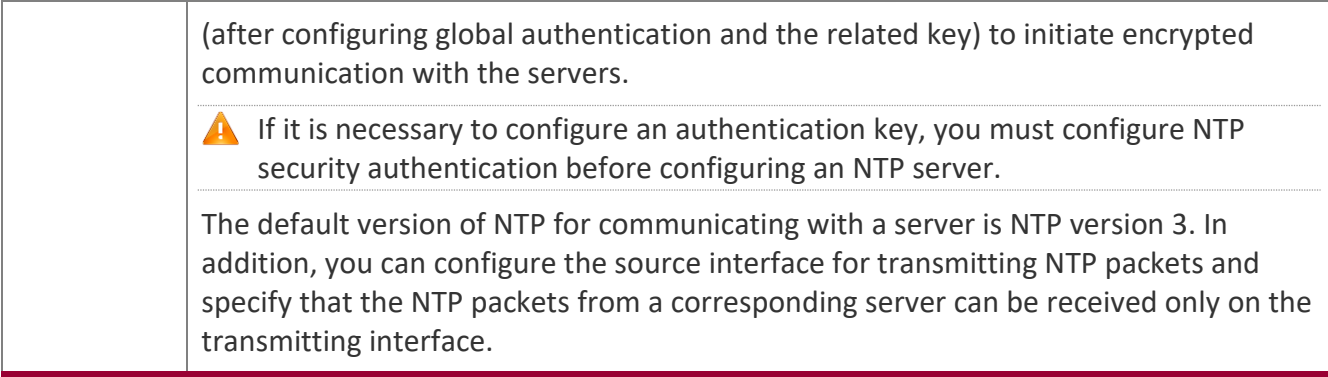

T

# **Updating a Hardware Clock**

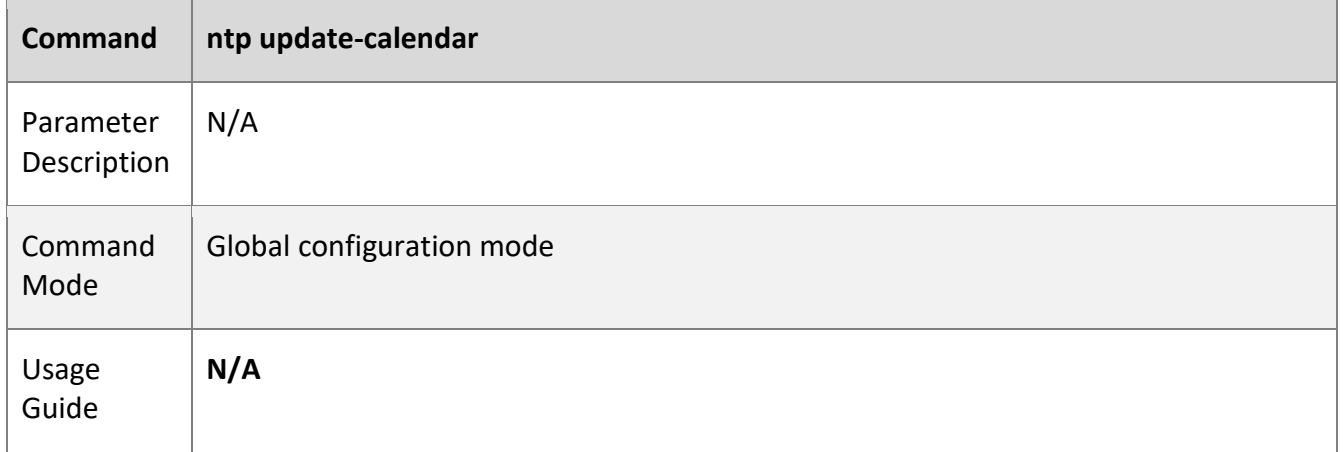

# **Configuring a Local Reference Clock Source**

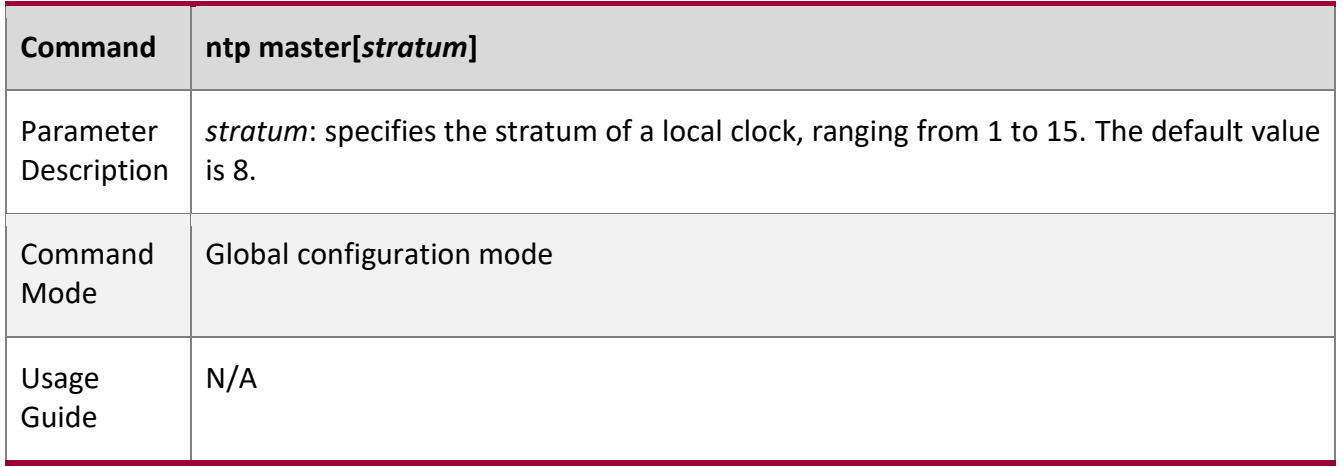

# **Disabling NTP**

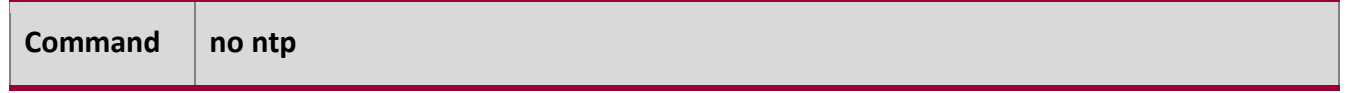

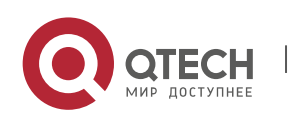
3. Configuring NTP 73

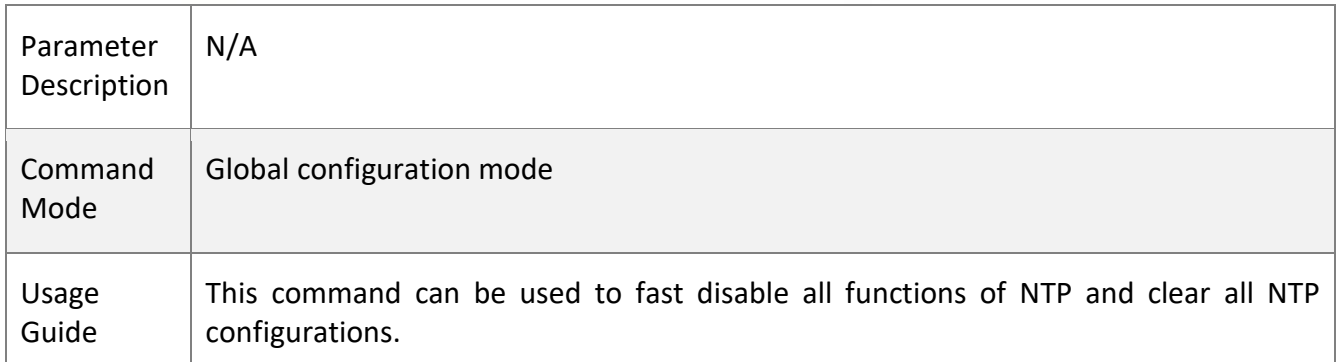

W

# **Disabling Receiving of NTP Packets on an Interface**

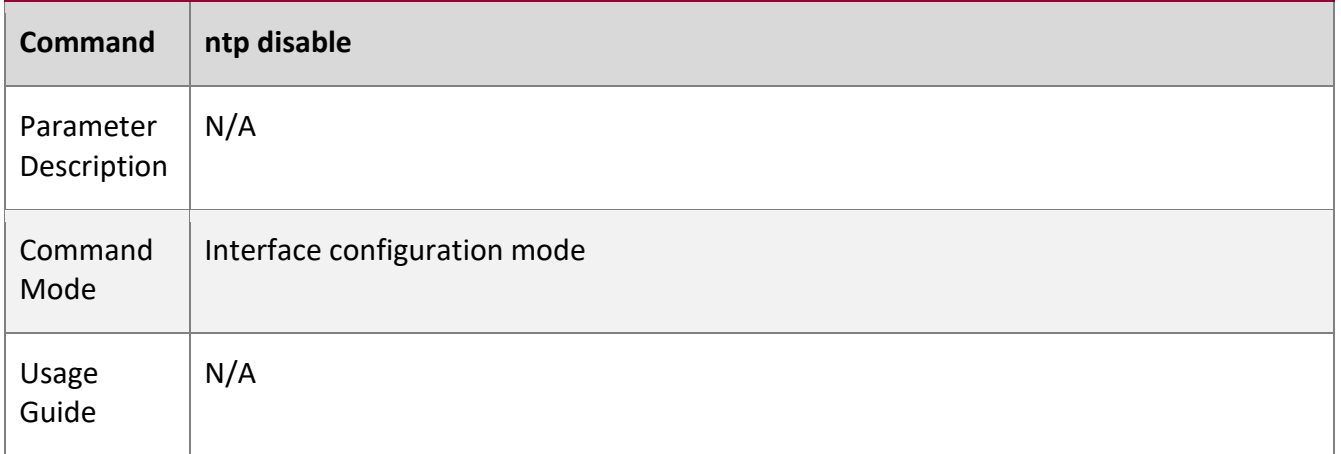

# **Disabling the Time Synchronization Service Provided by NTP**

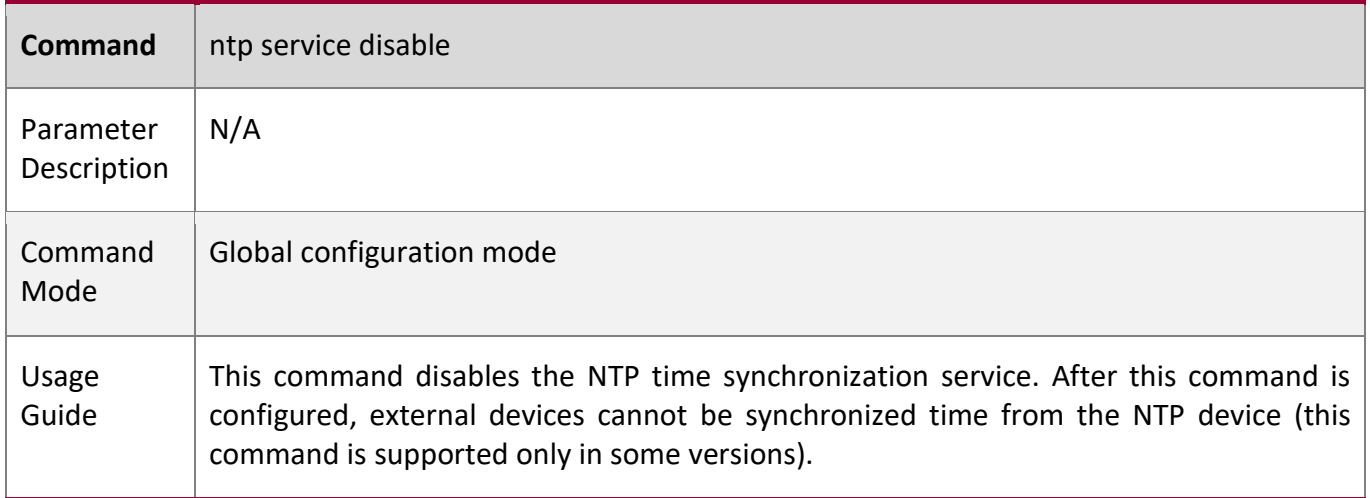

# **Configuration Example**

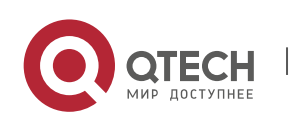

3. Configuring NTP 74

## **External Clock Reference Mode of NTP**

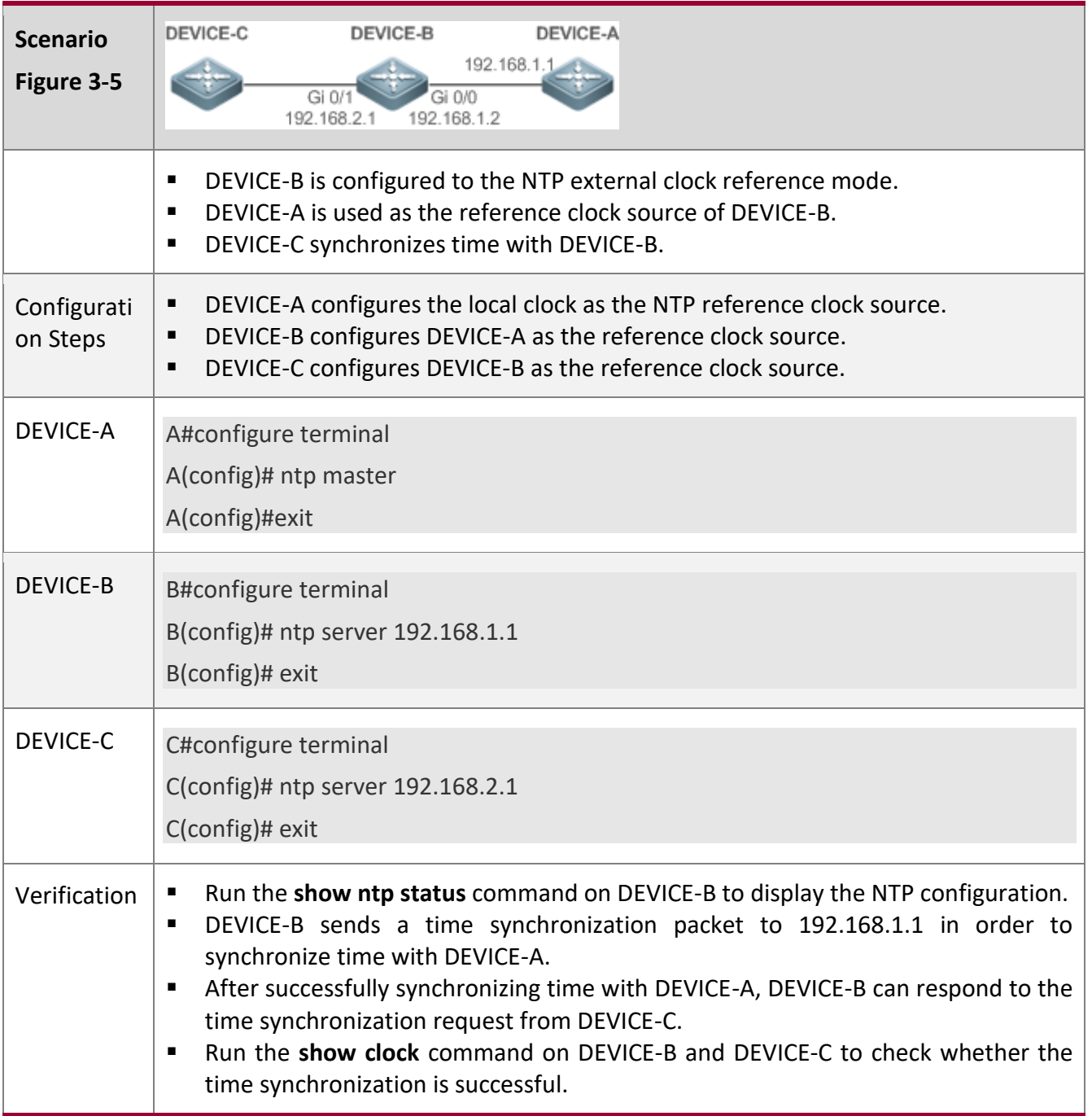

Τ

# **Local Clock Reference Mode of NTP**

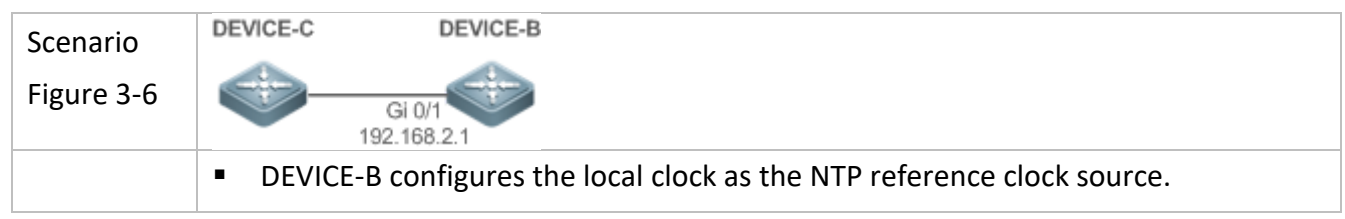

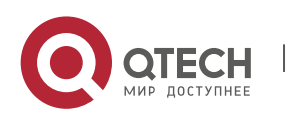

3. Configuring NTP 75

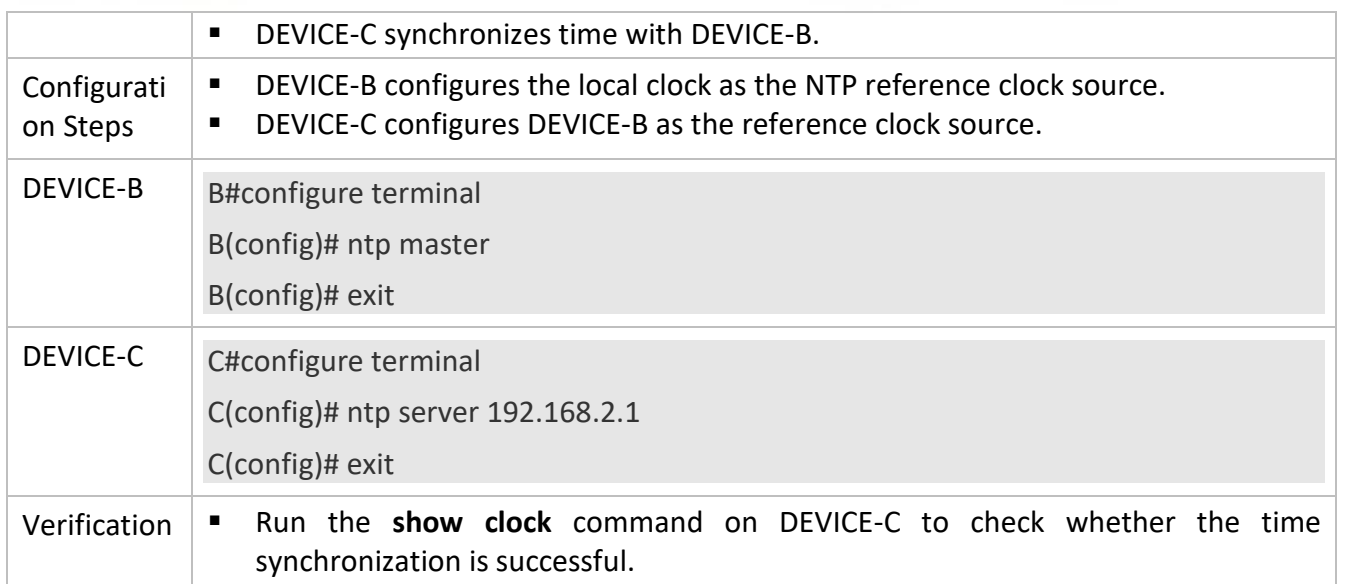

### **3.4.2 Configuring NTP Security Authentication**

# **Configuration**

**Effect**

### **Synchronizing Time from a Trusted Reference Clock Source**

Use a device as a client to synchronize time only from a trusted external reference clock source to the local clock.

### **Providing Time Synchronization for a Trusted Device**

Use the local clock of a device as the NTP reference clock source to provide time synchronization for only a trusted device.

#### **Notes**

The authentication keys of the client and server must be the same.

### **Configuration**

**Steps**

### **Configuring a Global Security Authentication Mechanism for NTP**

- Mandatory.
- By default, a device disables the security authentication mechanism.

### **Configuring a Global Authentication Key for NTP**

- Mandatory.
- By default, a device is not configured with an authentication key.

### **Configuring a Globally Trusted Key ID for NTP**

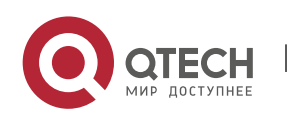

- Optional.
- To provide time synchronization for a trusted device, you must specify a trusted authentication key by using the key ID.
- Only one trusted key can be configured. The specified authentication key must be consistent with that of the trusted device.

### **Configuring an Authentication Key ID for an External Reference Clock Source**

- Optional.
- To synchronize time with a trusted reference clock source, you must specify a trusted authentication key by using the key ID.
- Each trusted reference clock source is mapped to an authentication key. The authentication keys must be consistent with the keys of trusted reference clock sources.

#### **Verification**

- Run the **show run** command to verify the NTP configuration.
- Run the **show clock** command to check whether time is synchronized only with a trusted device.

#### **Related**

**Commands**

#### **Enabling a Security Authentication Mechanism**

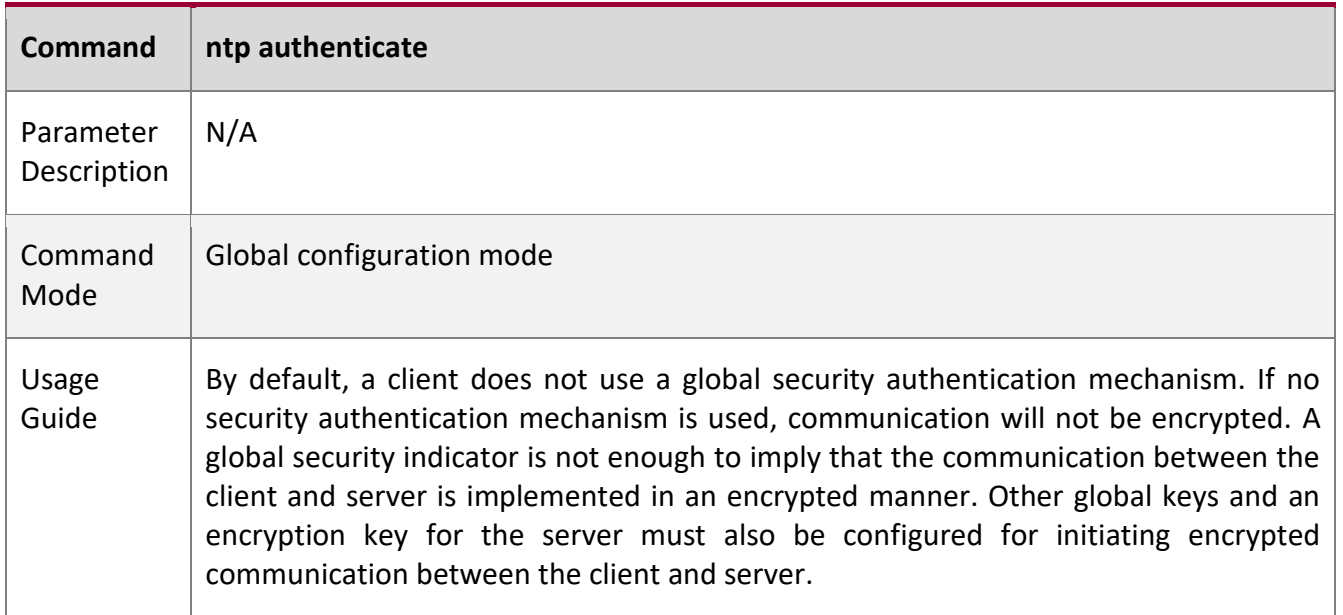

#### **Configuring a Global Authentication Key**

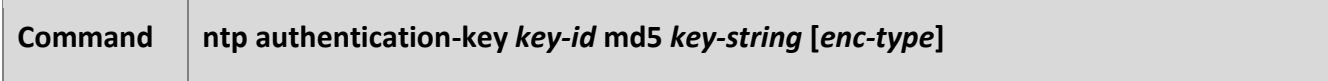

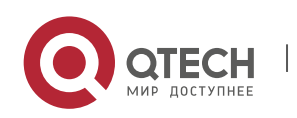

#### 3. Configuring NTP 77

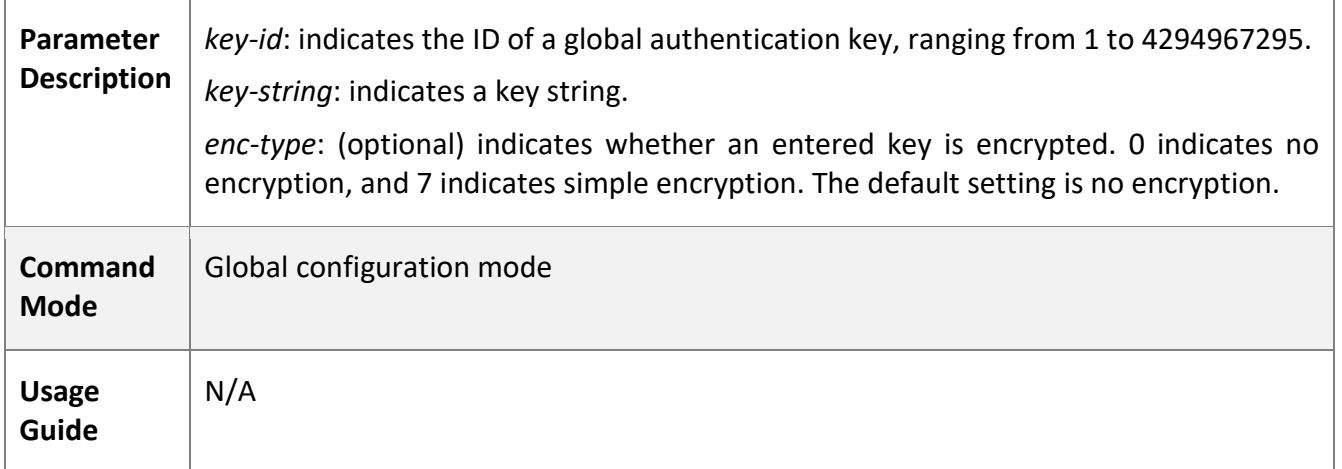

W

# **Configuring a Trusted Key for NTP**

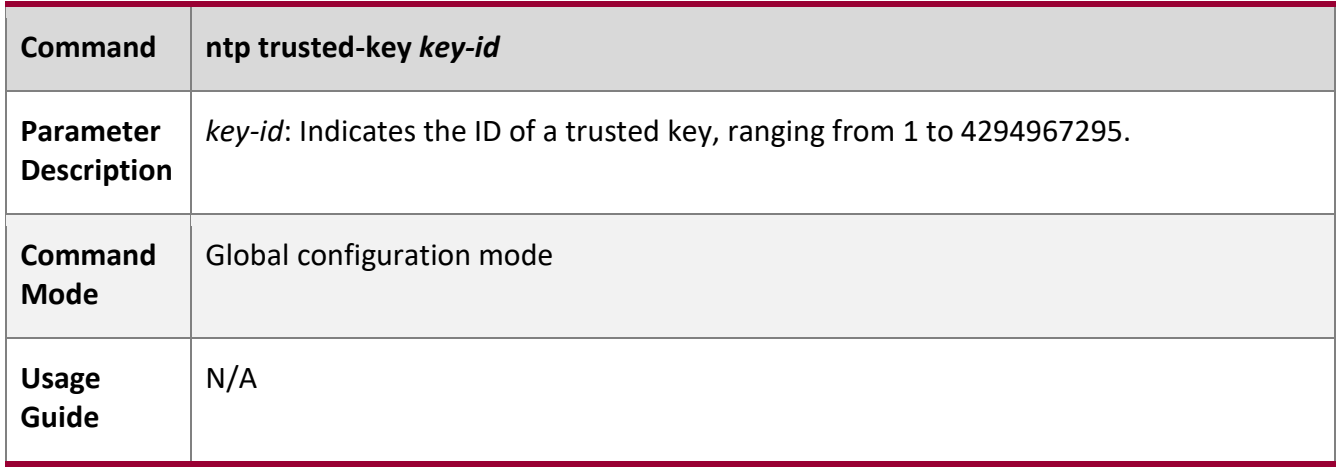

# **Configuring a Trusted Key for an External Reference Clock Source**

Refer to the section "Related Commands".

# **Configuration**

**Example**

# **Security Authentication**

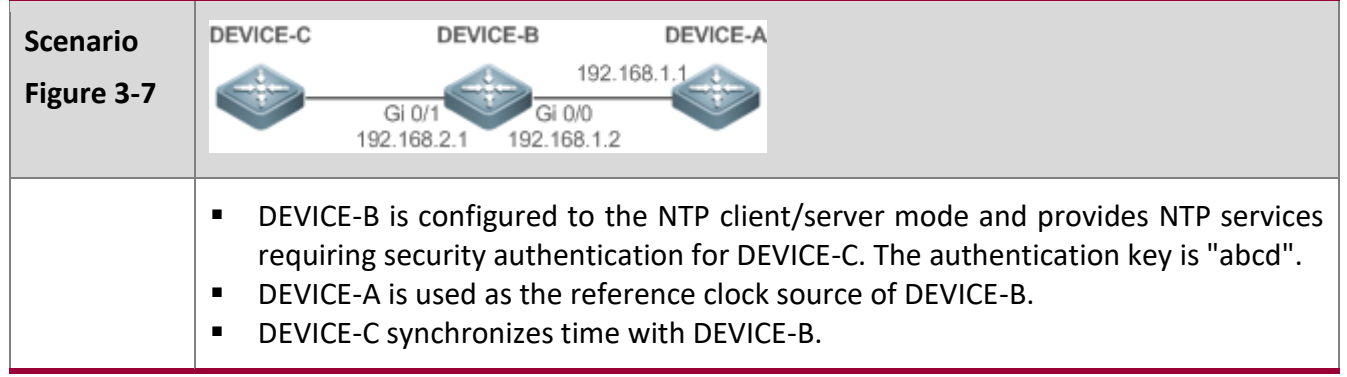

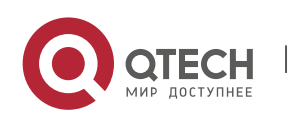

3. Configuring NTP 78

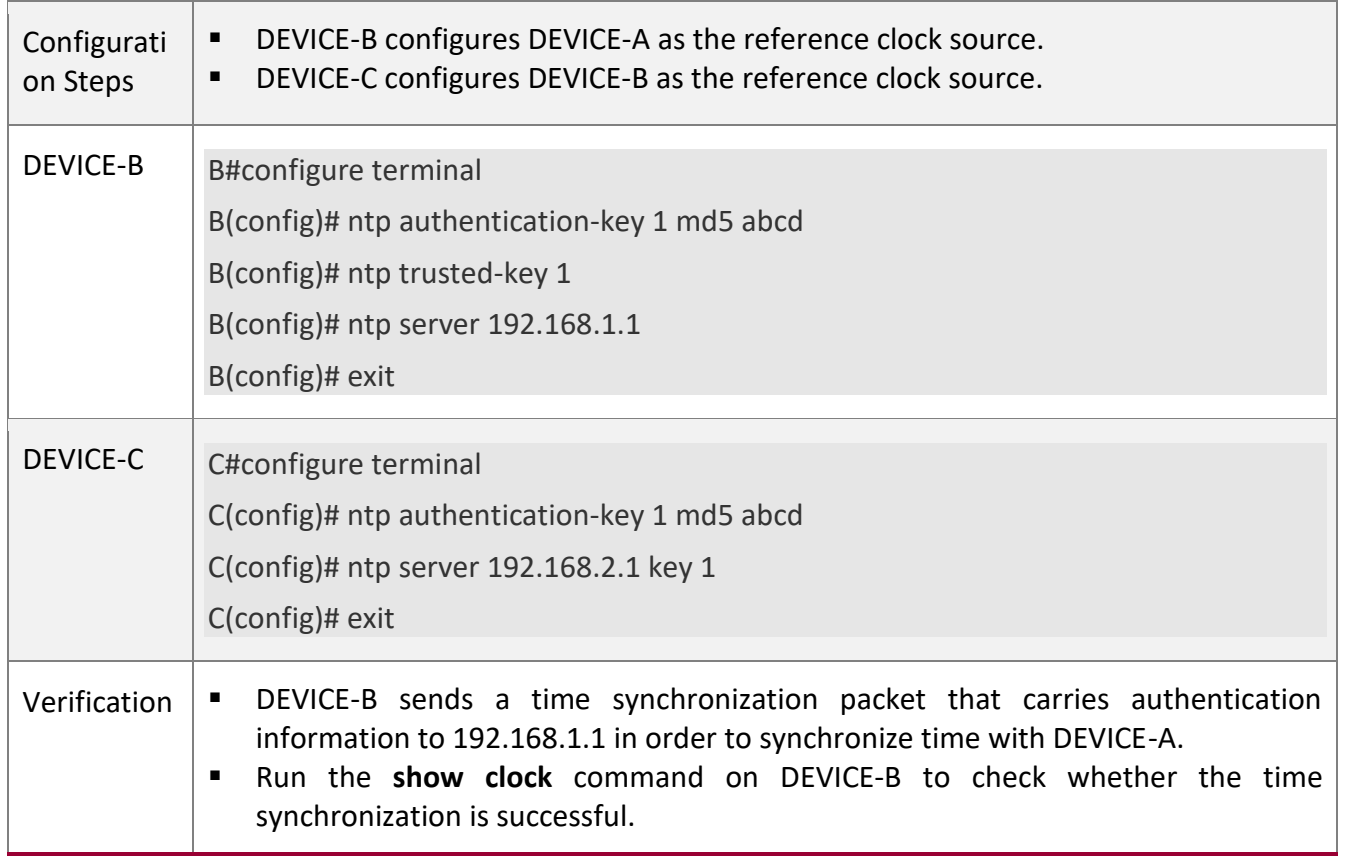

### **3.4.3 Configuring NTP Access Control**

#### **Configuration**

### **Effect**

Access control for NTP services provides a minimum security measure. A more secure method is to use an NTP authentication mechanism.

#### **Notes**

- Currently, the system does not support control query (used to control NTP servers by using network management devices, such as setting the leap second indicator or monitoring its working status). Though rule matching is implemented in the preceding sequence, no request related to control query is supported.
- If no access control rule is configured, all accesses are allowed. If any access control rule is configured, only accesses allowed by the rule can be implemented.

# **Related Configuration**

### **Configuring the Access Control Rights for NTP**

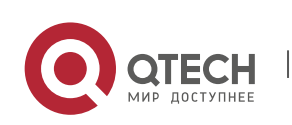

3. Configuring NTP 79

- Optional.
- Run the **ntp access-group** command to configure the access control rights and a corresponding ACL for NTP.

W

### **Verification**

Run the **show run** command to verify the NTP configuration.

#### **Related**

**Commands**

### **Configuring the Access Control Rights for NTP Services**

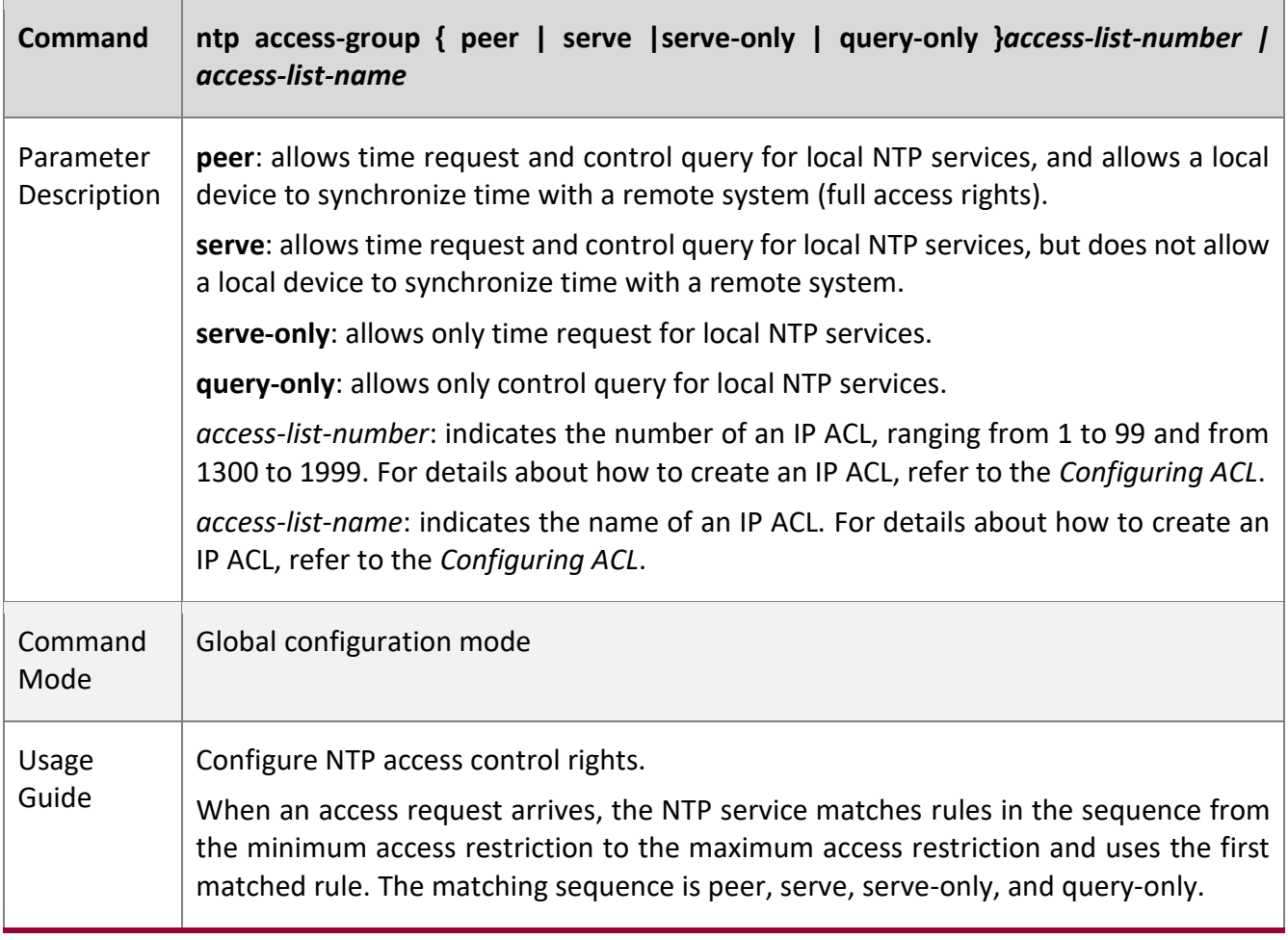

# **Configuration**

**Example**

### **Configuring NTP Access Control Rights**

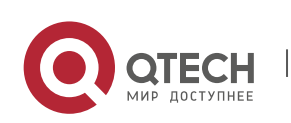

#### 3. Configuring NTP 80

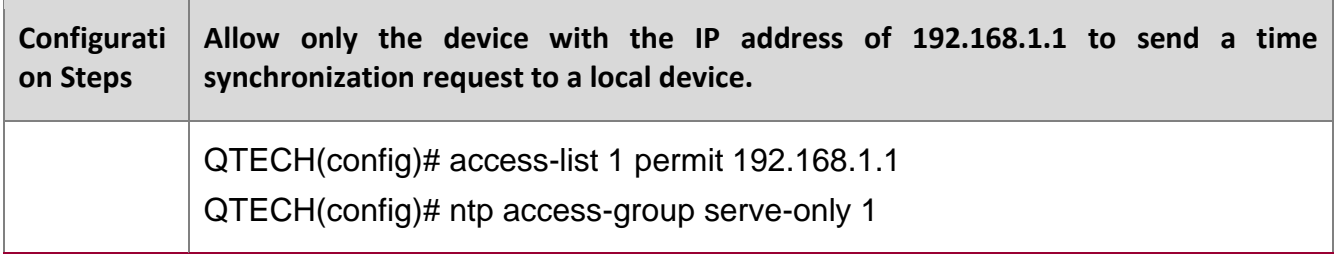

T

# **3.5 Monitoring**

### **Displaying**

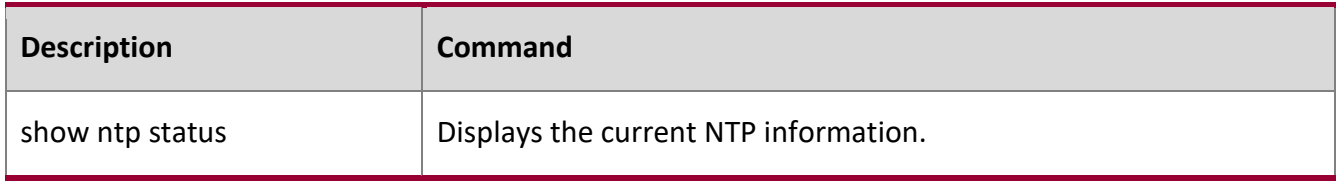

### **Debugging**

A System resources are occupied when debugging information is output. Therefore, disable debugging immediately after use.

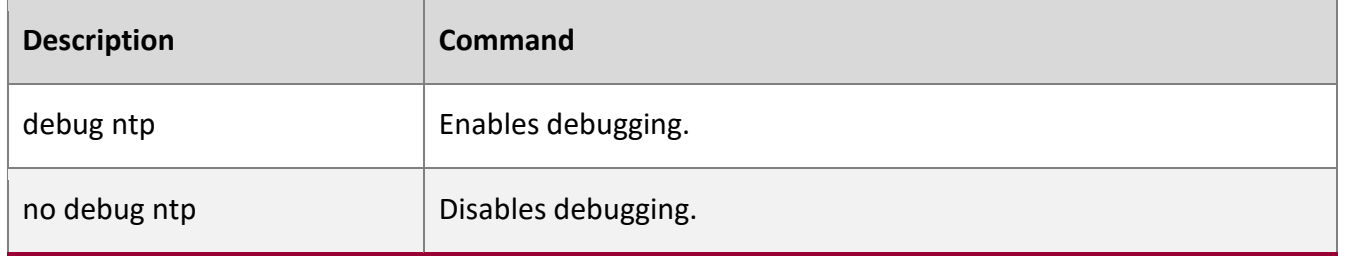

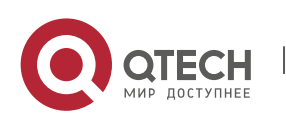

# **4 CONFIGURING SNTP**

## **4.1 Overview**

The Simple Network Time Protocol (SNTP) is a simplified version of Network Time Protocol (NTP), which is used to synchronize the clocks of computers on the Internet. SNTP is applied in scenarios where it is unnecessary to use all NTP functions.

NTP uses a complex algorithm and has higher requirements for the system whereas SNTP uses a simpler algorithm and provides higher performance. Generally, SNTP precision can reach about 1s, which meets the basic requirements of most scenarios. Since SNTP packets are the same as NTP packets, the SNTP client implemented on a device is fully compatible with an NTP server.

## **Protocols and**

**Standards**

RFC 2030: Simple Network Time Protocol (SNTP) Version 4 for IPv4, IPv6 and OSI

## **4.2 Applications**

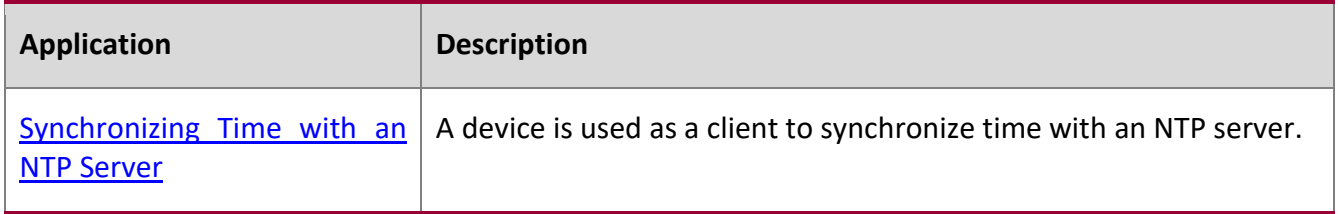

### <span id="page-80-0"></span>**4.2.1 Synchronizing Time with an NTP Server**

#### **Scenario**

As shown in Figure 4-1, DEVICE-B uses a local clock as the NTP clock reference source and provides time synchronization for DEVICE-C.

DEVICE-C is used as an SNTP client to synchronize time with DEVICE-B.

### Figure 4-1

DEVICE-C DEVICE-B

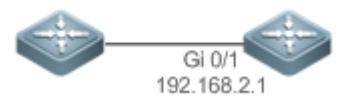

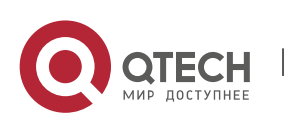

4. Configuring SNTP 82

### **Deployment**

- Specify DEVICE-B as the SNTP server of DEVICE-C.
- Enable SNTP for DEVICE-C.

# **4.3 Features**

# **Basic**

**Concepts**

### **SNTP Packet**

SNTPV4 is developed from NTP, which is intended to simplify the functions of NTP. It does not change the NTP specifications and the original implementation of NTP. The message format of SNTPV4 is the same as that of NTP defined in RFC1305, with only some data fields initialized into preset values.

As defined in RFC1305, SNTP uses User Datagram Protocol (UDP) packets for transmission and the used UDP port ID is 123.

Figure 4-2 shows the format of an SNTP time synchronization packet.

Figure 4-2 Format of an SNTP Time Synchronization Packet

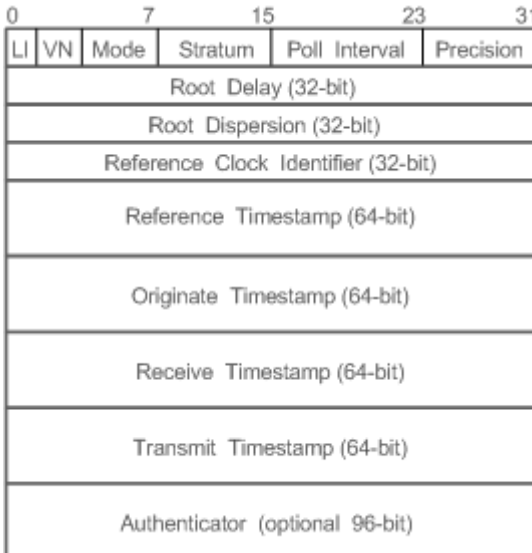

- Leap Indicator(LI): indicates a 2-bit leap second indicator.
- 00: indicates no warning information; 01: indicates that there are 61 seconds in the previous minute; 10: indicates that there are 59 seconds in the previous minute; 11: indicates that the clock is not synchronized.
- Version Number(VN): indicates a 3-bit NTP/SNTP version number. The current version number is 3.
- Mode: indicates a 3-bit SNTP/NTP working mode.

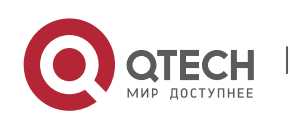

- 4. Configuring SNTP 83
- 0: indicates no definition; 1: indicates symmetric active; 2: indicates symmetric passive; 3: indicates a client; 4: indicates a server; 5: indicates broadcasting; 6: indicates control information; 7: reserved.
- Stratum: indicates the 8-bit stratum of a local clock. 0: indicates no definition; 1: indicates the master clock reference source; other values: indicate slave clock reference sources.
- Poll Interval: indicates the poll interval (seconds), which is a 8-bit integer.
- Precision: indicates the time precision (seconds) of a local clock, which is a 8-bit integer.
- Root Delay: indicates the round-trip time to the master clock reference source, which is a 32-bit integer.
- Root Dispersion: indicates the largest difference from the master reference clock source, which is a 32-bit integer.
- Reference Clock Identifier: indicates the 32-bit identifier of a reference clock source.
- Reference Timestamp: indicates a 64-bit timestamp, namely, the time that is set or corrected at the last time.
- Originate Timestamp: indicates a 64-bit timestamp, namely, the local time when a time synchronization request leaves from a client.
- Receive Timestamp: indicates a 64-bit timestamp, namely, the local time when a time synchronization request packet arrives at a server.
- Transmit Timestamp: indicates a 64-bit timestamp, namely, the local time when a time synchronization response packet leaves from a server.
- Authenticator (optional): indicates authentication information.

### **Overview**

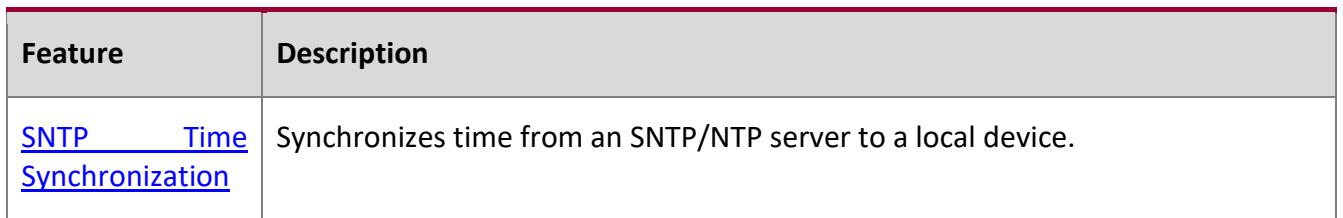

### <span id="page-82-0"></span>**4.3.1 SNTP Time Synchronization**

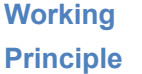

SNTP time synchronization is implemented by interaction of SNTP/NTP packets between a client and a server. The client sends a time synchronization packet to the server at intervals (half an hour by default). After receiving a response packet from the server, the client synchronizes time.

Figure 4-3 shows the format of an SNTP time synchronization packet.

Figure 4-3 Working Principle of SNTP

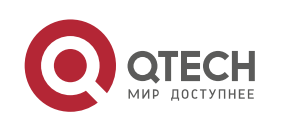

4. Configuring SNTP 84

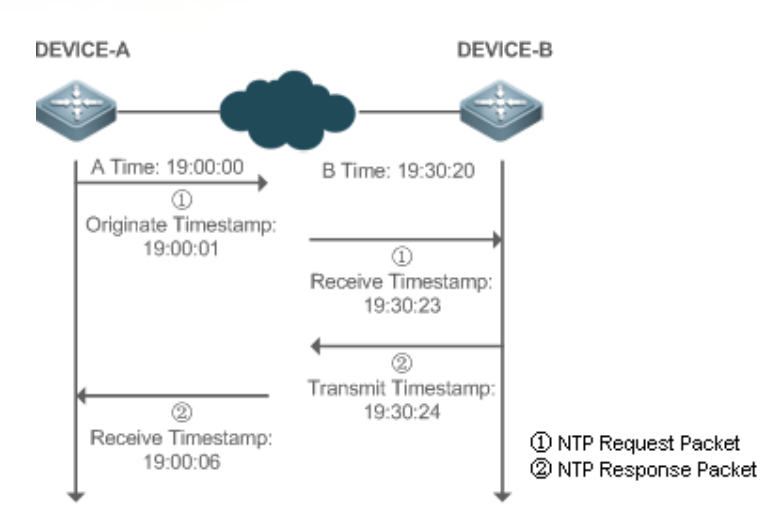

DEVICE-B (B for short) is used as an NTP reference clock source, DEVICE-A (A for short) is used as an SNTP client that synchronizes time with DEVICE-B. At a time point, the local clock of A is 19:00:00 and the local clock of B is 19:30:20.

- 1. A sends an SNTP/NTP request packet. The local time (T0) when the packet leaves from A is 19:00:00 and is filled in Originate Timestamp.
- 2. After a 2-second network delay, the local time (T1) when B receives the request packet is 19:30:23 and is filled in Receive Timestamp.
- 3. B processes the NTP request and sends an NTP response packet one second later. The local time (T2) when the response packet leaves from B is 19:30:24 and is filled in Transmit Timestamp.
- 4. After a 2-second network delay, A receives the response packet. The local time (T3) when the response packet arrives at A is 19:00:06.

The specific calculations for time synchronization are as follows:

- A obtains the time difference of 30 minutes and 20 seconds between B and A by using the formula  $((T1-T0)+(T2-T3))/2.$
- A obtains the packet round-trip delay of four seconds between A and B by using the formula (T3- T0)-(T2-T1).

# **Related Configuration**

### **Enabling SNTP**

- SNTP is disabled by default.
- Run the sntp enable command to enable SNTP.

### **Configuring an SNTP Server**

By default, no SNTP server is configured.

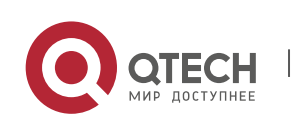

4. Configuring SNTP 85

▪ Run the s**ntp server** command to specify an SNTP server.

### **Configuring the SNTP Time Synchronization Interval**

- By default, the SNTP time synchronization interval is 1,800s.
- Run the **sntp interval** command to specify the time synchronization interval.

# **4.4 Configuration**

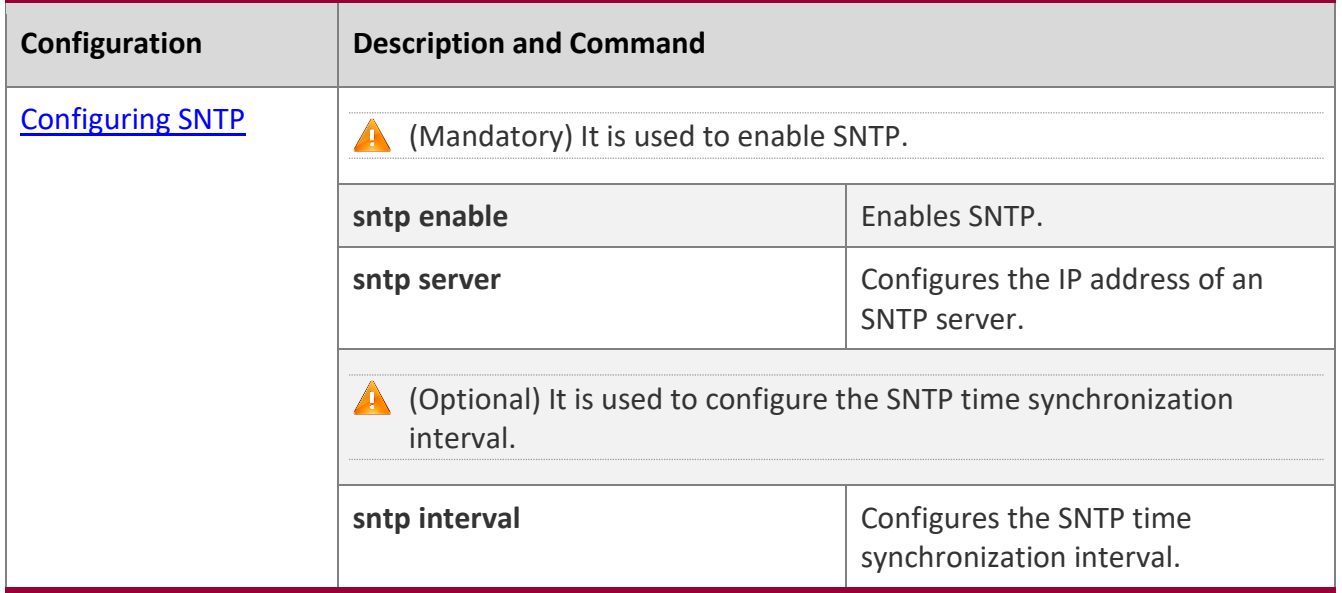

## <span id="page-84-0"></span>**4.4.1 Configuring SNTP**

### **Configuration Effect**

An SNTP client accesses an NTP server at fixed intervals to correct the clock regularly.

#### **Notes**

All time obtained through SNTP communication is Greenwich Mean Time (GMT). To obtain precise local time, you need to set the local time zone for alignment with GMT.

**Configuration Steps**

### **Enabling SNTP**

■ (Mandatory) SNTP is disabled by default.

**Configuring the IP address of an SNTP Server**

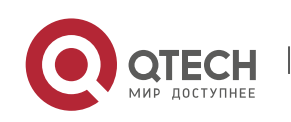

4. Configuring SNTP 86

▪ (Mandatory) No SNTP/NTP server is configured by default.

### **Configuring the SNTP Time Synchronization Interval**

- Optional.
- By default, a device synchronizes time every half an hour.

### **Verification**

Run the **show sntp** command to display SNTP-related parameters.

#### **Related**

**Commands**

#### **Enabling SNTP**

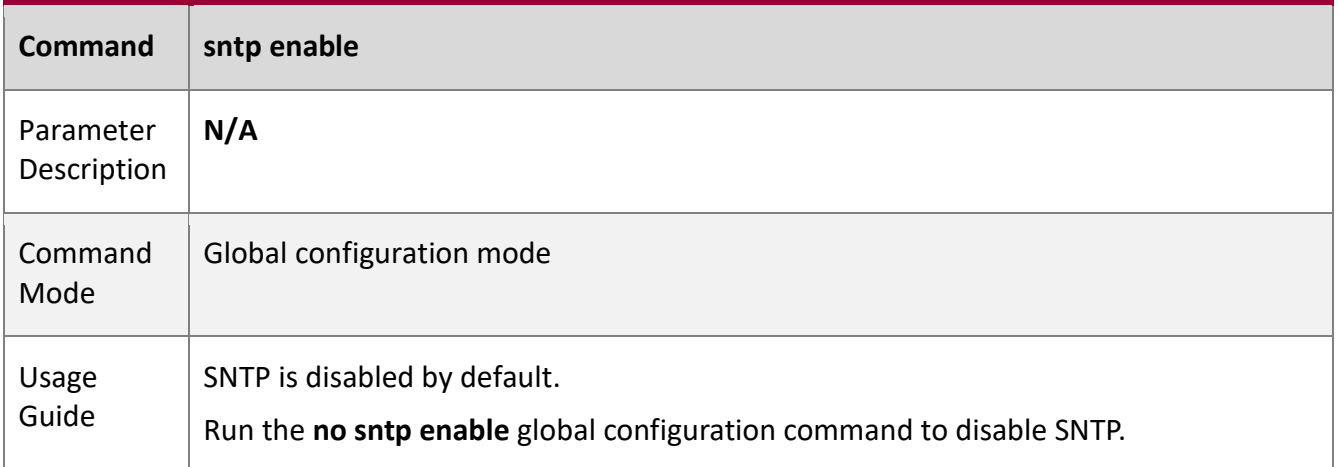

### **Configuring the IP address of an SNTP/NTP Server**

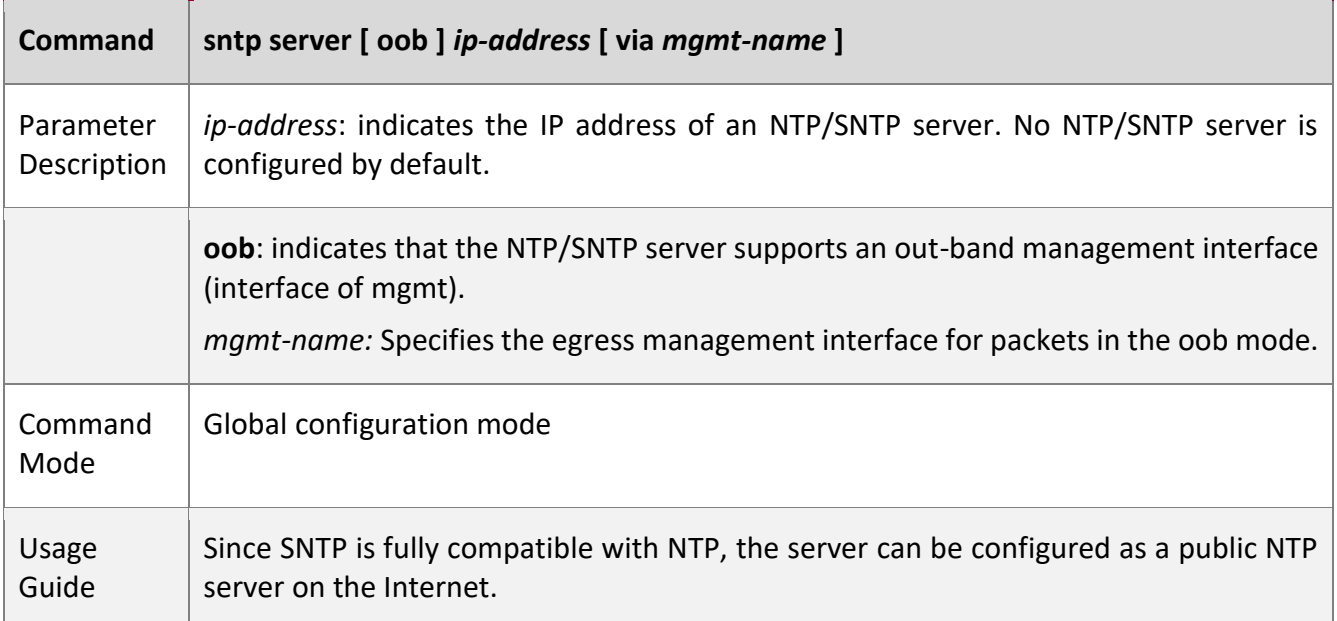

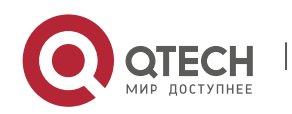

4. Configuring SNTP 87

Since SNTP packets are the same as NTP packets, the SNTP client is fully compatible with the NTP server. There are many NTP servers on the Internet. You can select an NTP server with a shorter delay as the SNTP server on your device.

### **Configuring the SNTP Time Synchronization Interval**

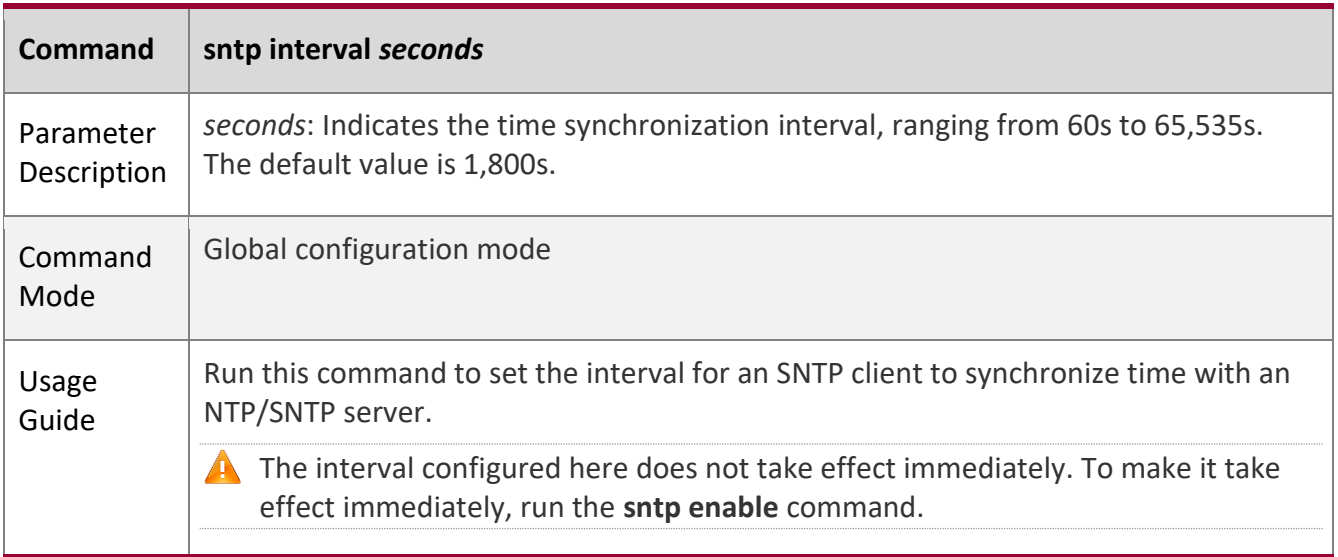

### **Configuration**

**Example**

### **SNTP Time Synchronization**

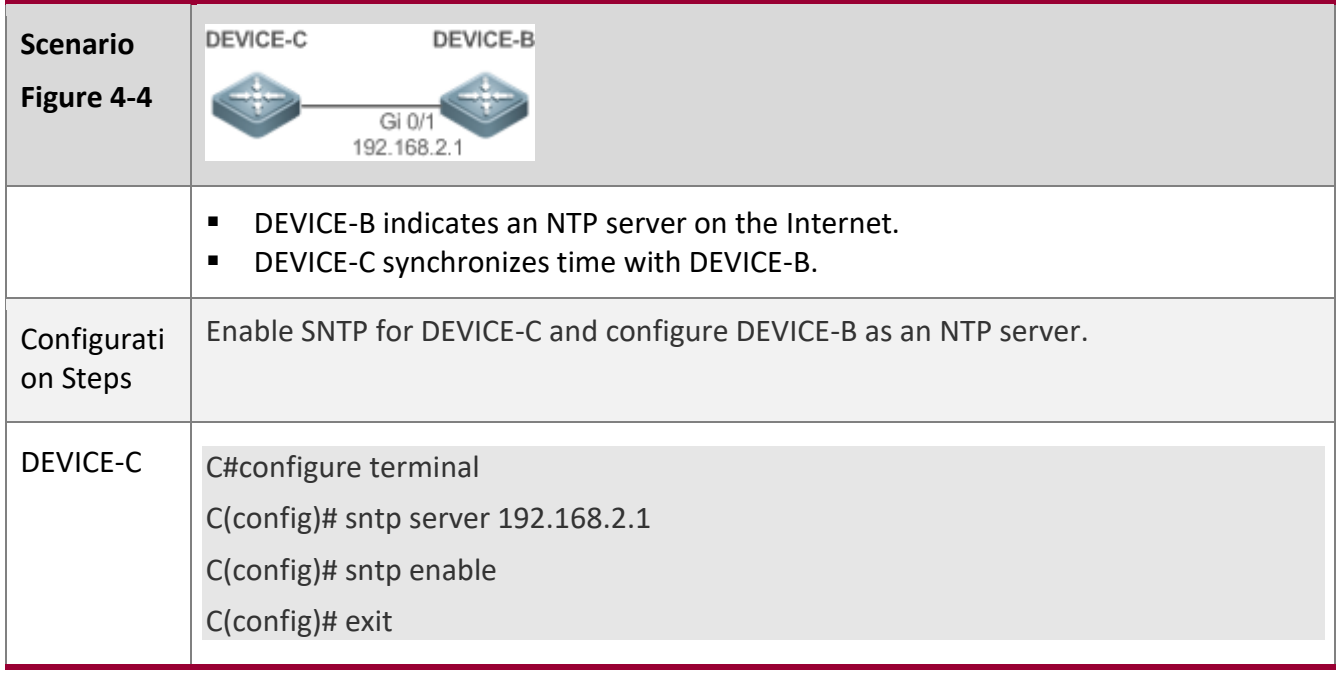

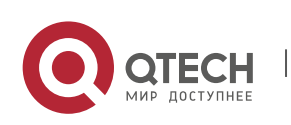

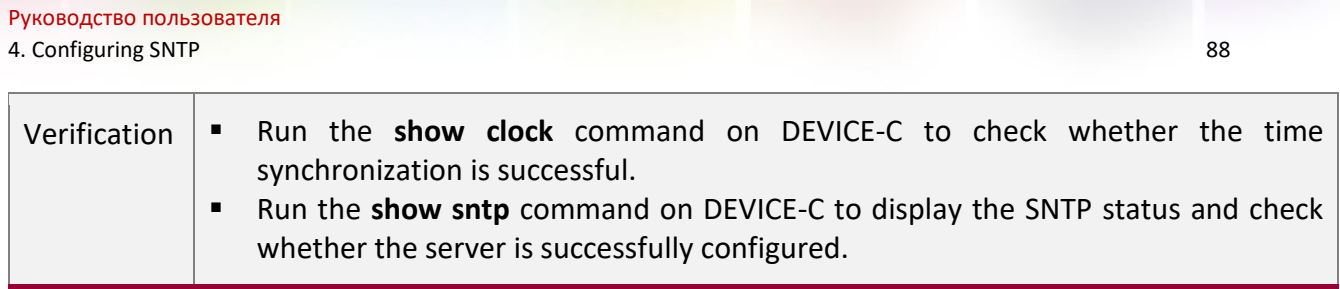

# **4.5 Monitoring**

**Displaying**

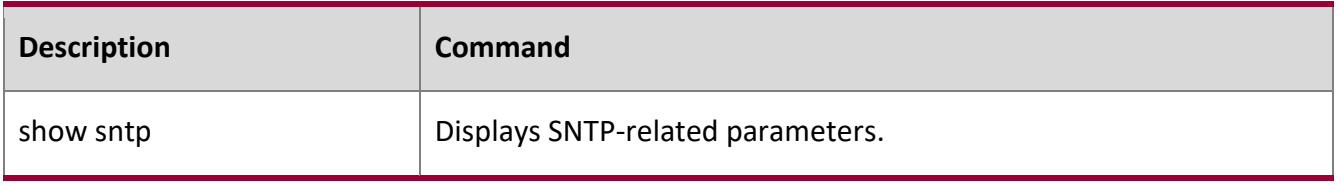

### **Debugging**

A System resources are occupied when debugging information is output. Therefore, disable debugging immediately after use.

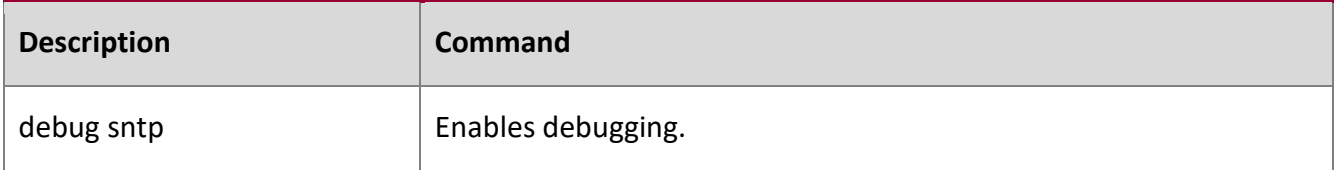

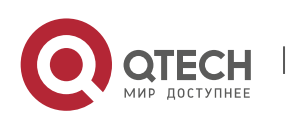

# **5 CONFIGURING SPAN-RSPAN**

## **5.1 Overview**

The Switched Port Analyzer (SPAN) is to copy packets of a specified port to another switch port that is connected to a network monitoring device, so as to achieve network monitoring and troubleshooting.

All input and output packets of a source port can be monitored through SPAN. For example, as shown in the following figure, all packets on Port 5 are mapped to Port 10, and the network analyzer connected to Port 10 receives all packets that pass through Port 5.

Figure 5-1 SPAN Configuration Instance

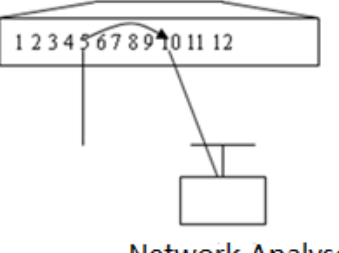

**Network Analyser** 

The SPAN function is mainly applied in network monitoring and troubleshooting scenarios, to monitor network information and rectify network faults.

The Remote SPAN (RSPAN), an extension to SPAN, is capable of remotely monitoring multiple devices. Each RSPAN session is established in a specified remote VLAN. RSPAN breaks through the limitation that a mirrored port and a mirroring port must reside on the same device, and allows a mirrored port to be several network devices away from a mirroring port. Users can observe data packets of the remote mirrored port by using an analyzer in the central equipment room.

The application scenarios of RSPAN are similar to those of SPAN. RSPAN allows users to conduct realtime data monitoring without staying in the equipment room, providing great convenience for users.

VLAN SPAN (VSPAN) considers data streams of some VLANs as data sources and mirrors them to a destination port. The configuration is similar to that of the port-based SPAN. VSPAN has the following features:

- A VLAN that is not a remote VLAN can be specified as the data source of VSPAN.
- Some VLANs that are not remote VLANs can be specified as the data sources of VSPAN.
- When a VLAN is configured as a data source, packets only in the Rx direction can be mirrored.

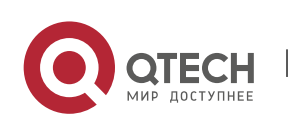

# **5.2 Applications**

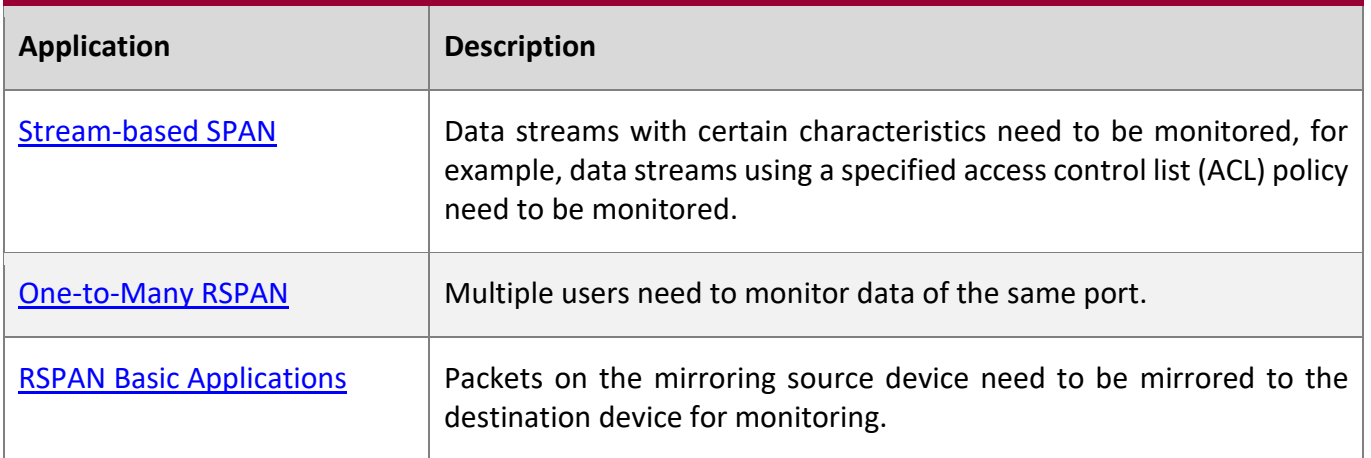

### <span id="page-89-0"></span>**5.2.1 Stream-based SPAN**

### **Scenario**

As shown in the following figure, the network analyzer can be configured to can monitor all data streams forwarded by Switch A to Switch B and specific data streams of Switch B (for example, data streams from PC1 and PC2).

Figure 5-2 SPAN Simple Application Topology

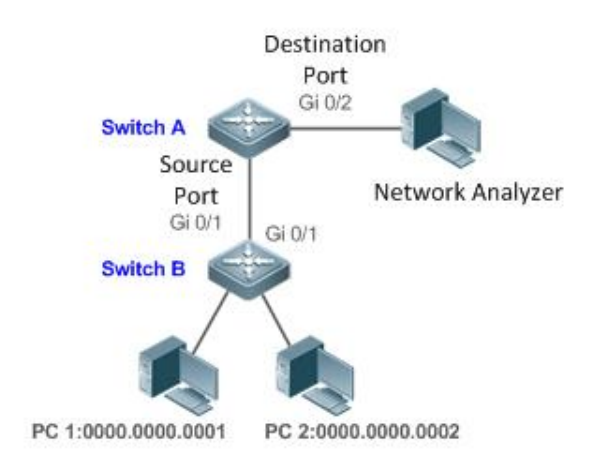

**Remark s 0000.0000.0001 is the MAC address of PC1. 0000.0000.0002 is the MAC address of PC2.**

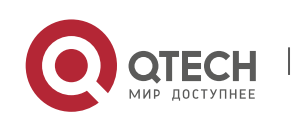

5. Configuring SPAN-RSPAN 91

### **Deployment**

- In the preceding figure, configure the SPAN function on Switch A connected to the network analyzer, set port Gi 0/1 connected to Switch B as the SPAN source port, and set port Gi 0/2 that is directly connected to the network analyzer as the SPAN destination port.
- Configure stream-based SPAN (only data streams of PC1and PC2 are allowed) for the source port Gi 0/1 of SPAN.

### <span id="page-90-0"></span>**5.2.2 One-to-Many RSPAN**

### **Scenario**

As shown in the following figure, one-to-many RSPAN can be implemented on a single device, that is, both PC 1 and PC 2 can be configured to monitor the transmitted and received traffic of the port connected to the server. Users can make proper configuration (for example, remote VLAN and port MAC loopback) to monitor data streams that pass through port Gi 4/1 on PC 1 and PC 2, thereby monitoring data streams of the server.

Figure 5-3 Application Topology of One-to-Many RSPAN

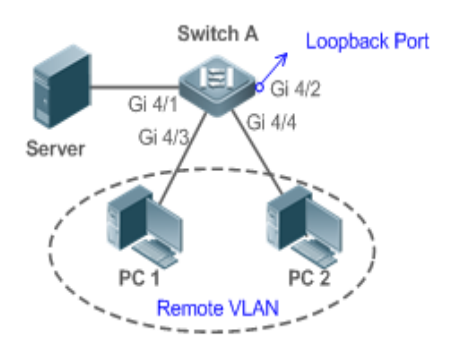

### **Deployment**

- Create a remote VLAN on Switch A.
- Configure Switch A as the source device of RSPAN and configure the port Gi 4/1 that is directly connected to the server as the RSPAN source port. Select a port that is in the Down state, Gi 4/2 in this example, as the RSPAN output port, add this port to the remote VLAN, and configure MAC loopback (run the **mac-loopback** command in interface configuration mode).
- <span id="page-90-1"></span>Add ports that are directly connected to PC 1 and PC 2 to the remote VLAN.

### **5.2.3 RSPAN Basic Applications**

#### **Scenario**

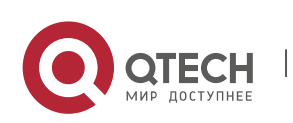

5. Configuring SPAN-RSPAN 92

As shown in the following figure, the RSPAN function enables the network analyzer to monitor the STA connected to the source device Switch A from the destination device Switch C through the intermediate device Switch B. The devices can normally exchange data with each other.

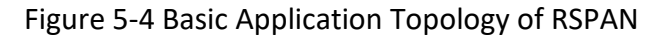

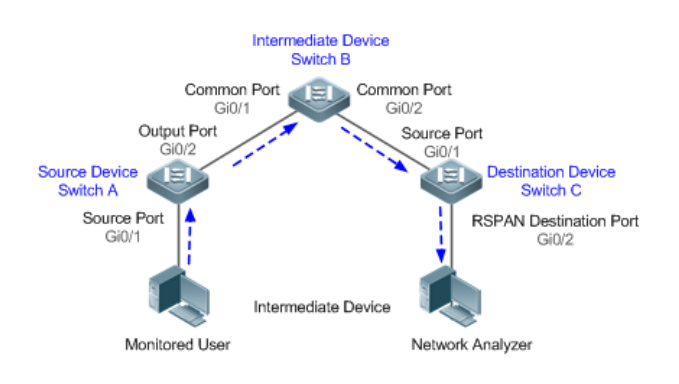

### **Deployment**

- Configure a remote VLAN on Switch A, Switch B, and Switch C.
- On Switch A, configure port Gi 0/1 directly connected to the STA as the source port, configure port Gi 0/2 connected to Switch B as the output port, and configure the switching function for the output port.
- On Switch B, configure port Gi 0/1 connected to Switch A and port Gi 0/2 connected to Switch C as common ports.
- On Switch C, configure port Gi0/1 connected to Switch B as a common source port, configure port Gi 0/2 connected to the network analyzer as the RSPAN destination port, and configure the switching function for the RSPAN destination port.

# **5.3 Features**

**Basic Concepts**

### SPAN Session

A SPAN session is data streams between the SPAN source port and the destination port, which can be used to monitor the packets of one or more ports in the input, output, or both directions. Switched ports, routed ports, and aggregate ports (APs) can be configured as source ports or destination ports of SPAN sessions. Normal operations on a switch are not affected after ports of the switch are added to a SPAN session.

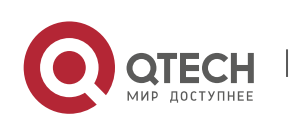

5. Configuring SPAN-RSPAN 93

Users can configure a SPAN session on a disabled port but the SPAN session is inactive. A SPAN session is in the active state only after the port on which the SPAN session is configured is enabled. In addition, a SPAN session does not take effect after a switch is powered on. It is active only after the destination port is in the operational state. Users can run the **show monitor** [ **session** *session-num*] command to display the operation status of a SPAN session.

#### SPAN Data Streams

A SPAN session covers data streams in three directions:

- Input data streams: All packets received by a source port are copied to the destination port. Users can monitor input packets of one or more source ports in a SPAN session. Some input packets of a source port may be discarded for some reasons (for example, for the sake of port security). It does not affect the SPAN function and such packets are still mirrored to the destination port.
- Output data streams: All packets transmitted by a source port are copied to the destination port. Users can monitor output packets of one or more source ports in a SPAN session. Packets transmitted from other ports to a source port may be discarded for some reasons and such packets will not be transmitted to the destination port. The format of output packets of a source port may be changed for some reasons. For example, after routing, packets transmitted from the source port are changed in source MAC addresses, destination MAC addresses, VLAN IDs, and TTLs, and their formats are also changed after copied to the destination port.
- Bidirectional data streams: Bidirectional data streams include input data streams and output data streams. In a SPAN session, users can monitor data streams of one or more source ports in the input and output directions.

#### Source Port

A source port is called a monitored port. In a SPAN session, data streams of the source port are monitored for network analysis and troubleshooting. In a single SPAN session, users can monitor the input, output, and bidirectional data streams, and the number of source ports is not restricted.

A source port has the following features:

- A source port can be a switched port, routed port, or AP.
- A source port cannot be used as a destination port simultaneously.
- A source port and a destination port can belong to the same VLAN or different VLANs.

#### Destination Port

A SPAN session has one destination port (called a monitoring port) for receiving packets copied from a source port.

A destination port has the following features:

- A destination port can be a switched port, routed port, or AP.
- A destination port cannot be used as a source port simultaneously.

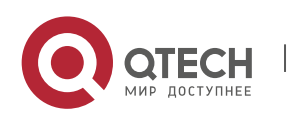

5. Configuring SPAN-RSPAN 94

#### **Overview**

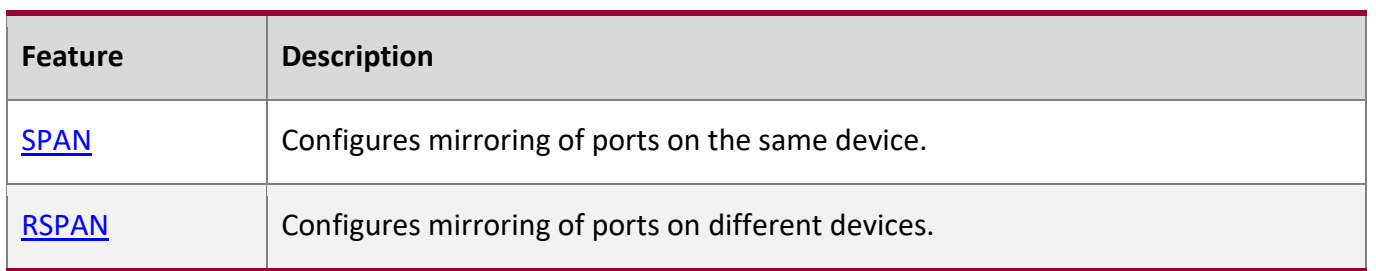

### **5.3.1 SPAN**

SPAN is used to monitor data streams on switches. It copies frames on one port to another switch port that is connected to a network analyzer or RMON analyzer so as to analyze the communication of the port.

# **Working**

**Principle**

When a port transmits or receive packets, SPAN, after checking that the port is configured as a SPAN source port, copies the packets transmitted and received by the port to the destination port.

### Configuring a SPAN Source Port

Users need to specify a SPAN session ID and source port ID to configure a SPAN source port, and set the optional SPAN direction item to determine the direction of SPAN data streams or specify an ACL policy to mirror specific data streams.

### Configuring a SPAN Destination Port

Users need to specify a SPAN session ID and destination port ID to configure a SPAN destination port, and set the optional switching function item to determine whether to enable the switching function and tag removal function on the SPAN destination port.

### **Related**

### **Configuration**

The SPAN function is disabled by default. It is enabled only after a session is created, and the SPAN source and destination ports are configured. A SPAN session can be created when a SPAN source port or destination port is configured.

Configuring a SPAN Source Port

A SPAN session does not have a SPAN source port by default. Users can run the following command to configure a SPAN source port:

**monitor session** *session-num* **source interface** *interface-id* [ **both** | **rx** | **tx** ] [ **acl** *name* ]

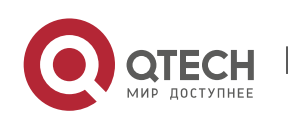

5. Configuring SPAN-RSPAN 95

In the preceding command:

*session-num*: Indicates the SPAN session ID. The number of supported SPAN sessions varies with products.

*interface-id*: Indicates the SPAN source port to be configured.

**rx**: Indicates that only packets received by the source port are monitored after **rx** is configured.

**tx**: Indicates that only packets transmitted by the source port are monitored after **tx** is configured.

**both**: Indicates that packets transmitted and received by the source port are copied to the destination port for monitoring after **both** is configured, that is, **both** includes **rx** and **tx**. If none of **rx**, **tx**, and **both** is selected, **both** is enabled by default.

**acl**: Specifies an ACL policy. After this option is configured, packets allowed by the ACL policy on the source port are monitored. This function is disabled by default.

Configuring a SPAN Destination Port

A SPAN session does not have a SPAN destination port by default. Users can run the following command to configure a SPAN destination port:

monitor session *session-num* destination interface *interface-id* [switch ]

In the preceding command:

switch: Indicates that the SPAN destination port only receives packets mirrored from the SPAN source port and discards other packets if this option is disabled, and receives both packets mirrored from the SPAN source port and packets from non-source ports if this option is enabled, that is, the communication between this destination port and other devices is not affected.

When the SPAN destination port is configured, the relevant function is disabled by default if switch is not configured.

Configuring Stream-based SPAN

This function is disabled by default. Users can run the **monitor session** *session-num* **source interface** *interface-id* **rxacl** *acl-name* command to configure stream-based SPAN.

Pay attention to the following points when using SPAN:

**A** The SPAN destination port is used for the Spanning Tree Protocol (STP) calculation.

**A** SPAN is unavailable if a source port or destination port is disabled.

If a VLAN (or VLAN list) is used as a SPAN source, ensure that the destination port has sufficient bandwidth for receiving mirrored data of the VLAN (or VLAN list).

Not all products support all options of the preceding commands because of product differences.

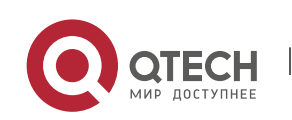

Руководство пользователя 5. Configuring SPAN-RSPAN 96

### **5.3.2 RSPAN**

RSPAN is capable of monitoring multiple devices. Each RSPAN session is established in a specified remote VLAN. RSPAN breaks through the limitation that a mirrored port and a mirroring port must reside on the same device, and allows a mirrored port to be several network devices away from a mirroring port.

# **Working**

### **Principle**

A remote VLAN is created for the source device, intermediate device, and destination device, all ports involved in an RSPAN session need to be added to the remote VLAN. Mirrored packets are broadcasted in the remote VLAN so that they are transmitted from the source port of the source switch to the destination port of the destination switch.

### Configuring a Remote VLAN

Packets from an RSPAN source port are broadcasted in a remote VLAN so as to be copied from the local switch to the remote switch. The RSPAN source port, output port, reflection port, transparent transmission ports of the intermediate device (packet input port and output port of the intermediate device), destination port and input port of the destination port must be added to the remote VLAN. The RSPAN function requires configuring a VLAN as a remote VLAN in VLAN mode.

### Configuring an RSPAN Session

The configuration of the RSPAN source port and destination port are similar to that of the SPAN source port and destination port, but the mirroring session ID specified during configuration must be the ID of an RSPAN session.

### Configuring an RSPAN Source Port

The configuration of an RSPAN source port is the same as that of a SPAN source port, but the specified mirroring session ID must be the ID of an RSPAN session.

### Configuring an RSPAN Output Port

The output port is located on the source device and must be added to a remote VLAN. Mirrored packets of a source port are broadcasted in this remote VLAN. The source device transmits packets to the intermediate switch or destination switch through the output port.

Configuring an RSPAN Destination Port

When an RSPAN destination port is configured, an RSPAN session ID, remote VLAN, and port name must be specified so that packets from the source port are copied to the destination port through the remote VLAN.

Configuring Stream-based RSPAN

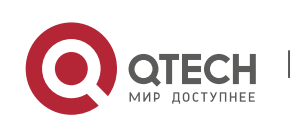

5. Configuring SPAN-RSPAN 97

RSPAN is an extension to SPAN and also supports stream-based mirroring. The configuration is the same as that of stream-based SPAN. Stream-based RSPAN does not affect normal communication.

Users can configure an ACL in the input direction of a source port on an RSPAN source device. Standard ACLs, extended ACLs, MAC ACLs, and user-defined ACLs are supported.

Users can configure a port ACL in the input direction of a source port on an RSPAN source device, and configure a port ACL in the output direction of the destination port on the RSPAN destination device. Users can also configure an ACL in the output direction of a remote VLAN on an RSPAN source switch and configure an ACL in the input direction of the remote VLAN on the RSPAN destination switch.

### Configuring One-to-Many RSPAN

If data streams of one source port need to be mirrored to multiple destination ports, users can configure an RSPAN session, configure the source port of the RSPAN session as a one-to-many mirroring source port and select another Ethernet port as the forwarding port (output port on the source device).In addition, the MAC loopback function needs to be configured on the RSPAN forwarding port in interface configuration mode, the expected RSPAN output port and RSPAN forwarding port need to be added to the remote VLAN. Then, mirrored packets are looped back on the RSPAN forwarding port and then broadcasted in the remote VLAN, thereby implementing one-to-many RSPAN.

### **Related**

### **Configuration**

The RSPAN function is disabled by default. It is enabled only after an RSPAN session is created, and a remote VLAN, RSPAN source port, and RSPAN destination port are configured.

Configuring a Remote VLAN

No remote VLAN is specified for RSPAN by default. Users can run the **remote-span** command in VLAN mode to configure a VLAN as a remote VLAN. One remote VLAN corresponds to one RSPAN session.

Configuring an RSPAN Source Device

This function is disabled by default. Users can run the **monitor session** *session-num***remote-source** command in global configuration mode to configure a device as the remote source device of a specified RSPAN session.

#### Configuring an RSPAN Destination Device

This function is disabled by default. Users can run the **monitor session** *session-num***remote-destination** command in global configuration mode to configure a device as the remote destination device of a specified RSPAN session.

Configuring an RSPAN Source Port

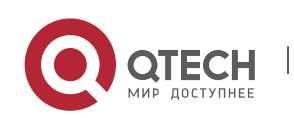

5. Configuring SPAN-RSPAN 98

A source port of an RSPAN session is configured on the source device. The configuration is the same as that of a SPAN source port but an RSPAN session ID needs to be specified. This function is disabled by default.

Configuring an Output Port on the RSPAN Source Device

This function is disabled by default. Users can run the **monitor session** *session-num* **destination remote vlan** *remote-vlan* **interface** *interface-name* [ **switch** ] command in global configuration mode to configure an output port on the RSPAN source device. If the option **switch** is configured, the output port can participate in normal data packet switching. It is not configured by default. The output port must be added to a remote VLAN.

Configuring a Destination Port on the RSPAN Destination Device

This function is disabled by default. Users can run the **monitorsession** *session-num* **destination remote vlan** *remote-vlan* **interface** *interface*-*name* [ **switch** ] command in global configuration mode to configure a destination port on the RSPAN destination device. If the option **switch** is configured, the destination port can participate in normal data packet switching. It is not configured by default. The destination port must be added to a remote VLAN.

- $\triangle$  Pay attention to the following points when using RSPAN:
- A remote VLAN must be configured on each device, their VLAN IDs must be consistent, and all ports that participate in a session must be added to the VLAN.
- It is not recommended that common ports be added to a remote VLAN.
- **A** Do not configure a port that is connected to an intermediate switch or destination switch as an RSPAN source port. Otherwise, traffic on the network may be in chaos.

# **5.4 Configuration**

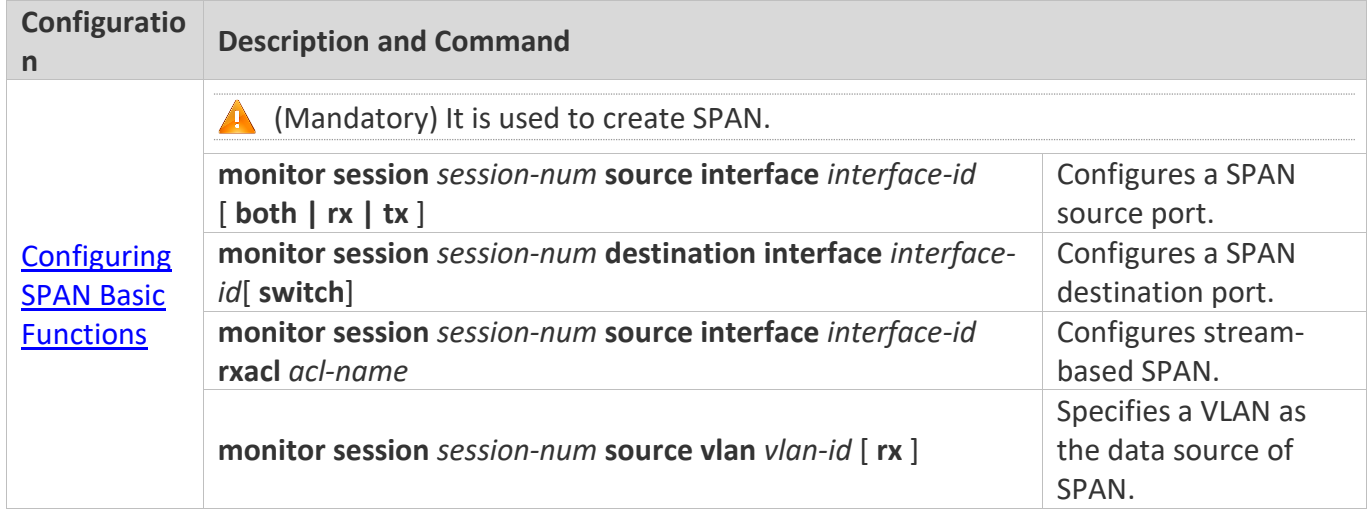

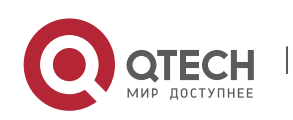

5. Configuring SPAN-RSPAN 99

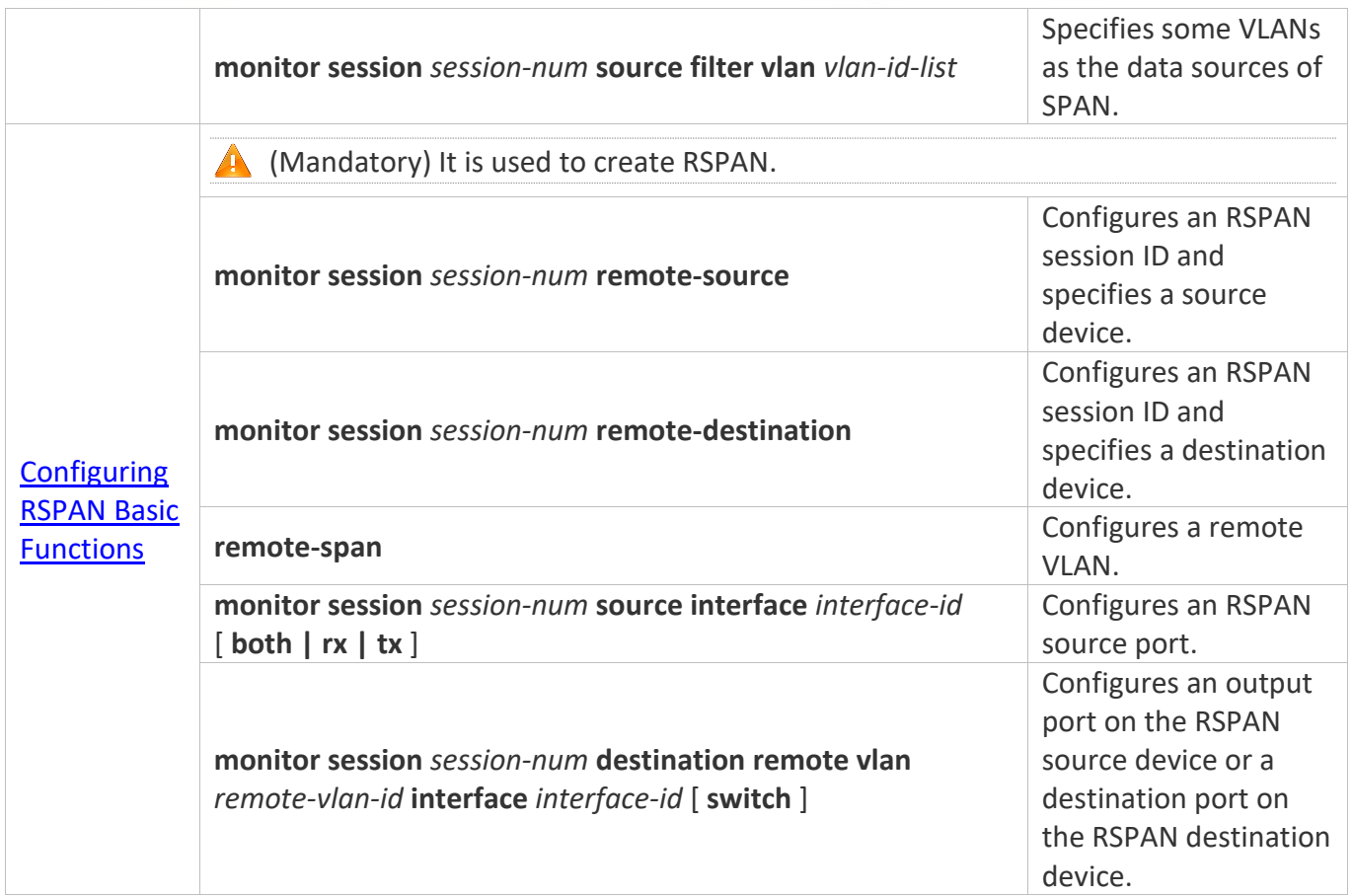

### <span id="page-98-0"></span>**5.4.1 Configuring SPAN Basic Functions**

# **Configuration**

### **Effect**

- Configure a source and destination ports for a SPAN session.
- Configure a destination port to monitor any packets transmitted and received by a source port.

#### **Notes**

**E** If the switch function is disabled on a SPAN destination port, the destination port receives only mirrored packets and discards other packets that pass through the port. After the switch function is enabled, the destination port can receive non-mirrored packets.

#### **Configuration**

#### **Steps**

#### **Configuring a SPAN Session**

■ Global configuration mode. Mandatory.

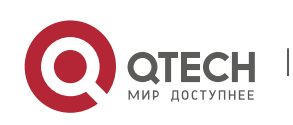

5. Configuring SPAN-RSPAN 100

■ You can configure a SPAN session when configuring a SPAN source port or destination port, or when configuring a specified VLAN or some VLANs as a data source or data sources of SPAN.

### **Configuring a SPAN Source Port**

- Global configuration mode. Mandatory.
- You can select the SPAN direction when configuring a SPAN source port. The **both** direction is configured by default, that is, both transmitted and received packets are monitored.

### **Configuring a SPAN Destination Port**

Global configuration mode. Mandatory.

A SPAN session is active only when a SPAN source port is configured (or a VLAN is specified as the data source of SPAN) and a SPAN destination port is configured.

### **Verification**

Run the **show monitor** command or the **show running** command to verify the SPAN configuration. Alternatively, conduct packet capture analysis on the SPAN destination port and check whether the SPAN function takes effect according to the captured packets.

#### **Related**

**Commands**

# **Configuring a SPAN Source Port**

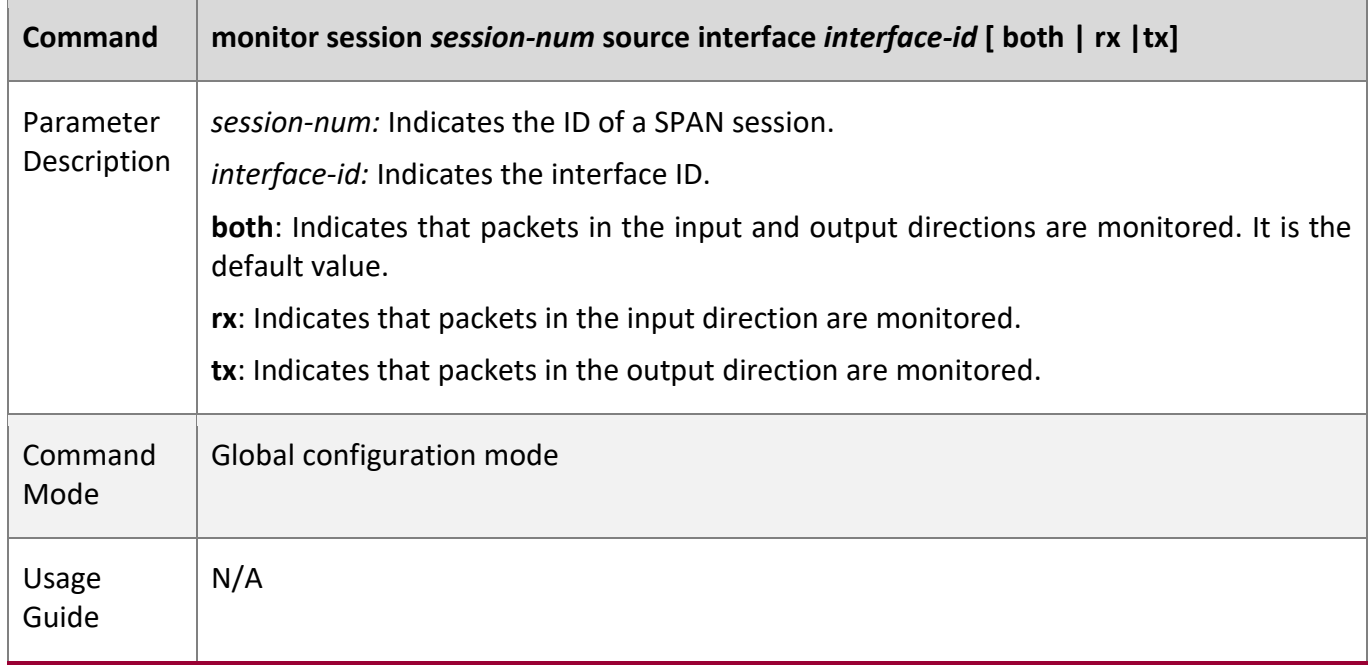

### **Configuring a SPAN Destination Port**

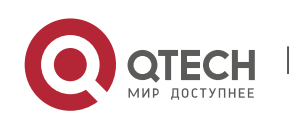

5. Configuring SPAN-RSPAN 101

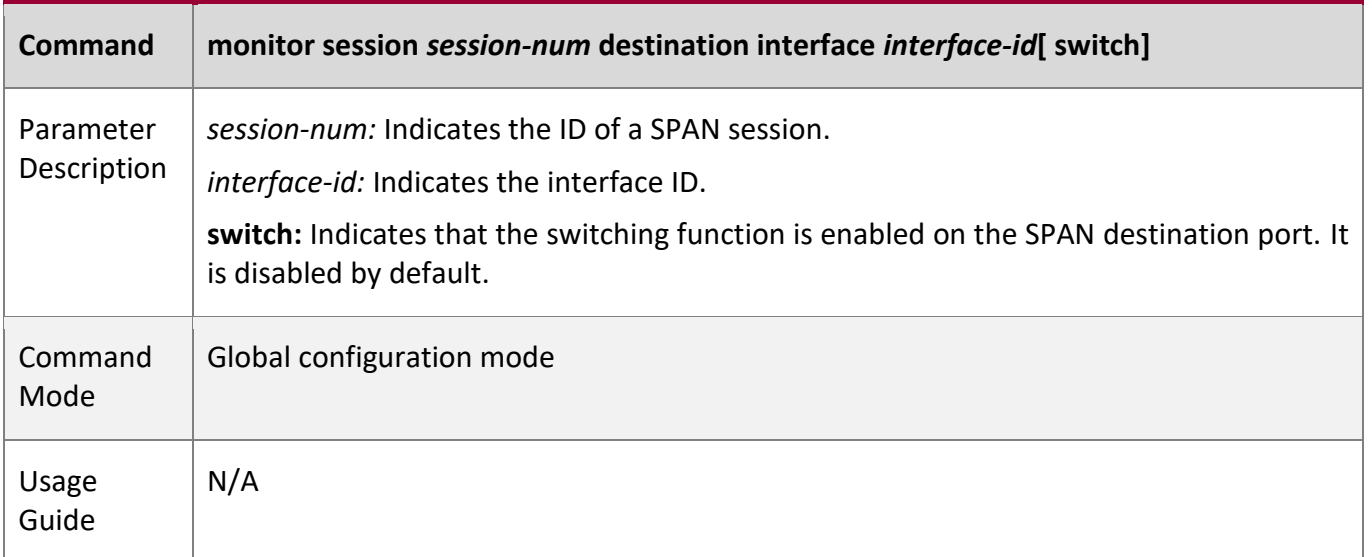

# **Configuring Stream-based SPAN**

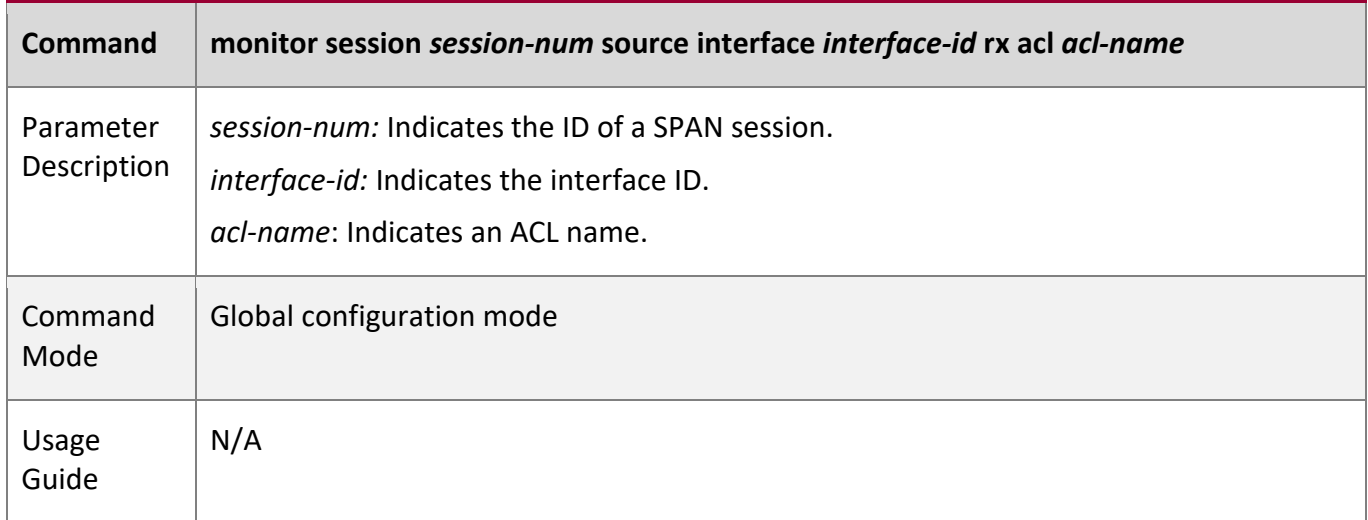

### **Specifying a VLAN as the Data Source of SPAN**

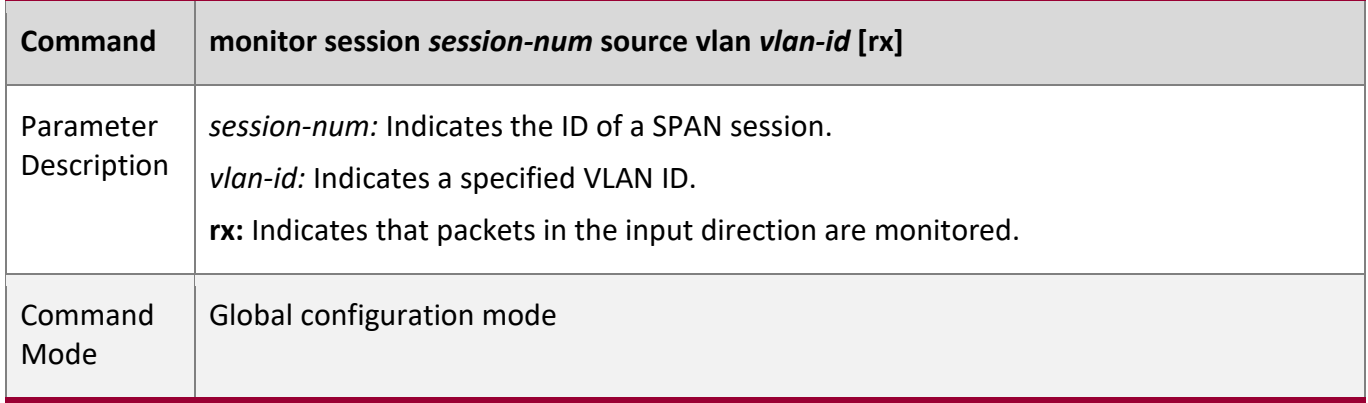

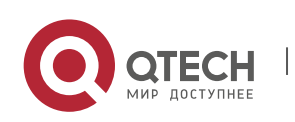

5. Configuring SPAN-RSPAN 102

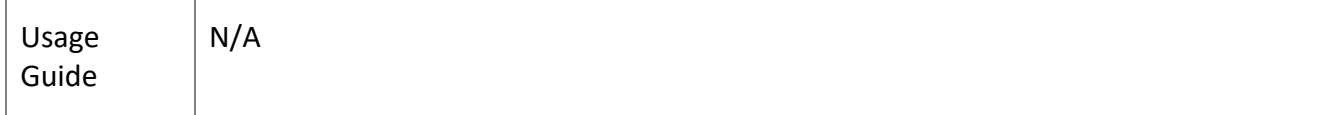

# **Specifying Some VLANs as the Data Sources of SPAN**

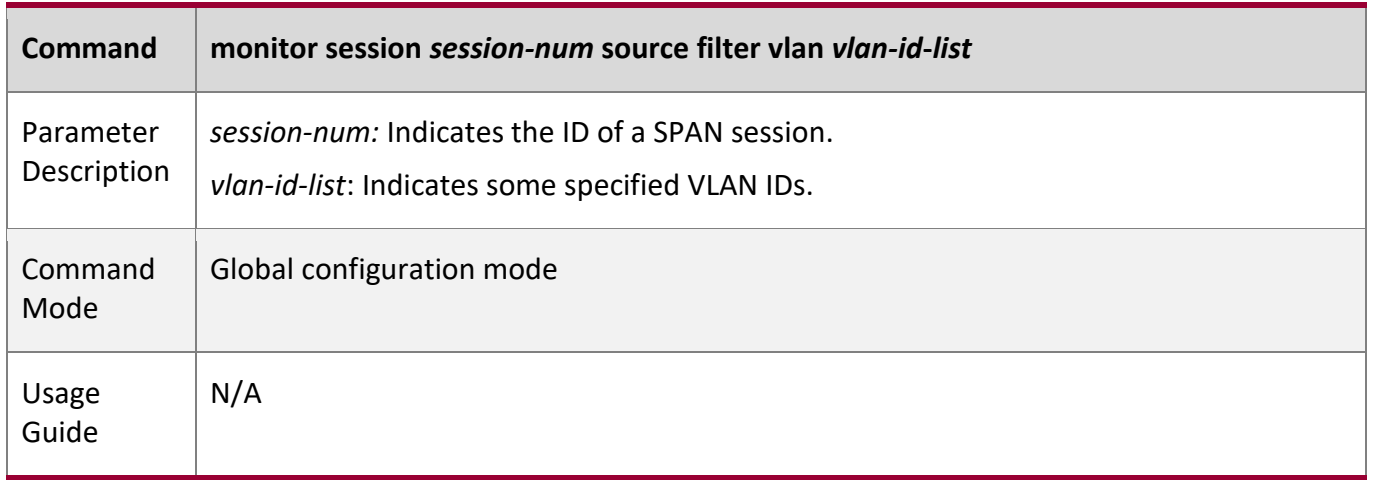

### **Configuration**

**Example**

# **The following uses SPAN as an example.**

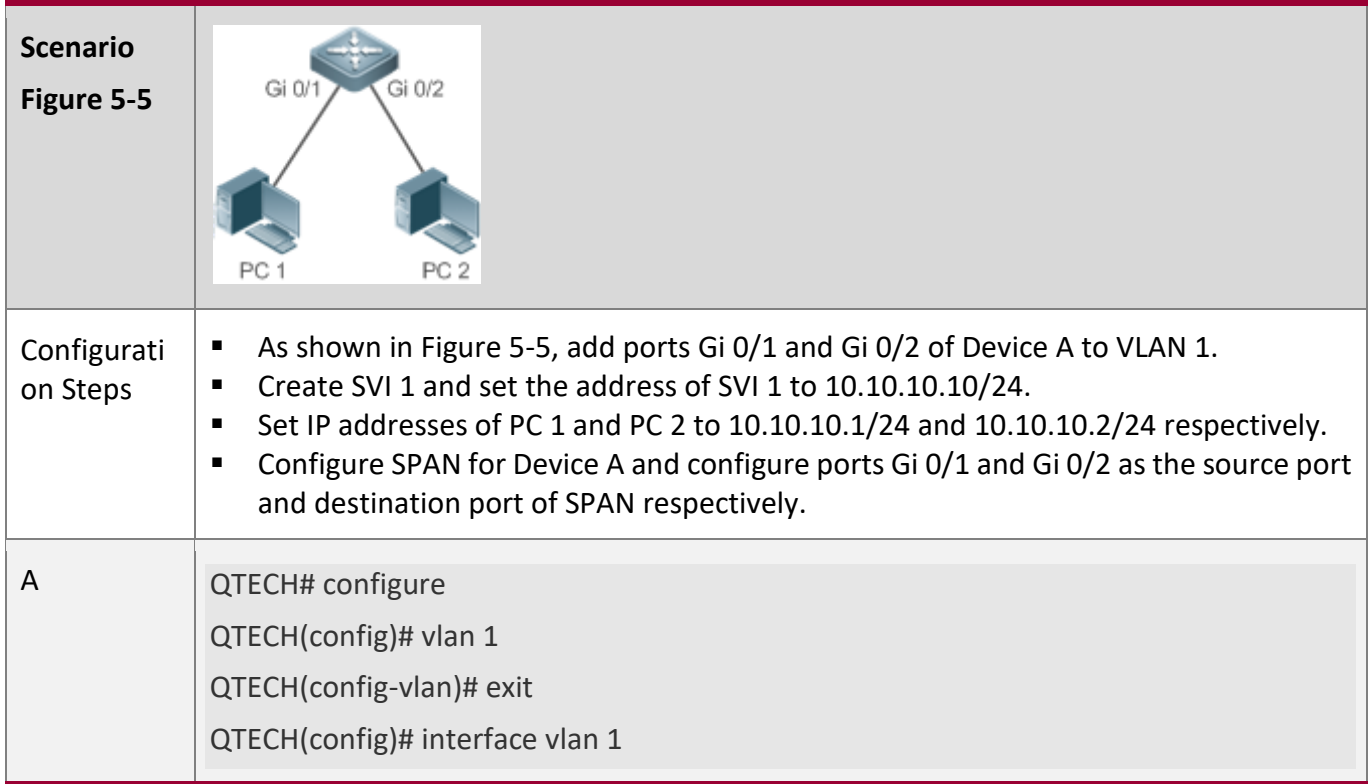

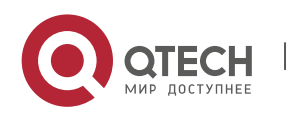

#### 5. Configuring SPAN-RSPAN 103

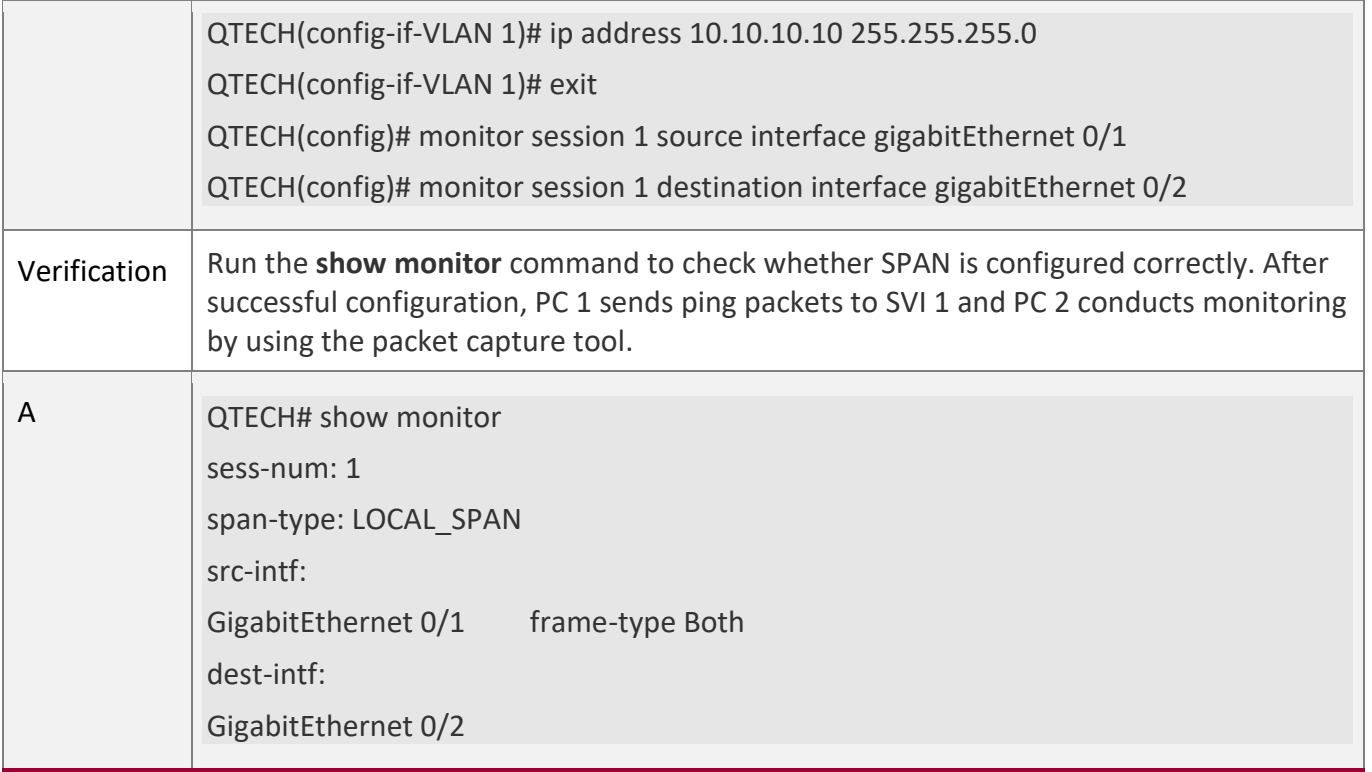

#### **Common**

**Errors**

- The session ID specified during configuration of the SPAN source port is inconsistent with that specified during configuration of the SPAN destination port.
- Packet loss may occur if packets of a port with large bandwidth are mirrored to a port with small bandwidth.

### <span id="page-102-0"></span>**5.4.2 Configuring RSPAN Basic Functions**

#### **Configuration**

**Effect**

- Configure a source port and destination port on the source device of an RSPAN session and configure the destination port on the destination device.
- Configure the destination port on the RSPAN destination device to monitor any packets that are transmitted or received by the source port.

#### **Notes**

**E** If the switch function is disabled on an RSPAN destination port, the destination port receives only mirrored packets and discards other packets that pass through the port. After the switch function is enabled, the destination port can receive non-mirrored packets.

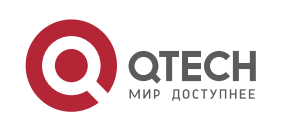

5. Configuring SPAN-RSPAN 104

- All ports involved in RSPAN must be added to a remote VLAN.
- A remote VLAN must be created on an intermediate device and transparent transmission ports must be added to the remote VLAN.

### **Configuration**

#### **Steps**

### Configuring an RSPAN Session

- Global configuration mode. Mandatory.
- **•** The same session ID needs to be configured on the RSPAN source device and RSPAN destination device.

Configuring an RSPAN Source Device

- Global configuration mode. Mandatory.
- It is used to specify a device to be monitored by RSPAN.

Configuring an RSPAN Destination Device

- Global configuration mode. Mandatory.
- It is used to specify the destination device for outputting RSPAN packets.

### Configuring an RSPAN Source Port

- Global configuration mode. Mandatory.
- Complete the configuration on an RSPAN source device. After configuration, RSPAN monitoring can be conducted on packets of the RSPAN source port. You can specify RSPAN to monitor remote VLAN packets in the input direction, output direction, or both directions of the RSPAN source port.

Configuring an RSPAN Output Port

- Global configuration mode. Mandatory.
- Complete the configuration on an RSPAN source device. After configuration, mirrored packets received by the ports added to the remote VLAN can be transmitted to the RSPAN destination device through the output port.

Configuring an RSPAN Destination Port

- Global configuration mode. Mandatory.
- Complete the configuration on the RSPAN destination device. After configuration, the RSPAN destination device forwards mirrored packets received by the ports added to the remote VLAN to the monitoring device through the destination port.

### **Verification**

▪ Run the **show monitor** command or the **show running** command to check whether RSPAN is successfully configured on each device, or conduct packet capture on the destination mirroring port

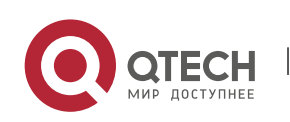

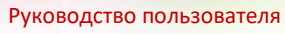

5. Configuring SPAN-RSPAN 105

on the RSPAN destination device to check whether packets mirrored from the source port of the RSPAN source device are captured.

#### **Related**

**Commands**

### **Configuring an RSPAN Source Device**

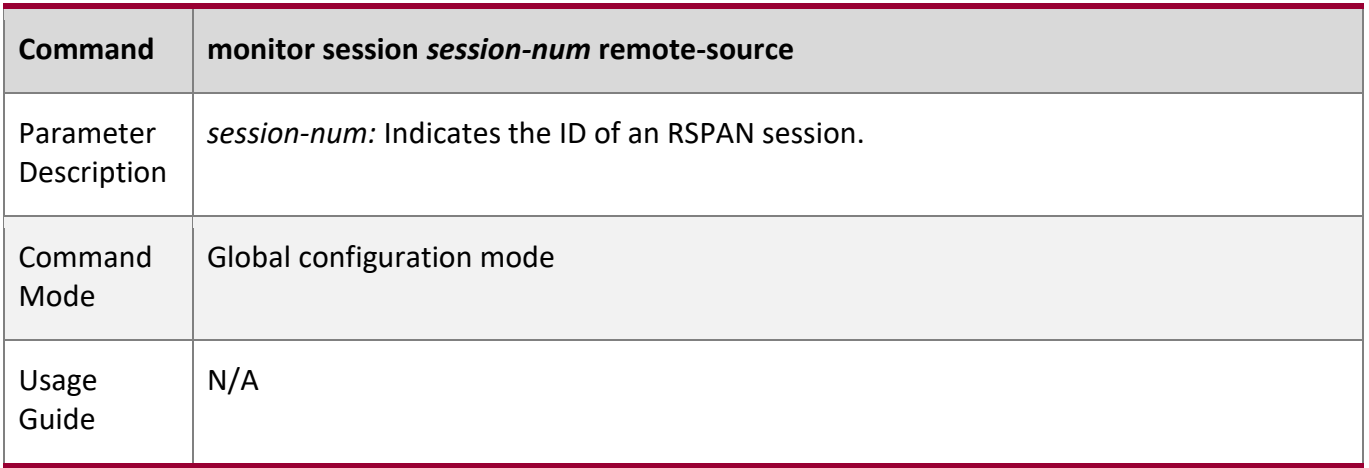

### **Configuring an RSPAN Destination Device**

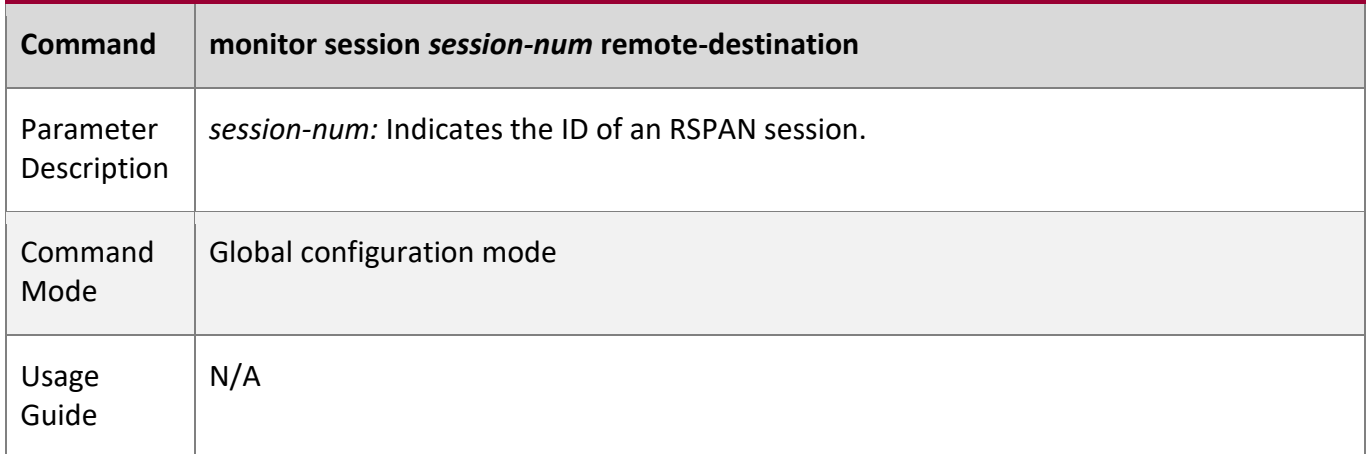

### **Configuring a Remote VLAN**

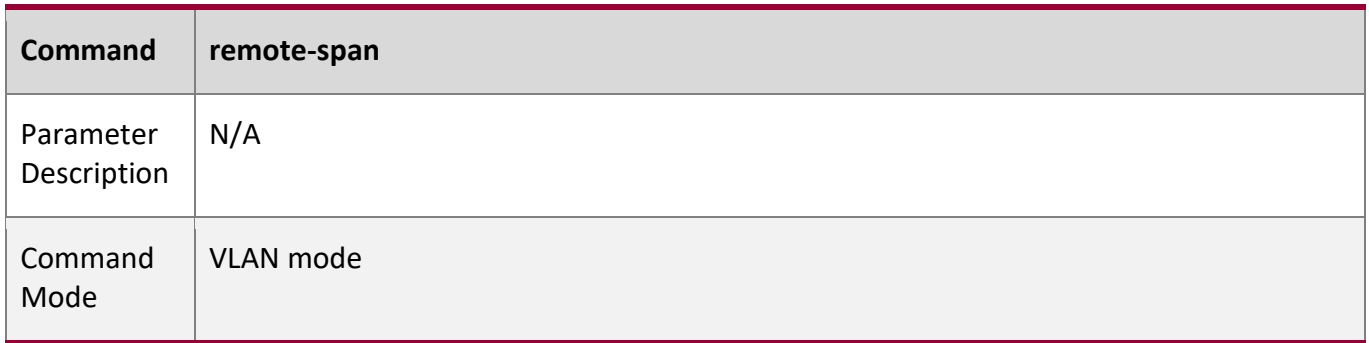

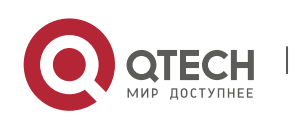

www.qtech.ru

5. Configuring SPAN-RSPAN 106

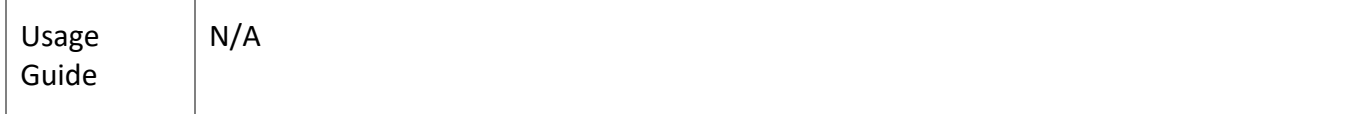

W

### **Configuring an RSPAN Source Port**

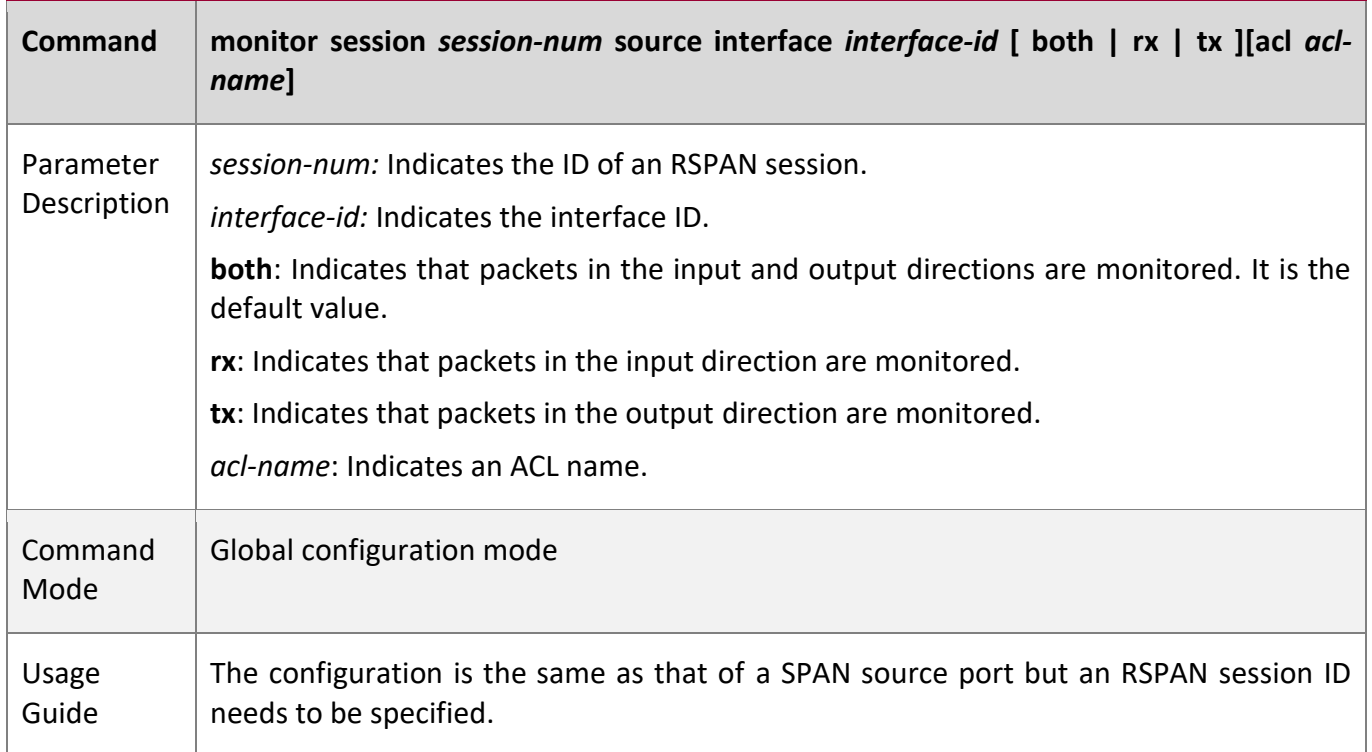

### **Configuring an Output Port on the RSPAN Source Device**

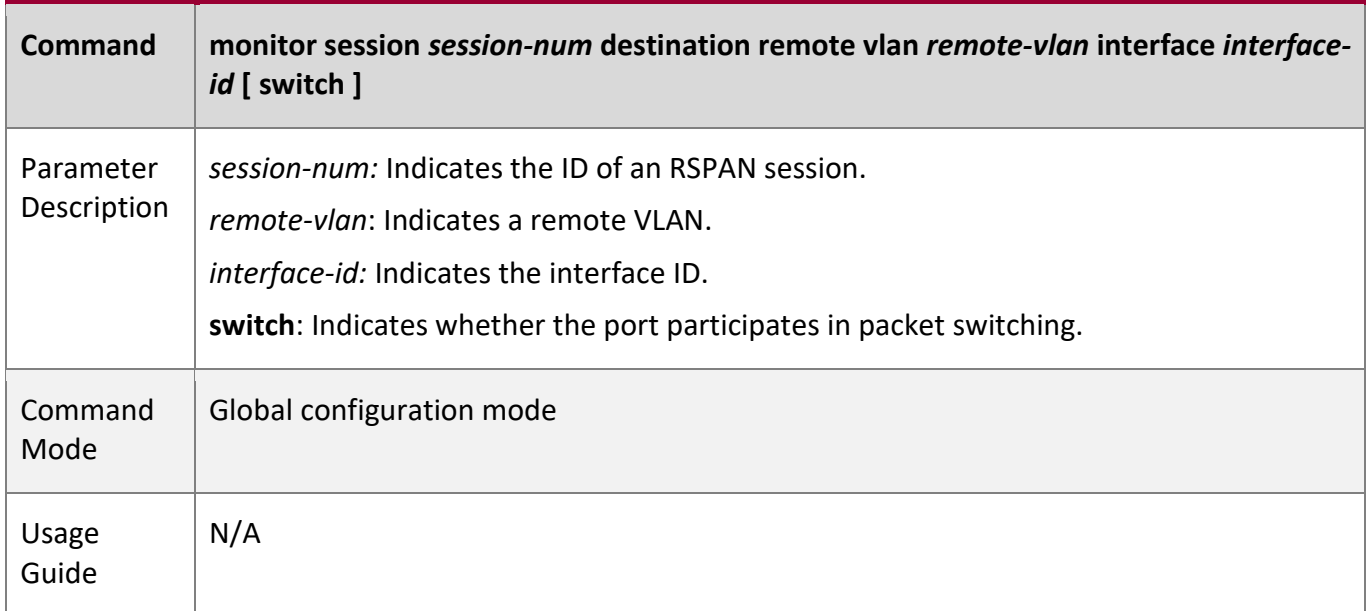

**Configuring a Destination Port on the RSPAN Destination Device**

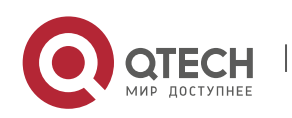

#### 5. Configuring SPAN-RSPAN 107

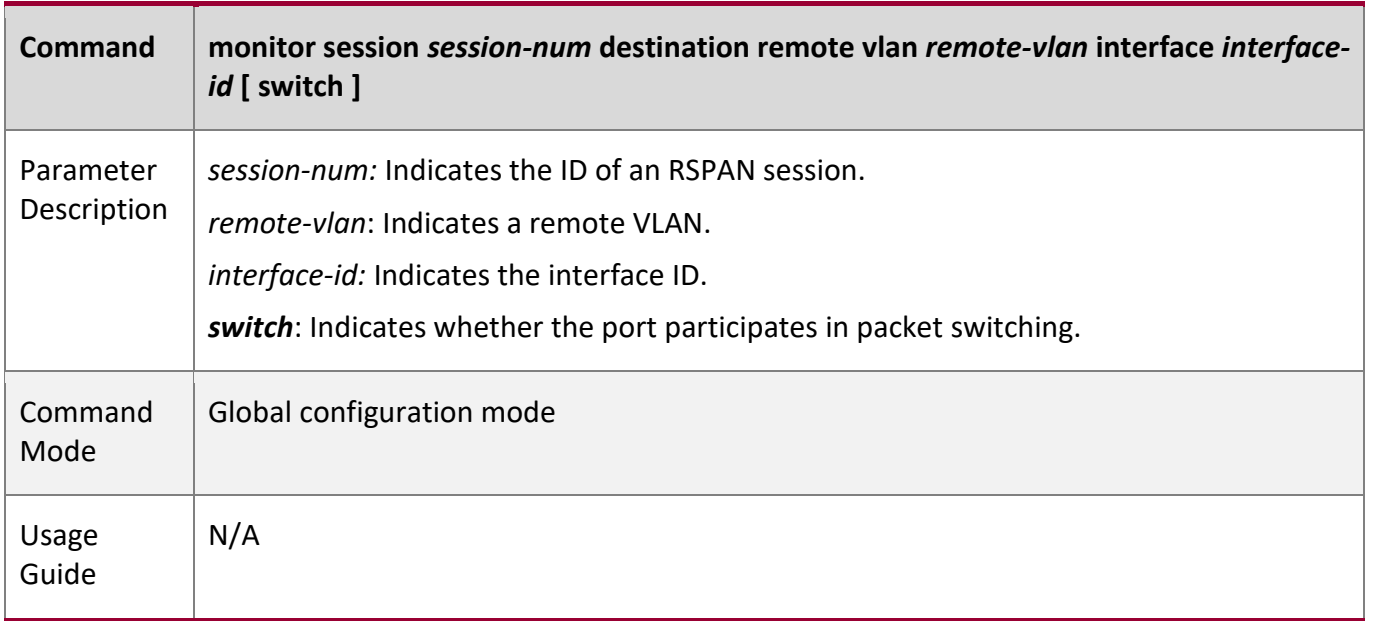

# **Configuration**

**Example**

# **Configuring One-to-Many RSPAN**

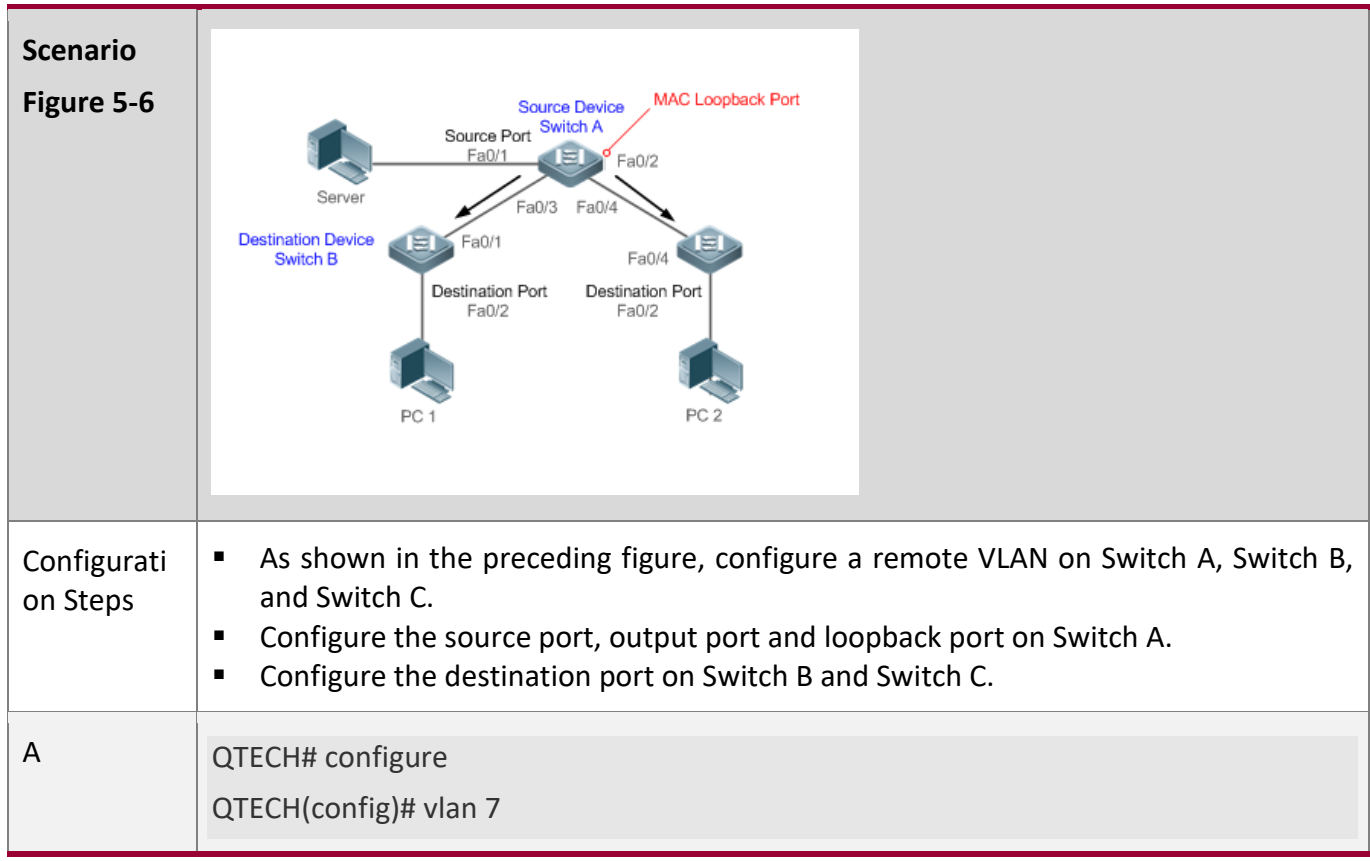

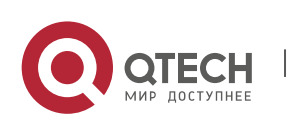

5. Configuring SPAN-RSPAN 108

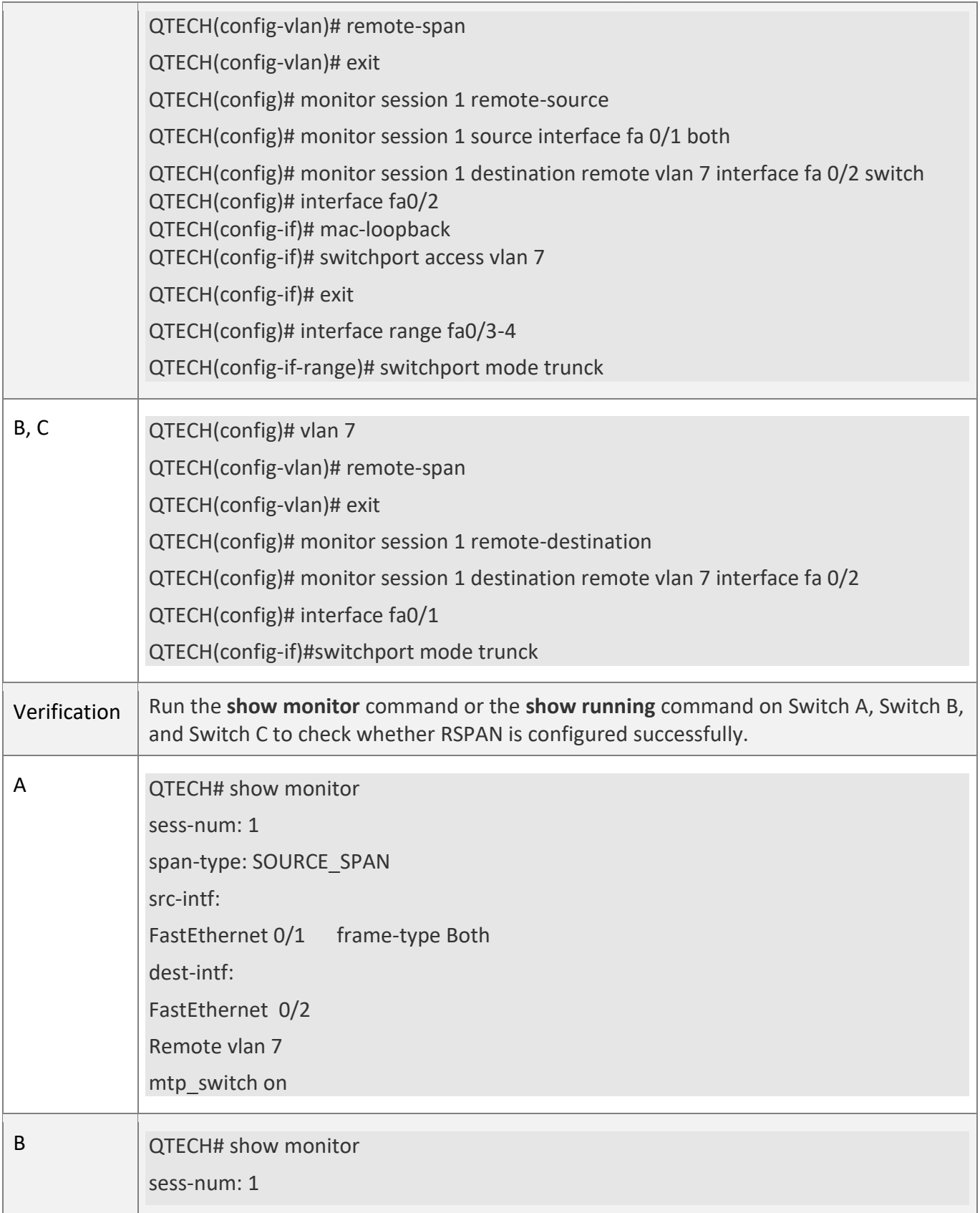

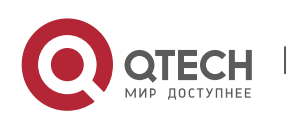
5. Configuring SPAN-RSPAN 109

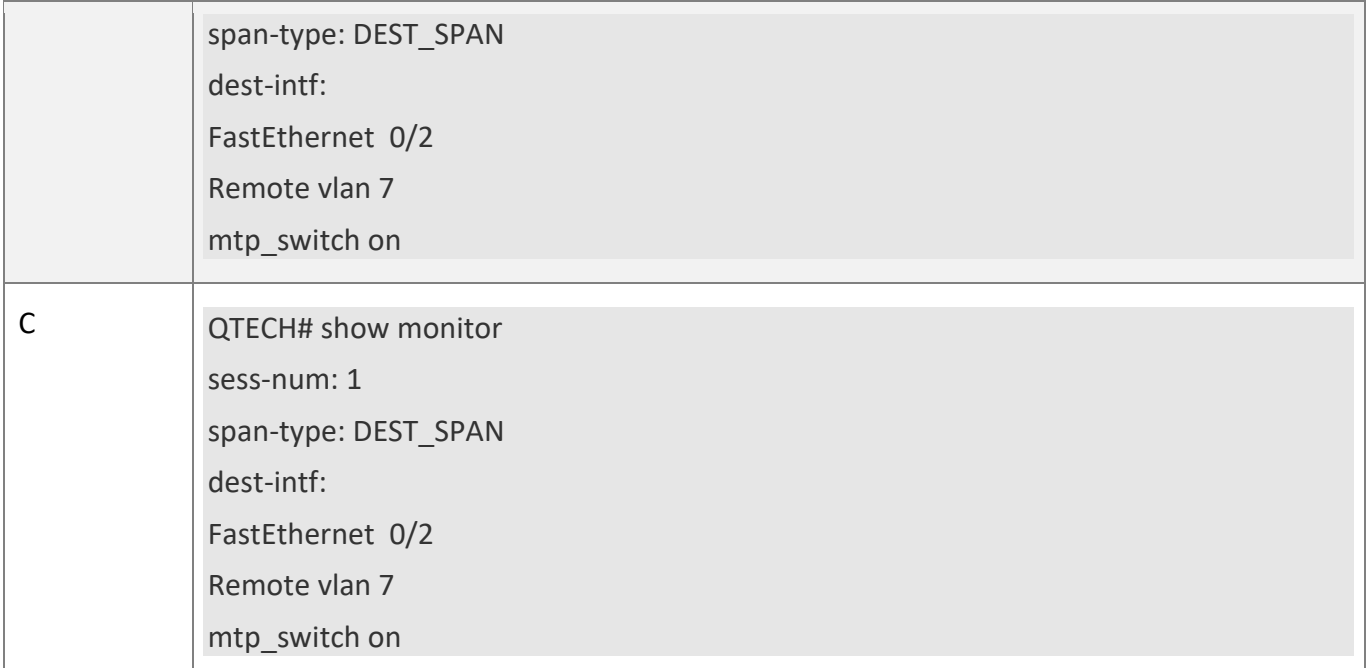

# **Common**

# **Errors**

- A remote VLAN must be configured on the source device, intermediate device, and destination device, and their VLAN IDs must be consistent.
- Packet loss may occur if packets of a port with large bandwidth are mirrored to a port with small bandwidth.
- Multiple output ports need to be configured to implement one-to-many RSPAN.

# **5.5 Monitoring**

#### **Displaying**

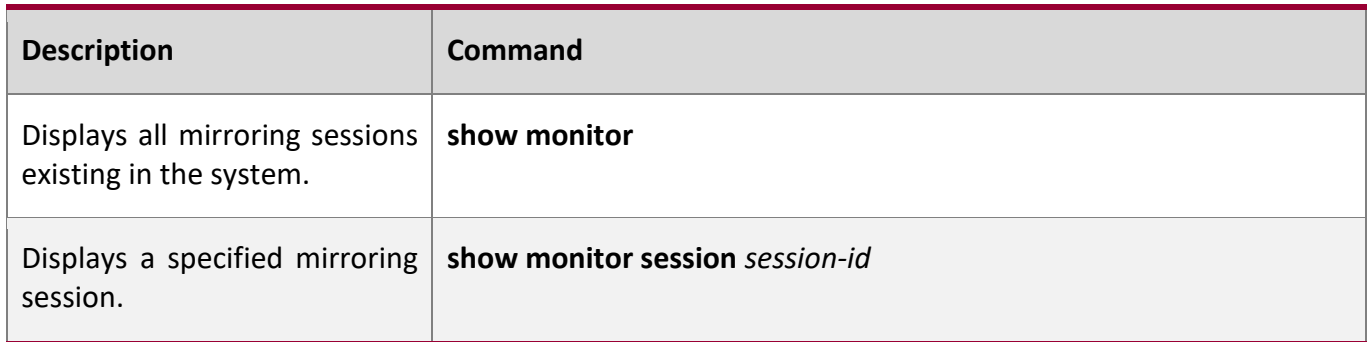

#### **Debugging**

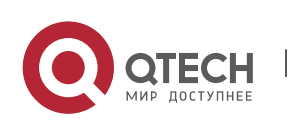

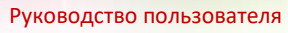

5. Configuring SPAN-RSPAN 110

A System resources are occupied when debugging information is output. Therefore, disable debugging immediately after use.

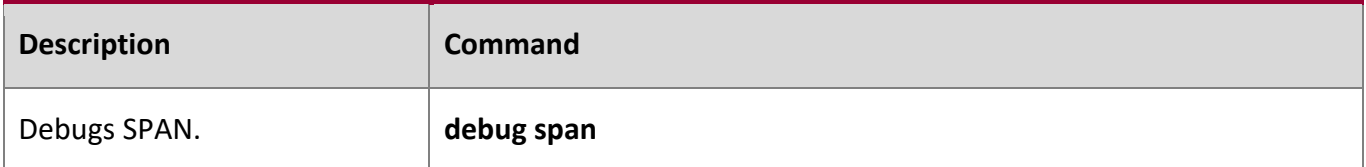

Τ

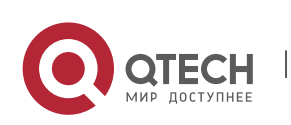

# **6 CONFIGURING ERSPAN**

# **6.1 Overview**

Encapsulated Remote Switched Port Analyzer (ERSPAN) is an extension to Remote Switched Port Analyzer (RSPAN). SPAN data packets of common RSPANs can be transmitted only within Layer 2 and cannot pass through routing networks. However, an ERSPAN can transmit SPAN packets between routing networks.

An ERSPAN encapsulates all SPAN packets into IP packets through a generic routing encapsulation (GRE) tunnel, and routes them to the destination port of an RSPAN device. The following figure shows the topology of a typical application:

Figure 6-1 Topology of a Typical ERSPAN GRE Tunnel Application

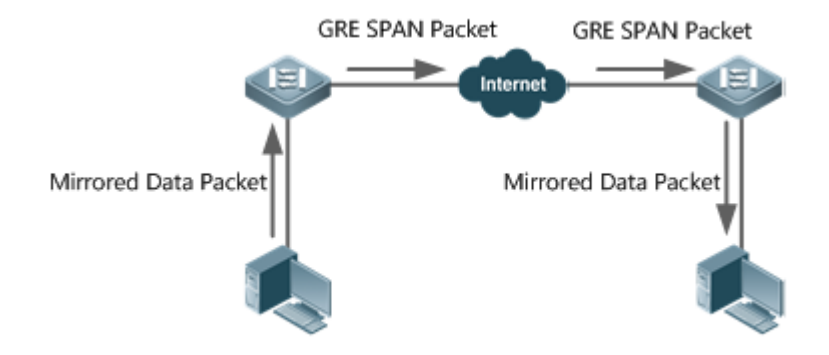

There are two kinds of roles played by the devices in the figure:

- Source switch: A source switch refers to the switch where the ERSPAN source port resides. It copies the packets on the source port, outputs the copies from the output port, encapsulates them into IP packets, and forwards the IP packets to the destination switch.
- Destination switch: A destination switch refers to the switch where the ERSPAN destination port resides. It puts the received SPAN packets through the SPAN destination port, decapsulates them into GRE packets, and then forwards the GRE packets to the monitoring device.

To implement ERSPAN, the GRE-encapsulate IP packets must be able to be normally routed to the destination SPAN device.

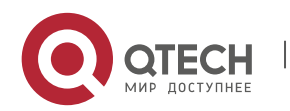

# **6.2 Applications**

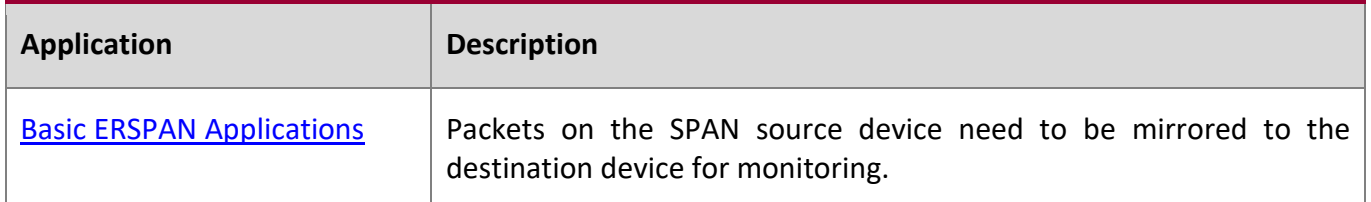

# <span id="page-111-0"></span>**6.3 Basic ERSPAN Applications**

#### **Scenario**

As shown in the following figure, ERSPAN enables the network analyzer to monitor the users connected to the source device Switch A. The devices can normally exchange data with each other.

Figure 6-2 Topology of Basic ERSPAN Applications

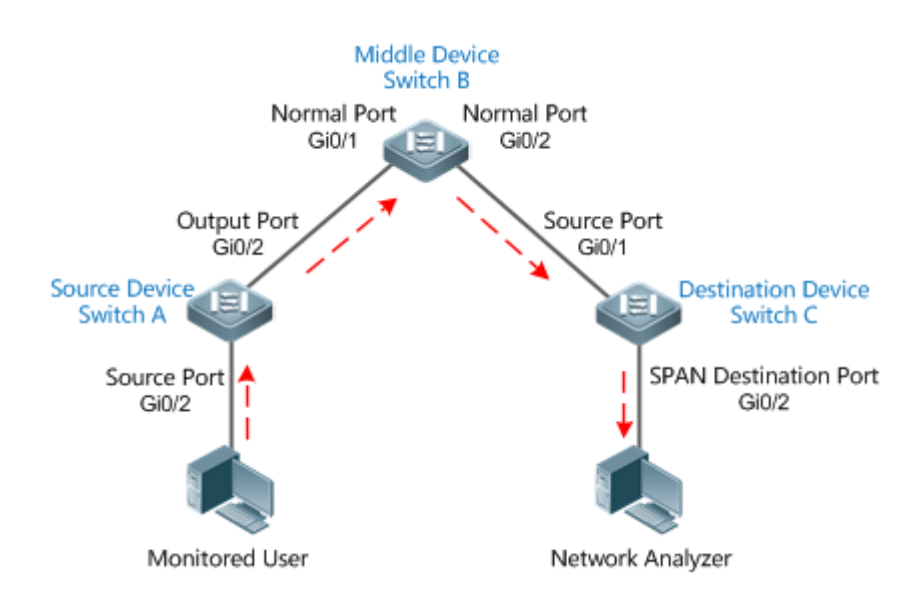

## **Deployment**

- On Switch A, configure the port directly connected to users (Gi 0/1) as a source port, and configure the port connected to Switch B (Gi 0/2) as an output port.
- On Switch B, the ports connected to Switch A and Switch C (Gi 0/1 and Gi 0/2) are respectively member interfaces of switch virtual interface (SVI) interfaces of two network segments, ensuring interworking between the two IP network segments.

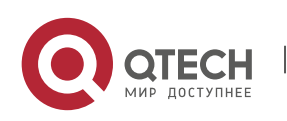

# **6.4 Features**

#### **Basic**

**Concepts**

#### **ERSPAN Session**

SPAN data packets of common RSPANs can be transmitted only within Layer 2 and cannot pass through routing networks. However, ERSPAN mirroring allows SPAN packets to be transmitted between routing networks. An ERSPAN encapsulates all SPAN packets into IP packets through a GRE tunnel, and routes them to the destination port of an RSPAN device. An ERSPAN can monitor input, output, and bidirectional packets of one or more ports. Ports such as a switched port, routed port and aggregate port (AP) can be configured as a source port for an ERSPAN session. The switch is not affected after the port is added to an ERSPAN session.

#### **Source Port**

A source port is also called a monitored port. In an ERSPAN session, data streams of the source port are monitored for network analysis and troubleshooting. In a single ERSPAN session, users can monitor the input, output, and bidirectional data streams, and the number of source ports is not limited. A source port has the following features:

- A source port can be a switched port, routed port, or an AP.
- It supports mirroring of multiple source ports on the source device to the designated output ports.
- The source port and output port cannot be on the same port; when the SPAN source port is a Layer-3 interface, both Layer-2 and Layer-3 packets are monitored.
- When multiple ports are bidirectionally monitored, a packet is input from a port and output from the other. Such monitoring is considered correct if only one packet is monitored.
- When the status of enabled Spanning Tree Protocol (STP) port is in block state, the input and output packets on the port can be monitored;
- Source port and destination port can belong to the same VLAN or different VLANs.

#### **Overview**

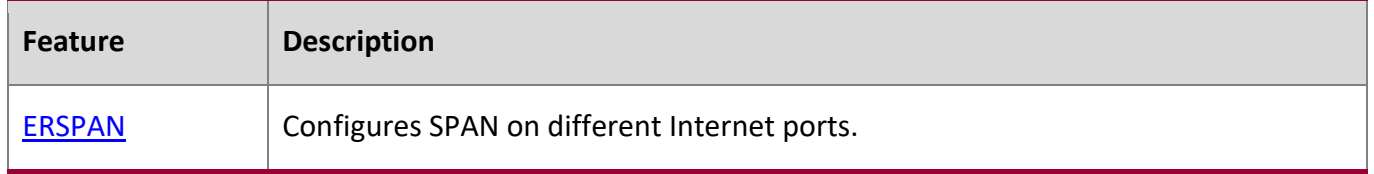

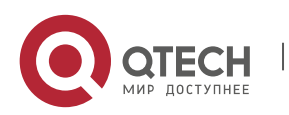

Руководство пользователя 6. Configuring ERSPAN 114

#### <span id="page-113-0"></span>**6.4.1 ERSPAN**

Encapsulated ERSPAN is an extension of RSPAN. SPAN data packets of common RSPANs can be transmitted only within Layer 2 and cannot pass through routing networks. However, an ERSPAN can transmit SPAN packets between routing networks.

# **Working**

#### **Principle**

All the mirrored packets are encapsulated into IP packets through a GRE tunnel, and routed to the destination port of an RSPAN device.

#### **Configuring an ERSPAN Session**

Configure ERSPAN of the switch, and distinguish between attributes of ERSPAN switch of the device. You need to designate an ERSPAN session ID, and enter the ERSPAN configuration mode after configuration succeeds.

#### **Configuring a Source Port**

After entering the ERSPAN configuration mode, you need to name the source port to configure the SPAN source port, and determine the direction of SPAN data streams according to optional configurations of SPAN direction.

#### **Enabling an ERSAN Session**

By default, enabling an ERSPAN session is to enable ERSPAN mirroring. Only enabled ERSPAN sessions take effect.

#### **Encapsulating the Origin IP Address**

Encapsulating an origin IP address aims to configure the origin IP address of an encapsulated GRE packet.

#### **Encapsulating the Destination IP Address**

Encapsulating a destination IP address aims to configure the destination IP address of an encapsulated GRE packet and ensure normal routing of SPAN packets on the network.

#### **Encapsulating IP TTL/DSCP**

Encapsulate Time to Live (TTL) and Differentiated Services Code Point (DSCP) values of IP packets.

#### **Configuring Capture Mode**

Configure the capture mode (whether to mirror the entire packet or the header bytes of the original packet).

#### **Configuring Sampling Frequency**

Configure the sampling frequency (the number of packets for one mirroring operation) for mirroring on the source port.

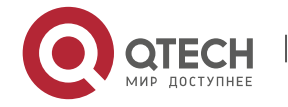

Руководство пользователя 6. Configuring ERSPAN 115

#### **vrf vrf-name**

It indicates the name of virtual routing. Different virtual routing values might obtain different egresses for the same destination IP.

#### **Related Configuration**

By default, an SPAN is disabled. It is enabled only after a session is created, and source SPAN port, origin IP and destination IP addresses are configured.

#### **Configuring an ERSPAN Session**

QTECH(config)# monitor session *session\_num* erspan-source

Wherein,

*session-num*: Indicates that the number of SPAN sessions supported by SPAN session IDs varies with products.

#### **Configuring a Source Port**

QTECH(config-mon-erspan-src)# **source interface** {*single- interface* | **all** } { [ **rx** | **tx** | **both** ] }

Wherein,

*single\_interface*: Indicates the SPAN source port to be configured.

**all**: Indicates that the to-be-configured SPAN source port is global interfaces that support mirroring.

**rx**: Indicates that only the packets received by the source port are monitored after **rx** is configured.

**tx**: Indicates that only the packets sent from the source port are monitored after **tx** is configured.

**both**: Indicates that after **both** is configured, the packets sent and received by the source port are transmitted to the destination port to be monitored; that is to say, **both** includes **rx** and **tx**. If none of **rx**, **tx**, or **both** is configured, **both** is enabled by default.

#### **Configuring Stream-based SPAN**

The function is disabled by default.Run the QTECH(config-mon-erspan-src)# **source interface** *interface-id* **rx acl** *acl-name* { **sample** } command to configure stream-based SPANs and the sampling frequency (optional).

#### **Enabling an ERSAN Session**

QTECH (config-mon-erspan-src)# **shutdown**

This command is used to disable ERSPAN mirroring.(By default) Run the **no shutdown** command to enable ERSPAN mirroring.

#### **Encapsulating the Destination IP Address**

QTECH(config-mon-erspan-src)# **destination ip address** *ip-address*

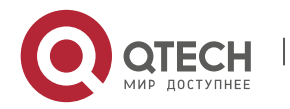

6. Configuring ERSPAN 116

Wherein,

*ip-address:* Encapsulates the destination IP address.

#### **Encapsulating the Origin IP Address**

QTECH(config-mon-erspan-src)# **origin ip address** *ip-address*

Wherein,

*ip-address:* Encapsulates the origin IP address.

#### **Encapsulating IP TTL**

QTECH(config-mon-erspan-src)# **ip ttl** *ttl\_value*

Wherein,

*ttl\_value:* Configures the TTL value of an encapsulated IP address. The TTL value ranges from 0 to 255, and the default value is 64.

#### **Encapsulating IP DSCP**

QTECH(config-mon-erspan-src)# **ip dscp** *dscp\_value*

Wherein,

*dscp\_value:* Configures the DSCP value of an encapsulated IP address. The DSCP value ranges from 0 to 63, and the default value is 0. The function takes effect only after trusting DSCP is configured on the SPAN source port.

#### **Configuring Capture Mode**

## QTECH(config-mon-erspan-src)# **capture-mode** [ **all | truncate** ]

**all**: default value, which indicates that the entire original packet is mirrored.

**truncate**: Indicates that the header byte of the original packet is mirrored. A specific number of header bytes to be mirrored is determined by the product chip.

#### **Configuring Sampling Frequency**

#### QTECH(config-mon-erspan-src)# **sampling-rate** *rate*

*rate*: Indicates the sampling frequency value, ranging from 1 to 1000000. For example, if the sampling frequency is 100, one packet is sampled from 100 packets, that is, the sampling ratio is 100:1. The default sampling frequency is 1:1, that is, each packet is sampled.

This function is valid only when the sampling frequency is configured on the SPAN source port.

#### **Encapsulating vrf** *vrf-name*

QTECH(config-mon-erspan-src)# **vrf** *vrf-name*

Wherein,

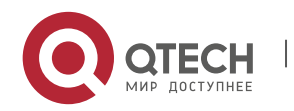

6. Configuring ERSPAN 117

*vrf-name:* Indicates the name of VPN Routing & Forwarding Instance (VRF).

**Pay attention to the following issues during use:** 

- Confirm the Layer-3 routing connectivity from source switch to destination switch.
- ERSPAN is unavailable if a source port is disabled.
- If a source port or destination port is added to an AP, the source port or destination port egresses an ERSPAN session.
- As a result of product differences, not all products support all options of the above-mentioned commands.

# **6.5 Configuration**

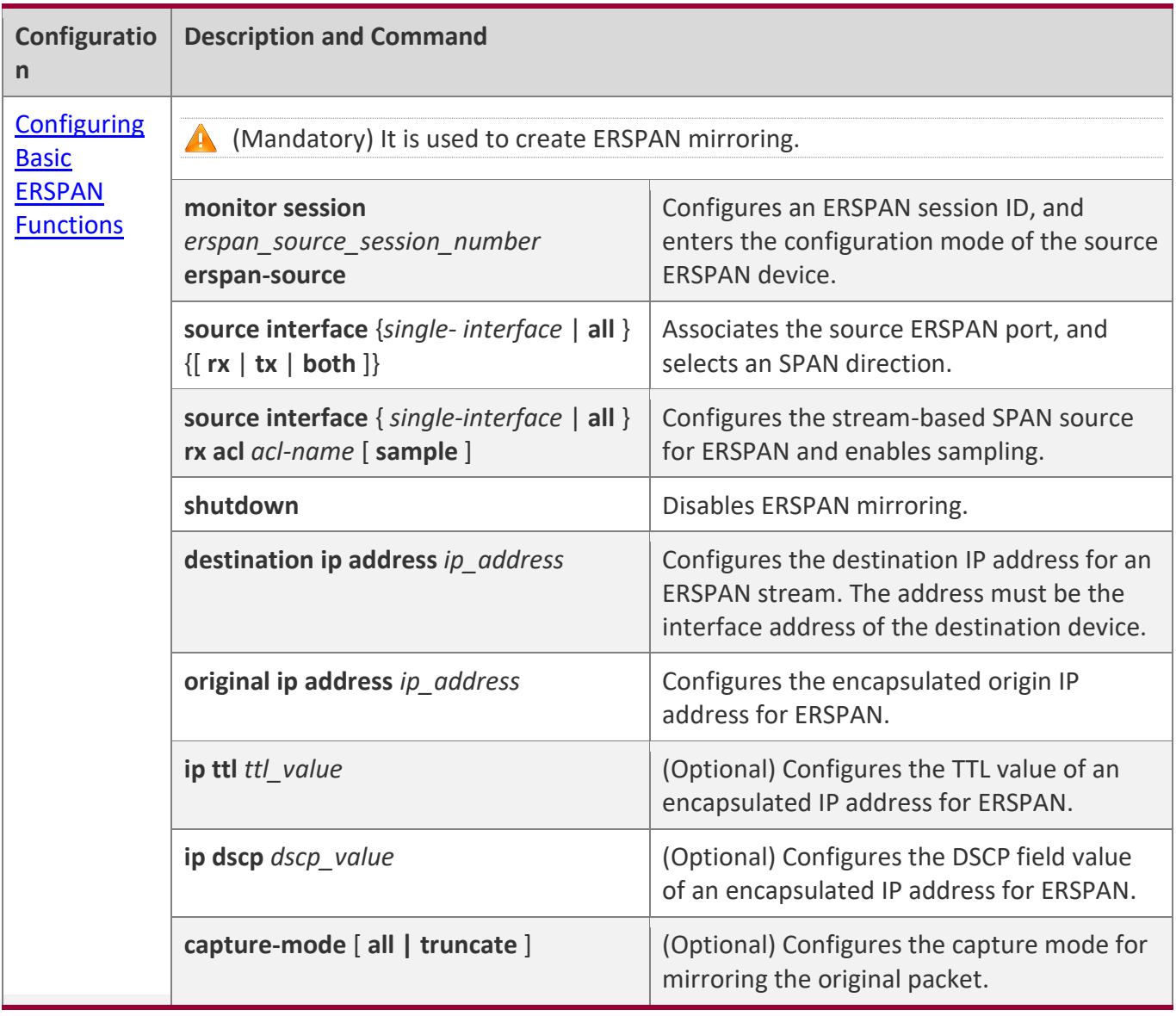

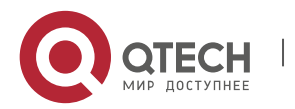

6. Configuring ERSPAN 118

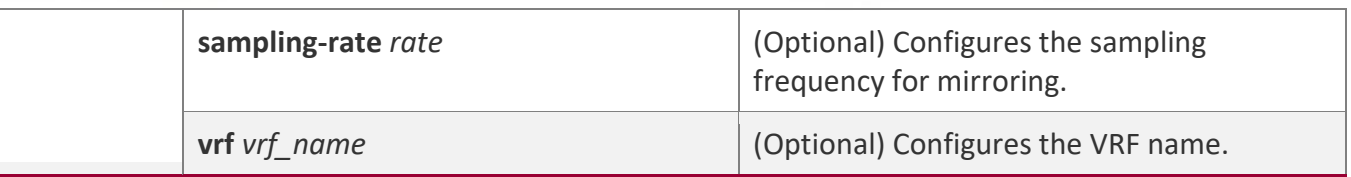

#### <span id="page-117-0"></span>**6.5.1 Configuring Basic ERSPAN Functions**

#### **Configuration**

#### **Effect**

- RSPAN enables a network analyzer to monitor users.
- Devices can normally exchange data with each other.

#### **Notes**

- If a source port is added to an AP, the source port egresses an ERSPAN session.
- The Layer-3 routing connectivity from source switch to destination switch must be ensured.

#### **Configuration**

**Steps**

- **ERSPAN Session**
- Global configuration mode. Mandatory.
- **. The session ID configured with local SPAN or RSPAN cannot be used for an ERSPAN session. Enter** the ERSPAN mode after configuration.

#### **Source Port**

- ERSPAN configuration mode. Mandatory.
- An SPAN direction can be selected during configuration of the SPAN source port. The direction is **both** by default; that is, both reception and transmission of packets are monitored.

#### **Enabling an ERSPAN Session**

- **ERSPAN configuration mode. Mandatory.**
- By default, enabling an ERSPAN session is to enable ERSPAN mirroring. Only enabled ERSPAN sessions take effect.

#### **Encapsulating the Origin IP Address**

- ERSPAN configuration mode. Mandatory.
- It is used to encapsulate origin IP addresses of SPAN packets.

#### **Encapsulating the Destination IP Address**

- ERSPAN configuration mode. Mandatory.
- It is used to encapsulate destination IP addresses of SPAN packets.

## **Encapsulating IP TTL/DSCP**

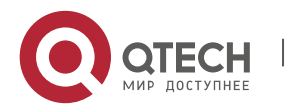

#### 6. Configuring ERSPAN 119

- ERSPAN configuration mode. Optional.
- It is used to encapsulate DSCP values of SPAN IP packets.

#### **Configuring Capture Mode**

- ERSPAN configuration mode. Optional.
- It is used to configure the capture mode for mirroring the original packet.

#### **Configuring Sampling Frequency**

- **ERSPAN configuration mode. Optional.**
- It is used to configure the sampling frequency for mirroring.

#### **vrf vrf-name**

- Global configuration mode. Optional.
- It indicates the name of VRF. VRF must exist.

#### **Verification**

▪ Run the **show monitor** command or the **show running** command to verify the SPAN configuration. You can also conduct packet capture analysis on the SPAN destination port and check whether SPAN takes effect according to the captured packets.

#### **Related**

**Commands**

#### **Configuring an ERSPAN Session**

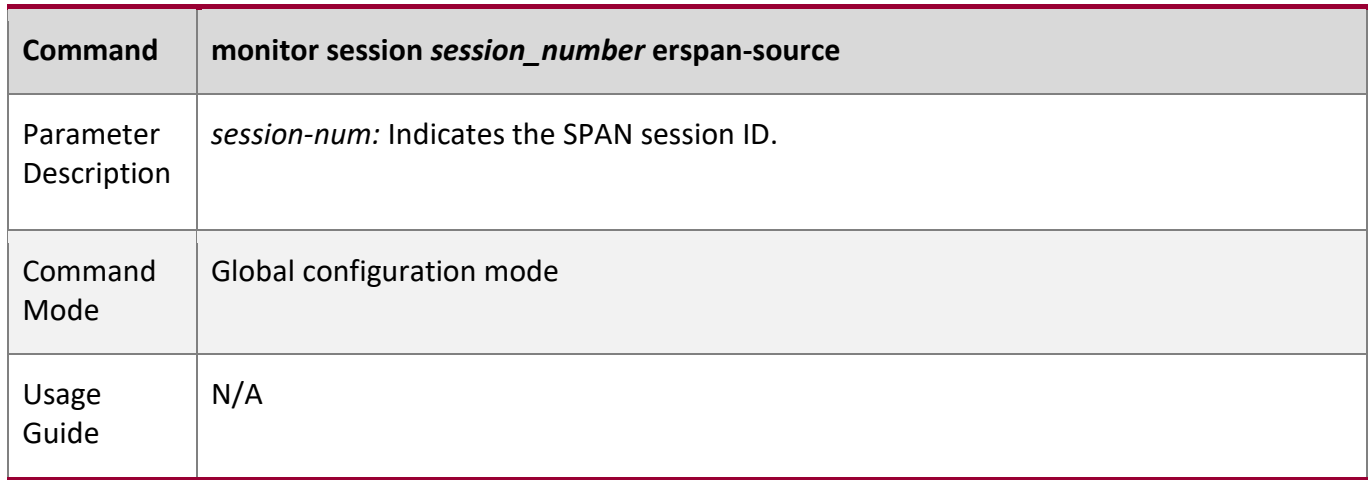

#### **Configuring a Source Port**

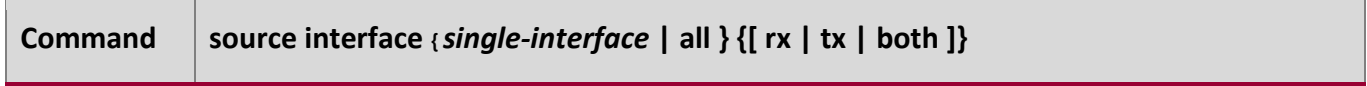

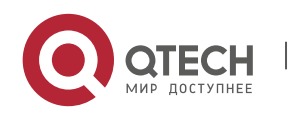

#### 6. Configuring ERSPAN 120

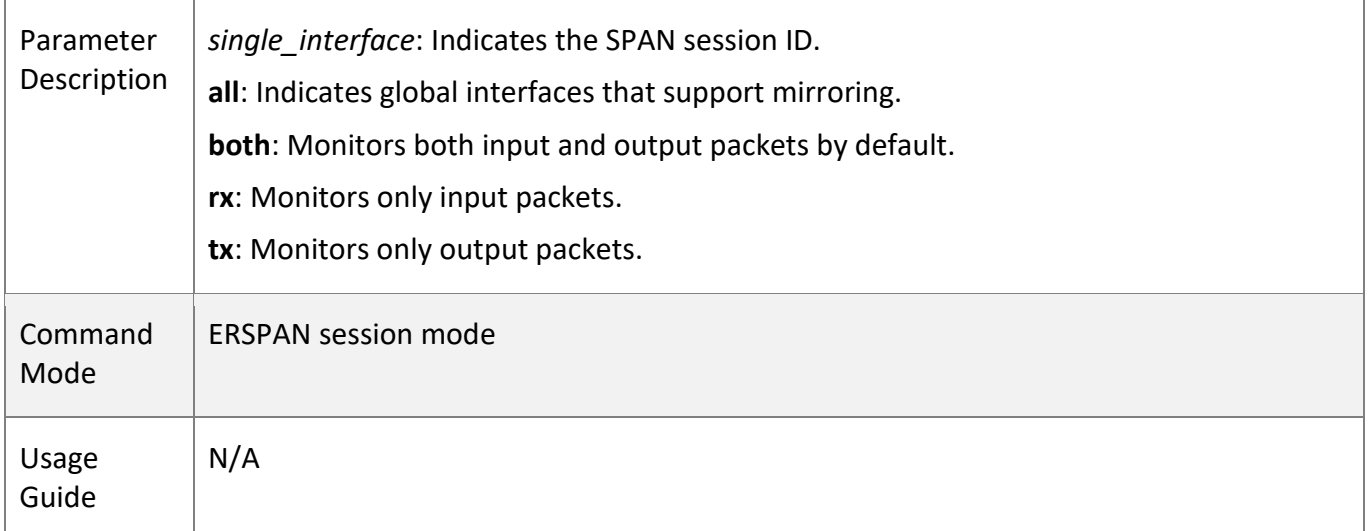

# **Configuring Stream-based SPAN**

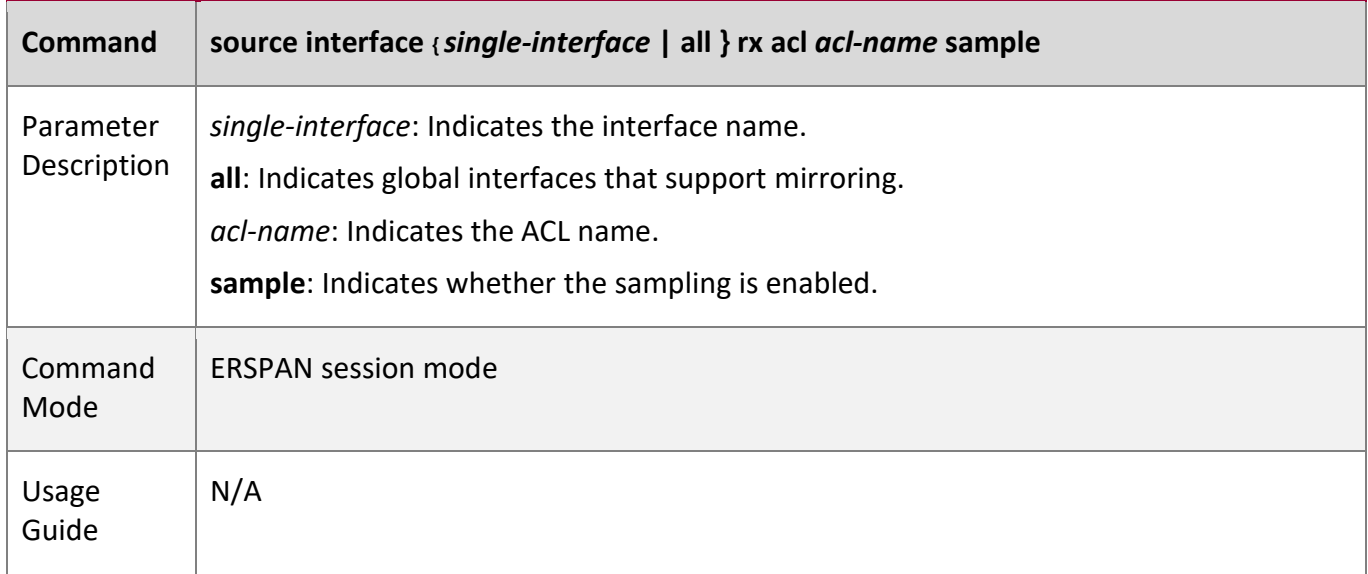

# **Enabling an ERSAN Session**

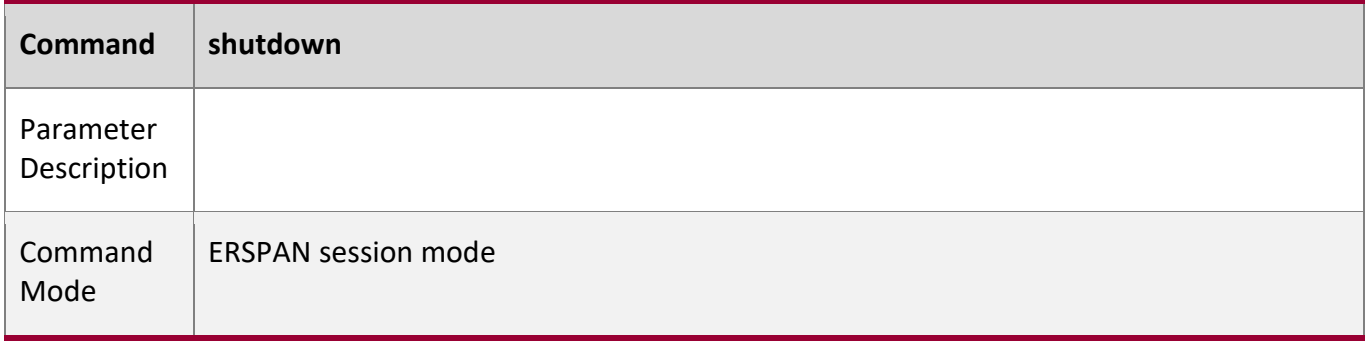

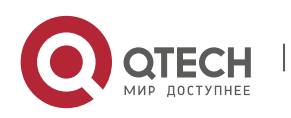

6. Configuring ERSPAN 121

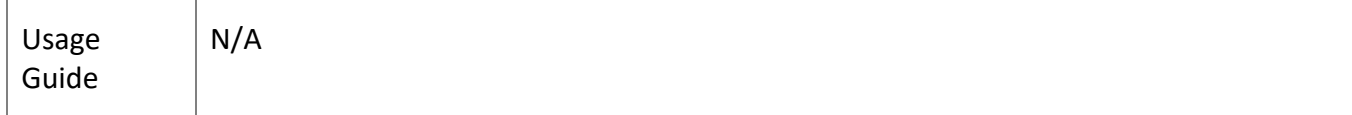

W

# **Encapsulating the Origin IP Address**

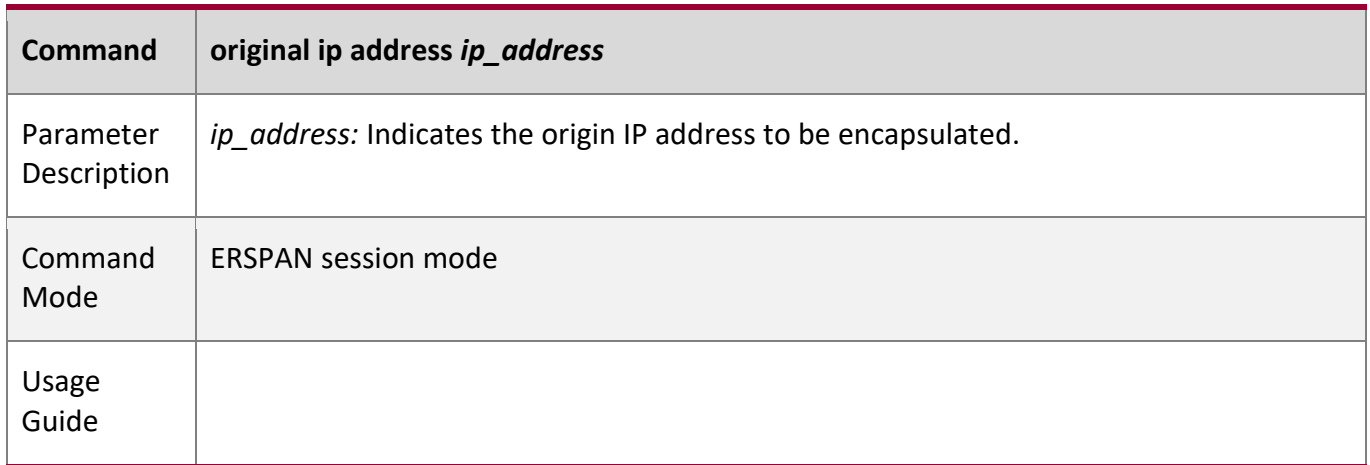

#### Encapsulates the Destination IP Address

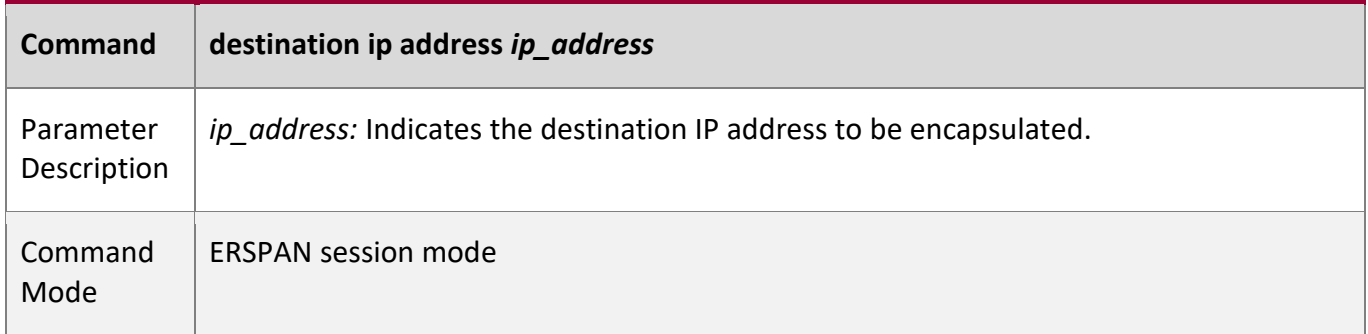

# Configuring Capture Mode

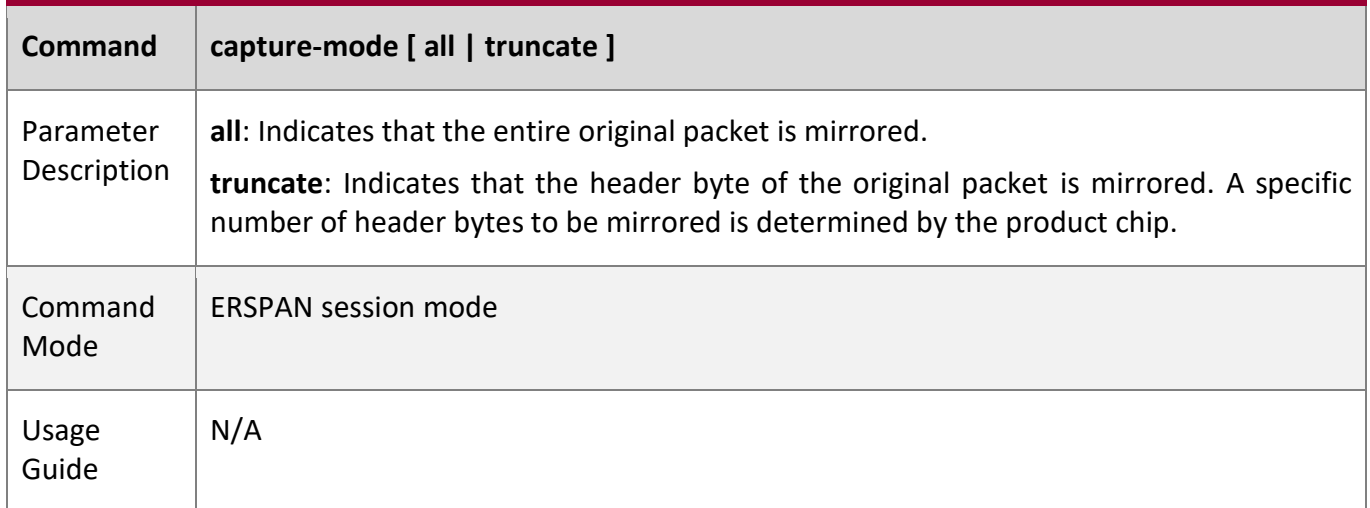

# **Configuring Sampling Frequency**

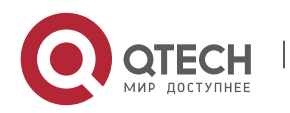

6. Configuring ERSPAN 122

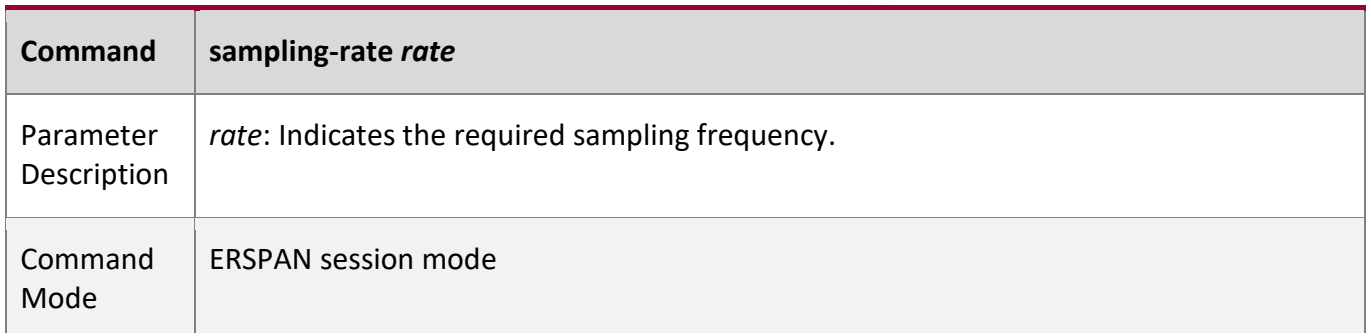

# **Encapsulating IP TTL**

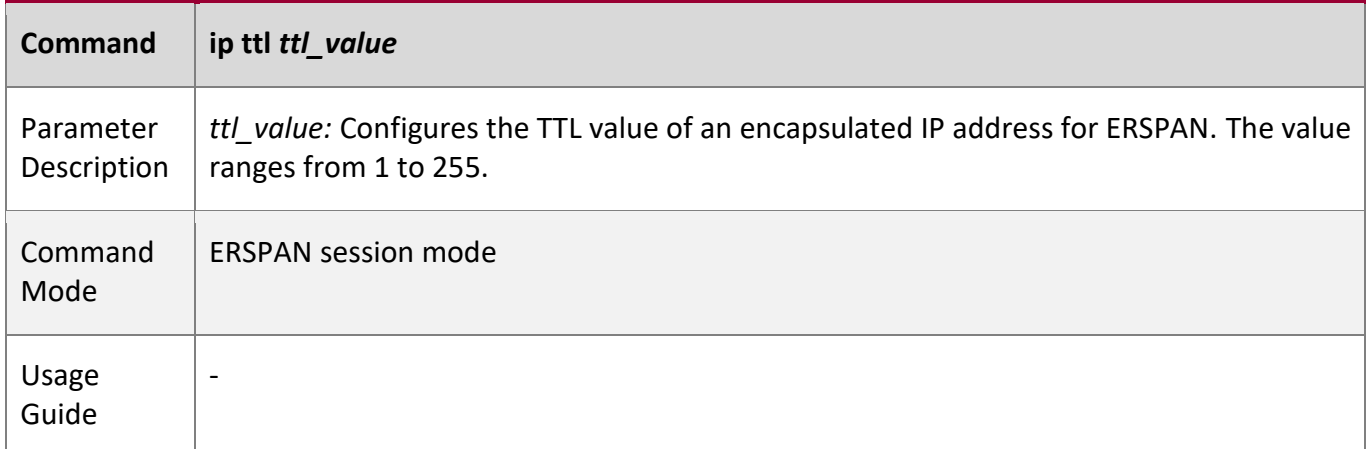

# **Encapsulating DSCP**

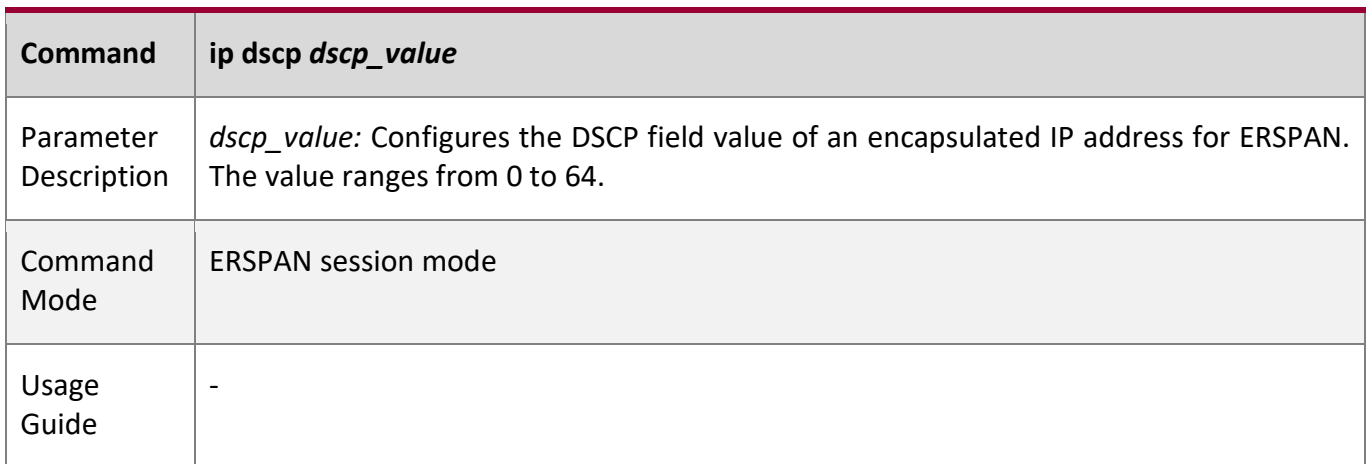

# **Configuring VRF** *vrf-name*

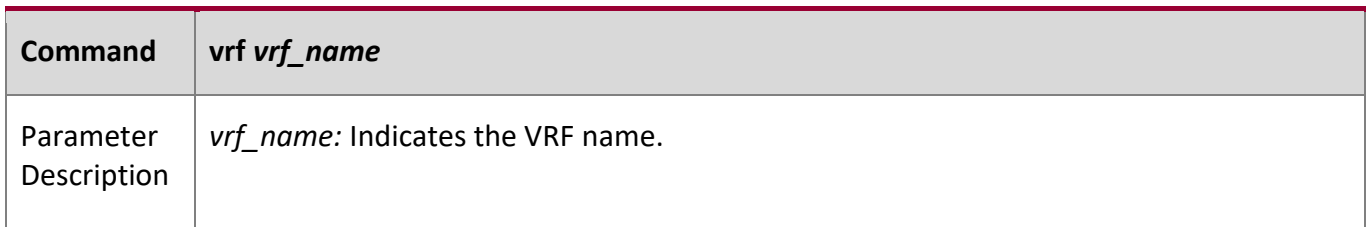

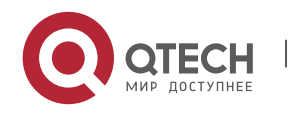

6. Configuring ERSPAN 123

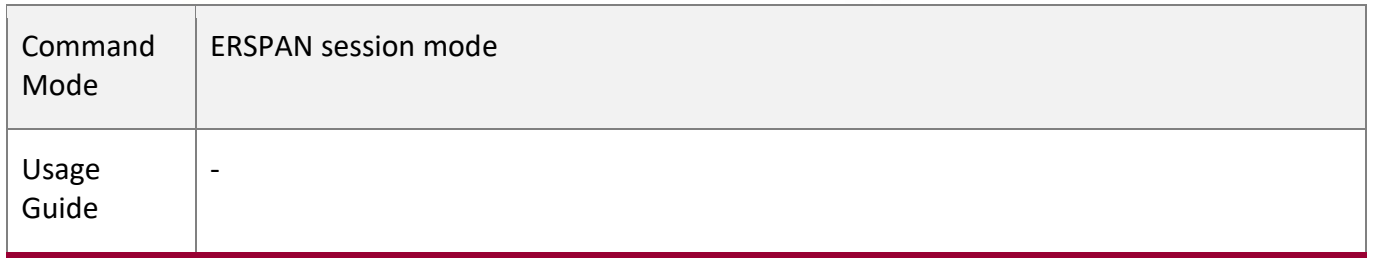

#### **Configuration**

**Example**

#### **The following uses a SPAN as an example.**

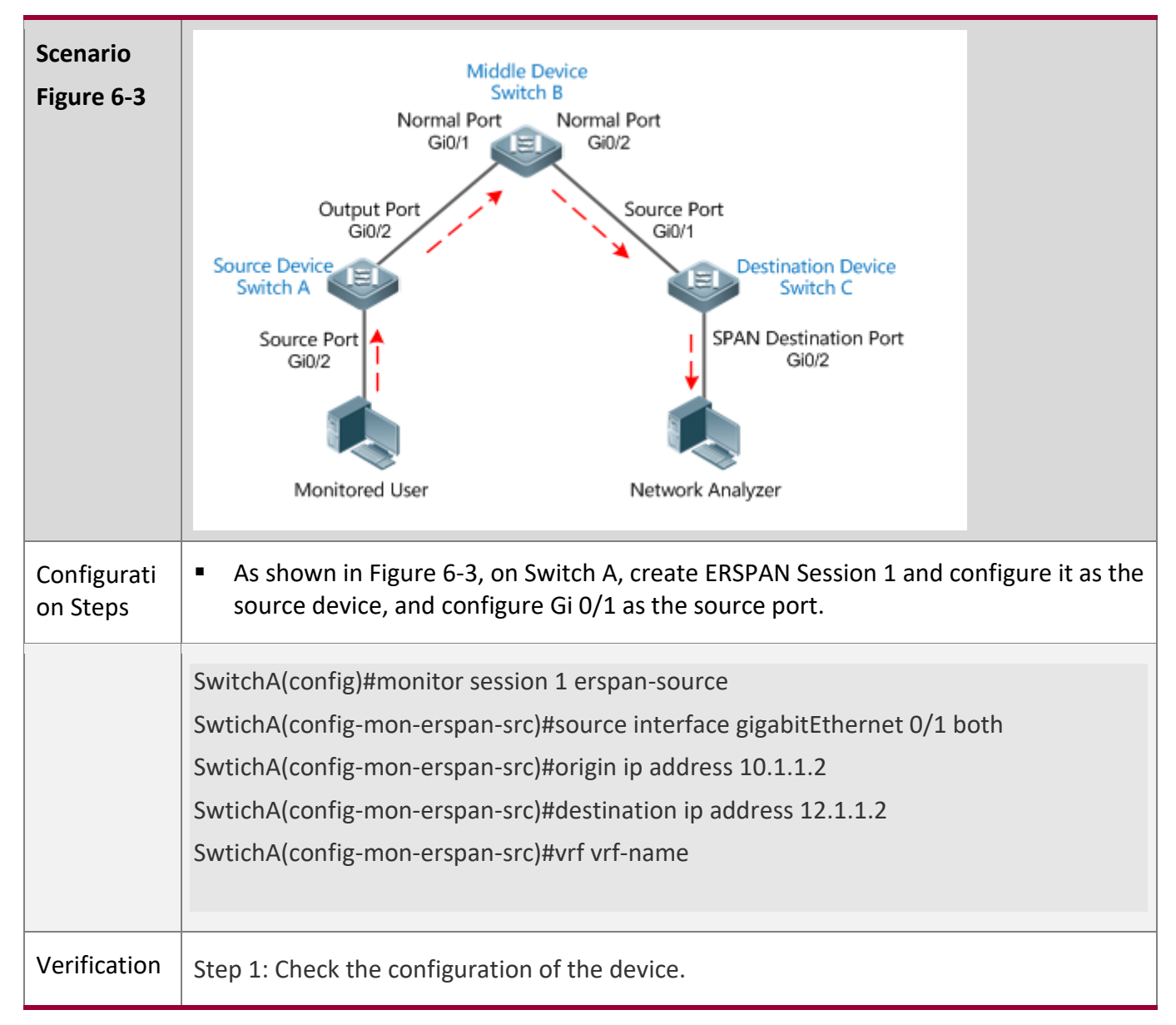

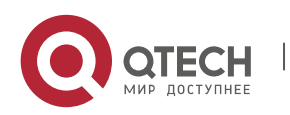

6. Configuring ERSPAN 124

SwitchA#show running-config ! monitor session 1 erspan-src source interface GigabitEthernet 0/1 both origin ip address 10.1.1.2 destination ip address 12.1.1.2 vrf vrf-name Step 2: Check the ERSPAN information of the device. SwitchA#show monitor sess-num: 1 //ERSPAN Session span-type: ERSPAN\_SOURCE //ERSPAN source device src-intf: //ERSPAN source port information GigabitEthernet 0/1 frame-type Both TX status: Inactive RX status: Inactive dest-intf: //ERPSAN output port information GigabitEthernet 0/2 orgin ip address 10.1.1.2 destination ip address 12.1.1.2 destination capture mode all SwitchA#show monitor sess-num: 1 span-type: ERSPAN\_SOURCE src-intf: GigabitEthernet 0/1 frame-type Both TX status: Inactive RX status: Inactive dest-intf: GigabitEthernet 0/2 orgin ip address 10.1.1.2 destination ip address 12.1.1.2 destination capture mode all ip ttl 64 ip dscp 0 sample rate 0 vrf vrf-name

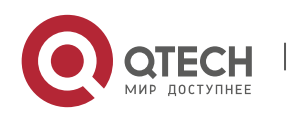

6. Configuring ERSPAN 125

#### **Common**

#### **Errors**

■ The session ID used to configure ERSPAN mirroring is configured with RSPAN or LOCAL SPAN.

W

■ Layer-3 routing interworking between source switch and destination switch fails.

# **6.6 Monitoring**

## **Displaying**

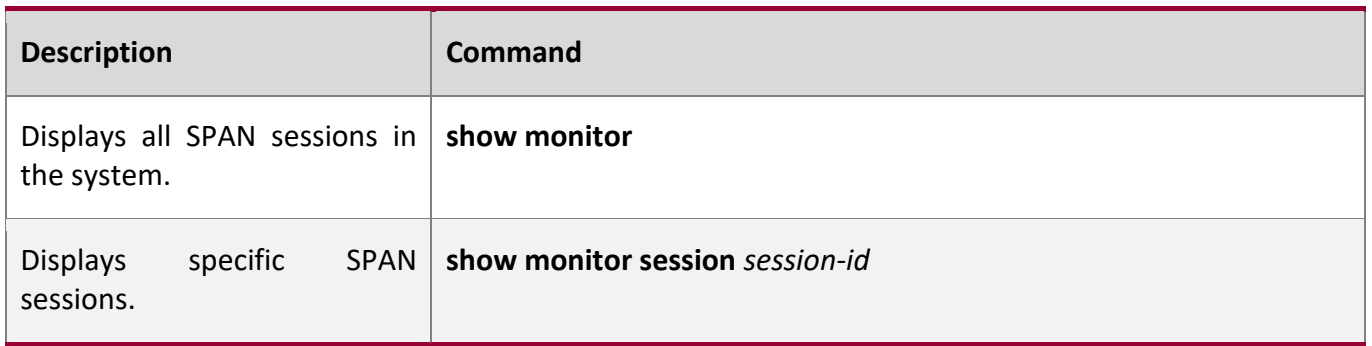

#### **Debugging**

A System resources are occupied when debugging information is output. Therefore, disable debugging immediately after use.

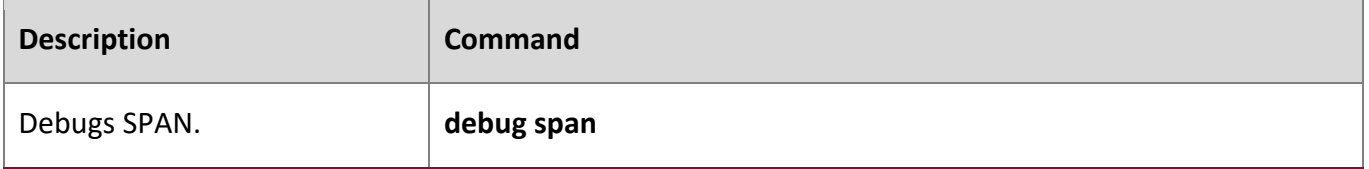

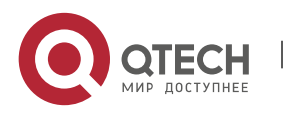

# **7 CONFIGURING SFLOW**

# **7.1 Overview**

sFlow is a network monitoring technology jointly developed by InMon, HP, and FoundryNetworks in 2001. This technology has been standardized. It can provide complete traffic flows of Layer 2 to Layer 4, and it is applicable to traffic analysis in the extra-large network. This technology helps users analyze the performance, trend, and existence of network traffic flows in a detailed manner in real time.

sFlow has the following advantages:

- Accurate: sFlow supports accurate monitoring of traffic on a Gigabit network or a network with higher bandwidth.
- Scalable: One sFlow Collector can monitor thousands of sFlow Agents, and it has high scalability.
- Low cost: sFlow Agent is embedded in a network device, and its cost is low.

# **Protocol**

#### **Specification**

- sFlow Version 5
- **RFC 1014**

# **7.2 Applications**

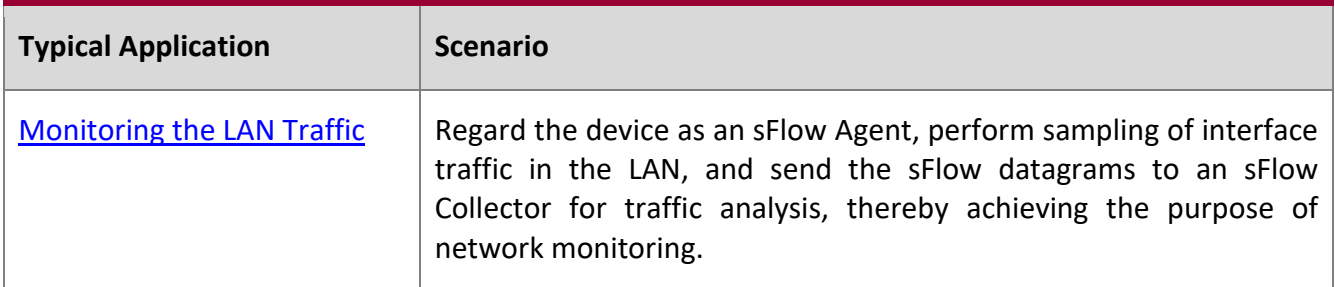

## **7.2.1 Monitoring the LAN Traffic**

#### **Application**

#### **Scenario**

As shown in Figure 7-1, start switch A that serves as an sFlow Agent, enable flow sampling and counter sampling on port Te 0/1, monitor the traffic in the 192.168.1.0 network segment, encapsulate the

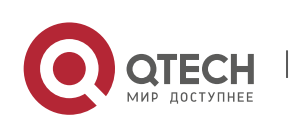

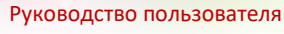

7. Configuring sFlow 127

sampling data into sFlow datagrams at regular intervals or when the buffer is full, and sent the sFlow data to the sFlow Collector for traffic analysis.

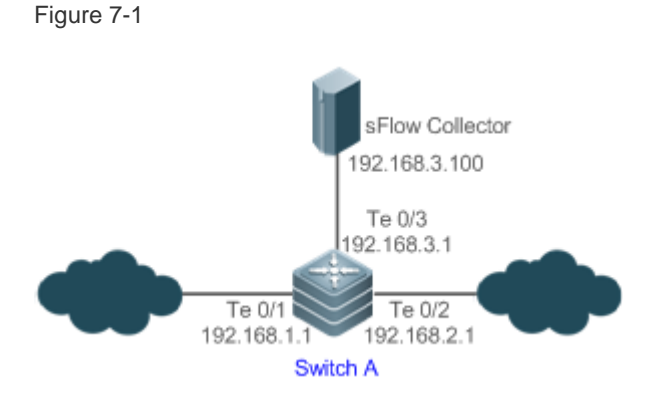

## **Function Deployment**

- Configure the addresses of sFlow Agent and sFlow Collector on switch A.
- Enable flow sampling and counter sampling on port Te 0/1 of switch A.
- Lots of server software supports sFlow. You can obtain software supporting sFlow at [http://www.sflow.org/products/collectors.php.](http://www.sflow.org/products/collectors.php) The software sflowtrend is free of charge.

# **7.3 Features**

#### **Basic**

**Concepts**

#### **sFlow Agent**

sFlow Agent is embedded in a network device. Generally, one network device can serves as an sFlow Agent. sFlow Agent can perform flow sampling and counter sampling, encapsulate sampled data into sFlow datagrams, and send the sFlow datagrams to the sFlow Collector.

sFlow datagrams are encapsulated in UDP. Figure 7-2 shows the sFlow datagram format.

Figure 7-2 sFlow Datagram Format

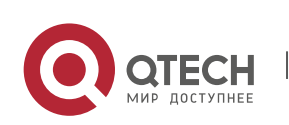

#### 7. Configuring sFlow 128

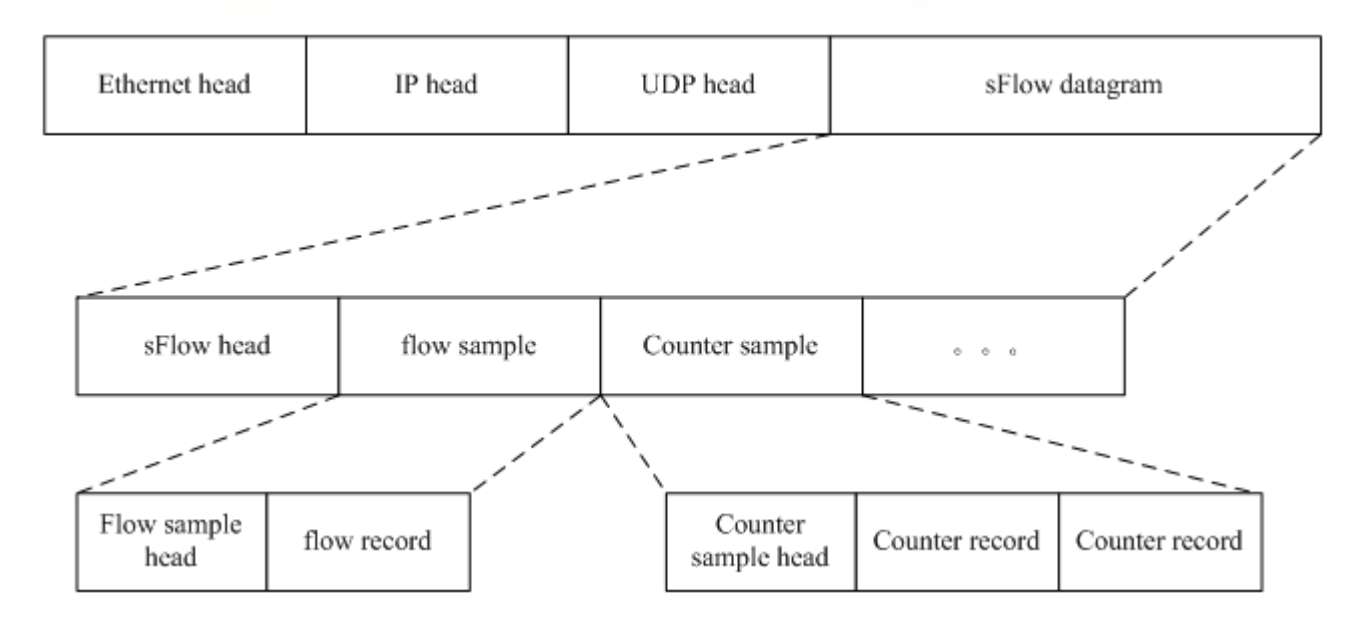

One sFlow datagram may contain one or multiple flow samples and counter samples.

#### Figure 7-3 sFlow Header

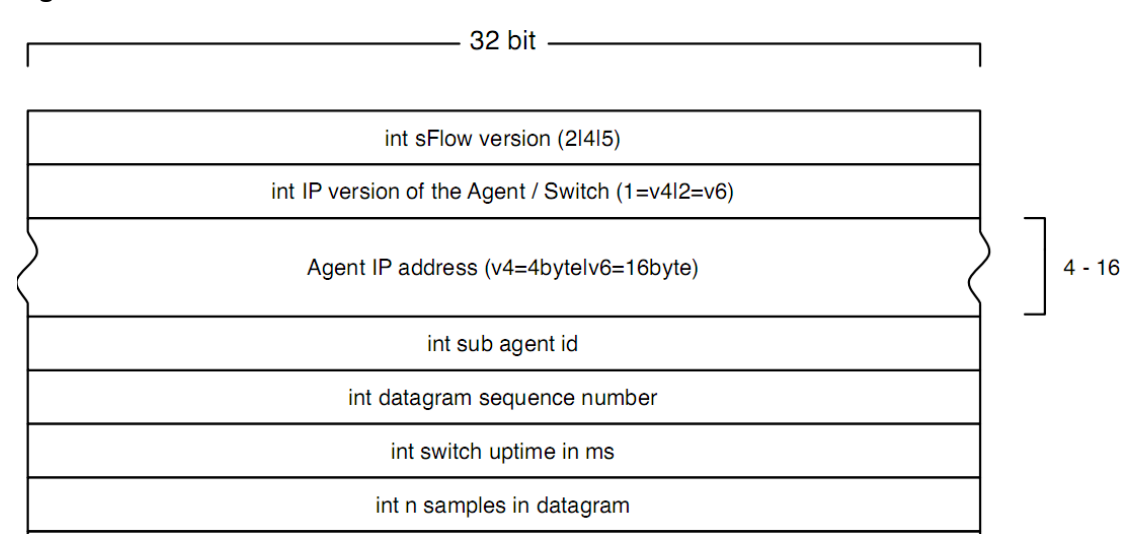

# sFlow Geader Description:

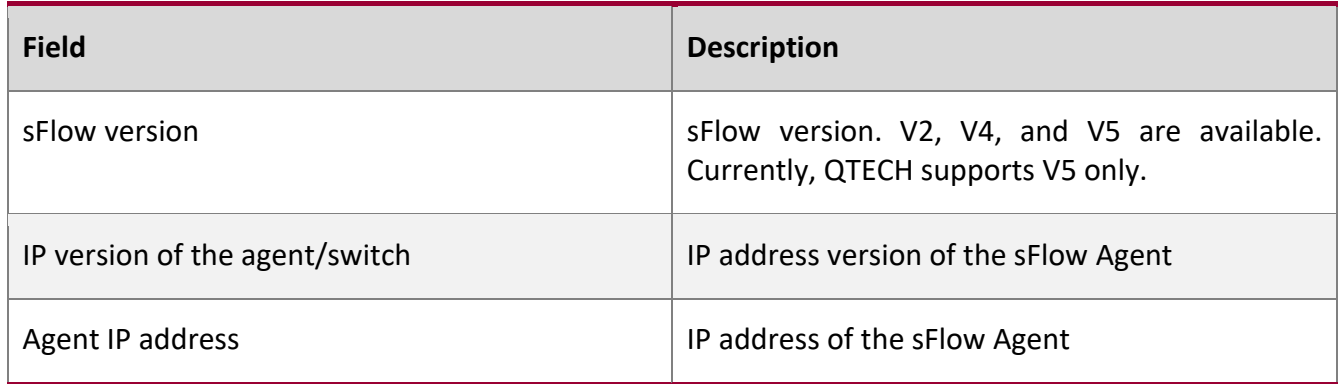

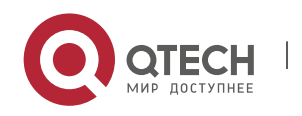

7. Configuring sFlow 129

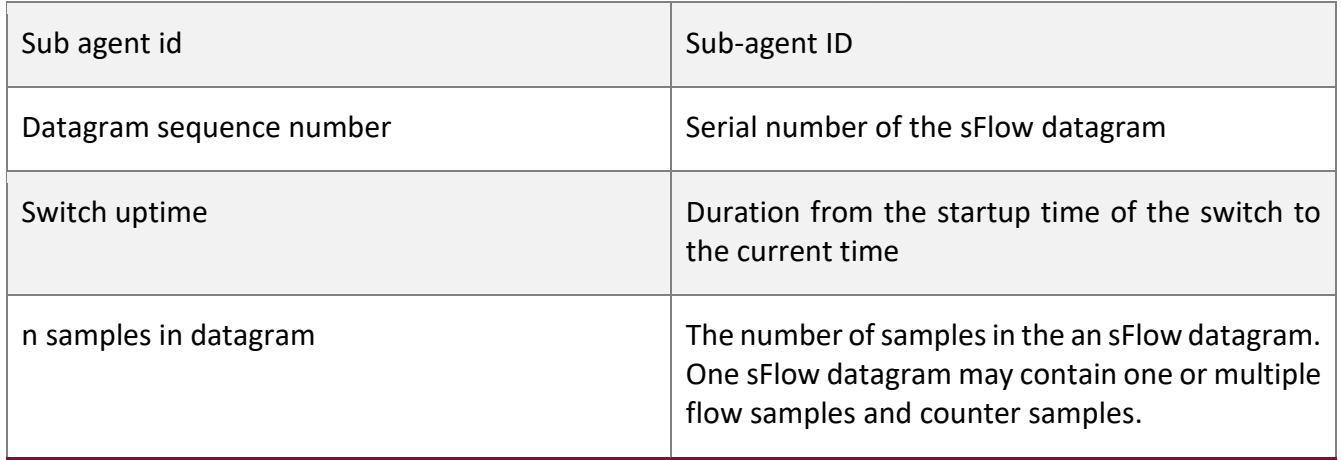

#### **sFlow Collector**

sFlow Collector receives and analyzes the sFlow datagram sent from the sFlow Agent. sFlow Collector may be a PC or server. A PC or server installed with the application software for sFlow datagram analysis can be regarded as an sFlow Collector.

#### **Flow Sampling**

Based on the specified sampling rate, the sFlow Agent device performs flow sampling on the traffic flowing through an interface, including copying the header of the packet, extracting the Ethernet header and IP header of the packet, and obtaining the route information of the packet.

Figure 7-4 Flow Sample Header

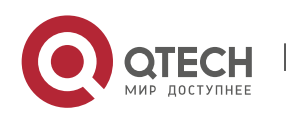

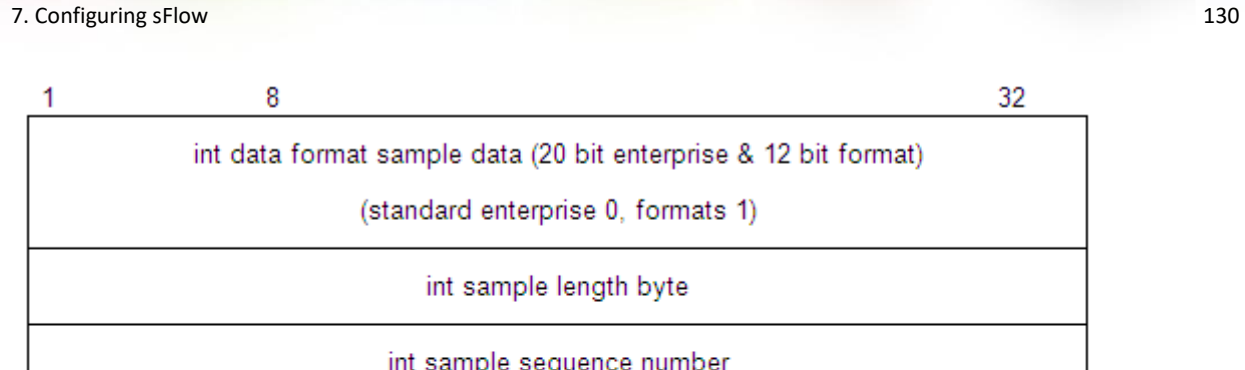

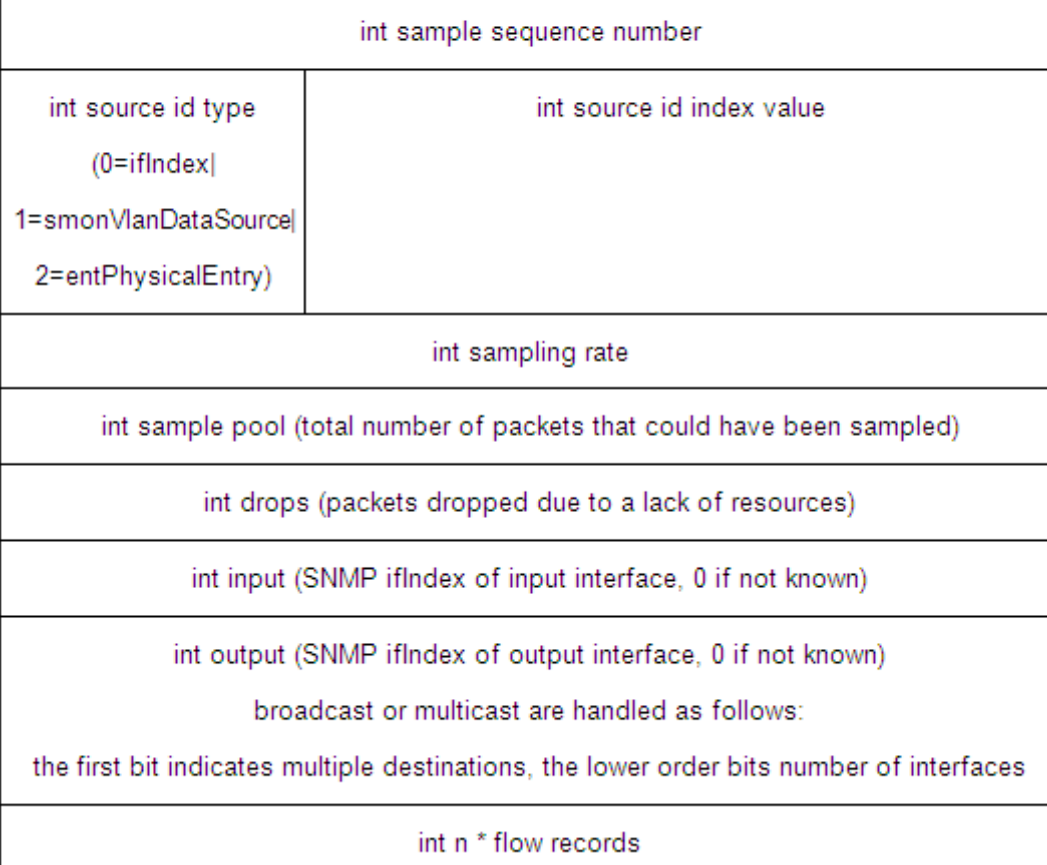

#### **Counter Sampling**

In counter sampling, an sFlow Agent periodically obtains the statistics and CPU usage on a specified interface. The statistics on the interface include the number of packets input through the interface and the number of packets output through the interface.

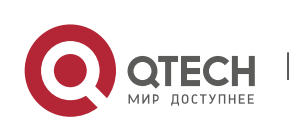

32

7. Configuring sFlow 131

Figure 7-5 Counter Sample Header

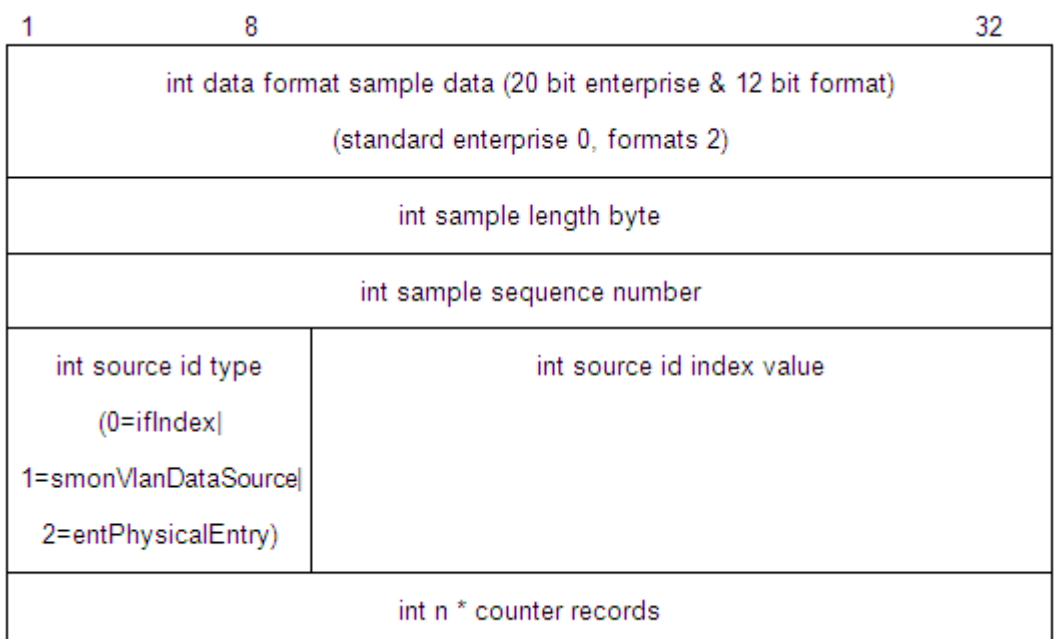

## **Functions and**

**Features**

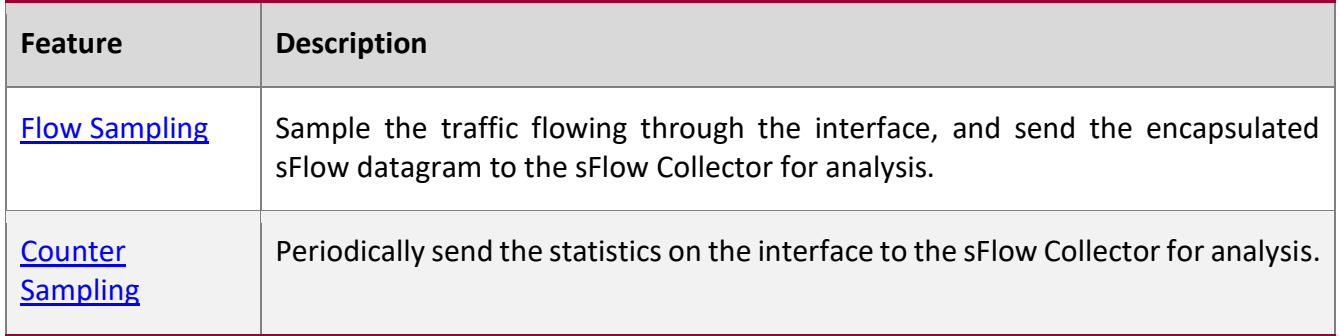

#### **7.3.1 Flow Sampling**

Sample the traffic flowing through the interface, and send the encapsulated sFlow datagram to the sFlow Collector for analysis.

**Working Principle**

Based on the specified sampling rate, the sFlow Agent device performs flow sampling on the traffic flowing through an interface, including copying the header of the packet, extracting the Ethernet header and IP header of the packet, and obtaining the route information of the packet. Then, the sFlow

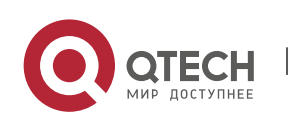

www.qtech.ru

Руководство пользователя 7. Configuring sFlow 132

Agent encapsulates the flow sampling data into an sFlow datagram and sends the datagram to the sFlow Collector for analysis.

# **7.3.2 Counter Sampling**

Periodically send the statistics on the interface to the sFlow Collector for analysis.

#### **Working Principle**

The sFlow Agent performs interface polling on a regular basis. For an interface whose counter sampling interval expires, the sFlow Agent obtains the statistics on this interface, encapsulates the statistics into an sFlow datagram, and sends the datagram to the sFlow Collector for analysis.

# **7.4 Configuration**

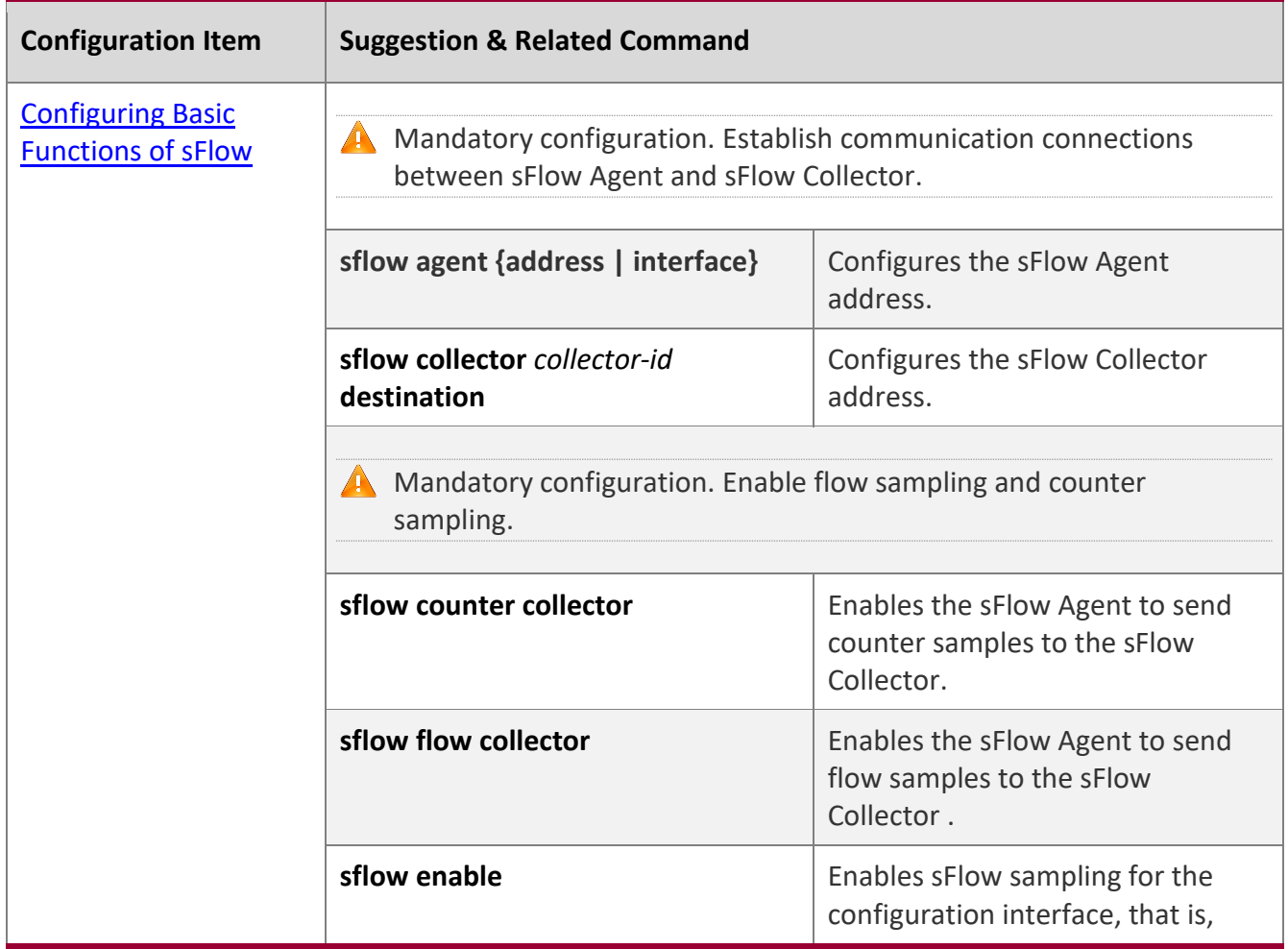

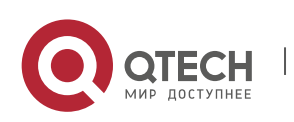

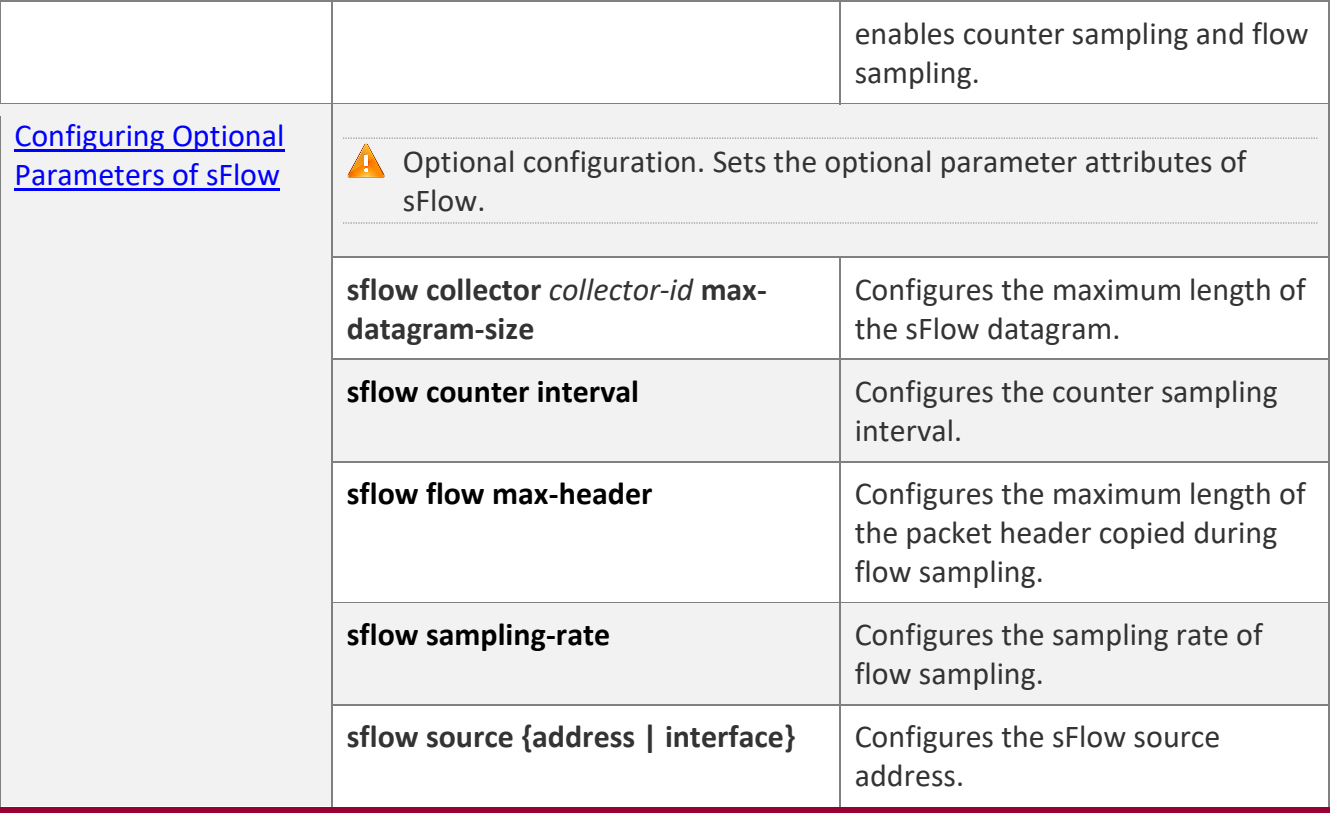

#### **7.4.1 Configuring Basic Functions of sFlow**

# **Configuration**

**Effect**

- **EXECT** sFlow Agent and sFlow Collector can communicate with each other.
- Traffic flowing through the interface are sampled based on the default sampling rate and sent to the sFlow Collector for analysis.
- Statistics of the interface are periodically sent to the sFlow Collector based on the default sampling interval for analysis.

#### **Notes**

- Flow sampling can be configured on only physical interfaces.
- To enable the sFlow Collector to analyze the flow sampling results, the IP address of the sFlow Collector on the sFlow Agent device is required.

# **Configuration Method**

## **Configuring sFlow Agent Address**

**Mandatory configuration.** 

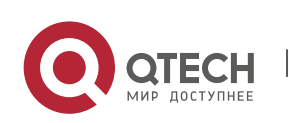

7. Configuring sFlow 134

- Use the **sflow agent address** command to configure the address of the sFlow Agent.
- The sFlow Agent address must be a valid address. That is, the sFlow Agent address must not be a multicast or broadcast address. It is recommended that the IP address of the sFlow Agent device be used.

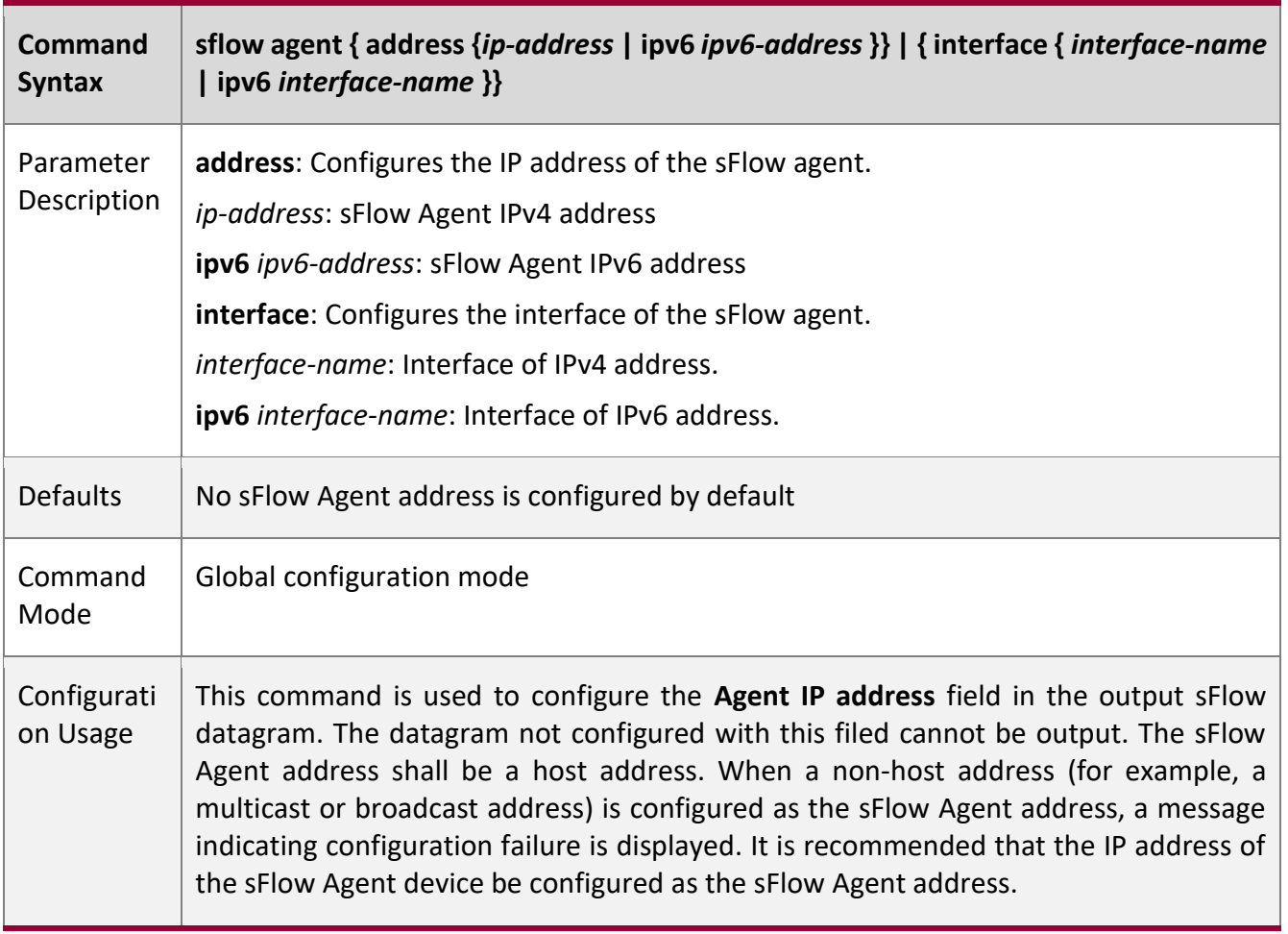

#### **Configuring sFlow Collector Address**

- Mandatory configuration.
- Use the **sflow collector** command to configure the address of the sFlow Collector.
- The sFlow Collector address must be a valid address. That is, the sFlow Collector address must not be a multicast or broadcast address. sFlow Collector must exist, and the route to it must be reachable.

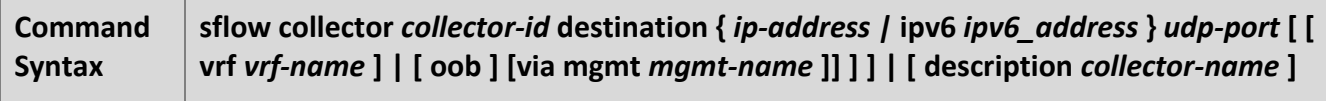

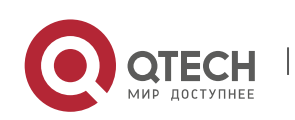

7. Configuring sFlow 135

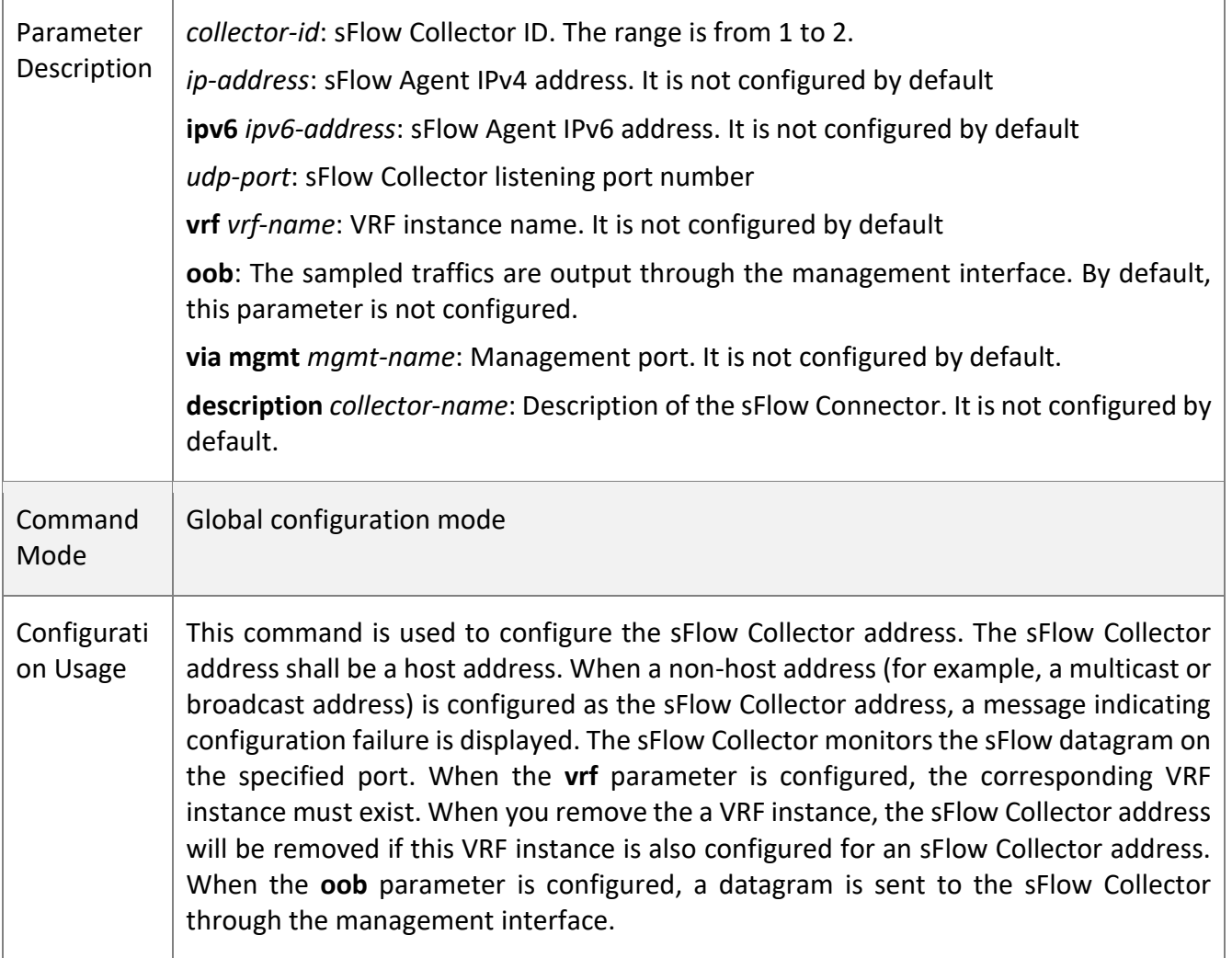

## **Enabling sFlow Samples Output to the sFlow Collector**

- Mandatory configuration.
- You can use the **sflow flow collector** command to enable the sFlow Agent to send flow samples to the sFlow Collector.
- **E** This function must be enabled on the interface to send flow samples to the sFlow Collector. In addition, sFlow Collector must exist, the route to it must be reachable, and the IP address of the corresponding sFlow Collector has been configured on the sFlow Agent device.

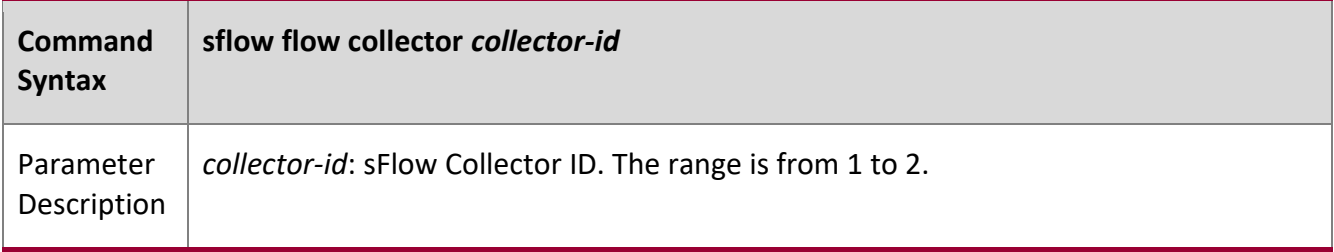

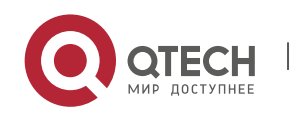

7. Configuring sFlow 136

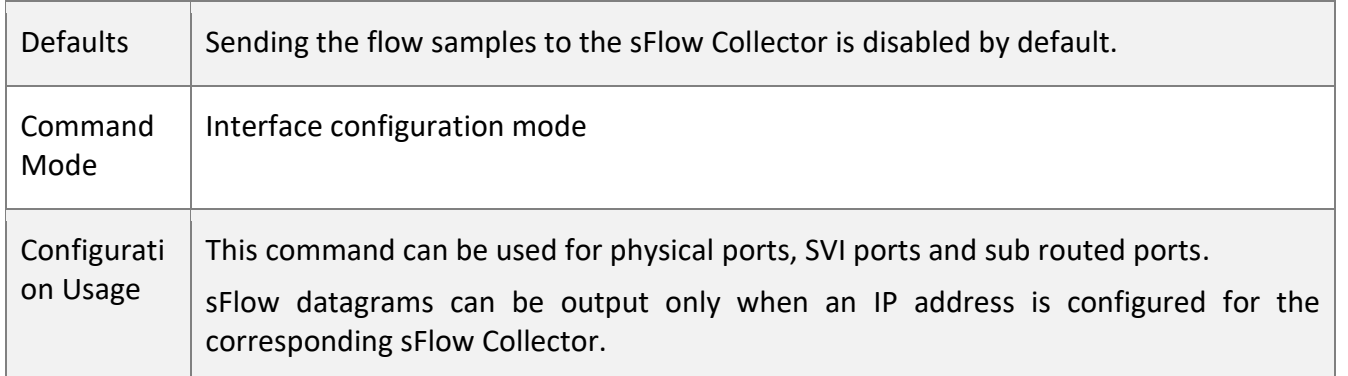

#### **Enabling Counter Samples Output to the sFlow Collector**

- Mandatory configuration.
- You can use the **sflow counter collector** command to enable the sFlow Agent to send counter samples to the sFlow Collector.
- This must be enabled on the interface to send counter samples to the sFlow Collector. In addition, sFlow Collector must exist, the route to it must be reachable, and the IP address of the corresponding sFlow Collector has been configured on the sFlow Agent device.

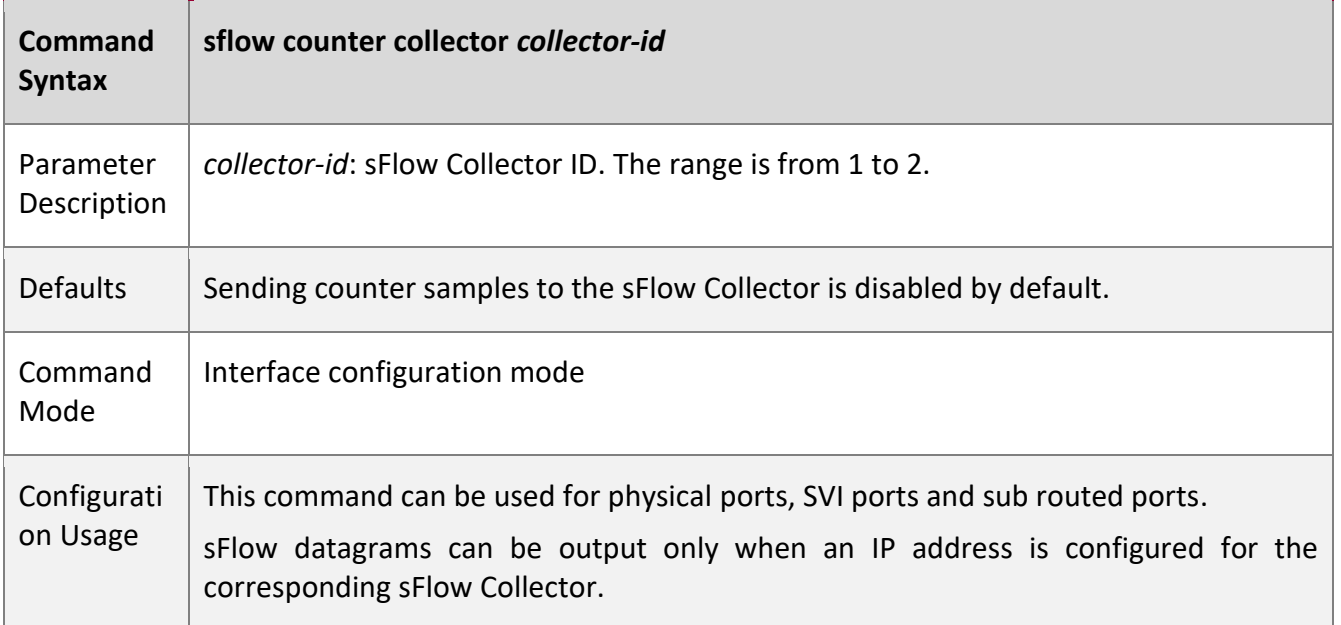

#### **Enabling Counter Sampling and Flow Sampling**

- Mandatory configuration.
- You can use the **sflow enable** command to enable the flow sampling and counter sampling on an interface.

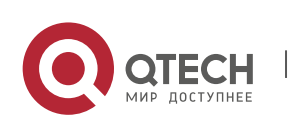

7. Configuring sFlow 137

■ The forwarding performance of an interface may be affected after flow sampling is enabled.

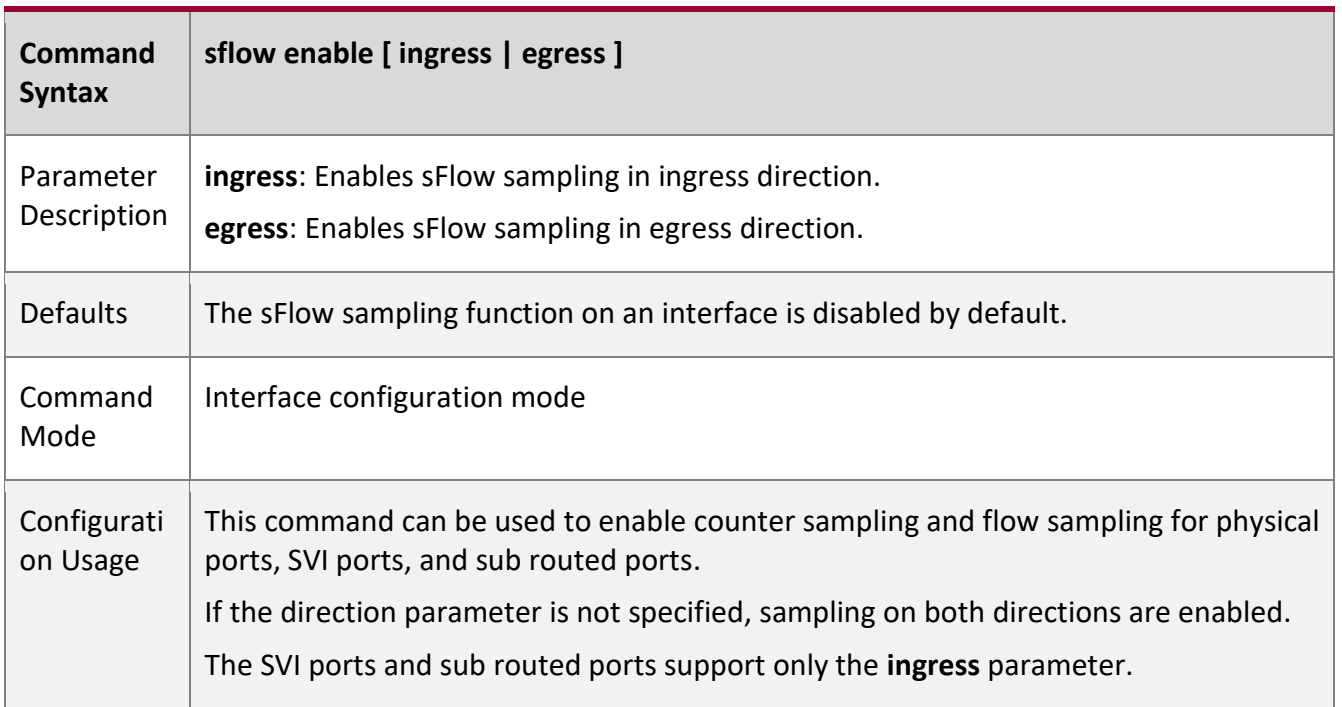

#### **Check Method**

■ Use the **show sflow** command to display the sFlow configuration, and check whether the displayed information is consistent with the configuration.

## **Configuration Examples**

# **Configuring Flow Sampling and Counter Sampling for sFlow Agent**

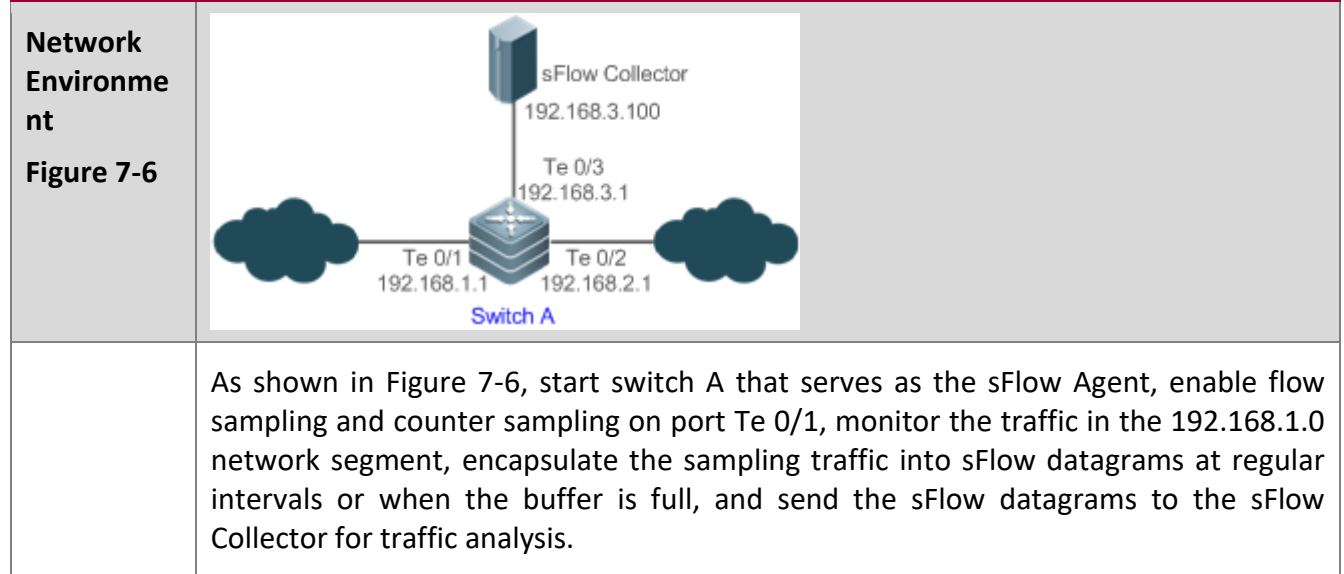

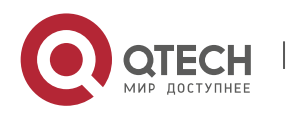

7. Configuring sFlow 138

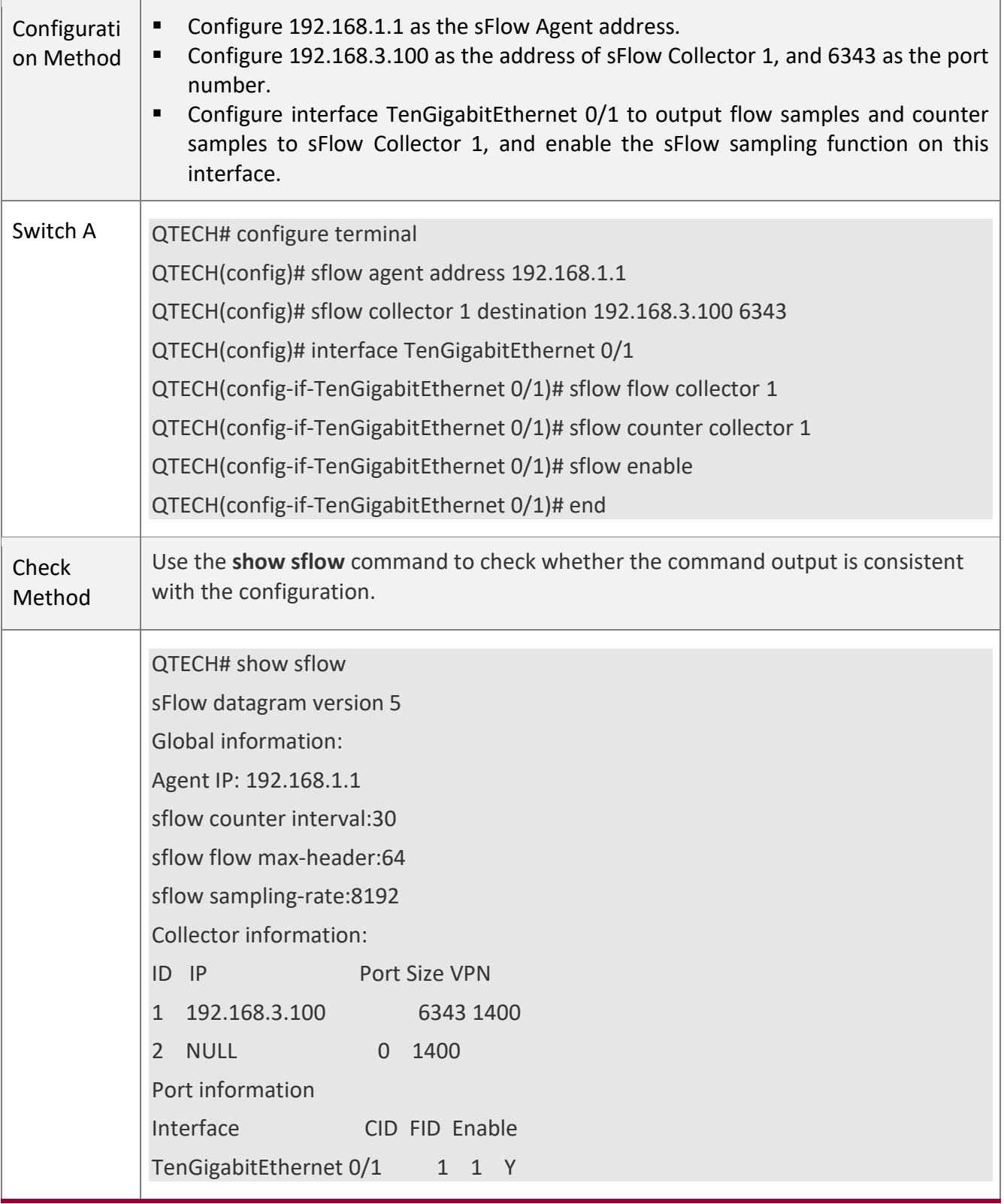

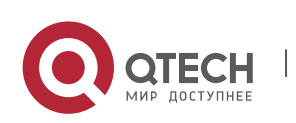

7. Configuring sFlow 139

## <span id="page-138-0"></span>**7.4.2 Configuring Optional Parameters of sFlow**

#### **Configuration**

#### **Effect**

You can adjust the data sampling accuracy by modifying relevant parameter attributes of sFlow.

#### **Notes**

The forwarding performance may be affected when the sampling rate is too low.

#### **Configuration Method**

#### **Configuring the Maximum Length of the Output sFlow Datagram**

- Optional configuration.
- You can use the **sflow collector** command to configure the length of the sFlow datagram, excluding the Ethernet header, IP header, and UDP header. An sFlow datagram may contain one or multiple flow samples and counter samples. Configuration of the output sFlow datagram's maximum length may lead to the result that the number of sFlow datagrams output during processing of a certain number of flow samples differs from the number of sFlow datagrams output during processing of the same number of counter packets. If the maximum length is greater than MTU, the output sFlow datagrams will be segmented.

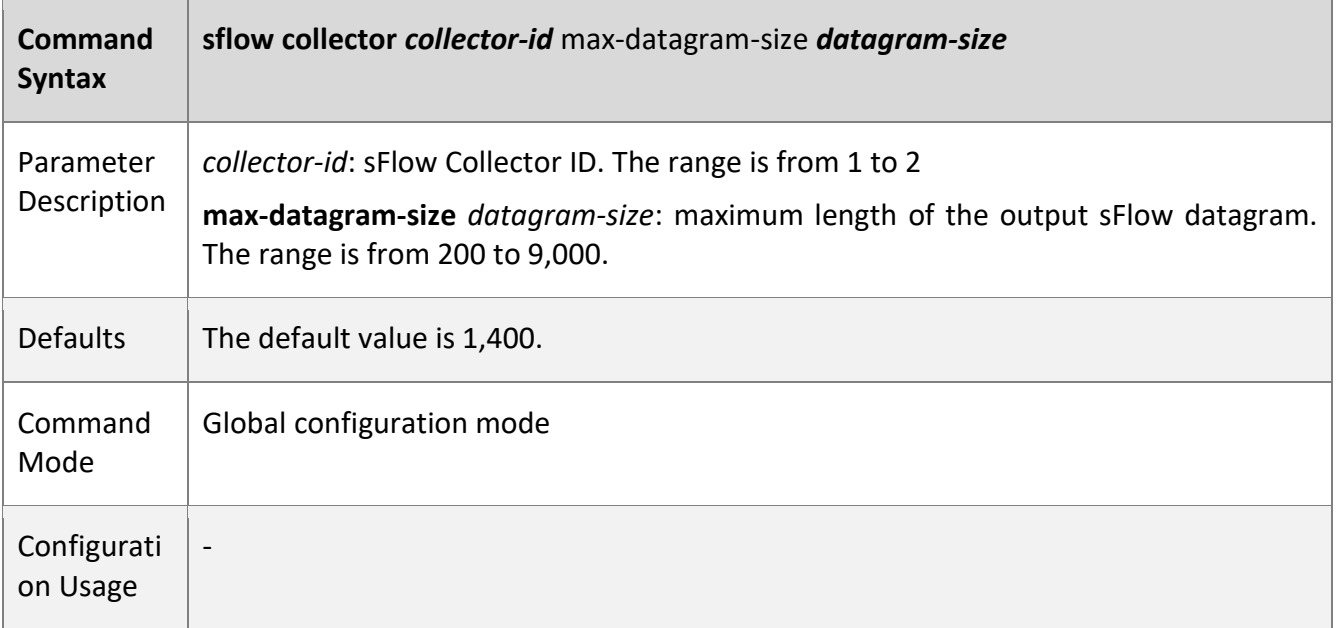

#### **Configuring the Flow Sampling Rate**

- Optional configuration.
- You can use the **sflow sampling-rate** command to configure the global flow sampling rate.

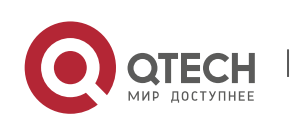

7. Configuring sFlow 140

Configuration of flow sampling rate my affect the sFlow sampling accuracy. A lower sampling rate means a higher accuracy and larger CPU consumption. Therefore, the forwarding performance of the interface may be affected when the sampling rate is low.

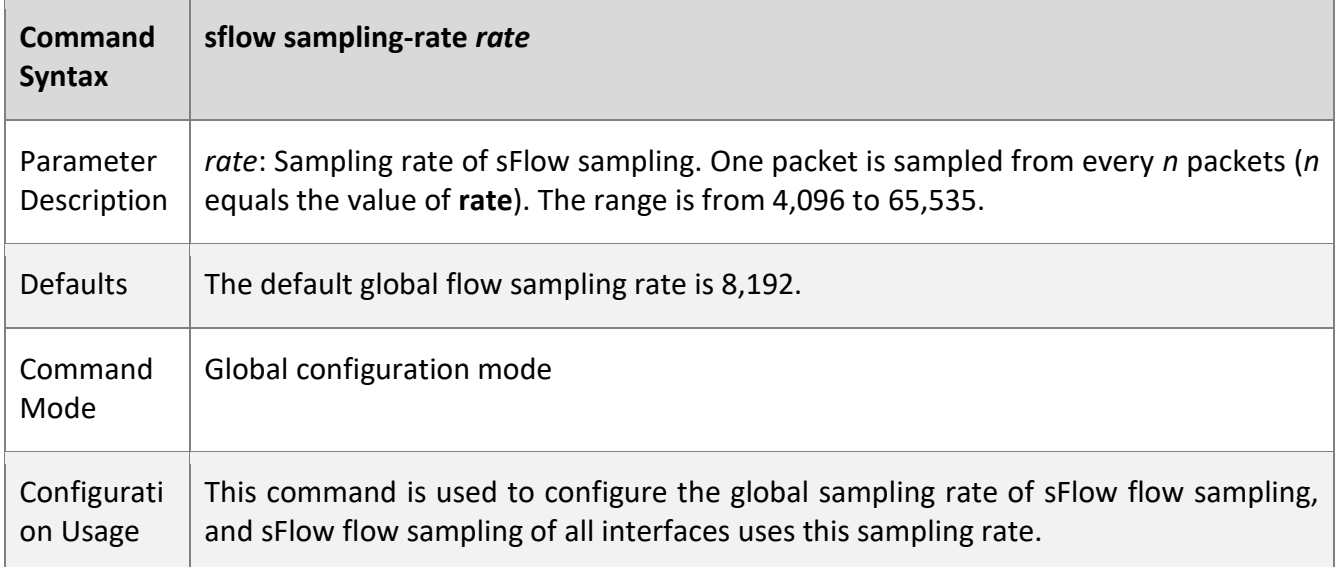

#### **Configuring the Maximum Length of the Packet Header Copied During Flow Sampling**

- Optional configuration.
- You can use the **sflow flow max-header** command to configure the length of the packet header copied during flow sampling globally.
- Users can use this command to modify the datagram information to be sent to the sFlow Collector. For example, if a user concerns about the IP header, this user can configure the length to 56 bytes. During encapsulation of flow samples, the first 56 bytes of the sample packet are copied to the sFlow datagram.

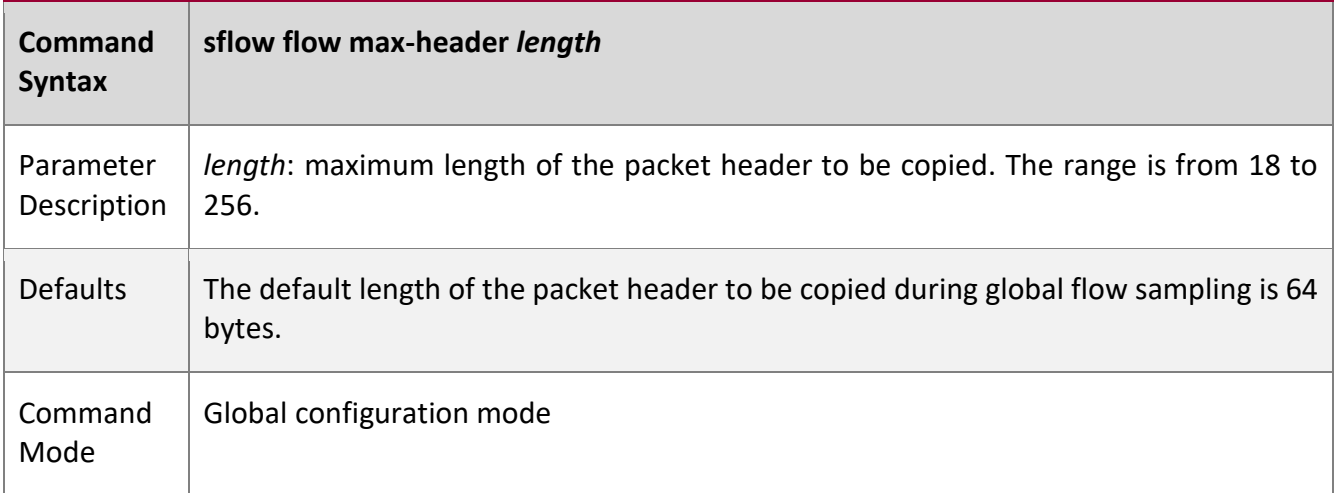

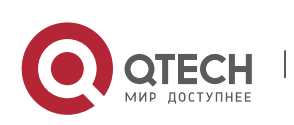

#### 7. Configuring sFlow 141

Configurati on Usage Configure the maximum number of bytes of the packet content copied from the header of the original packet. The copied content is recorded in the generated sample.

#### **Configuring the Sampling Interval**

- Optional configuration.
- You can use the **sflow counter interval** command to configure the global counter sampling interval.
- Enable the counter sampling interface to send the statistics on it to the sFlow Collector at the sampling interval.

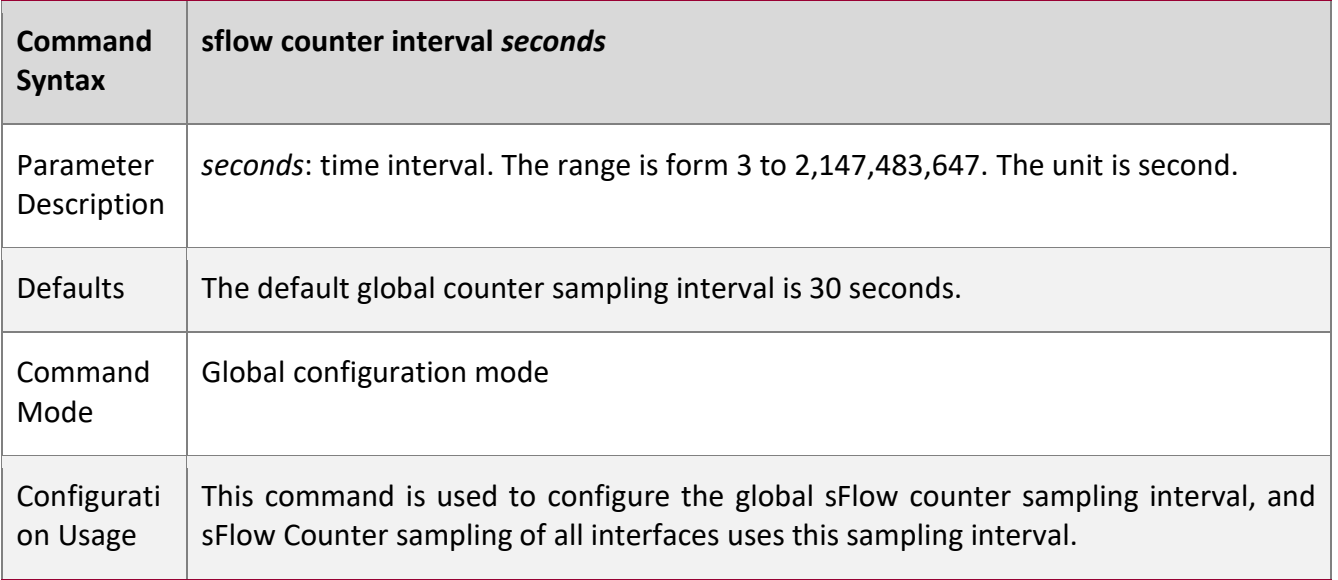

#### **Configuring the sFlow Source Address**

- Optional configuration.
- You can use the **sflow source { address | interface }** command to configure the sFlow Source address of the output packets.

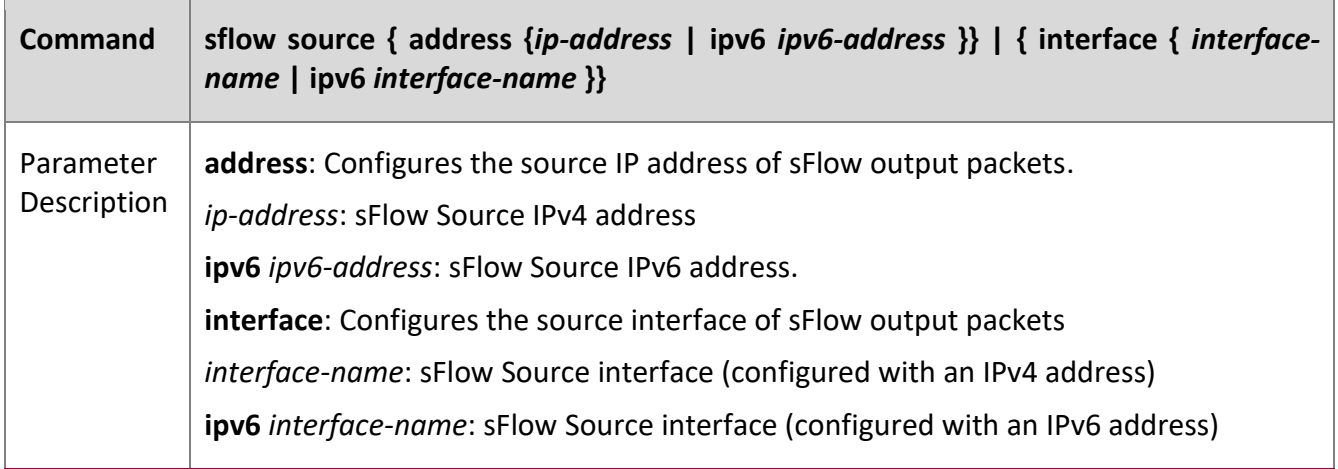

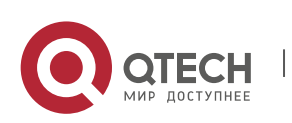

#### 7. Configuring sFlow 142

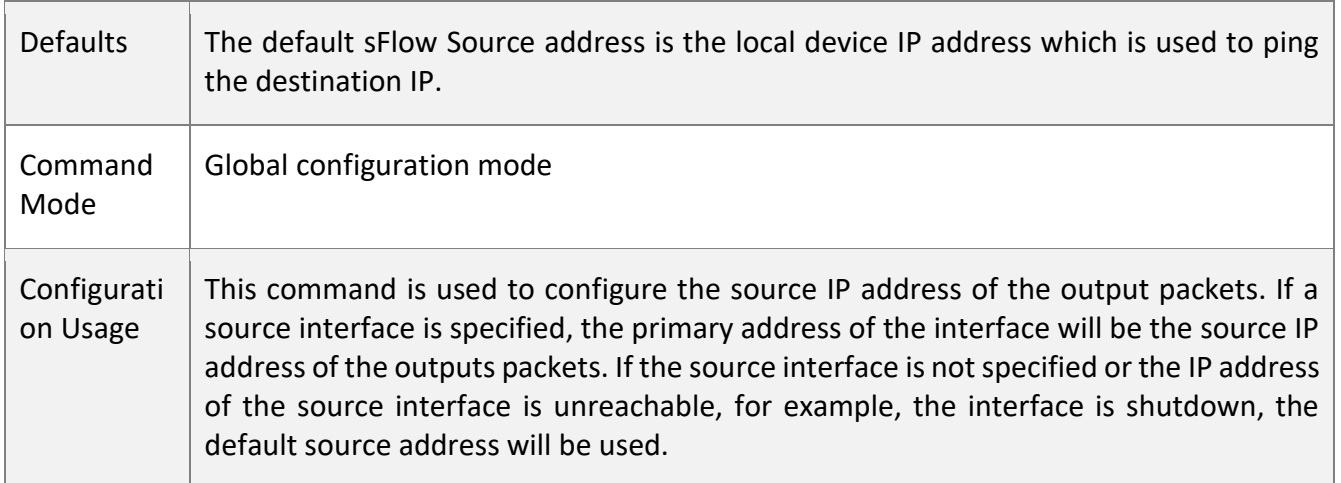

#### **Check Method**

- Check whether an sFlow datagram with the flow samples is received on the sFlow Collector.
- Use the **show sflow** command to display the sFlow configuration, and check whether the displayed information is consistent with the configuration.

#### **Configuration**

**Examples**

#### **Configuring Optional Parameters of sFlow**

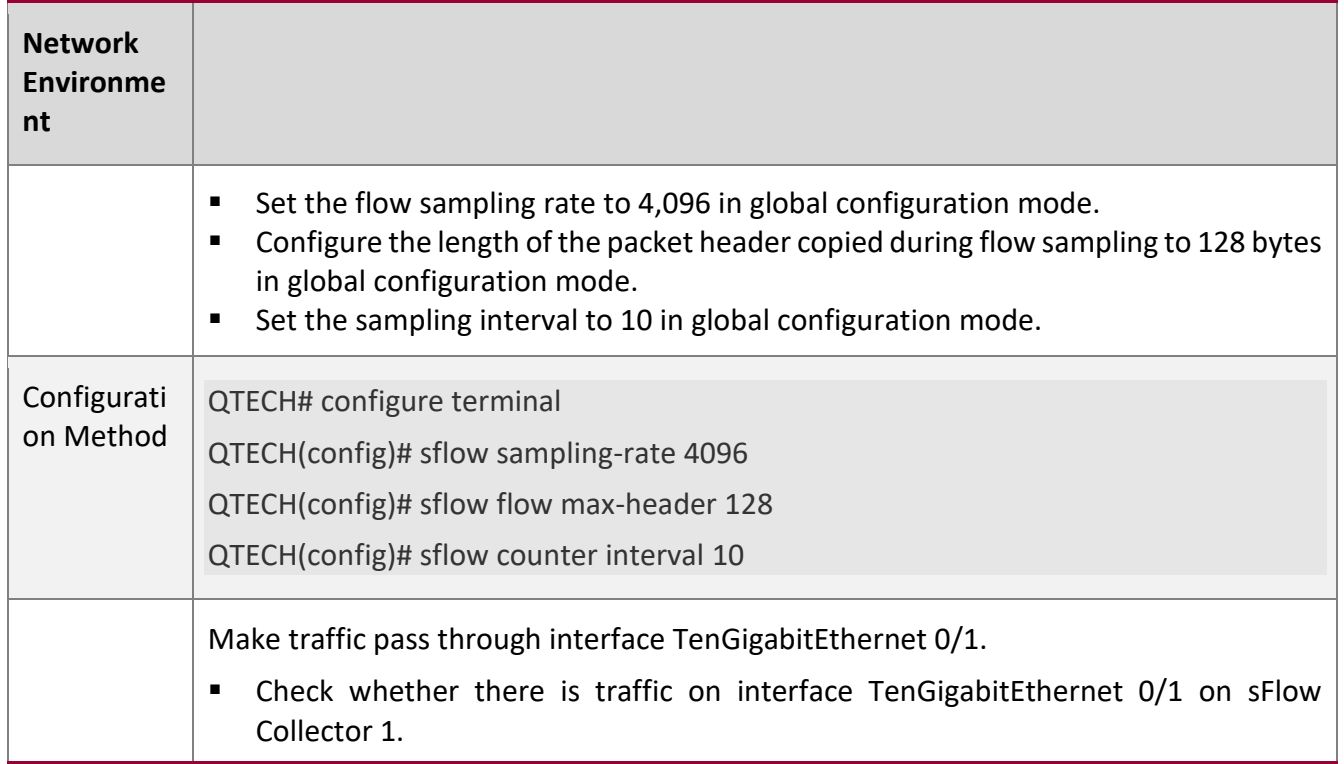

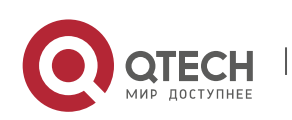

7. Configuring sFlow 143

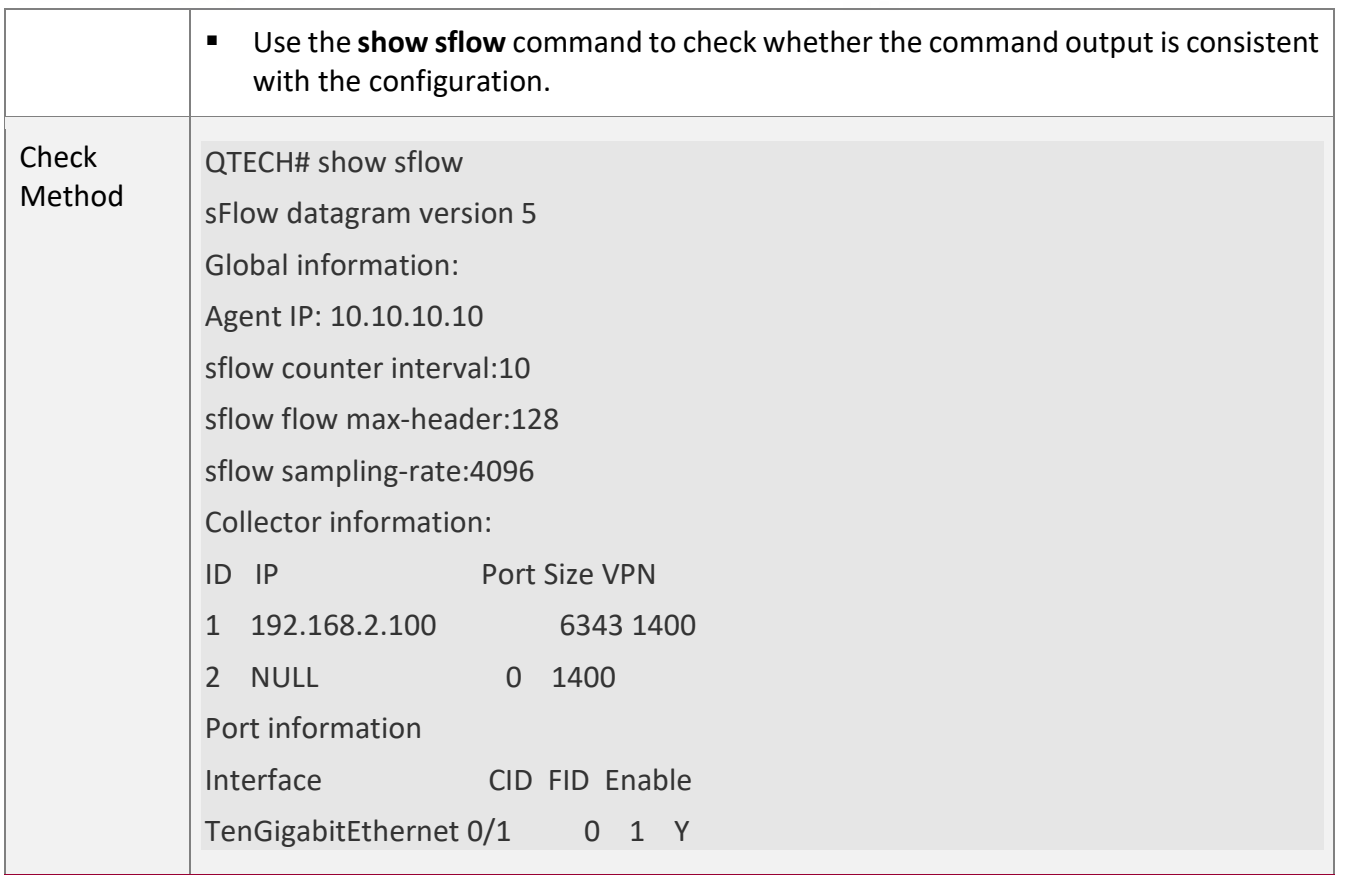

# **7.5 Monitoring**

# **Displaying**

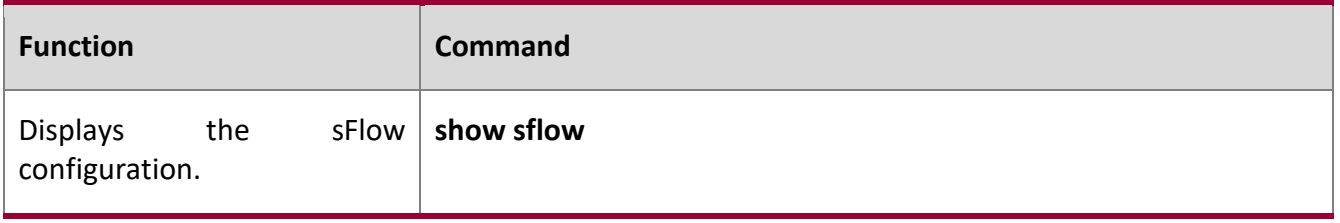

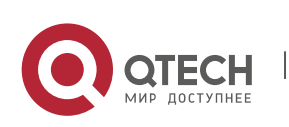

# **8 CONFIGURING NETCONF**

# **8.1 Overview**

The Network Configuration Protocol (NETCONF) is a brand new Extensible Markup Language (XML)– based protocol proposed by the NETCONF working group of the Internet Engineering Task Force (IETF) in 2003. It can be used for device configuration, parameter retrieval, and monitoring and management. This protocol adopts the client/server communication mode, in which the protocol server program runs on the device while the protocol client program runs on clients. The XML format is used in packets of this protocol, including all configuration data and protocol messages. The NETCONF protocol consists of four layers: content layer, operation layer, Remote Procedure Call (RPC) layer, and transport layer. The content layer is a collection of managed data objects and configuration data of devices is stored at this layer. The operation layer is the basic primitive operation set applied to RPCs, such as <get>, <getconfig>, <edit-config>, and <delete-config>. The RPC layer provides a simple mechanism unrelated to transport protocols, and the mechanism specifies elements of some error feedback messages. The transport layer provides a secure transport channel. The NETCONF protocol supports Secure Shell (SSH) (mandatory), Simple Object Access Protocol (SOAP), and Blocks Extensible Exchange Protocol (BEEP).

#### **Protocols and Standards**

- RFC4741: NETCONF Configuration Protocol
- **EXEC4742: Using the NETCONF Configuration Protocol over Secure Shell (SSH)**
- RFC4743: Using NETCONF over the Simple Object Access Protocol (SOAP)
- RFC4744: Using the NETCONF Protocol over the Blocks Extensible Exchange Protocol (BEEP)
- RFC5277: NETCONF Event Notifications
- RFC5381: Experience of Implementing NETCONF over SOAP
- RFC5539: NETCONF Over Transport Layer Security (TLS)
- RFC5717: Partial Lock RPC for NETCONF
- RFC6022: NETCONF Monitoring Schema
- RFC6241: Network Configuration Protocol
- RFC6242: Using the Network Configuration Protocol over Secure Shell
- RFC6243: With-defaults capability for NETCONF
- RFC6470: NETCONF Notification Events
- RFC6536: NETCONF Access Control Model (NACM)
- RFC4741 and RFC4742 are replaced by RFC6241 and RFC6242 respectively.

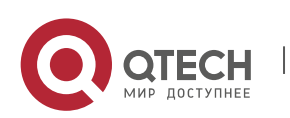
### **8.2 Applications**

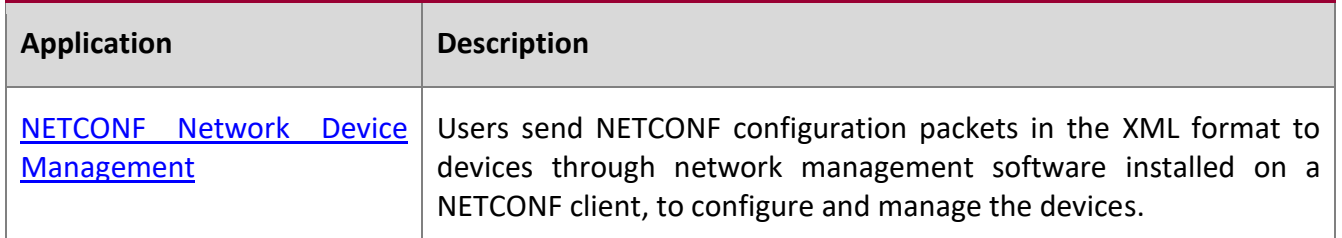

#### **8.2.1 NETCONF Network Device Management**

#### **Scenario**

As shown in the figure below, users can utilize the NETCONF network management software to manage and monitor network devices.

#### Figure 8-1

Device (NETCONF server)

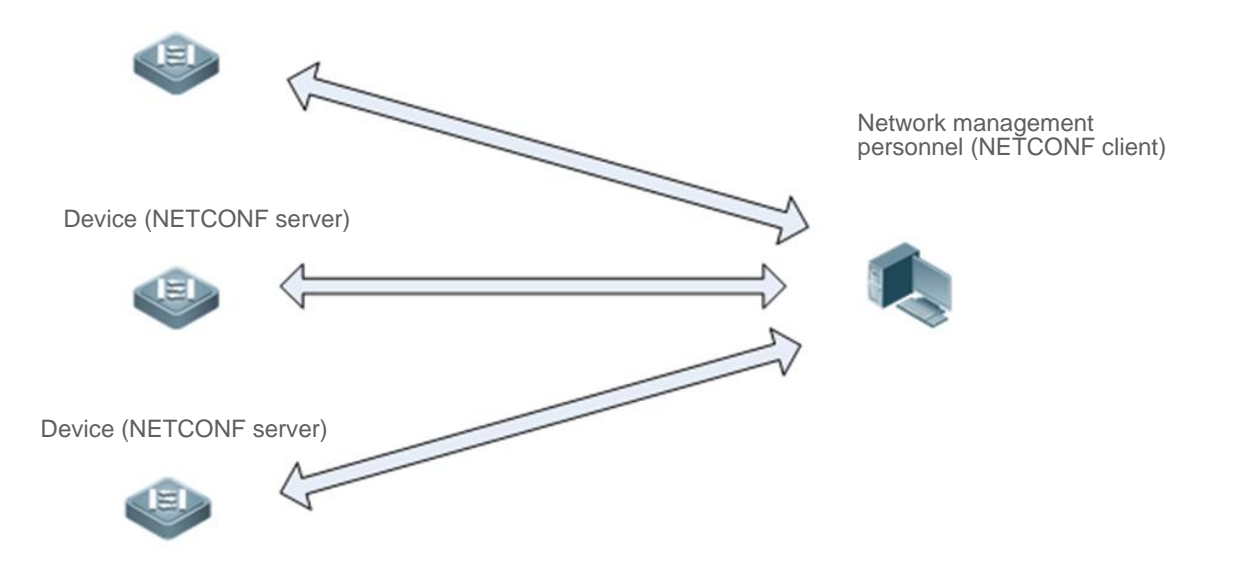

#### **Deployment**

The network management station and managed network devices are connected via networks. The SSH protocol needs to run on both the network management software and the devices. On the network management station, by using the NETCONF network management software, users can access the configuration databases and state databases on network devices, receive event notifications sent from the network devices, and manages and monitors the network devices.

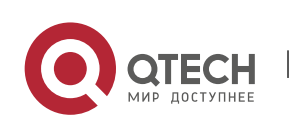

Руководство пользователя 8. Configuring NETCONF 146

### **8.3 Features**

#### **Basic Concepts**

#### **Common Terms**

- RFC: Remote Procedure Call
- DM: Data Model

#### **Protocol Structure**

The figure below shows the structure of the NETCONF protocol.

Figure 8-2 Structure of the NETCONF Protocol

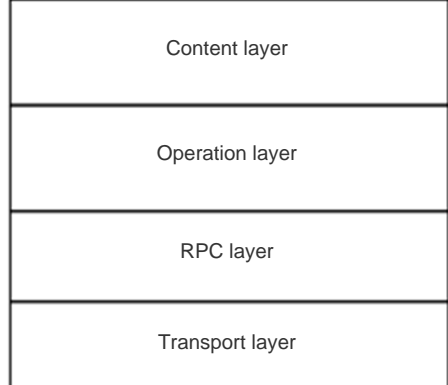

#### **Session Connection**

■ NETCONF over SSH

The server listens to Port 830. An SSH channel needs to be established before the NETCONF protocol is used. The establishment of the SSH channel (SSH subsystem, named netconf) requires user authentication and negotiation of a range of transmission algorithms (including negotiation of keys, a compression algorithm, a hash algorithm, an encryption algorithm, and a signature algorithm).

Figure 8-3 Packets Exchanged in a NETCONF Session

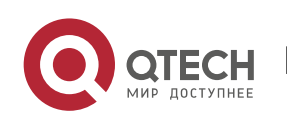

8. Configuring NETCONF 147

NETCONF client NETCONF server (device)

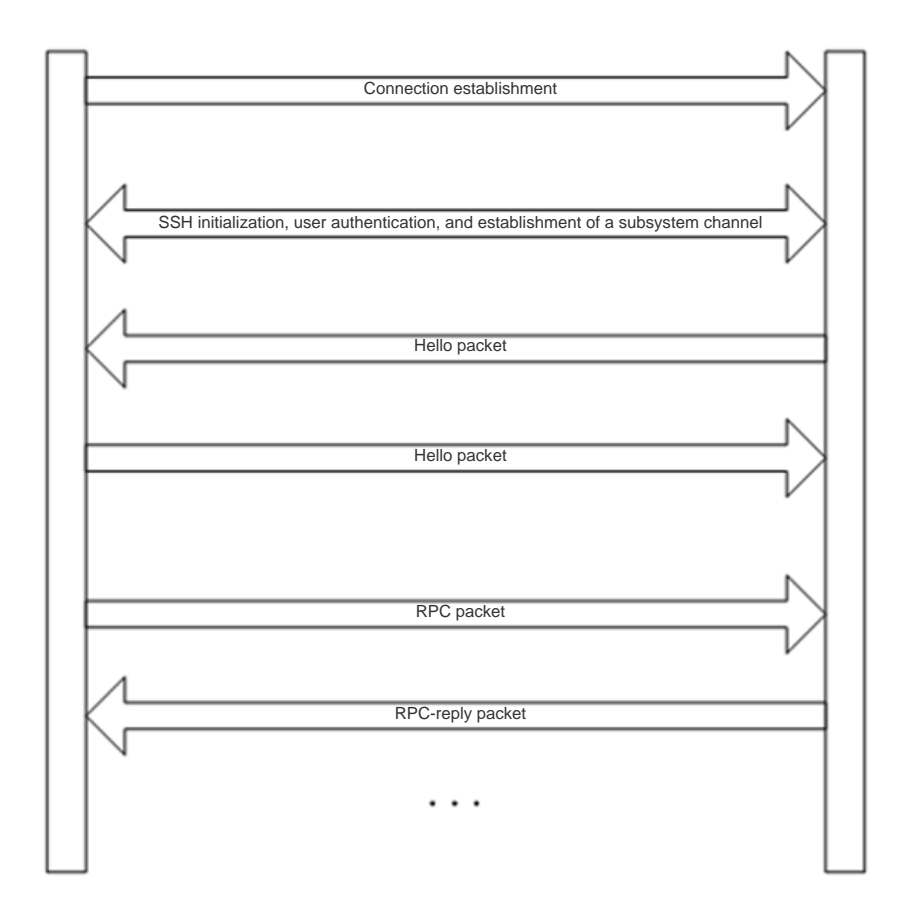

#### **Capability Set Exchange**

Capability sets need to be exchanged after a channel is established. Both the server and client provide their implemented capability sets and ignore capabilities that are not understood or not implemented. Each peer must support at least the basic protocol capability (urn:ietf:params:netconf:base:1.1). If the NETCONF protocol is compatible with an earlier protocol version, each peer should support the basic capability (urn:ietf:params:netconf:base:1.0) of this earlier version.

#### **Protocol Operations**

Nine basic operation methods are defined for the operation layer of NETCONF and the operation methods are as follows: <get> and <get-config> are value acquisition operations, <edit-config>, <copyconfig>, and <delete-config> are configuration operations, <lock> and <unlock> are lock protection operations provided in the case of concurrent operations on critical device resources (configuration files), and <close-session> and <kill-session> are session termination operations.

- $\leq$ get>: Obtains the status and configuration data of a device.
- <get-config>: Obtains configuration data based on the filtering node in an RPC request.

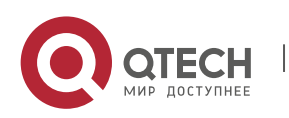

8. Configuring NETCONF 148

▪ <edit-config>: Configures a device based on the provided data model definition and operation attributes. One important attribute **operation** can be set to **merge**, **replace**, **create**, **delete**, or

#### **remove**, and the default value is **merge**.

- <copy-config>: Copies a configuration file, for example, copies a candidate configuration into a configuration file, copies a startup configuration into the running configuration, and writes a running configuration into the startup configuration. These copy operations need the target files to support the write capability.
- <delete-config>: Deletes a configuration file of a device. The running configuration file of a device cannot be deleted.
- <lock>: Provides lock protection for configuration data files. When a client is accessing (or modifying) a configuration data file of a device, other clients or non-NETCONF clients (such as SNMP or CLI clients) cannot access (or modify) the configuration data file.
- <unlock>: Unlocks a configuration data file.
- <close-session>: Closes the current session, including resource release, lock release, and disconnection. When this operation is performed, it must be ensured that the handling of the current service is complete and no new request is being handled.
- <kill-session>: forcibly terminates a session (the current session cannot be terminated), including resource release, lock release, and disconnection. When this operation is performed, an ongoing service must be terminated and uncompleted services must be rolled back to the state prior to service handling.

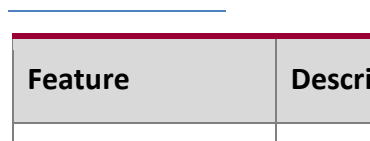

# **Overview**

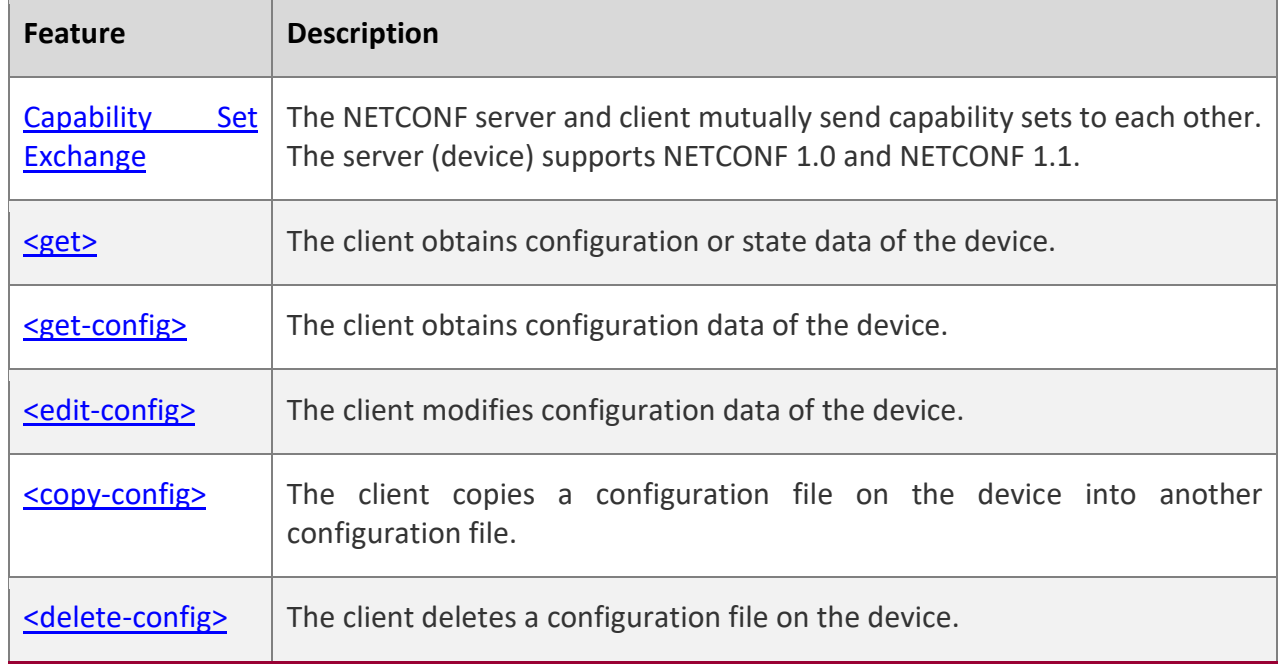

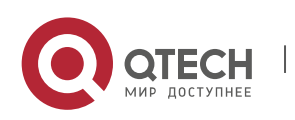

8. Configuring NETCONF 149

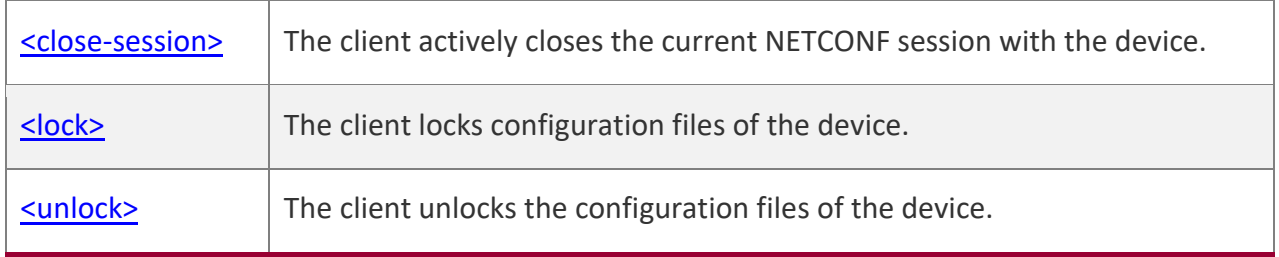

### **8.3.1 Capability Set Exchange**

The NETCONF client and NETCONF server exchange their capability sets immediately after establishing a connection. They can perform subsequent data operations only when they support the same NETCONF protocol version. The format of sent packets is as follows:

<hello xmlns="urn:ietf:params:xml:ns:netconf:base:1.0">

```
 <capabilities>
   <capability>
    urn:ietf:params:netconf:base:1.1
   </capability>
   <capability>
    Capability set 1
   </capability>
   <capability>
    Capability set 2
   </capability>
  </capabilities>
 <session-id>Session ID</session-id>
</hello>
```
**A** The capability exchange packet sent from the client to the server cannot contain the session ID (<session-id>) node.

Example of capability set exchange on the server:

<hello xmlns="urn:ietf:params:xml:ns:netconf:base:1.0">

<capabilities>

<capability>urn:ietf:params:netconf:base:1.0</capability>

<capability>urn:ietf:params:netconf:base:1.1</capability>

<capability>urn:ietf:params:netconf:capability:writable-running:1.0</capability>

<capability>urn:ietf:params:xml:ns:yang:ietf-yang-types?module=ietf-yang-

types&revision=2013-07-15</capability>

<capability>urn:rg:params:xml:ns:yang:rg-tacacs?module=rg-tacacs&amp;revision=2016-10-25</capability>

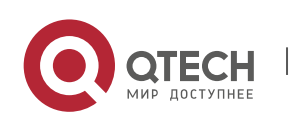

8. Configuring NETCONF 150

<capability>urn:rg:params:xml:ns:yang:rg-interfaces?module=rg-interfaces&amp;revision=2016-10-25</capability>

<capability>urn:ietf:params:xml:ns:yang:ietf-inet-types?module=ietf-inet-

```
types&revision=2010-09-24</capability>
```
<capability>urn:rg:params:xml:ns:yang:rg-openflow?module=rg-openflow&amp;revision=2016-09-26</capability> </capabilities>

<session-id>28</session-id>

</hello>

Example of capability set exchange on the client:

```
<hello xmlns="urn:ietf:params:xml:ns:netconf:base:1.0">
```

```
 <capabilities>
```
<capability>urn:ietf:params:netconf:base:1.0</capability>

```
 </capabilities>
```

```
</hello>
```
### **8.3.2 <get>**

This operation is used to obtain the configuration or state data of the device.

The format of packets sent by the client is as follows:

```
<?xml version="1.0" encoding="utf-8"?>
<rpc message-id="xxx " xmlns="urn:ietf:params:xml:ns:netconf:base:1.0">
  <get-config>
  <filter type="subtree">
    Configuration data (or state data) filtering rule
  </filter>
  </get-config>
<rpc>
```
The format of packets returned by the server is as follows:

```
<?xml version="1.0" encoding="utf-8"?>
<rpc-reply message-id="xxx " xmlns="urn:ietf:params:xml:ns:netconf:base:1.0">
  <data xmlns="urn:ietf:params:xml:ns:netconf:base:1.0">
       Acquired configuration data (or state data)
  </data>
</rpc-reply>
```
If none of the subsets of state data on the device matches a filtering rule, the device returns a blank data node shown below:

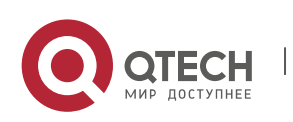

```
Руководство пользователя
8. Configuring NETCONF 151
<?xml version="1.0" encoding="utf-8"?>
<rpc-reply message-id="message ID " xmlns="urn:ietf:params:xml:ns:netconf:base:1.0">
   <data xmlns="urn:ietf:params:xml:ns:netconf:base:1.0"/>
</rpc-reply>
```
### **8.3.3 <get-config>**

This operation is used to acquire configuration data of the device. It acquires configuration data subsets based on various subtree filtering rules but cannot obtain the state data of the device.

The format of packets sent by the client is as follows:

```
<?xml version="1.0" encoding="utf-8"?>
 <rpc message-id="xxx" xmlns="urn:ietf:params:xml:ns:netconf:base:1.0">
  <get-config>
   <source>
     <running/>
   </source>
   <filter type="subtree">
    Protocol filtering rules
    </filter>
  </get-config>
<rpc
```
The format of packets returned by the server is as follows:

```
<?xml version="1.0" encoding="utf-8"?>
 <rpc-reply message-id="xxx" xmlns="urn:ietf:params:xml:ns:netconf:base:1.0">
    <data xmlns="urn:ietf:params:xml:ns:netconf:base:1.0">
       Acquired configuration data
   </data>
</rpc-reply>
```
If none of the subsets of configuration data on the device matches filtering rules, the device returns a blank data node shown below:

```
<?xml version="1.0" encoding="utf-8"?>
<rpc-reply message-id="xxx " xmlns="urn:ietf:params:xml:ns:netconf:base:1.0">
    <data xmlns="urn:ietf:params:xml:ns:netconf:base:1.0"/>
</rpc-reply>
```
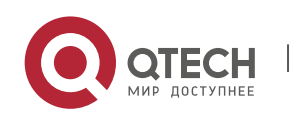

Руководство пользователя 8. Configuring NETCONF 152

#### **8.3.4 <edit-config>**

This operation is used to edit the configuration based on the provided data model definition and operation attributes. The edit-config packets contain five operation attributes, which are specified in the operation attribute description of the configuration node in the delivered XML packets. The five attributes are as follows:

merge: Merges configuration data in edit-config packets that contain this attribute into a specified device configuration file (or database). If the configuration data does not exist, it is created based on delivered content.

replace: Uses configuration data in the edit-config packets that contain this attribute to replace a related configuration data node in a specified device configuration file (or database). If the configuration data does not exist, it is created based on delivered content. QTECH devices do not support this operation temporarily. If such an attribute is delivered, it is treated as the merge attribute.

create: Creates, in a specified configuration data file (or database), the configuration data in the editconfig packets that contain this attribute. If the configuration data does not exist, it is created based on delivered content. If the configuration data already exists, an rpc-error packet is returned and error-tag indicates that the data already exists.

delete: Deletes configuration data in the edit-config packets that contain this attribute from a specified configuration data file (or database). If the configuration data already exists, it is deleted directly. If the configuration data does not exist, an rpc-error packet is returned and error-tag indicates that the data is missing.

remove: Removes configuration data in the edit-config packets that contain this attribute from a specified configuration data file (or database). If the configuration data already exists, it is removed directly. If the configuration data does not exist, this operation is ignored and an OK response is returned.

The format of packets sent by the client is as follows:

```
<?xml version="1.0" encoding="utf-8"?>
<rpc message-id="xxx " xmlns="urn:ietf:params:xml:ns:netconf:base:1.0">
  <edit-config>
    <target> <running/> </target> 
       <config xmlns:xc="urn:ietf:params:xml:ns:netconf:base:1.0">
     Configuration data
       </config> 
  </edit-config>
\langlerpc>
```
If a packet does not carry the error-option node, the value of this node is **stop-on-error** by default, indicating that once the configuration of a node in a packet is incorrect, subsequent configuration in

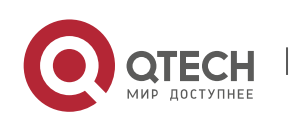

8. Configuring NETCONF 153

the same packet is stopped and rpc-error is returned. If a packet does not carry the test-option node, the value of this node is **test-then-set** by default. If a packet does not carry the default-operation node, the value of this node is **merge** by default.

The format of packets returned by the server is as follows:

```
<?xml version="1.0" encoding="utf-8"?>
<rpc-reply message-id="message ID " xmlns="urn:ietf:params:xml:ns:netconf:base:1.0">

</rpc-reply>
If a packet carries the error-option node, the format is generally as follows:
<?xml version="1.0" encoding="utf-8"?>
```

```
<rpc message-id="xxx" xmlns="urn:ietf:params:xml:ns:netconf:base:1.0">
<edit-config>
  <target> <running/> </target>
  <error-option>behavior option in the case of a configuration error</error-option>
  <config xmlns:xc="urn:ietf:params:xml:ns:netconf:base:1.0"> 
    Configuration data
  </config> 
</edit-config>
<rpc>
```
The error-option node is a node of the enumeration type. It can be set to either of the following values:

stop-on-error: Stops the current edit-config operation immediately when the first error occurs. It is the default value of error-option. The configuration data before the error in the current configuration packet already takes effect.

continue-on-error: Continues processing configuration data even if an error occurs. Errors are recorded, and an error message is returned after all processing is completed (that is, rpc-error is returned for all configuration errors).

### **8.3.5 <copy-config>**

This operation is used to synchronize startup configuration to running configuration.

The format of packets sent by the client is as follows:

```
<?xml version="1.0" encoding="utf-8"?>
<rpc message-id="xxx" xmlns="urn:ietf:params:xml:ns:netconf:base:1.0">
   <copy-config>
     <target>
       <startup/>
     </target>
```
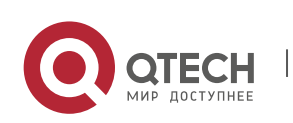

8. Configuring NETCONF 154

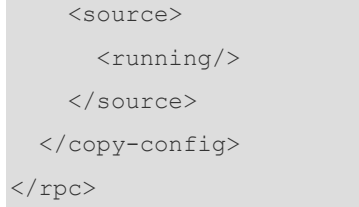

The format of packets returned by the server is as follows:

```
<?xml version="1.0" encoding="utf-8"?>
<rpc-reply message-id="xxx" xmlns="urn:ietf:params:xml:ns:netconf:base:1.0">
  <ok/>
\langle/rpc-reply>
```
### **8.3.6 <delete-config>**

This operation is used to delete the startup configuration of the device. The running configuration cannot be deleted.

The format of packets sent by the client is as follows:

```
<?xml version="1.0" encoding="utf-8"?>
<rpc message-id="xxx " xmlns="urn:ietf:params:xml:ns:netconf:base:1.0">
 <delete-config>
    <target>
      <startup/>
    </target>
 </delete-config>
\langle/rpc>
```
The format of packets returned by the server is as follows:

```
<?xml version="1.0" encoding="utf-8"?>
<rpc-reply message-id="xxx " xmlns="urn:ietf:params:xml:ns:netconf:base:1.0">
  <ok/>
\langle/rpc-reply>
```
#### **8.3.7 <close-session>**

This operation is used to close the current session, release resources and locks, and break the connection.

The format of packets sent by the client is as follows:

```
<?xml version="1.0" encoding="utf-8"?>
<rpc message-id="xxx" xmlns="urn:ietf:params:xml:ns:netconf:base:1.0">
   <close-session/>
```
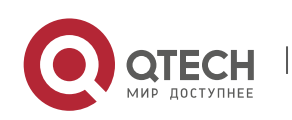

8. Configuring NETCONF 155

 $\langle$ /rpc $\rangle$ 

The format of packets returned by the server is as follows:

```
<?xml version="1.0" encoding="utf-8"?>
<rpc-reply message-id="xxx" xmlns="urn:ietf:params:xml:ns:netconf:base:1.0">
  <ok/>
\langle/rpc-reply>
```
### **8.3.8 <lock>**

According to RFC6241, this operation is used to lock the configuration database (configuration files) and prevent multiple sources (such as the CLI, SNMP, and multiple concurrent NETCONF sessions) from modifying configuration files of the device concurrently, so as to avoid unnecessary configuration modifications. The device simplifies this operation, and can only prevent concurrent modifications (running configuration) from multiple NETCONF sessions and ensures modification security of configuration data.

The format of packets sent by the client is as follows:

```
<?xml version="1.0" encoding="utf-8"?>
<rpc message-id="xxx " xmlns="urn:ietf:params:xml:ns:netconf:base:1.0">
 <lock>
    <target>
      <running/>
    </target>
 \langle /lock>\langle/rpc\rangle
```
The format of packets returned by the server is as follows:

```
<?xml version="1.0" encoding="utf-8"?>
<rpc-reply message-id="xxx " xmlns="urn:ietf:params:xml:ns:netconf:base:1.0">
  <ok/>
\langle/rpc-reply>
```
### **8.3.9 <unlock>**

This operation is used to unlock the configuration database (configuration files; running configuration on the device here). <lock> and <unlock> are an operation pair.

The format of packets sent by the client is as follows:

```
<?xml version="1.0" encoding="utf-8"?>
<rpc message-id="xxx " xmlns="urn:ietf:params:xml:ns:netconf:base:1.0">
<unlock>
```
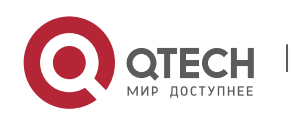

8. Configuring NETCONF 156

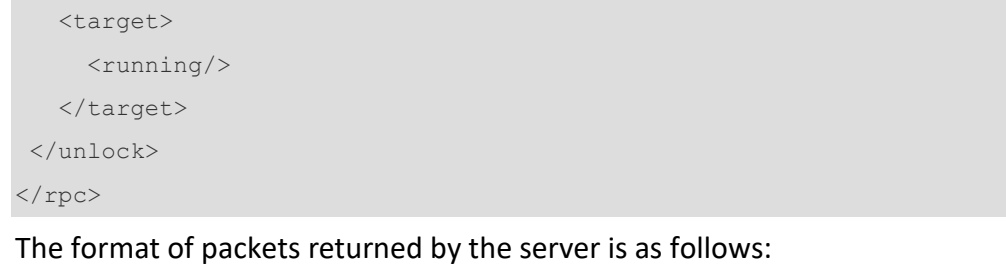

<?xml version="1.0" encoding="utf-8"?> <rpc-reply message-id="xxx " xmlns="urn:ietf:params:xml:ns:netconf:base:1.0">  $\langle \texttt{ok}/\rangle$ 

 $\langle$ /rpc-reply>

### **8.4 Configuration**

Configure parameters related to SSH channel authentication before using NETCONF. For the SSH configuration, see *Configuring SSH*.

W

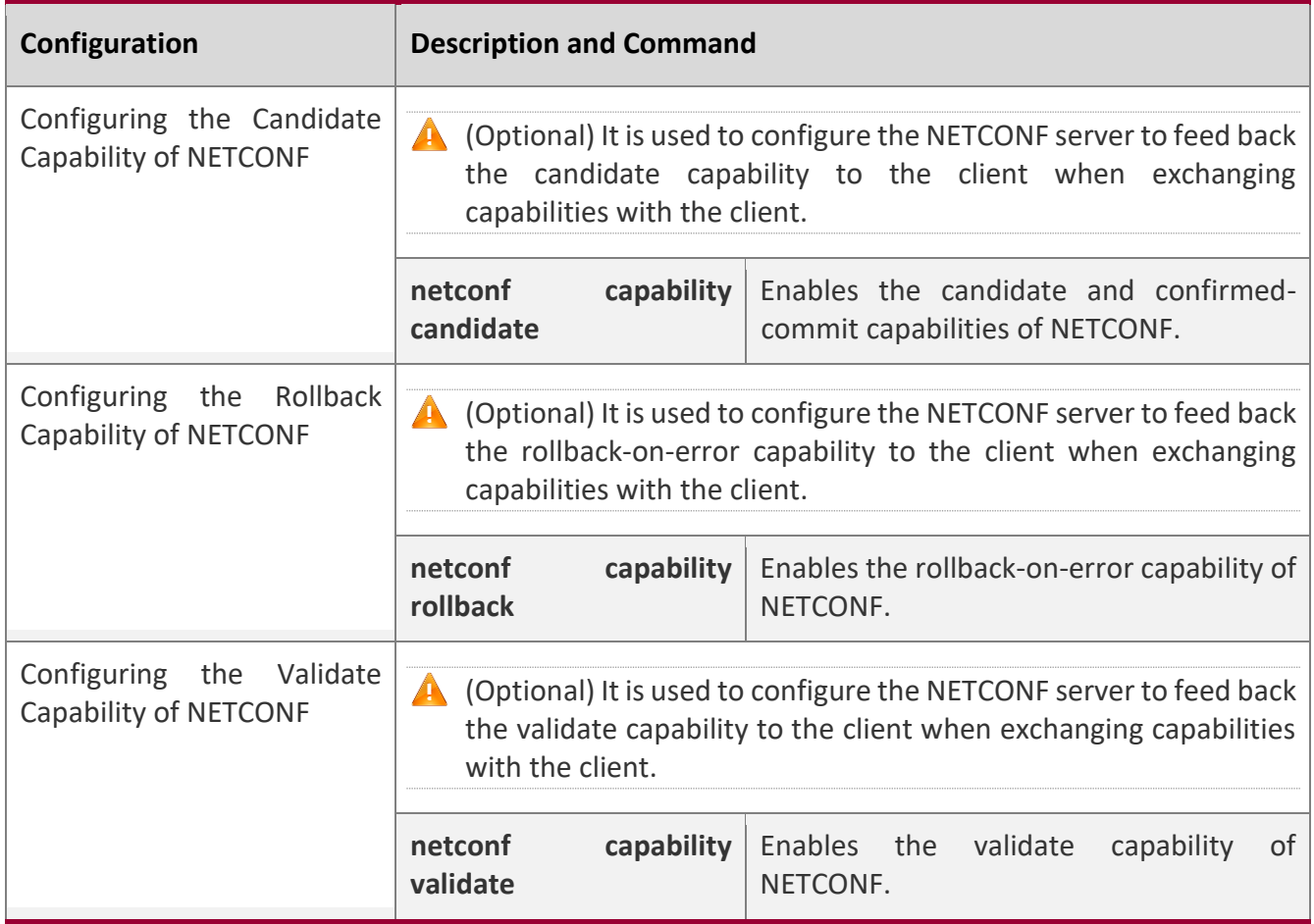

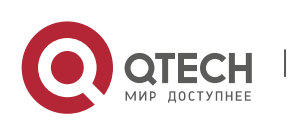

8. Configuring NETCONF 157

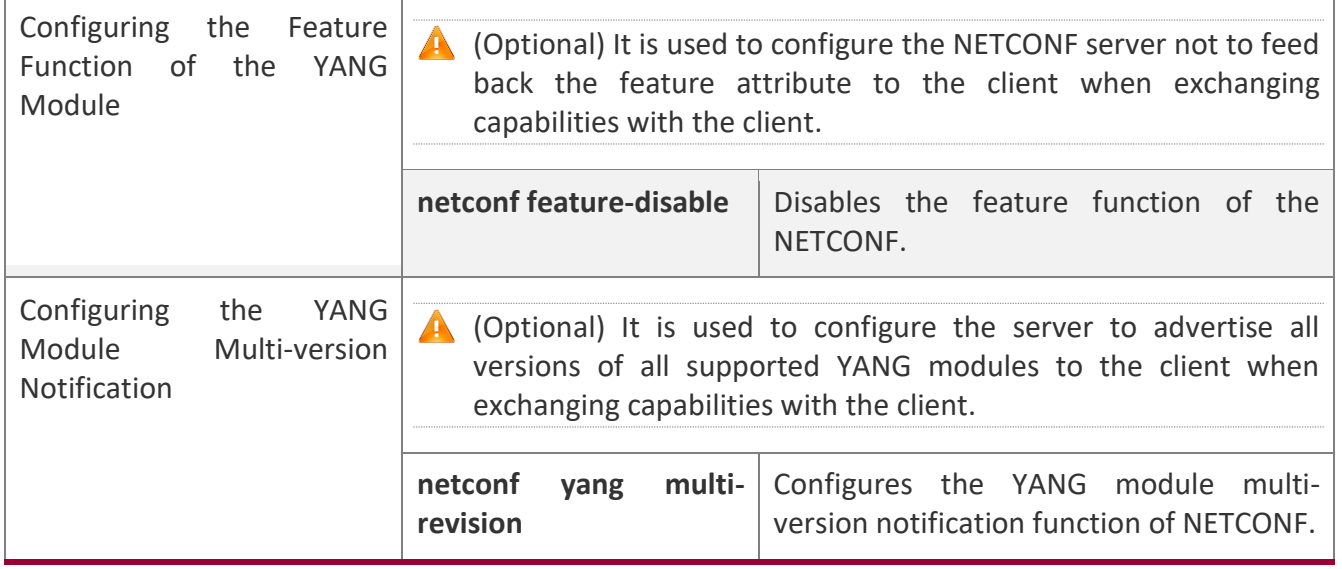

### <span id="page-156-0"></span>**8.4.1 [Configuring the Candidate Capability of NETCONF](#page-143-0)**

#### **Configuration Effect**

The NETCONF server returns the candidate and confirmed-commit capabilities when exchanging capabilities with the NETCONF client (via Hello packets and capabilities packets).

### **Configuration Steps**

### **Enabling the Candidate and Confirmed-Commit Capabilities of NETCONF**

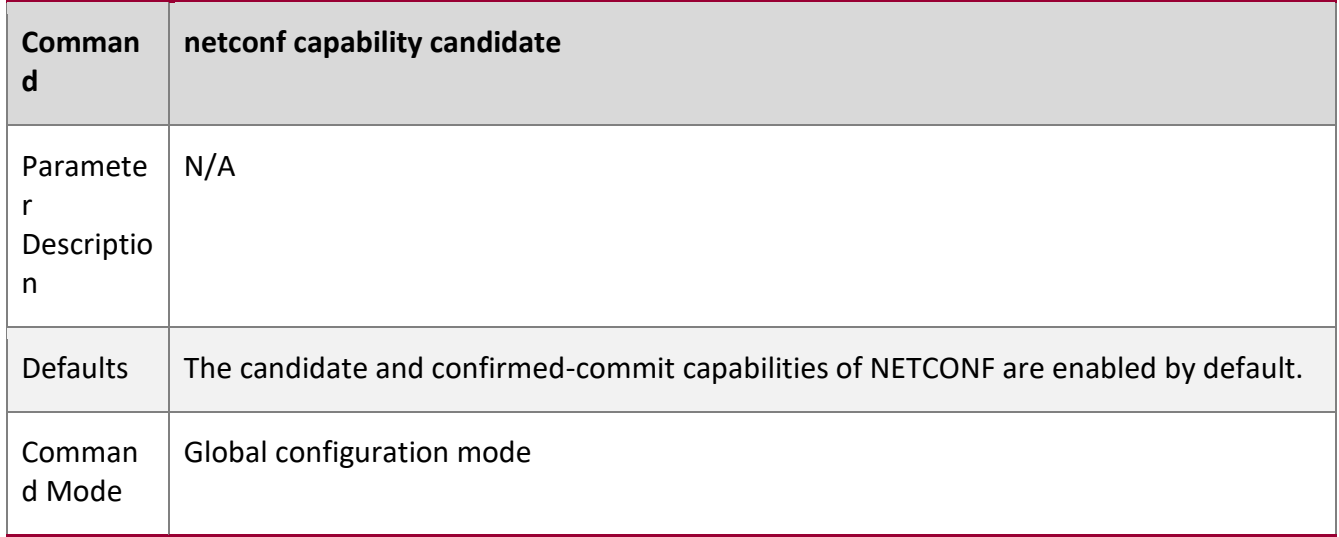

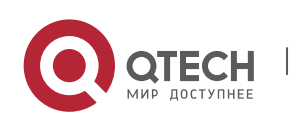

8. Configuring NETCONF 158

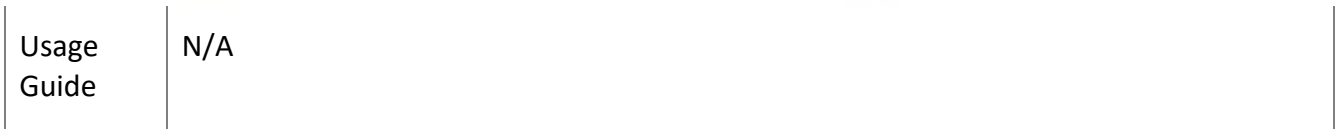

### **Configuration**

#### **Example**

### **Enabling the Candidate and Confirmed-Commit Capabilities of NETCONF**

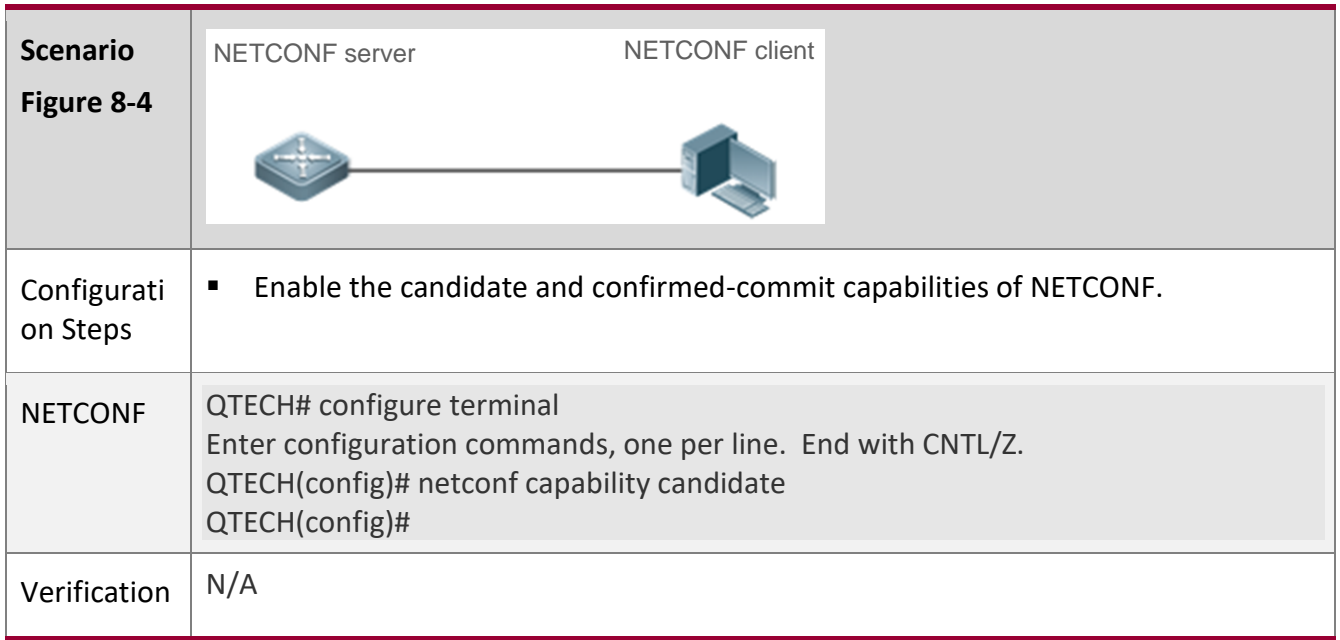

### <span id="page-157-0"></span>**8.4.2 [Configuring the Rollback Capability of NETCONF](#page-143-0)**

#### **Configuration**

#### **Effect**

The NETCONF server returns the rollback capability when exchanging capabilities with the NETCONF client (via Hello packets and capabilities packets).

#### **Configuration**

**Steps**

### **Enabling the Rollback Capability of NETCONF**

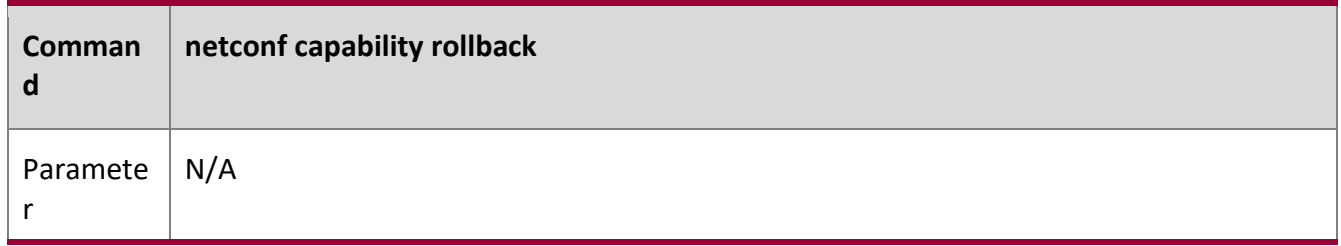

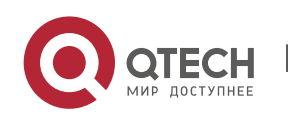

#### 8. Configuring NETCONF 159

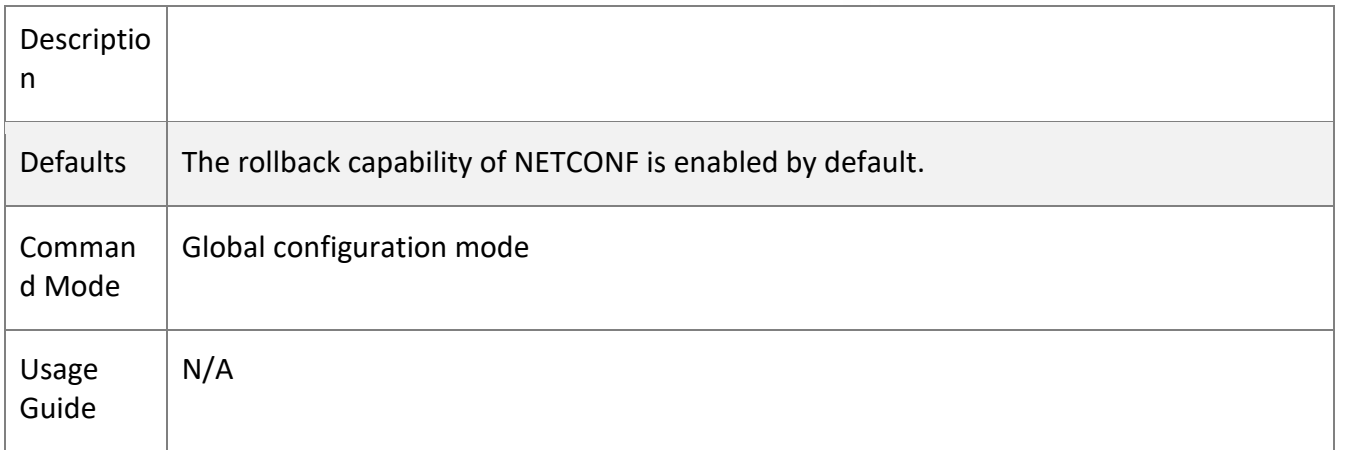

### **Configuration**

**Example**

#### **Enabling the Rollback Capability of NETCONF**

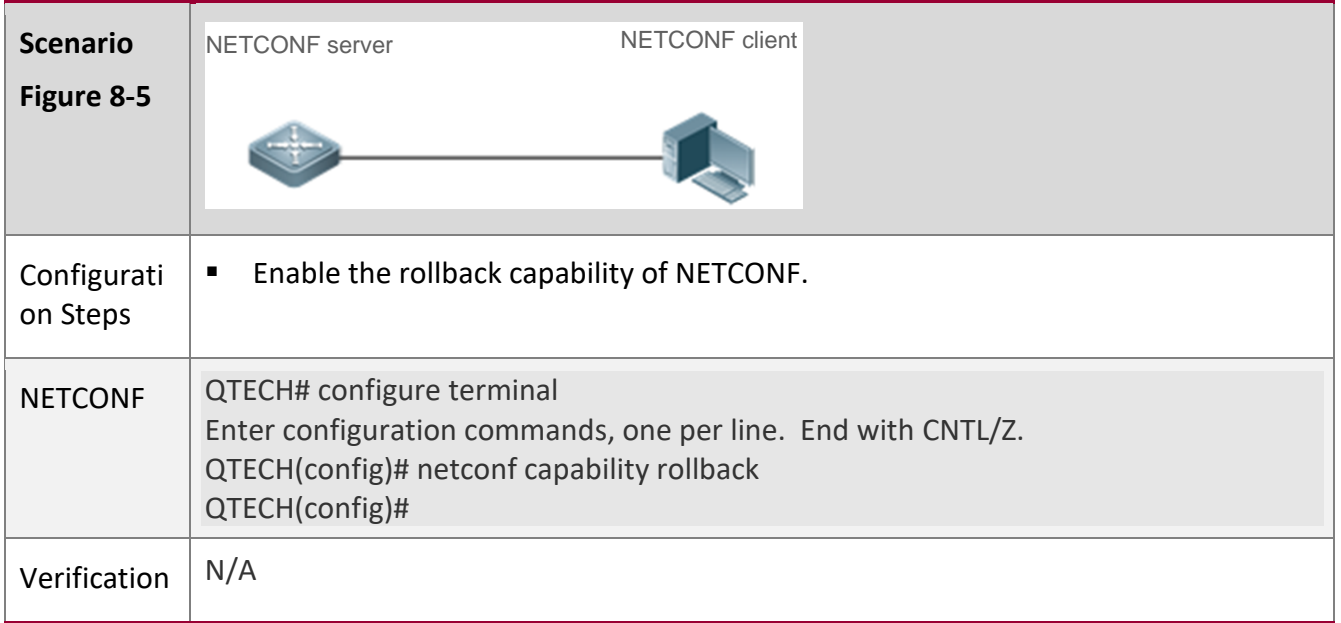

### <span id="page-158-0"></span>**8.4.3 [Configuring the Validate Capability of NETCONF](#page-143-0)**

### **Configuration**

**Effect**

The NETCONF server returns the validate capability when exchanging capabilities with the NETCONF client (via Hello packets and capabilities packets).

#### **Configuration**

**Steps**

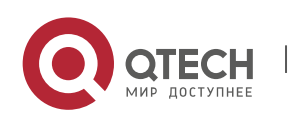

8. Configuring NETCONF 160

### **Enabling the Validate Capability of NETCONF**

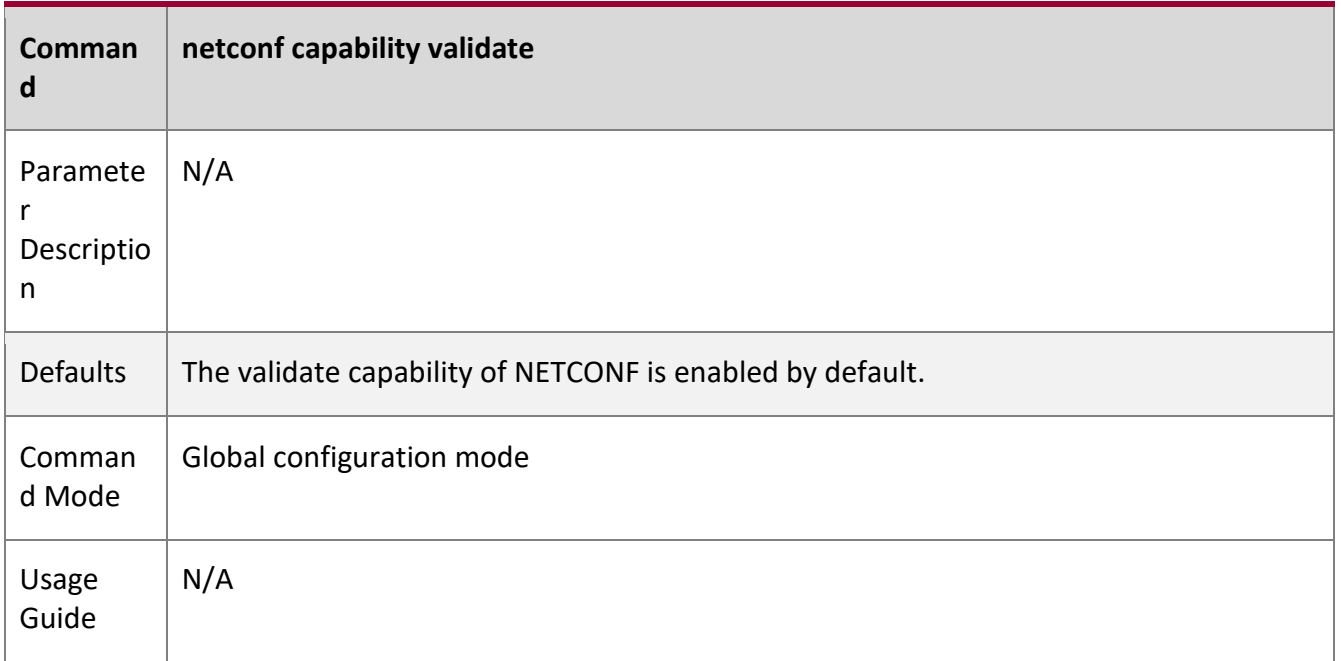

T

### **Configuration**

**Example**

### **Enabling the Validate Capability of NETCONF**

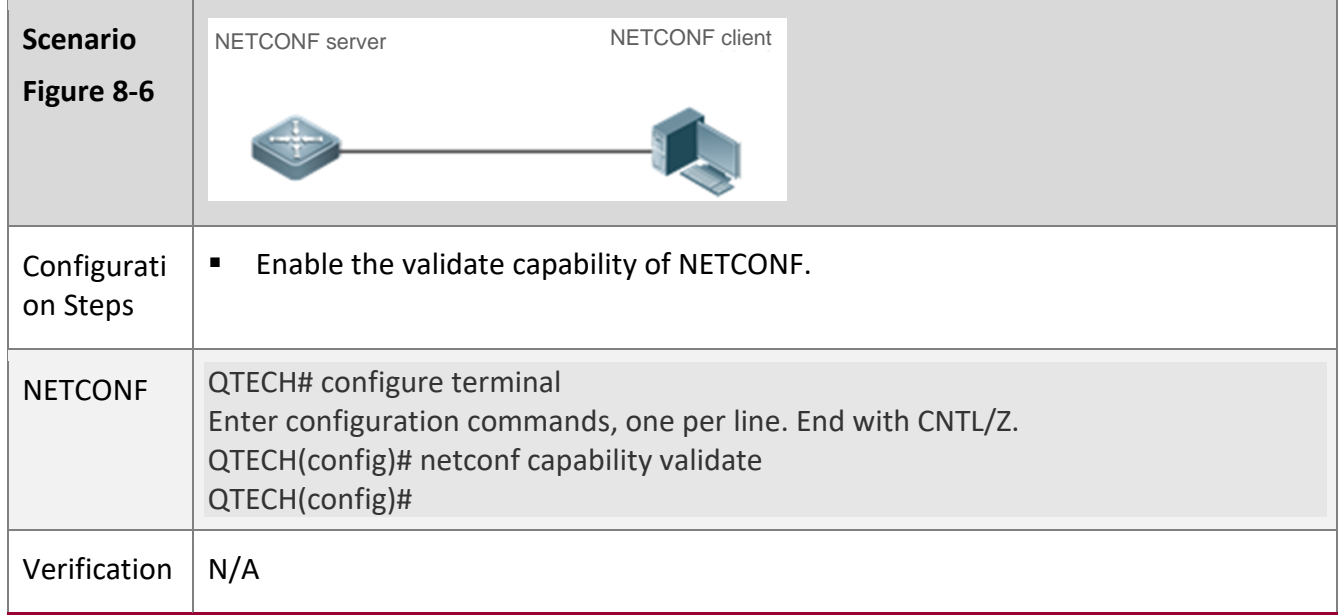

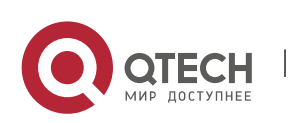

### <span id="page-160-0"></span>**8.4.4 Configuring the Feature Function of the YANG Module**

#### **Configuration**

#### **Effect**

The NETCONF server does not return the feature attribute of the YANG module when exchanging capabilities with the NETCONF client (via Hello packets and capabilities packets).

#### **Configuration**

#### **Steps**

#### **Disabling the Feature Attribute of NETCONF**

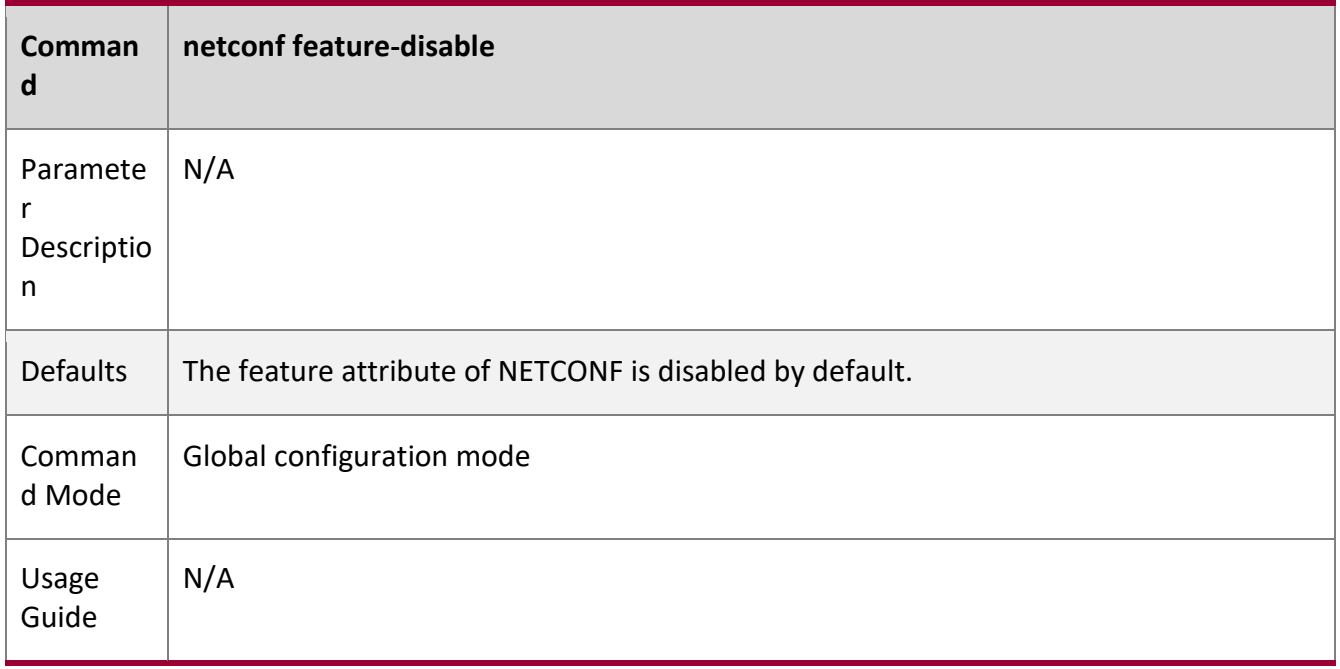

#### **Configuration**

**Example**

### **Disabling the Feature Attribute of NETCONF**

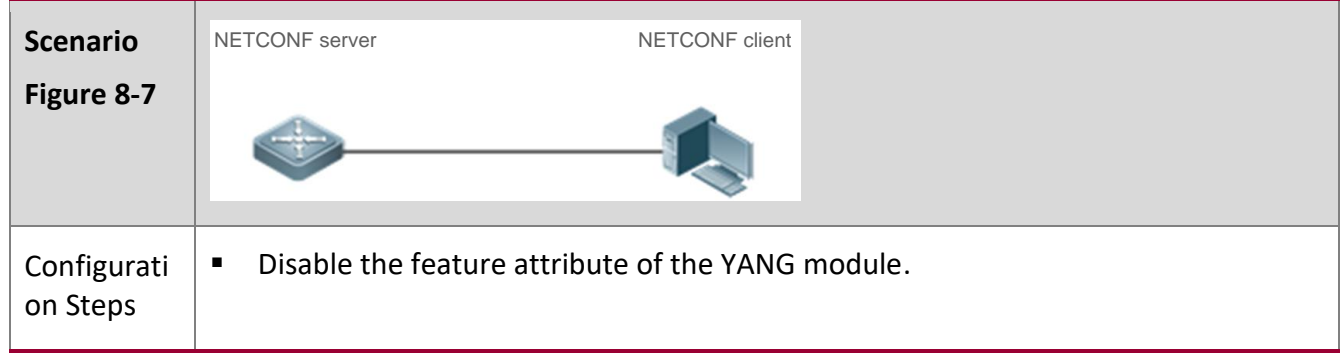

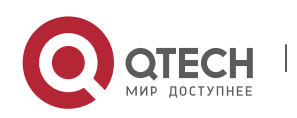

#### 8. Configuring NETCONF 162

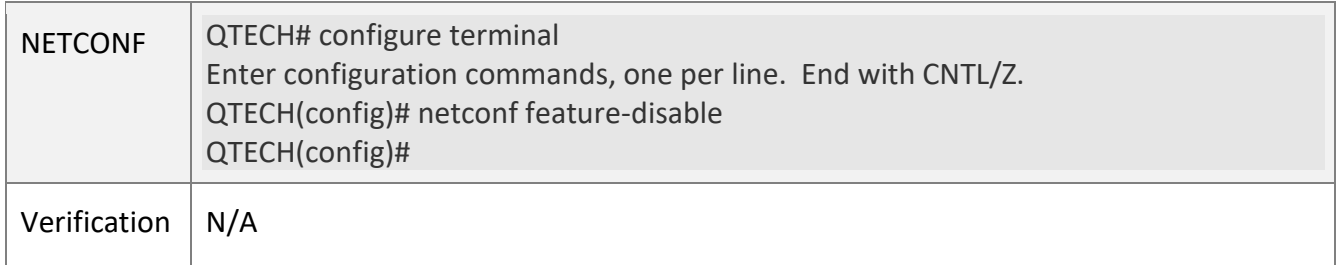

#### <span id="page-161-0"></span>**8.4.5 Configuring the YANG Module Multi-version Notification**

# **Configuration**

#### **Effect**

The NETCONF server advertises all versions of all supported YANG modules on the device when exchanging capabilities with the NETCONF client (via Hello packets).

#### **Notes**

- The **netconf yang multi-revision** command must be configured before the capability packet (Hello packet) of the NETCONF server is advertised.
- The **no netconf yang multi-revision** command must be configured before the capability packet (Hello packet) of the NETCONF server is advertised and one YANG module can advertise only its current latest version in the capability notification packet.

#### **Configuration**

**Steps**

#### **Configuring the YANG Module Multi-version Notification**

- Optional.
- This configuration must be completed before the NETCONF server advertises the capability packet (Hello packet).

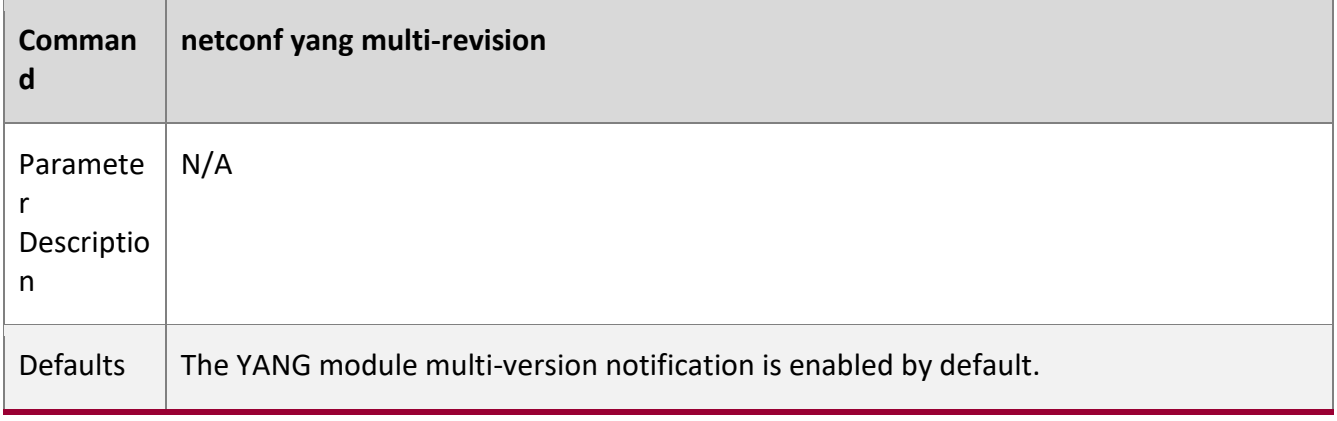

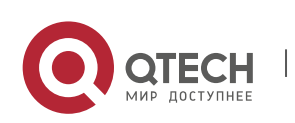

8. Configuring NETCONF 163

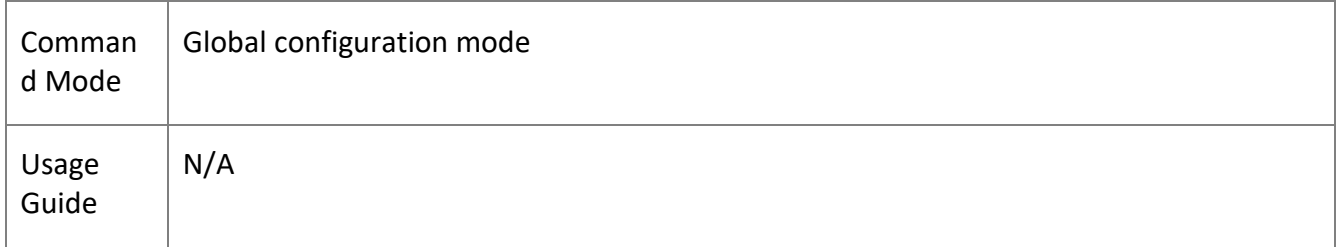

Τ

### **Configuration**

**Example**

### **Configuring the YANG Module Multi-version Notification**

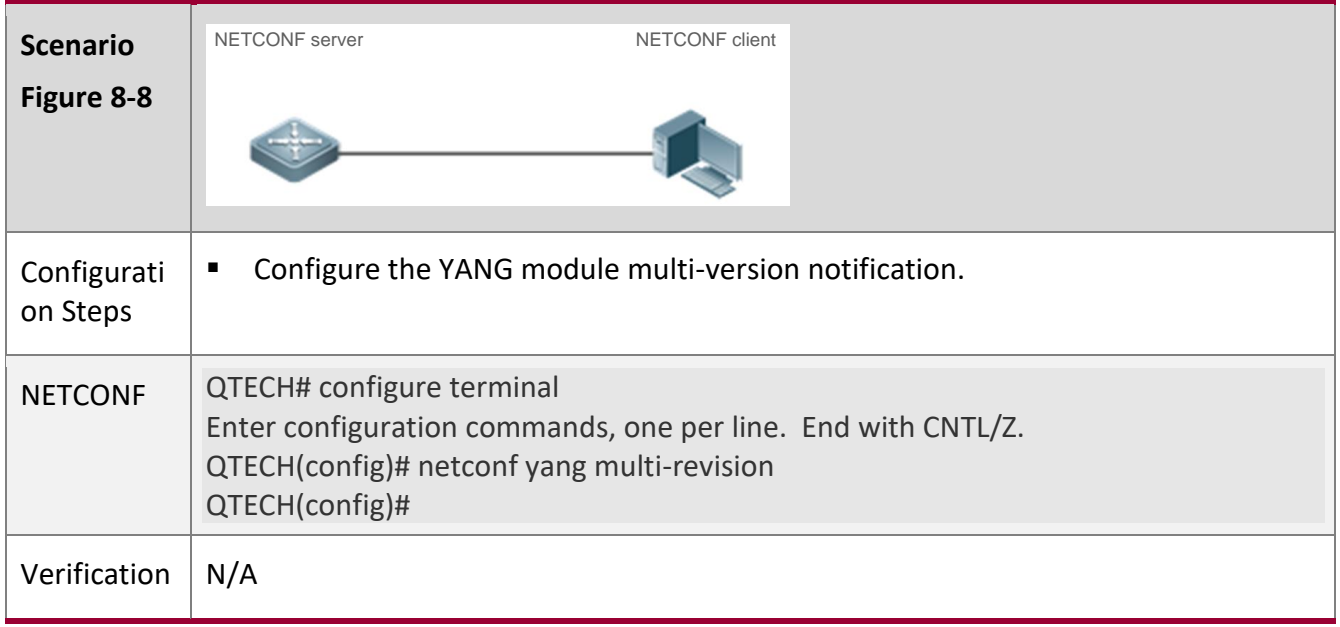

## **8.5 Monitoring**

N/A

-

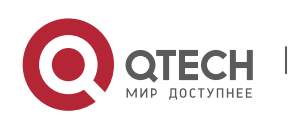

# **9 CONFIGURING GRPC**

### **9.1 Overview**

The Google Remote Procedure Call (gRPC) is a remote procedure call protocol developed by Google for server program design. For a local procedure call, a code segment is executed on the local device to perform an operation. For an RPC, the service user and provider can be located on different computers and the client only needs to notify the server of the operation to be performed. This operation request is sent to the server via a network and the server returns the execution result to the client.

gRPC uses protocol buffers to implement data serialization and deserialization and uses the Hypertext Transfer Protocol Version 2 (HTTP/2) as the data transmission protocol, to achieve better performance.

**Protocols and Standards**

<https://github.com/grpc/grpc>

### **9.2 Applications**

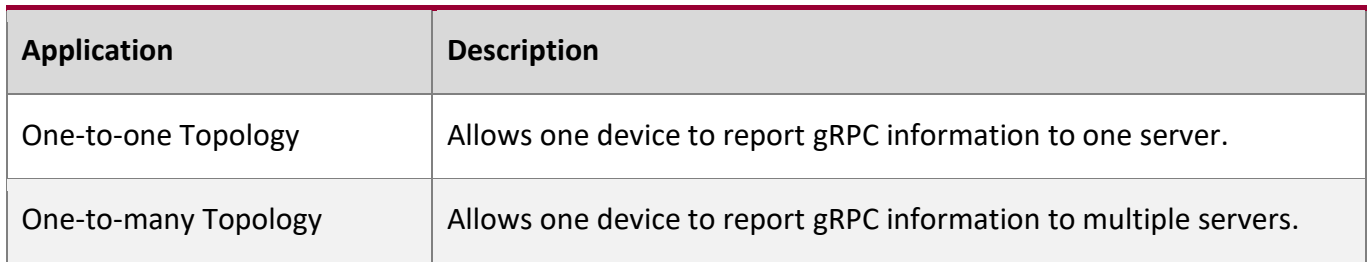

### **9.2.1 One-to-one Topology**

#### **Scenario**

One tested device is connected to only one server and reports gRPC data to the server, as shown in Figure 9-1.

Figure 9-2 One-to-one Topology

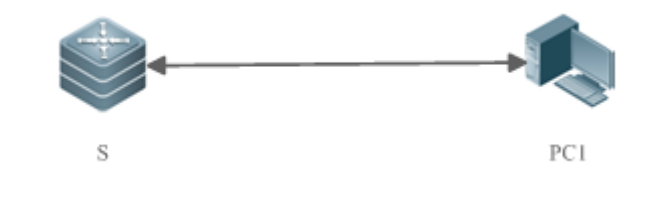

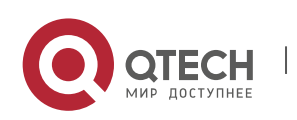

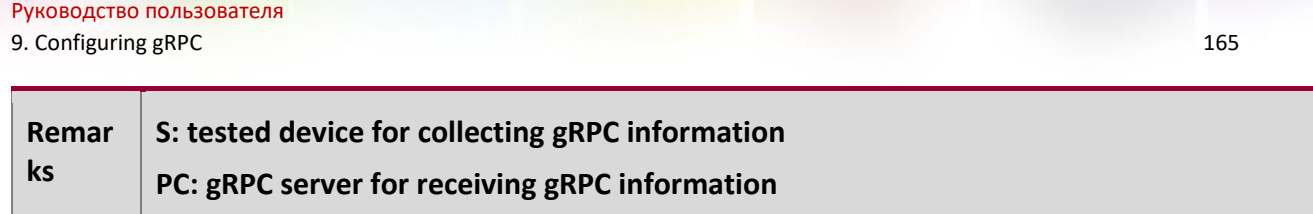

#### **Deployment**

- Ensure that PC1 is reachable by S.
- Enable the gRPC function on S.
- On S, configure the events to be reported to the server.

### **9.2.2 One-to-many Topology**

#### **Scenario**

One tested device is connected to multiple servers and reports gRPC data to the servers simultaneously, as shown in Figure 9-3.

Figure 9-4 One-to-many Topology

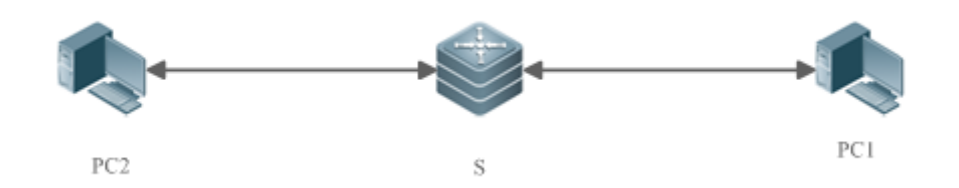

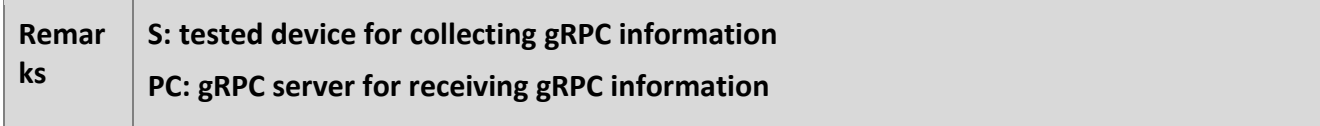

#### **Deployment**

- Ensure that PC1 and PC2 are reachable by S.
- Ensure that the IP addresses of PC1 and PC2 are different.
- Enable the gRPC function on S.
- On S, configure the events to be reported to the server.

### **9.3 Features**

#### **Basic Concepts**

**gRPC**

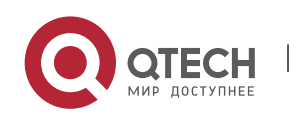

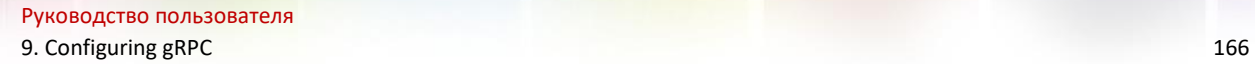

gRPC is a high-performance cross-language open-source RPC framework developed by Google. It complies with the HTTP/2 and protobuf3.x protocols.

W

#### **Channel**

A channel is established between a device and a server.

**Stub**

A stub is an object generated during the multiplexing of a channel.

**G** For more information about gRPC terms, visit [https://github.com/grpc/grpc.](https://github.com/grpc/grpc)

#### **Overview**

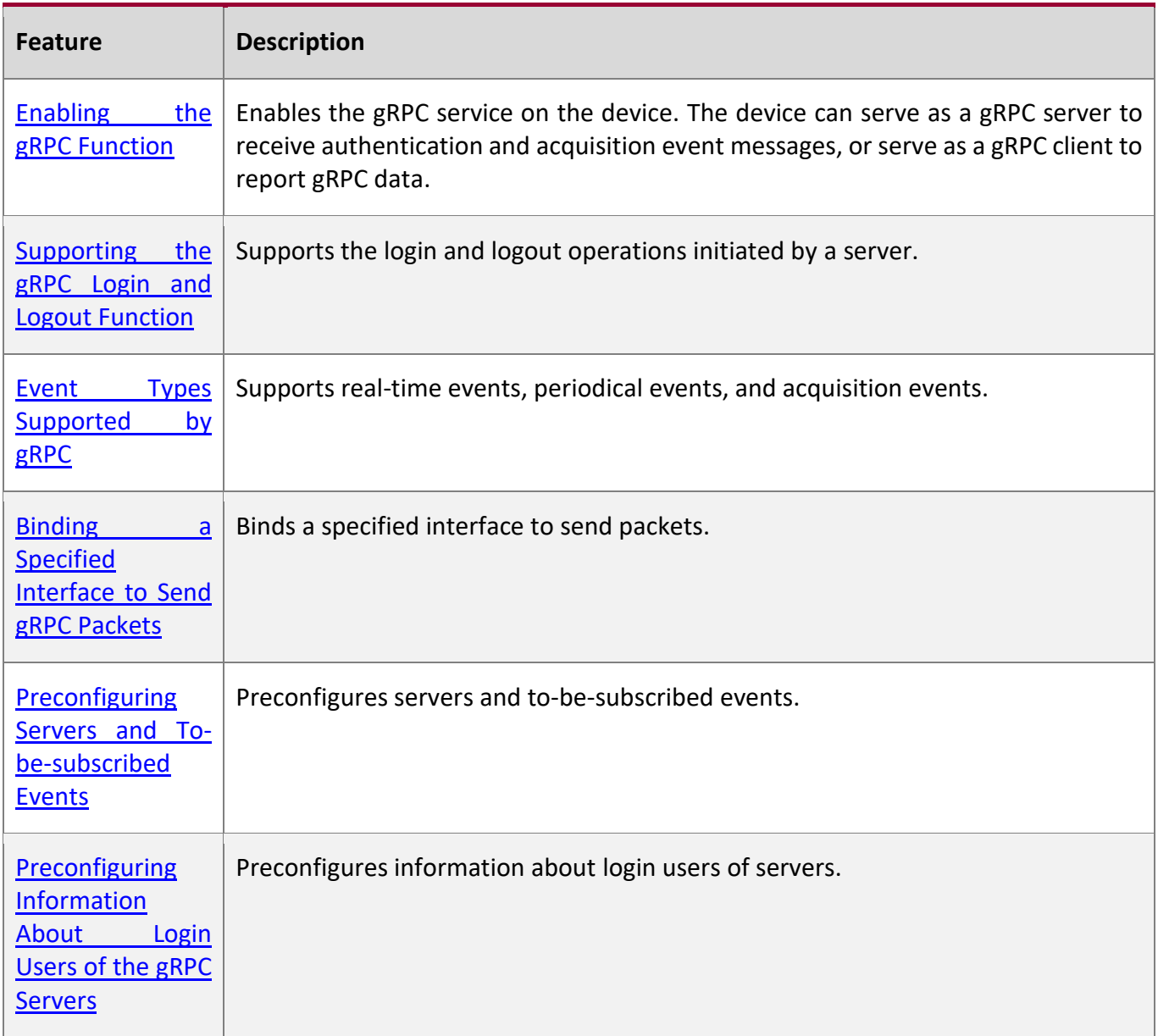

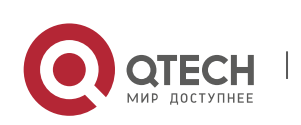

Руководство пользователя 9. Configuring gRPC 167

### <span id="page-166-0"></span>**9.3.1 Enabling the gRPC Function**

Configure gRPC, start the gRPC client and gRPC server services, configure to-be-subscribed events for the device, and receive a subscribed event sent by the NETCONF manager, to complete the gRPC data reporting process.

### **Working Principle**

The gRPC communication complies with the HTTP/2 protocol. A client initiates a request and a server responds to this request, to complete one data exchange. A data request can be initiated only by a client and one data exchange must end with a response of a server. See the figure below.

#### Figure 9-5 gRPC Communication

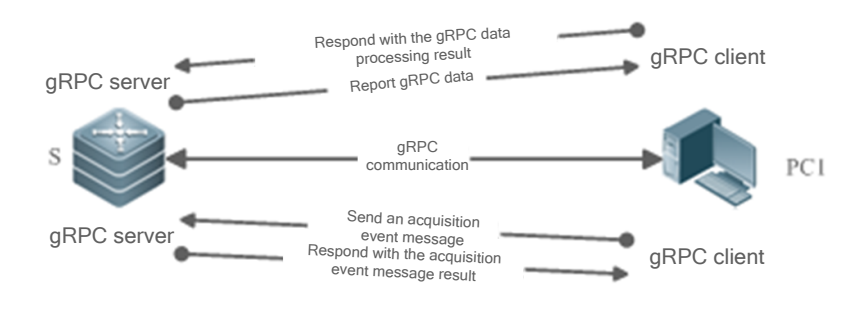

- Example 1 Configure the gRPC function on device S and start the gRPC client and gRPC server services.
- Device S receives an acquisition event message from the server and responds to the server with the acquisition event message result.
- **EXPLEM** The gRPC server service configured on device S waits for a subscribed event sent from the NETCONF manager.
- The gRPC client service configured on device S reports gRPC data to the gRPC server based on the subscribed event and waits for a response.

### <span id="page-166-1"></span>**9.3.2 Supporting the gRPC Login and Logout Function**

gRPC supports the login and logout operations initiated by a server.

**Working Principle**

Figure 9-4 gRPC Login

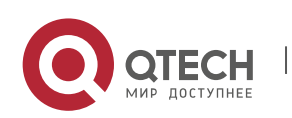

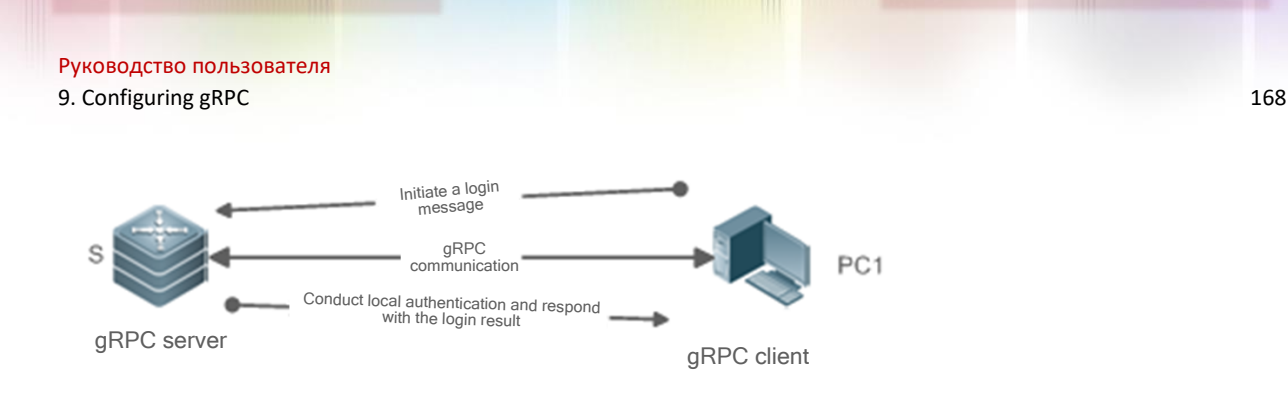

- Configure the gRPC function on device S and start the gRPC server service.
- Device S receives a login message initiated by a server, conducts local authentication, and responds to the server with the login result.
- The gRPC server service configured on device S receives only acquisition events initiated by authenticated login servers.

Figure 9-5 gRPC Logout

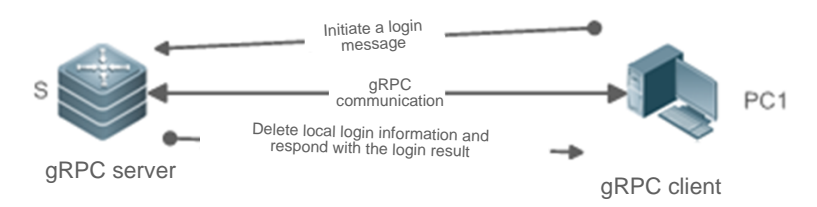

- Example on figure the gRPC function on device S and start the gRPC server service.
- **•** Device S receives a logout message initiated by a server, deletes the local matched login information, and responds to the server with the logout result.
- The gRPC server service configured on device S no longer receives acquisition events initiated by the logged out servers.

### <span id="page-167-0"></span>**9.3.3 Event Types Supported by gRPC**

gRPC supports three types of events: real-time events, periodic events, and acquisition events.

## **Working Principle**

Real-time events: Real-time events use an event triggering threshold as a condition for information collection. When the event triggering threshold is reached, the device collects information and reports the collected information to a server.

Periodic events: Information is collected on the device based on a time interval. When the interval arrives, the device collects information and reports the collected information to a server.

Acquisition events: An acquisition event is initiated by a server to query data at a time. After receiving the message, the device collects information and reports the collected information to the server.

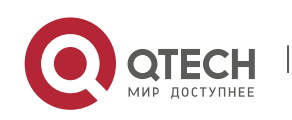

Руководство пользователя 9. Configuring gRPC 169

#### <span id="page-168-0"></span>**9.3.4 Binding a Specified Interface to Send gRPC Packets**

### **Working Principle**

After the NETCONF manager delivers a gRPC command to a device to create a channel, the device creates a socket before sending packets to the server, to perform the ping operation to test the availability of the path. The device sends gRPC data packets to the server only when the path is available. By default, the created socket randomly binds the source address of a port of the device to send ping packets. When the server receives only packets from a specified source address, the path cannot become available after the default gRPC action is performed and gRPC data packets cannot be uploaded.

Therefore, bind a specified source address when a socket is created, to test the availability of the path. In this way, gRPC data packets can be uploaded correctly.

### <span id="page-168-1"></span>**9.3.5 Preconfiguring Servers and To-be-subscribed Events**

### **Working Principle**

The device can precreate servers and to-be-subscribed events via commands, or a controller can be simulated to notify the device of servers and to-be-subscribed events via NETCONF.

The device can delete servers and subscribed events via commands, or a controller can be simulated to notify the device of servers and unsubscribed events via NETCONF.

### <span id="page-168-2"></span>**9.3.6 Preconfiguring Information About Login Users of the gRPC Servers**

# **Working**

### **Principle**

The device can precreate login users of authenticated servers via commands, or a server can be simulated to initiate a login request, pass authentication, and save information about the login users.

The device can delete login users of authenticated servers via commands, or a server can be simulated to initiate a logout request and delete information about the login users.

### **9.4 Configuration**

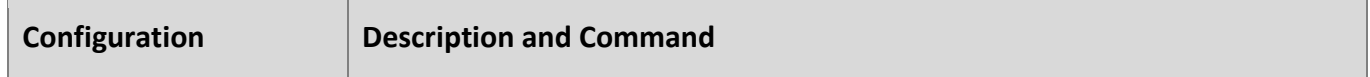

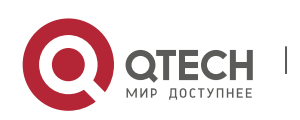

9. Configuring gRPC 170

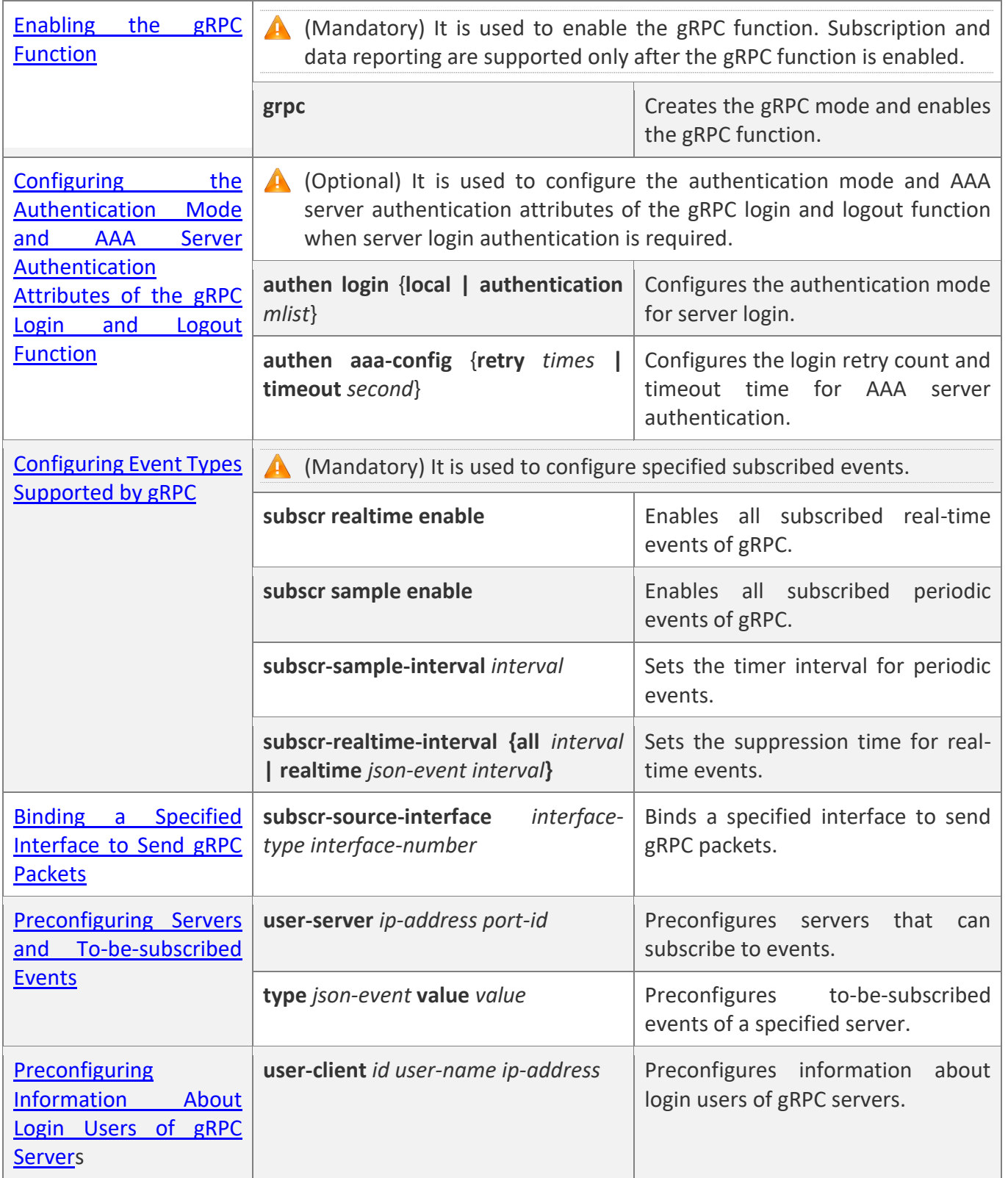

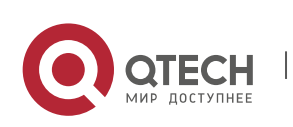

9. Configuring gRPC 171

#### **9.4.1 Enabling the gRPC Function**

#### **Configuration**

#### **Effect**

■ Enable the gRPC client and gRPC server services.

#### **Notes**

- Ensure the network connectivity between the device and a server.
- The port ID of the local gRPC server is 50051.

#### **Configuration**

**Steps**

#### **Enabling the gRPC Function**

- Mandatory.
- Enable the gRPC function on each device in global configuration mode unless otherwise specified.

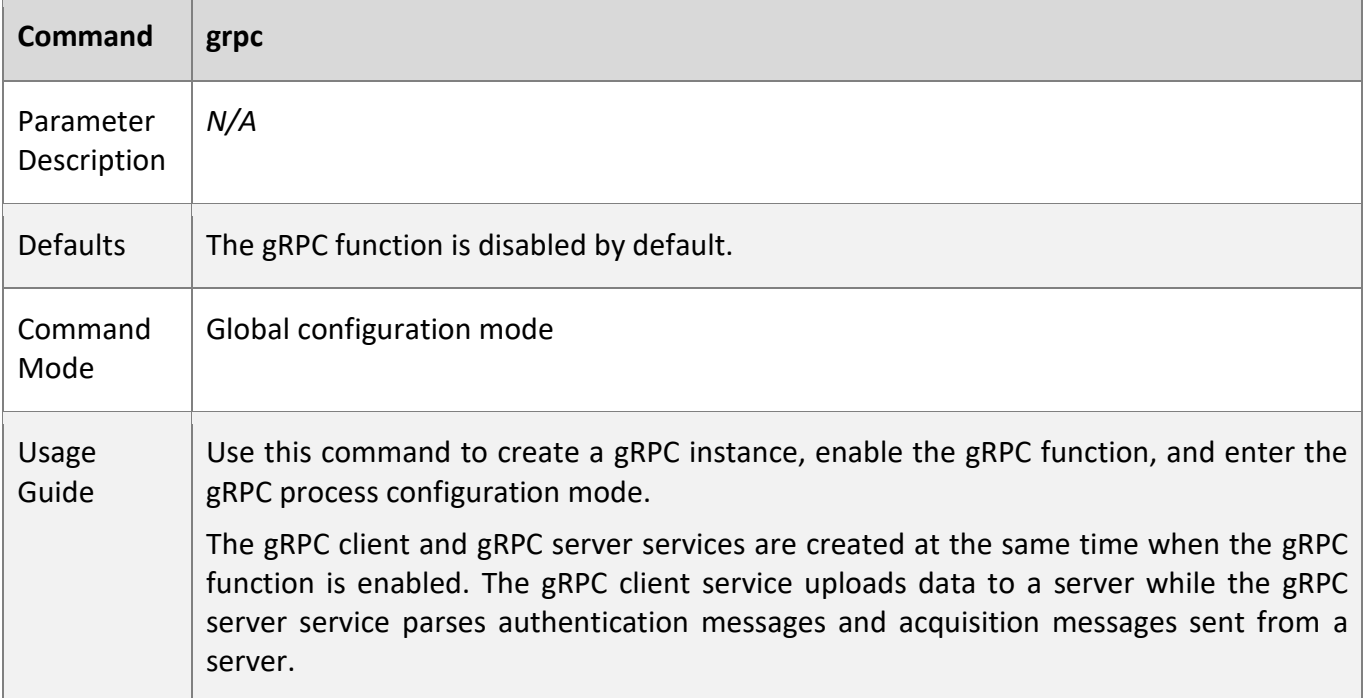

#### **Verification**

▪ Run the **show grpc status** command to display the running time after the gRPC function is enabled.

#### **Configuration**

**Example**

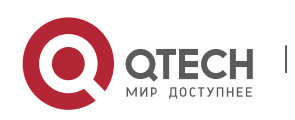

9. Configuring gRPC 172

Only gRPC-related configuration is described.

#### **Enabling the gRPC Function**

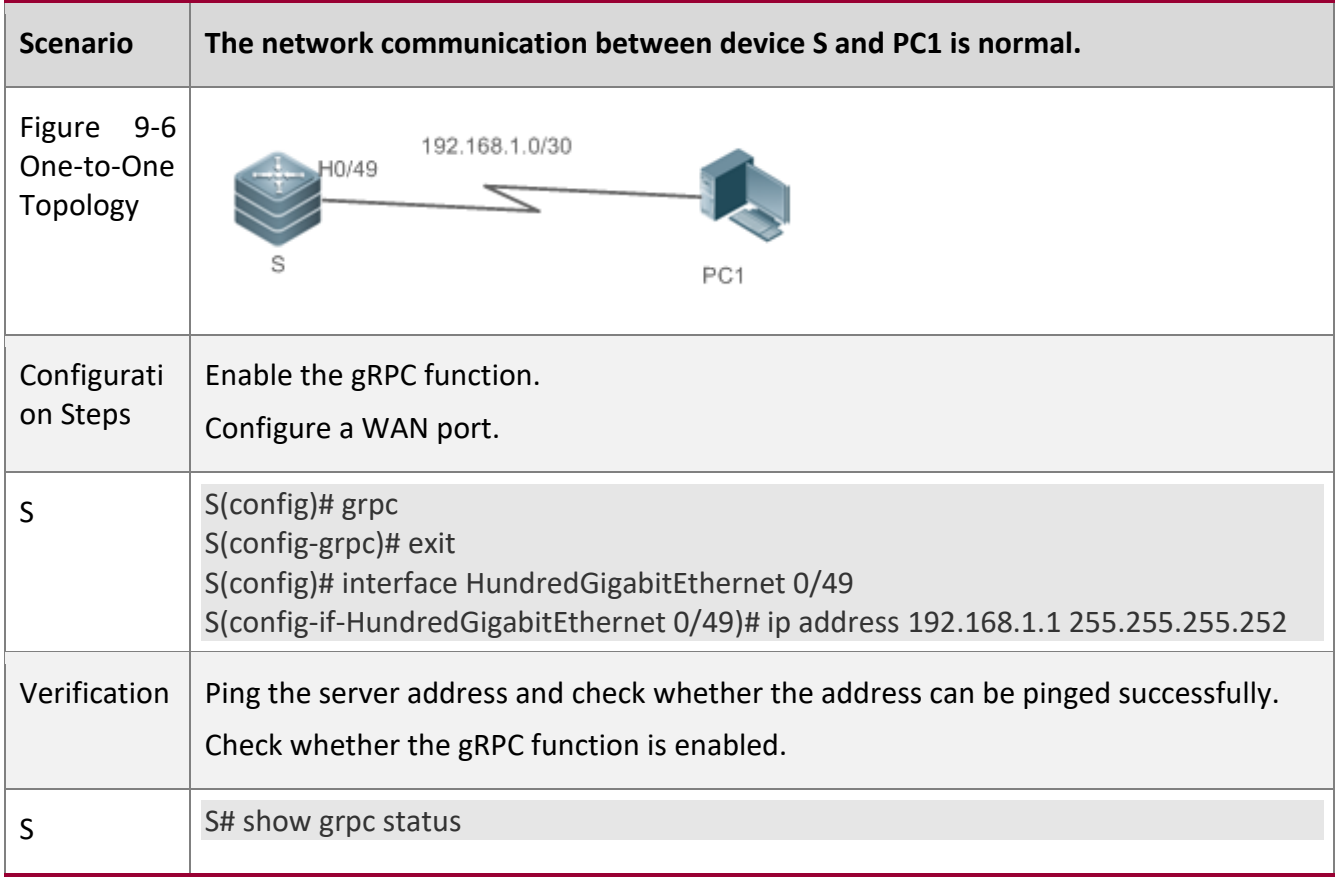

### <span id="page-171-0"></span>**9.4.2 Configuring the Authentication Mode and AAA Server Authentication Attributes of the gRPC Login and Logout Function**

### **Configuration**

**Effect**

■ Set the authentication mode of the gRPC login and logout function to authentication-free mode, AAA local authentication, or AAA server authentication (the timeout time and retry count can be configured).

#### **Notes**

- The new-model mode needs to be enabled for AAA server authentication.
- The authentication-free mode is not recommended.
- It is not recommended to modify the timeout time and retry count.

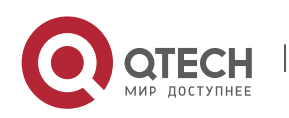

### 9. Configuring gRPC 173

#### **Configuration**

#### **Steps**

### **Configuring the Authentication Mode of the gRPC Login and Logout Function**

- Optional.
- Perform this configuration as required.
- Run the **authen login** command on a required device in gRPC process configuration mode unless otherwise specified.

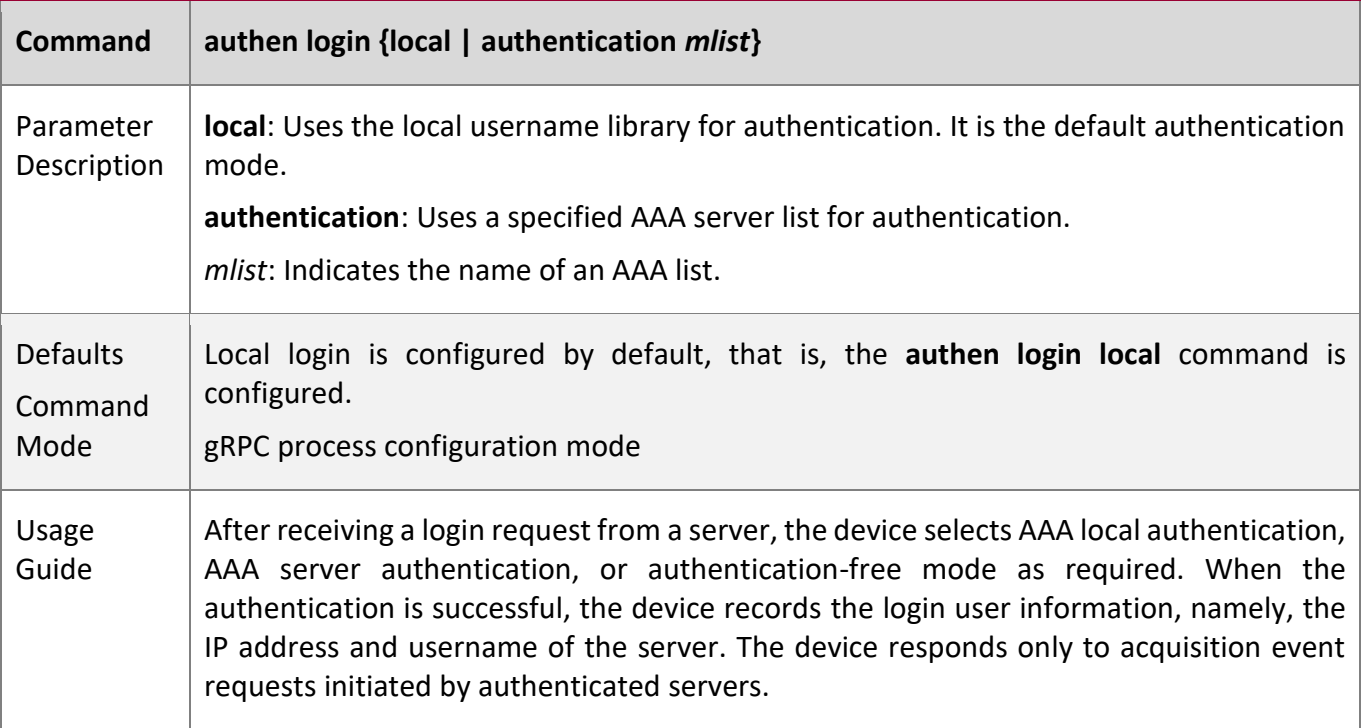

#### **Configuring the AAA Server Authentication Attributes of the gRPC Login and Logout Function**

- Optional.
- Perform this configuration as required.
- It is not recommended to modify this configuration on the device unless otherwise specified.

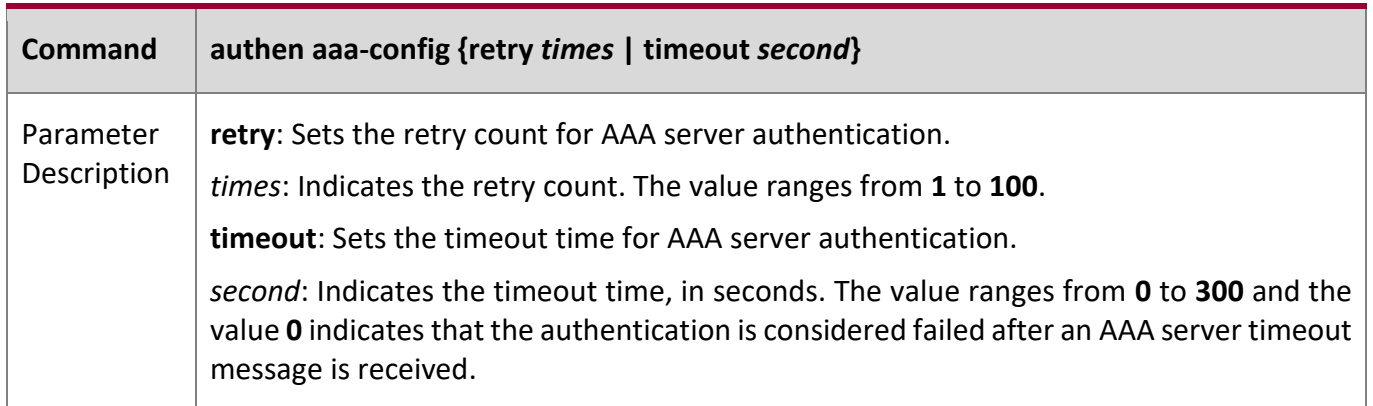

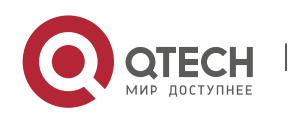

9. Configuring gRPC 174

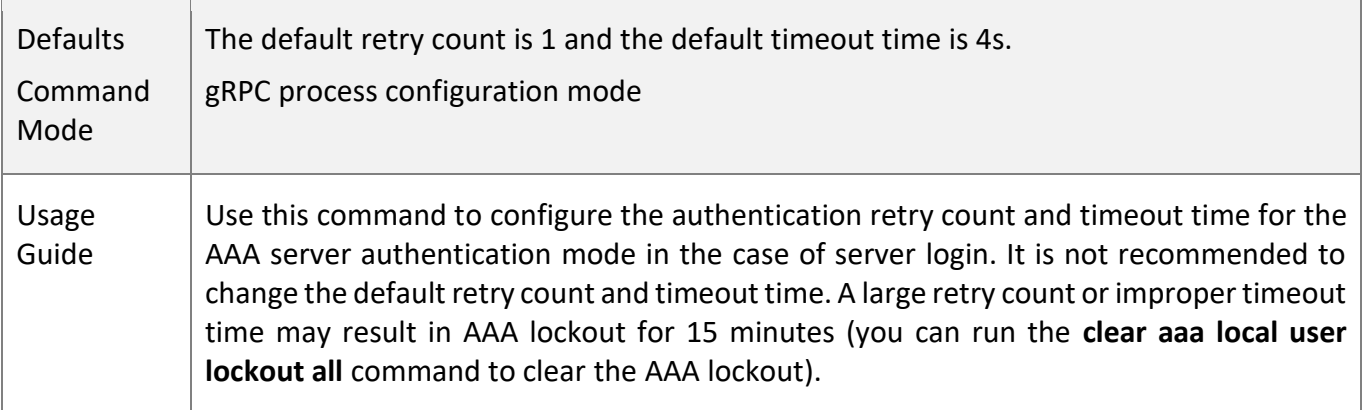

W

#### **Verification**

▪ Run the **show running** command to check whether the configuration is correct.

### **Configuration**

**Example**

Only gRPC-related configuration is described.

### **Configuring the Authentication Mode of the gRPC Login and Logout Function**

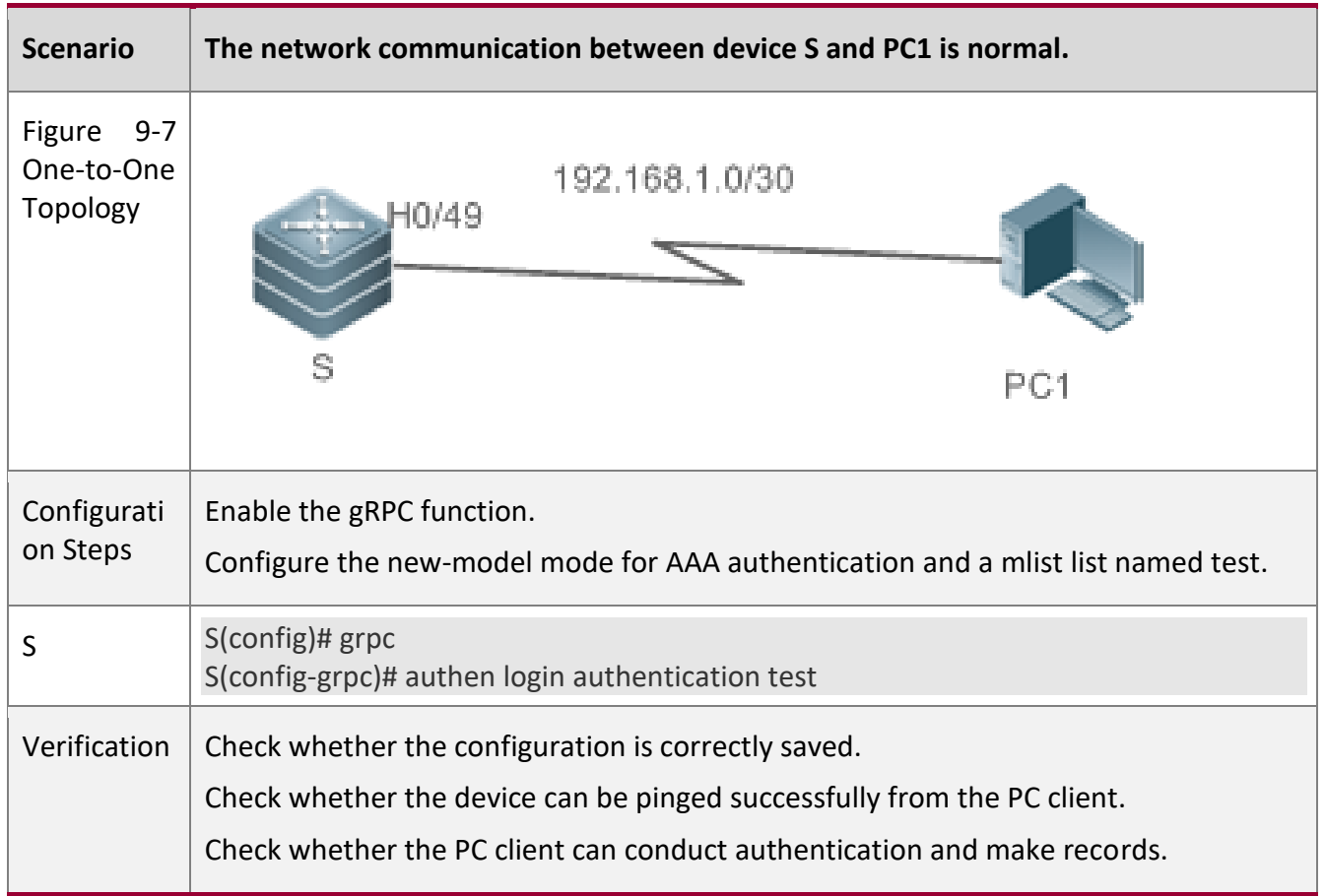

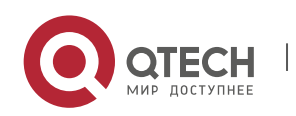

9. Configuring gRPC 175

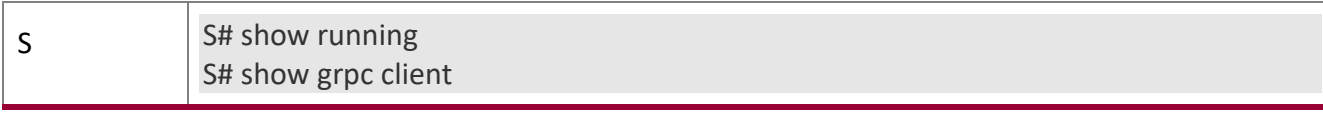

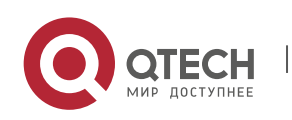

### <span id="page-175-0"></span>**9.4.3 Configuring Event Types Supported by gRPC**

#### **Configuration**

#### **Effect**

- Enable all subscribed real-time events of the device.
- Enable all subscribed periodic events of the device.
- Modify the timer time for periodic events.

#### **Notes**

■ Events subscribed by the server take effect only after the specified subscribed events are configured on the device.

#### **Configuration**

**Steps**

#### **Enabling Subscribed Events of the Device**

- Mandatory.
- Run the **subscr realtime enable** command to enable all subscribed real-time events of

the device.

▪ Run the **subscr sample enable** command to enable all subscribed periodic events of the

device.

▪ Run the **show grpc channel [ counter ]** command to display real-time/periodic events subscribed by a server or to display statistics.

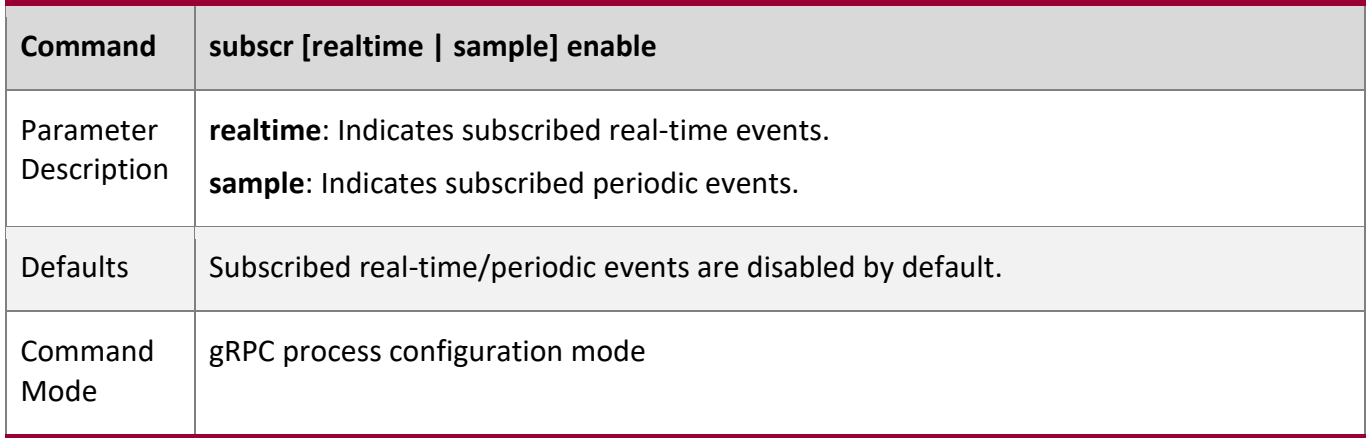

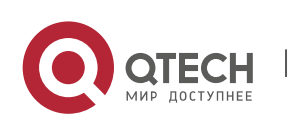

#### 9. Configuring gRPC 177

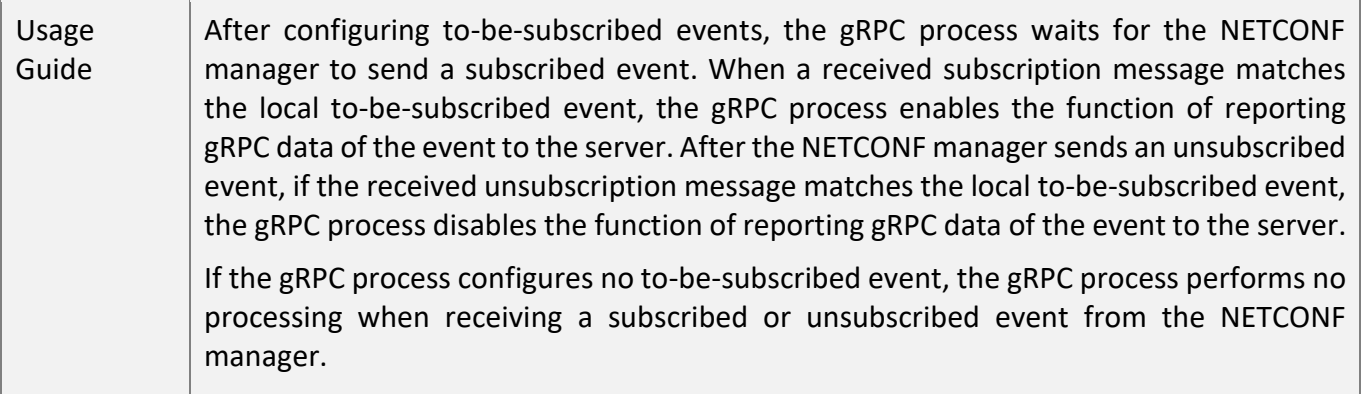

#### **Configuring the Timer Interval for Periodic Events**

- Optional.
- Perform this configuration as required.
- Run the **subscr-sample-interval** command on a required device in gRPC process configuration mode to modify the timer interval for periodic events unless otherwise specified.

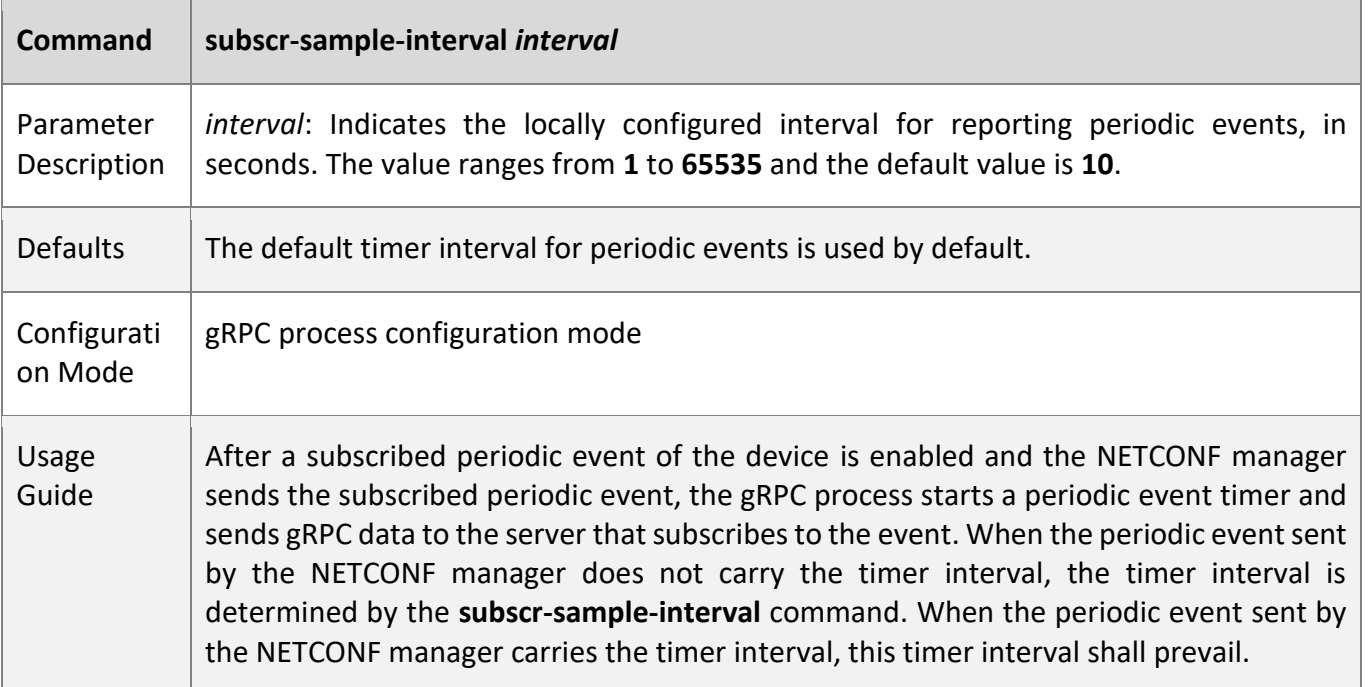

#### **Configuring the Suppression Time for Real-time Events**

- Optional.
- Perform this configuration as required.
- Run the **subscr-realtime-interval** command on a required device in gRPC process configuration mode to modify the suppression time for real-time events unless otherwise specified.

**Command subscr-realtime-interval {all** *interval* **| realtime** *json-event interval***}**

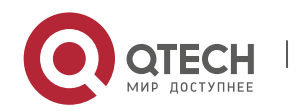

9. Configuring gRPC 178

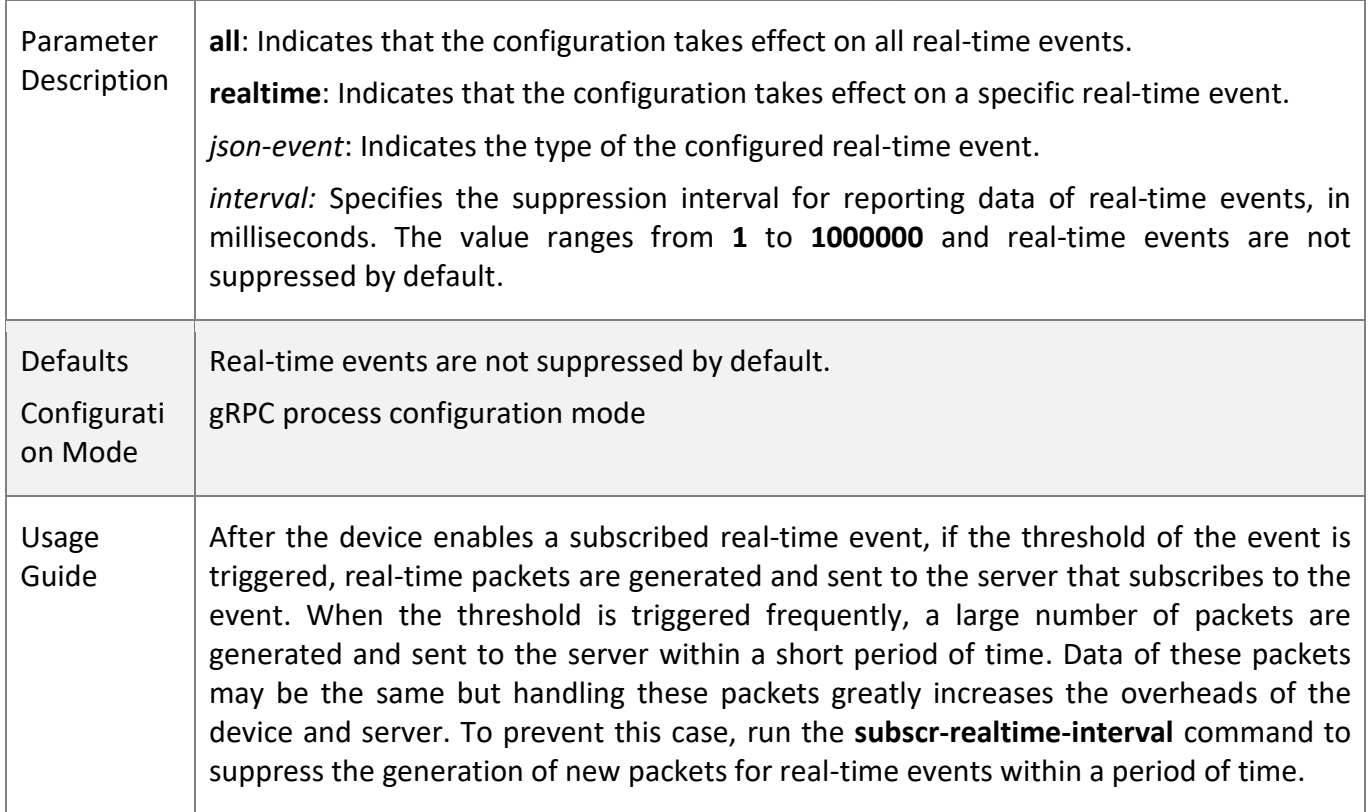

#### **Verification**

- Run the **show grpc subscr realtime** command to display subscribed real-time events.
- Run the **show grpc subscr sample** command to display subscribed periodic events.
- Run the **show grpc channel [ counter ]** command to display the IP address, port ID, and subscribed events of a server, or display various statistics.

#### **Configuration**

**Example**

#### **Enabling Subscribed Real-time Events of the Device**

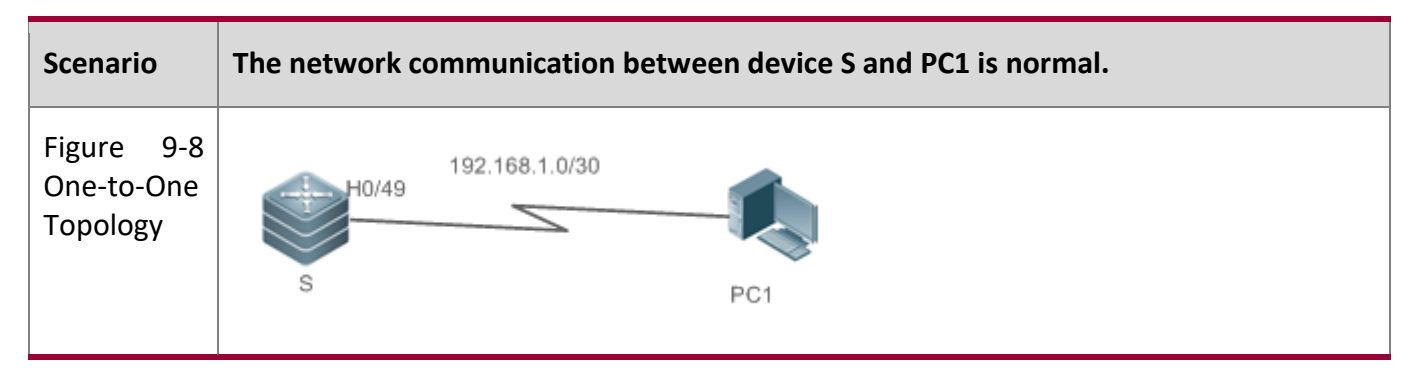

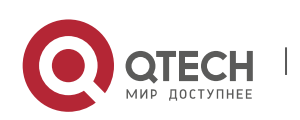

9. Configuring gRPC 179

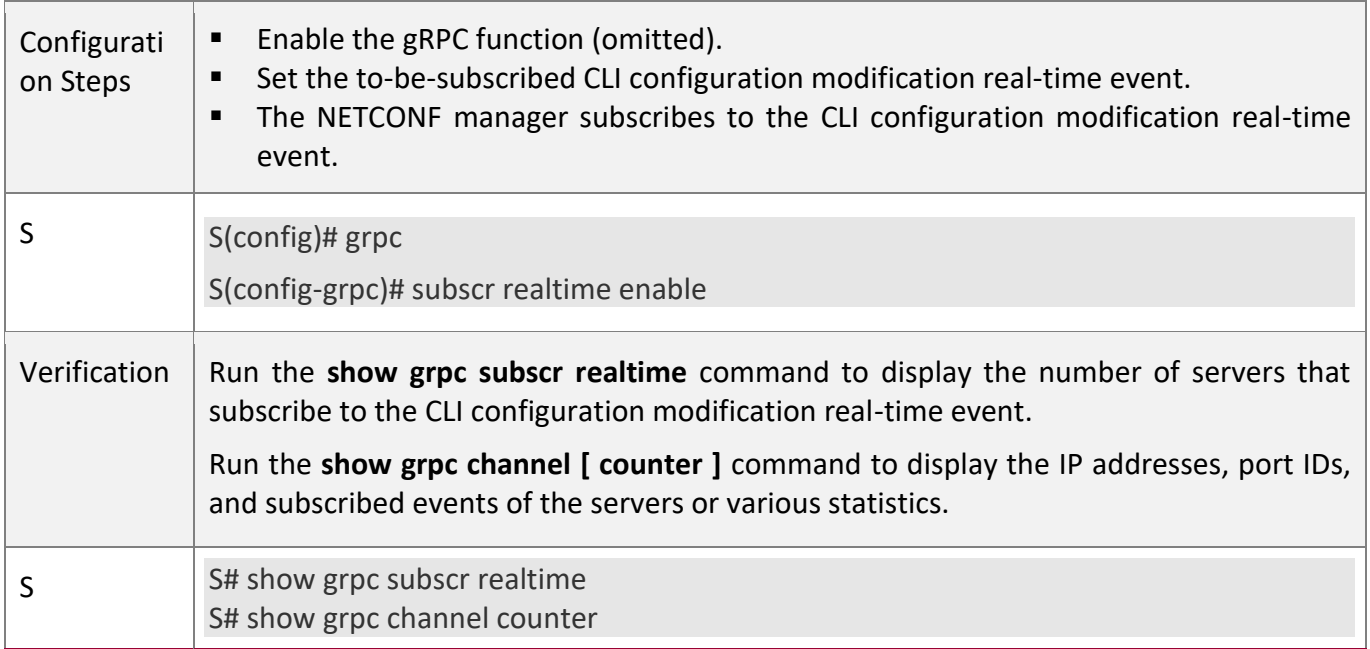

## **Enabling Subscribed Periodic Events of the Device**

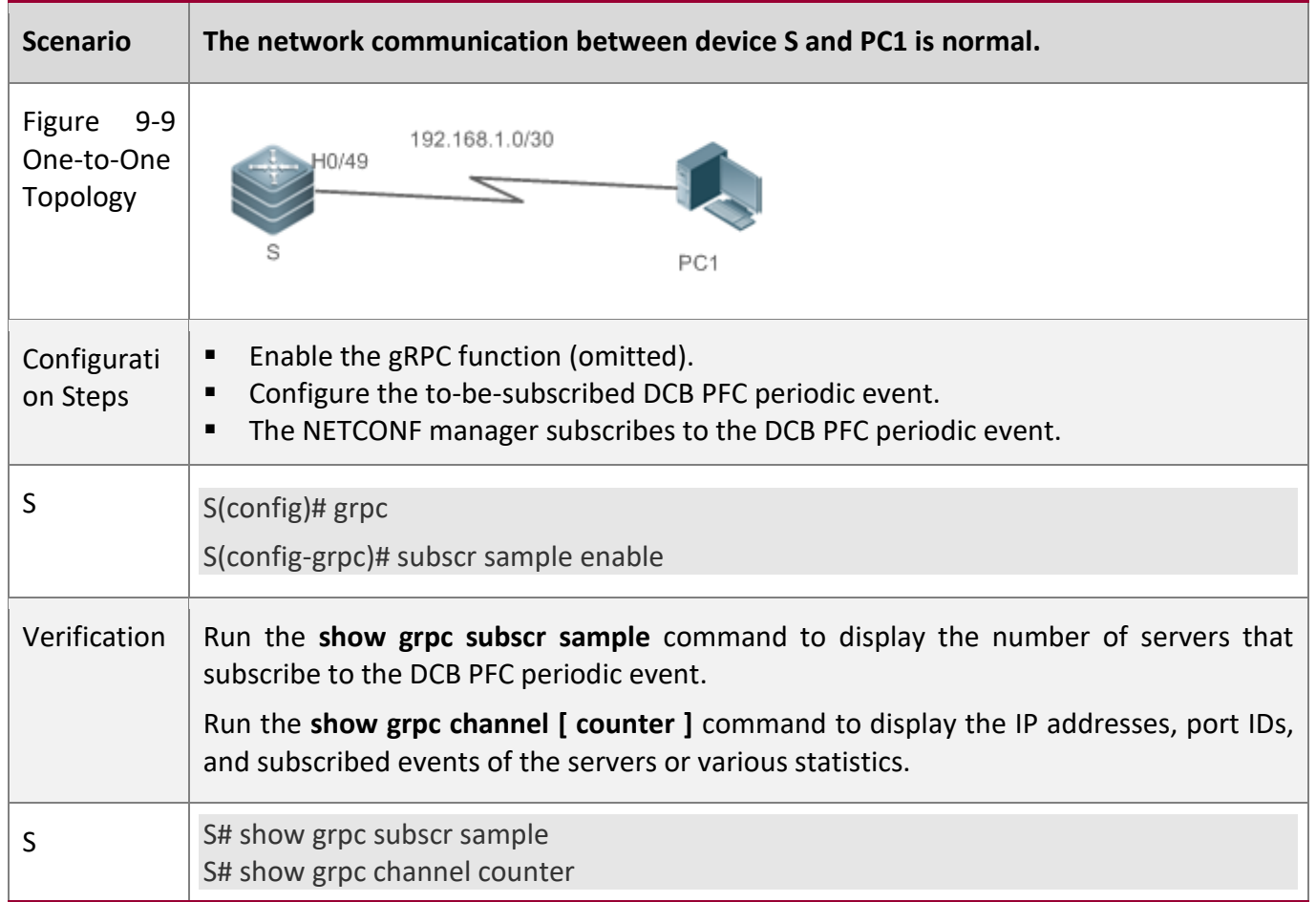

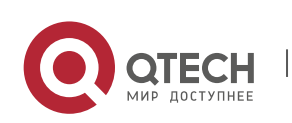

9. Configuring gRPC 180

### **Configuring the Timer Interval for Periodic Events**

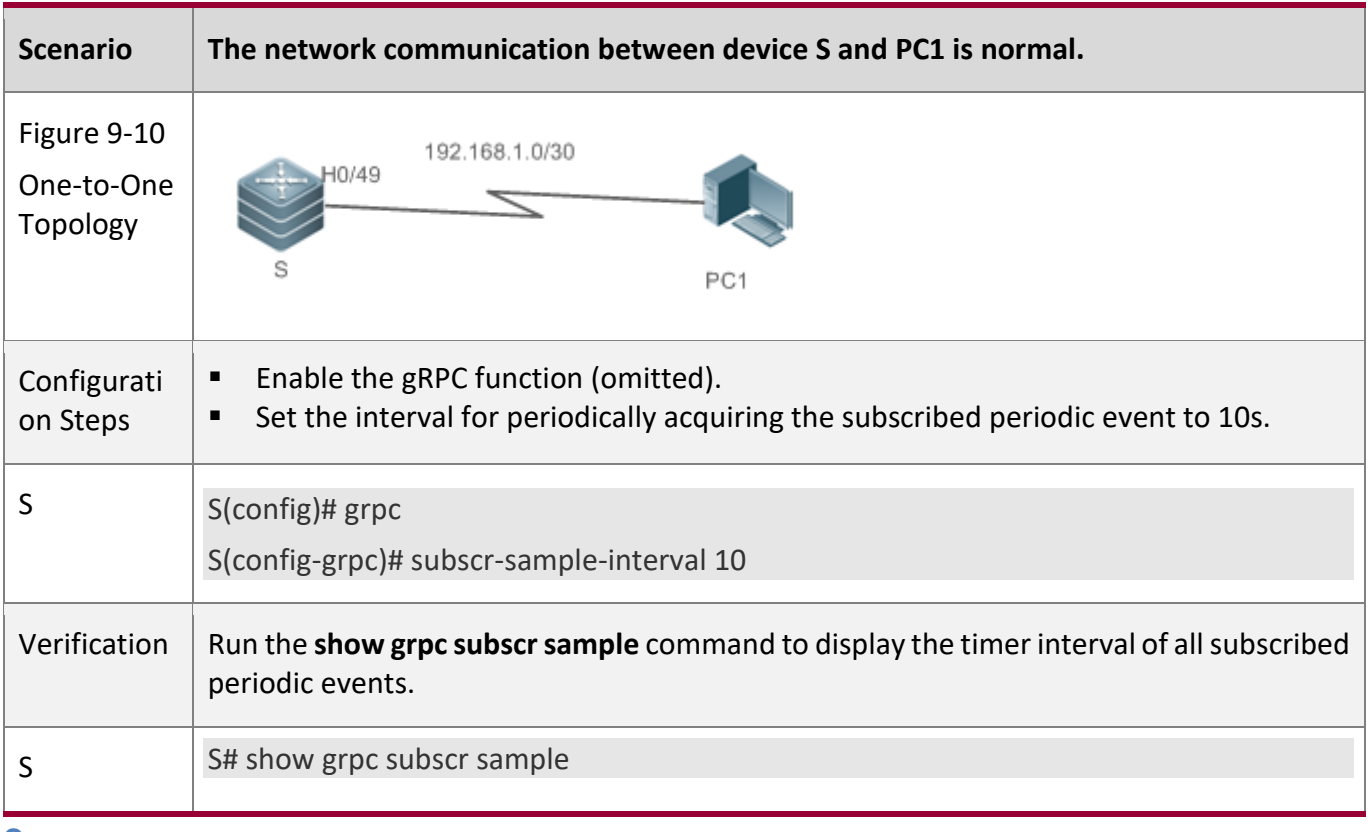

Τ

#### **Common**

**Errors**

#### N/A

### **Configuring the Suppression Time for Real-time Events**

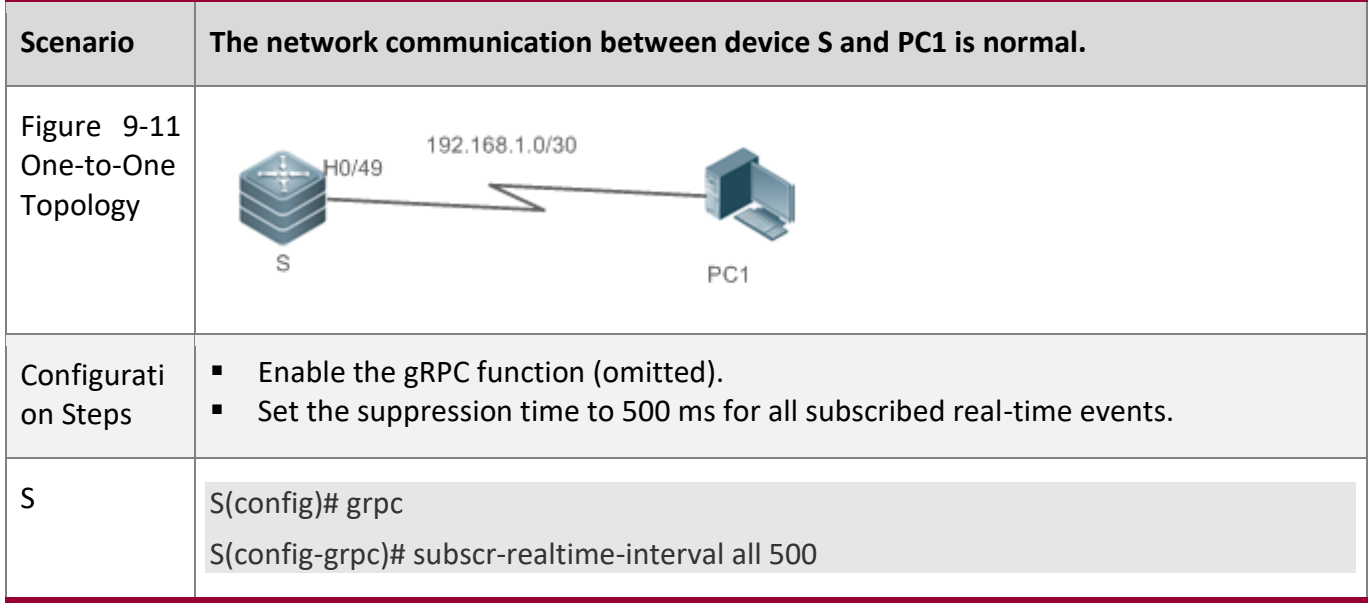

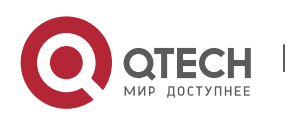
#### 9. Configuring gRPC 181

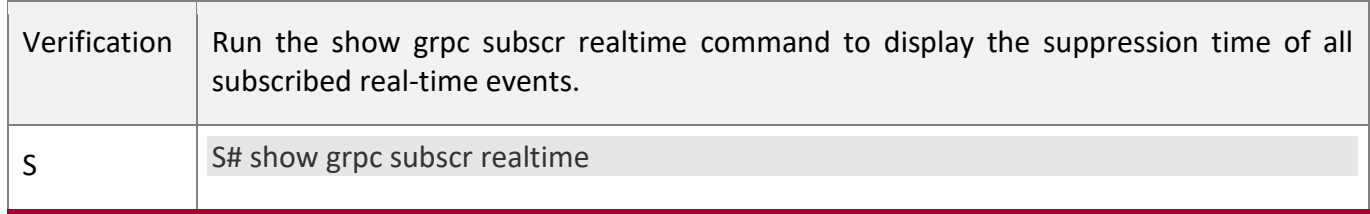

### **9.4.4 Binding a Specified Interface to Send gRPC Packets**

### **Configuration**

#### **Effect**

■ gRPC uses the IP address of a specified interface to send packets.

### **Notes**

- The bound interface needs to be up.
- An IP address needs to be configured for the bound interface.

### **Configuration**

**Steps**

### **Binding a Specified Interface to Send gRPC Packets**

- Optional.
- Perform this configuration as required.
- Run the **subscr-source-interface** command on a required device in gRPC process configuration mode unless otherwise specified.

### **Verification**

Run the **show running** command to check whether the configuration is correct.

### **Related**

**Commands**

### **Binding a Specified Interface to Send gRPC Packets**

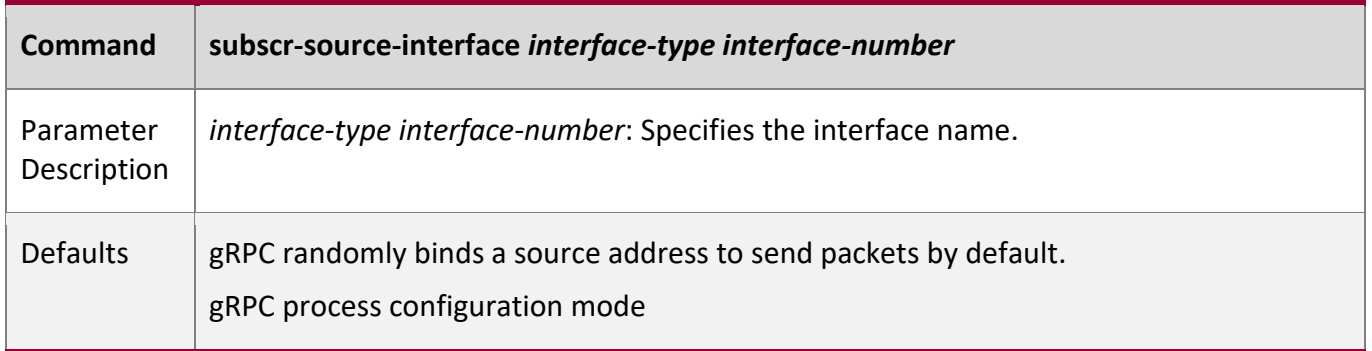

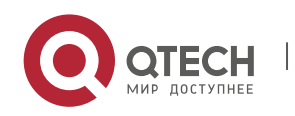

#### 9. Configuring gRPC 182

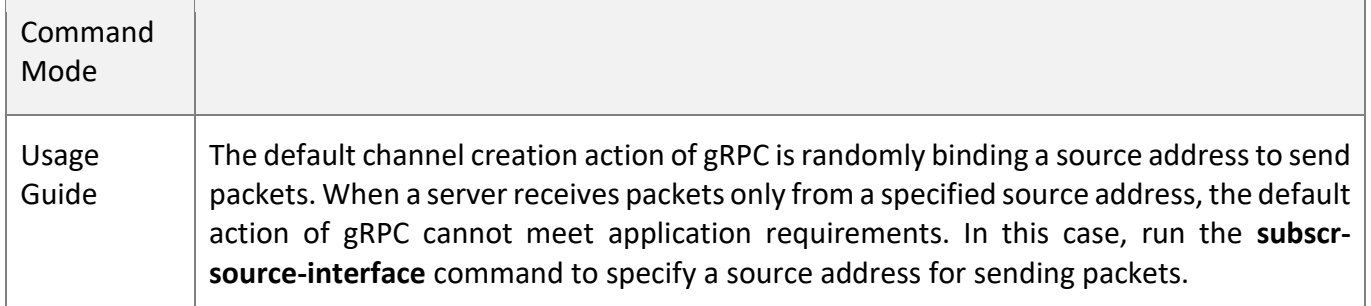

### **Configuration**

### **Example**

Only gRPC-related configuration is described.

## **Binding a Specified Interface to Send gRPC Packets**

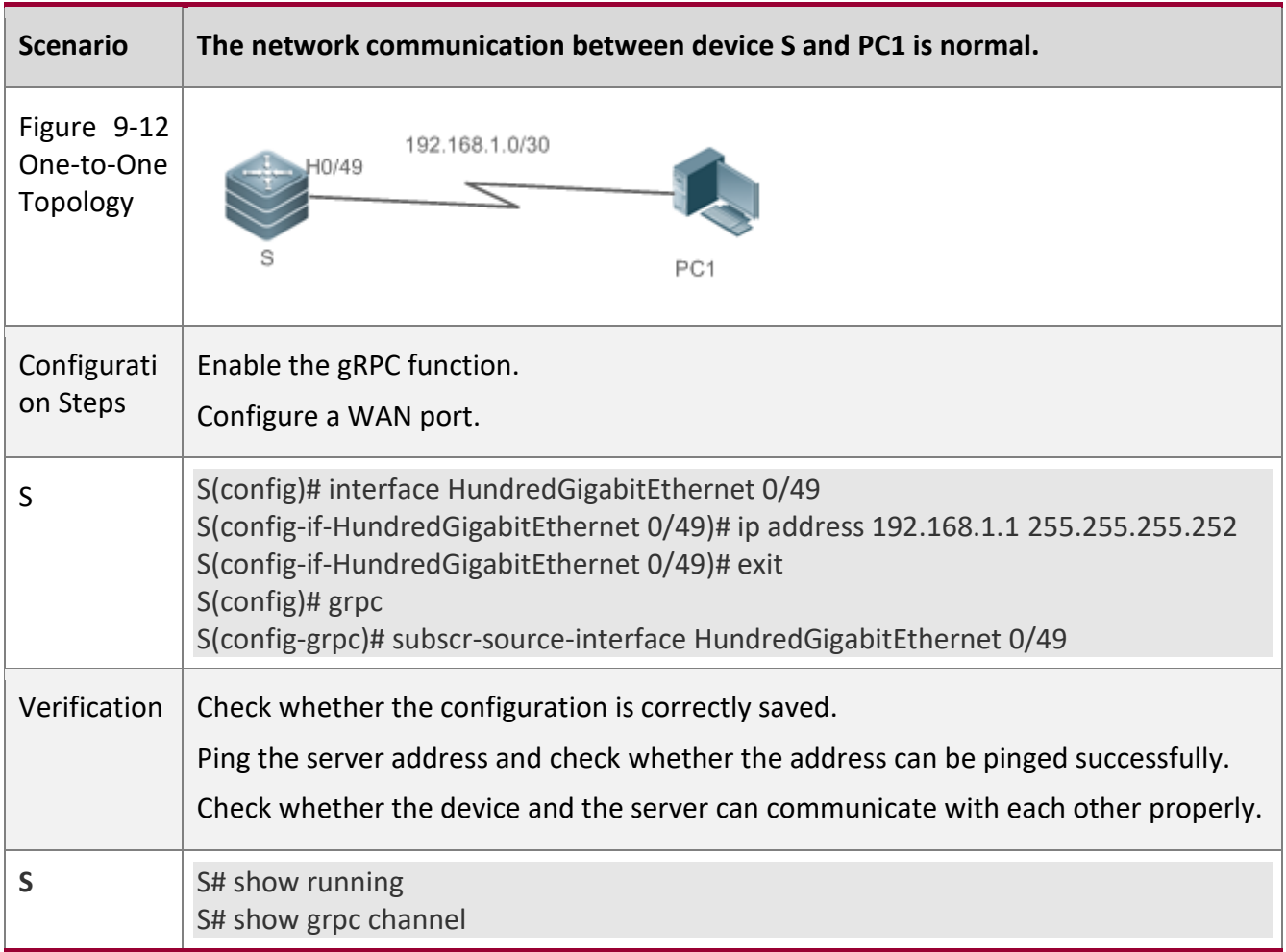

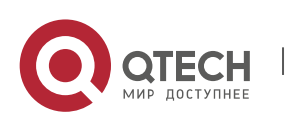

**9.4.5 Preconfiguring Servers and To-be-subscribed Events**

### **Configuration**

#### **Effect**

■ After servers and to-be-subscribed events are preconfigured, gRPC packets of related events can be reported to the servers.

#### **Notes**

- The address and port ID of a server need to be valid.
- To-be-subscribed events and parameters need to be correct and valid.

### **Configuration**

**Steps**

### **Preconfiguring a Server that Can Subscribe to Events**

■ Mandatory.

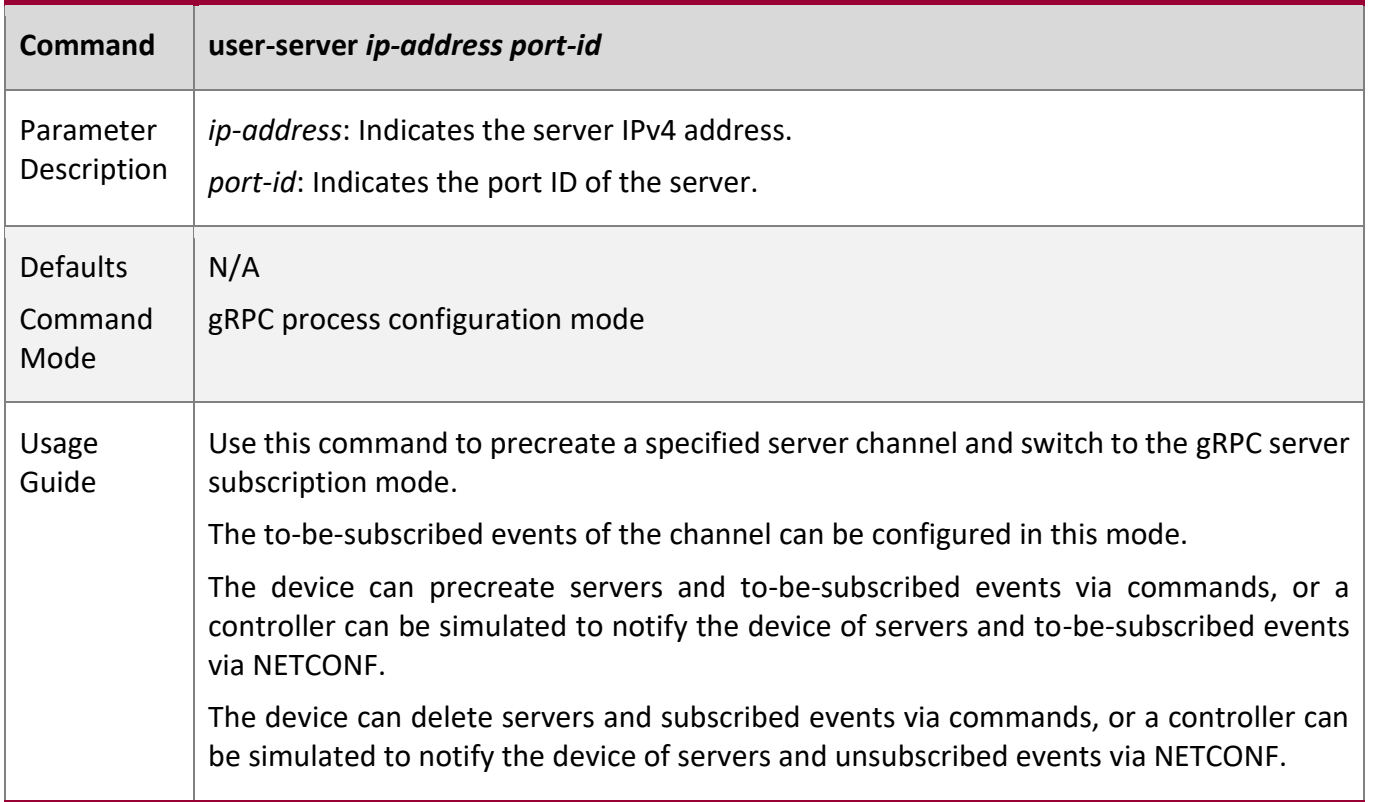

#### **Preconfiguring To-be-subscribed Events**

Mandatory.

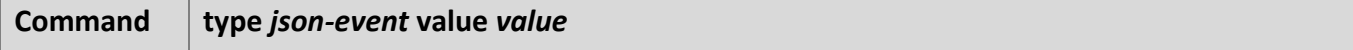

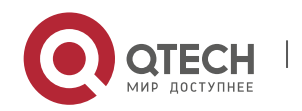

9. Configuring gRPC 184

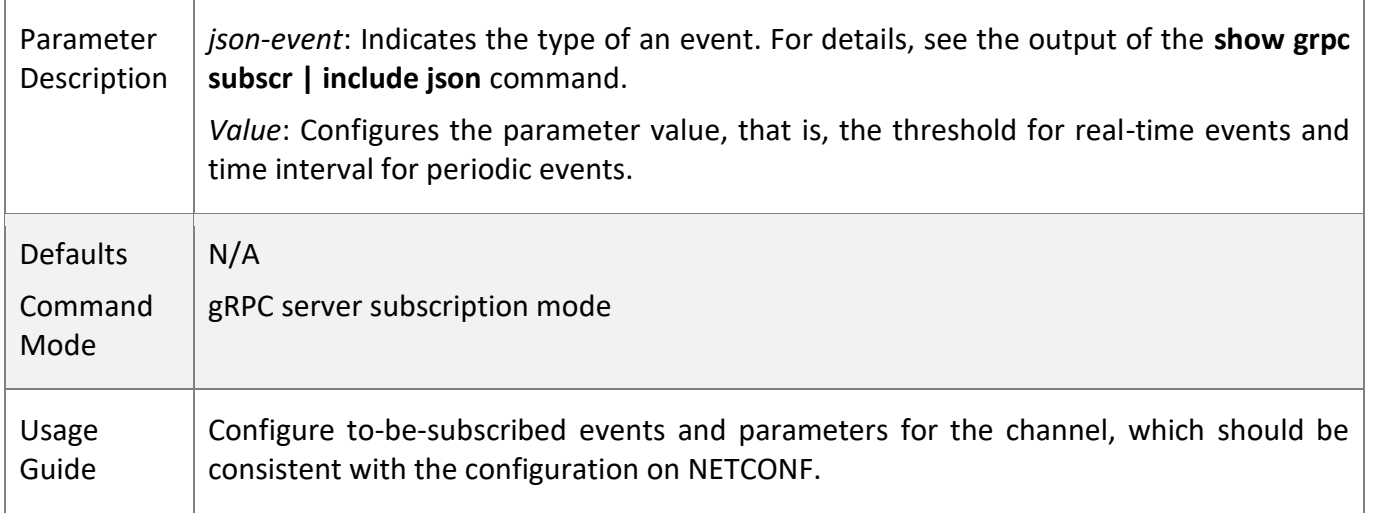

W

### **Verification**

- Run the **show running** command to check whether the configuration is correct.
- Run the **show grpc channel** command to check whether servers and to-be-subscribed events are correct.

### **Configuration**

#### **Example**

Only gRPC-related configuration is described.

### **Preconfiguring Servers and To-be-subscribed Events**

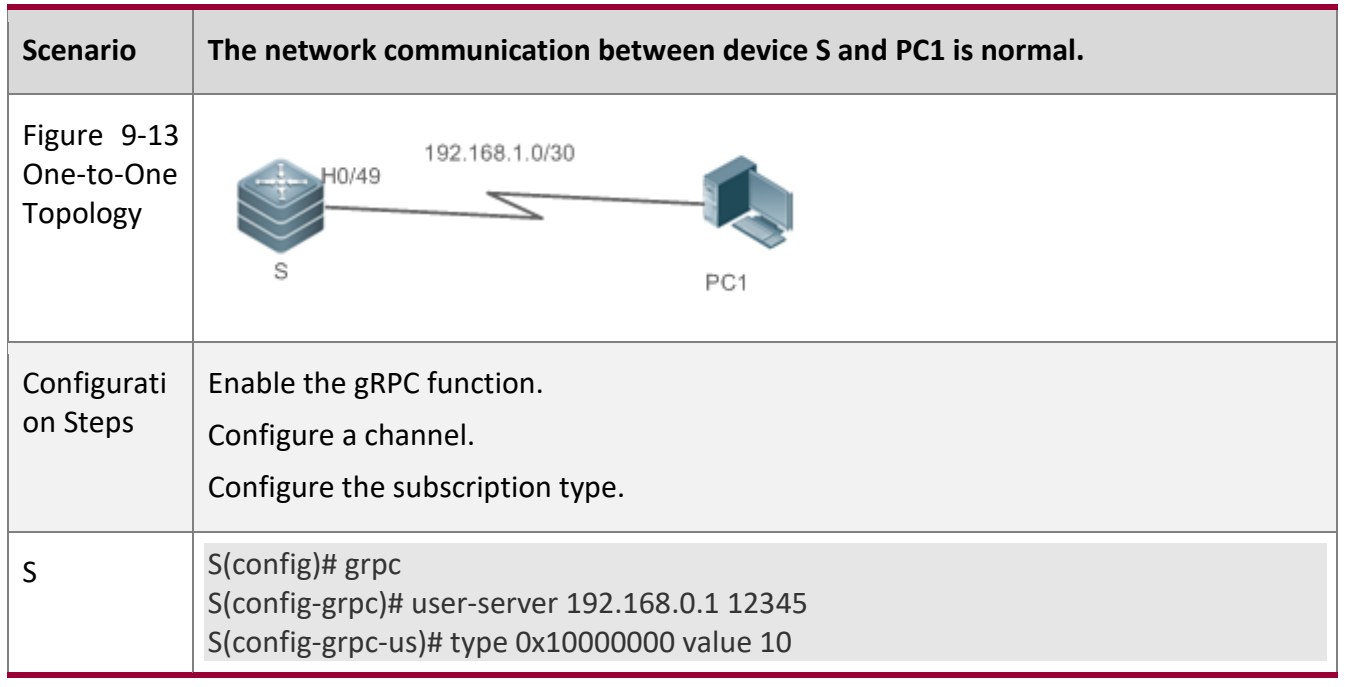

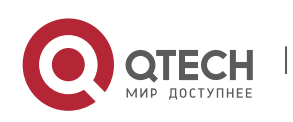

#### 9. Configuring gRPC 185

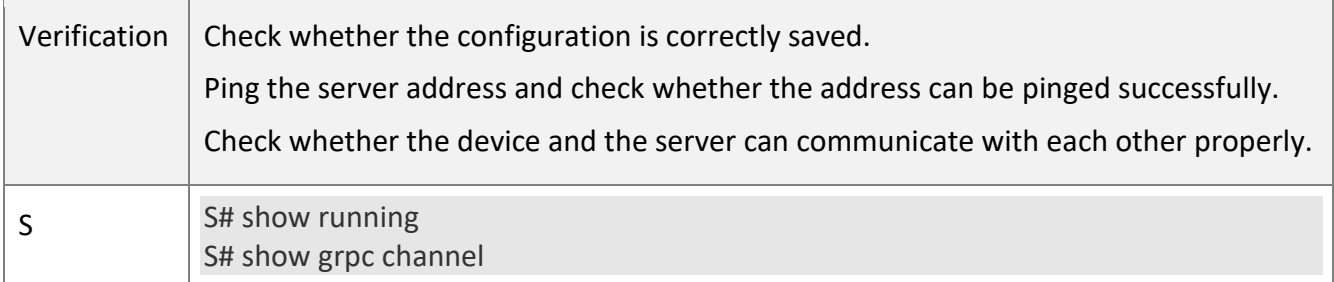

## **Common**

### **Errors**

The threshold for real-time events ranges from **–1** to **100**, the time interval for periodic events ranges from **–1** to **65535**, and an existing type needs to be used. Otherwise, the configuration does not take effect and is not retained.

### **9.4.6 Preconfiguring Information About Login Users of gRPC Servers**

### **Configuration**

### **Effect**

■ After information about the login user of a gRPC server is preconfigured, information can be correctly acquired for acquisition event requests initiated by the specified gRPC server.

#### **Notes**

- The server address needs to be valid.
- The ID of a login user needs to be unique.

### **Related**

**Commands**

### **Preconfiguring Information About Login Users of the gRPC Server**

Mandatory.

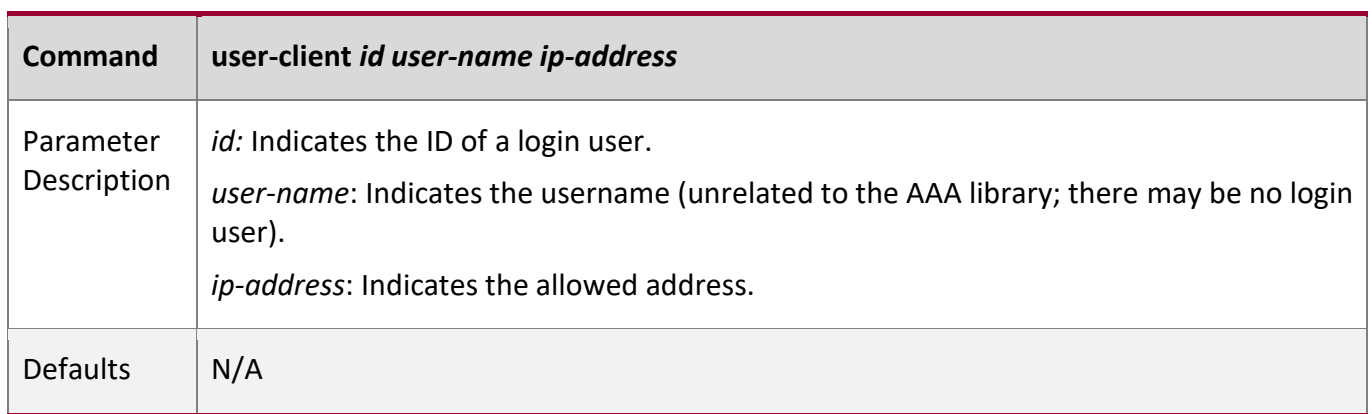

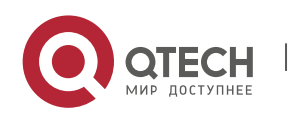

#### 9. Configuring gRPC 186

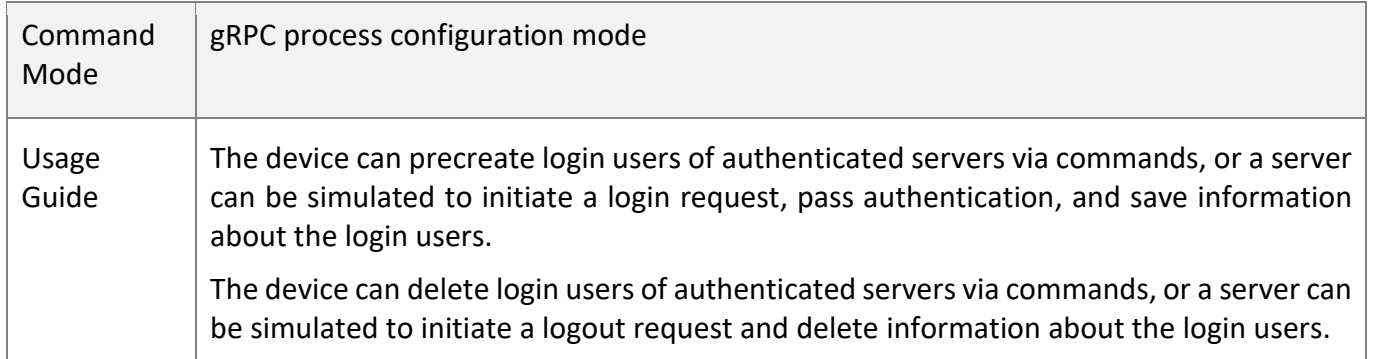

W

### **Verification**

- Run the **show running** command to check whether the configuration is correct.
- Run the **show grpc client** command to display information about login users.

### **Configuration**

**Example**

Only gRPC-related configuration is described.  $\bullet$ 

### **Preconfiguring Information About Login Users of the gRPC Server**

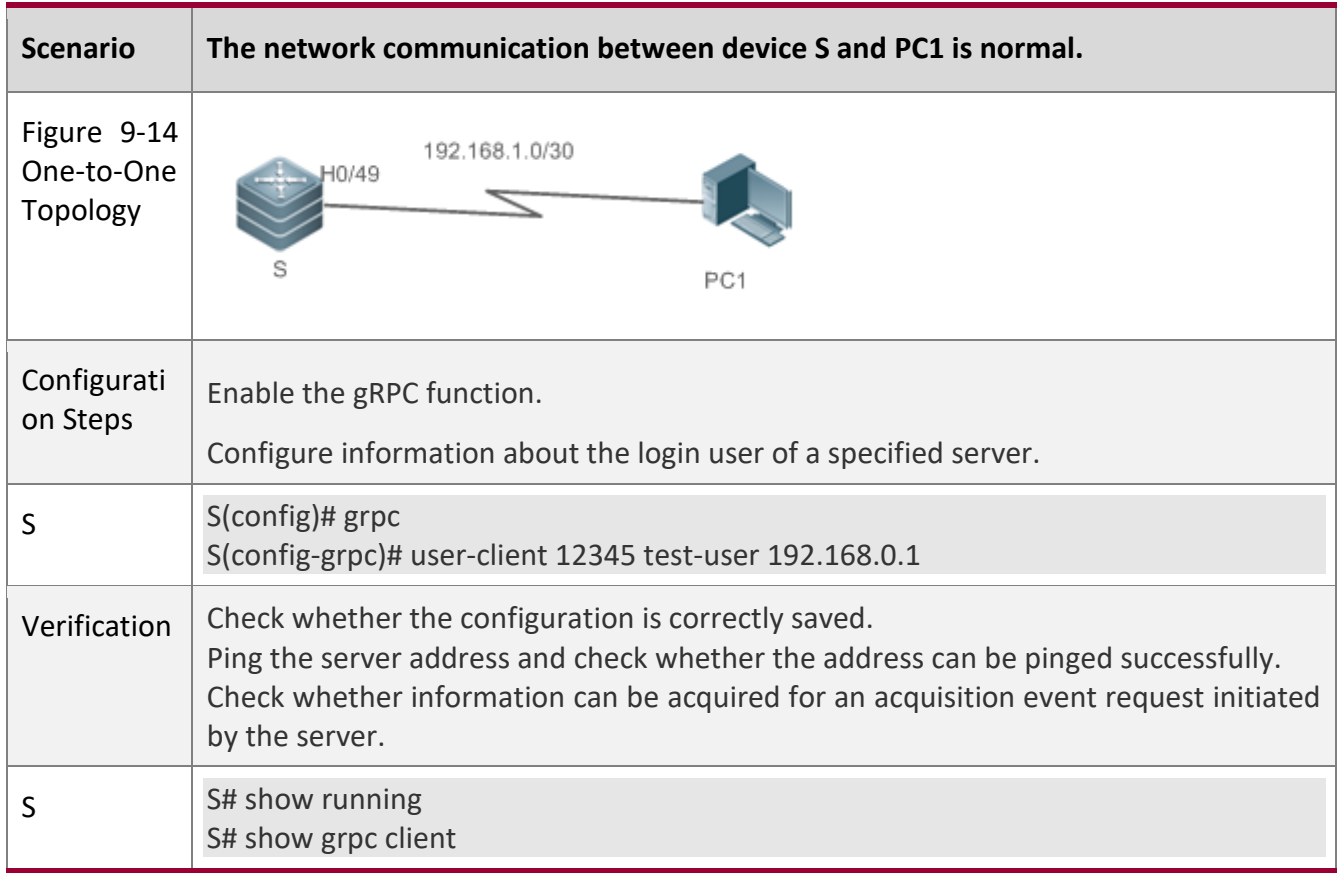

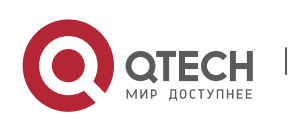

## **9.5 Monitoring**

### **Clearing**

Running the **clear** commands may lose vital information and thus interrupt services. **Description Command** Clears statistics of a server that can subscribe to gRPC events. **clear grpc channel** [*ip-address port-id*] [**counter**] Clears data of gRPC periodic events and real-time events. **clear grpc subscr** [**sample**] [**counter**]

### **Displaying**

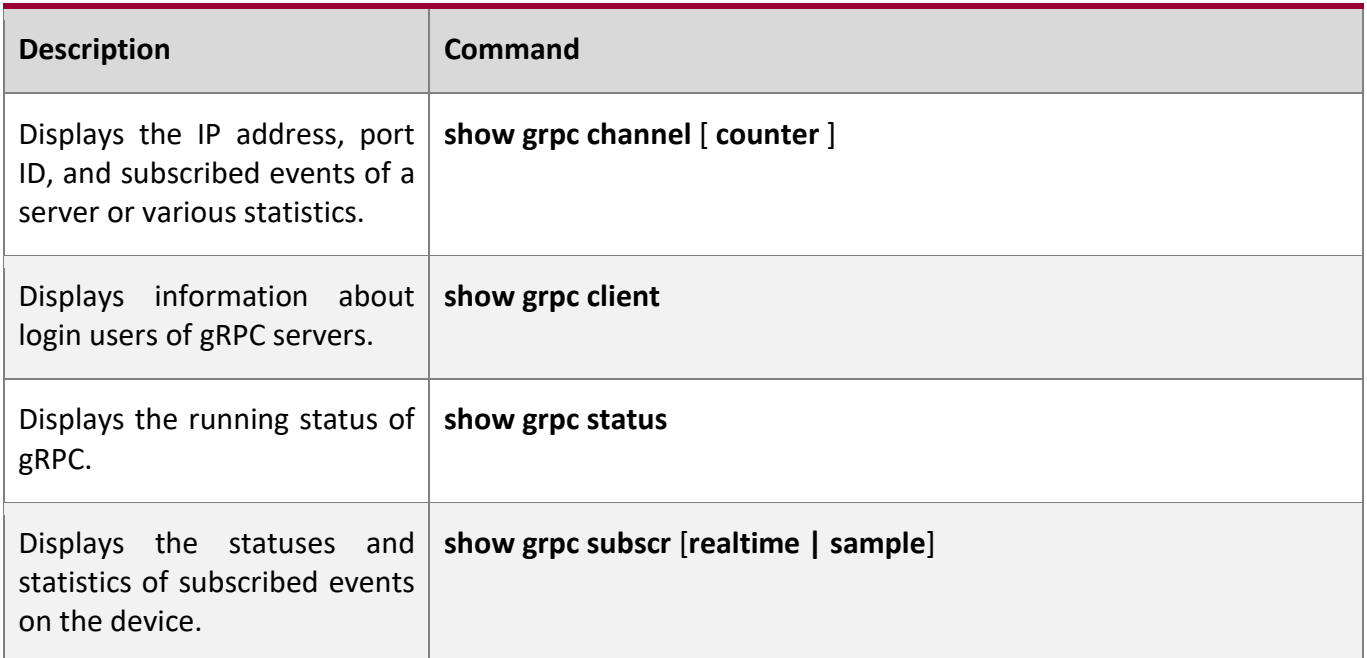

### **Debugging**

A System resources are occupied when debugging information is output. Therefore, disable the debugging switch immediately after use.

**Description Command** 

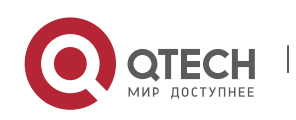

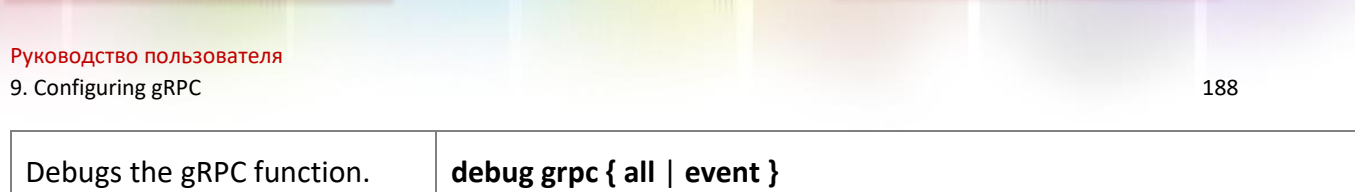

<u> Hermannis II</u>

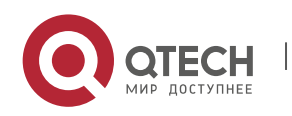

# <span id="page-188-1"></span>**10 CONFIGURING IFA AND PSR**

## **10.1 Overview**

The In-band Flow Analyzer (IFA) and Packet Statistics Report (PSR) provide the sampling function for traffic visualization. IFA can be used to accurately determine the path and forwarding delay of specific traffic, encapsulate such information into User Datagram Protocol (UDP) packets, and send the packets to a customer's server for analysis. PSR can be used to periodically sample the Management Information Base (MIB) of an interface and interface statistics, encapsulate such information into UDP packets, and send the packets to a customer's server.

**Protocol s and Standar ds**

QTECH proprietary protocol

## **10.2 Applications**

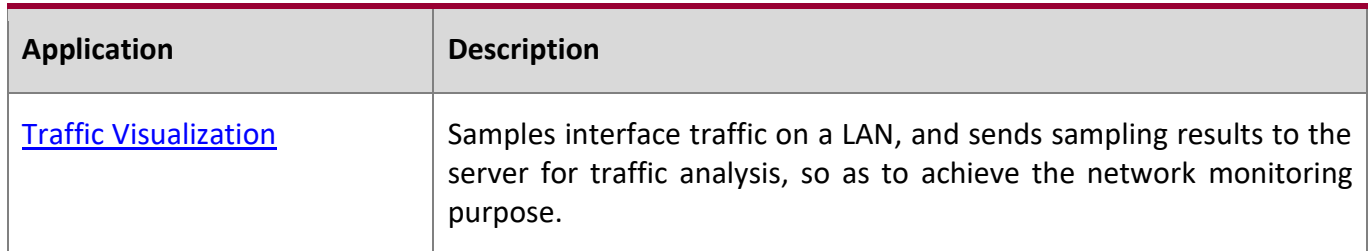

### <span id="page-188-0"></span>**10.2.1 Traffic Visualization**

### **Scenario**

As shown in the figure below, the traffic visualization solution is configured to monitor the communication between server 1 and server 2. Network devices between the two servers are simplified as three devices shown in the figure, and the configuration of omitted intermediate devices is the same as that of switch 2.IFA sampling is enabled on switch 1, the sampling start device. IFA sampling packets have the Meta-date (MD) field added on the sampling start device switch 1, intermediate device switch 2, and sampling end device switch 3 in sequence, and switch 3 sends the packets to the IFA server for analysis.

Figure 10-1

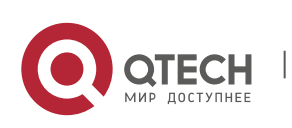

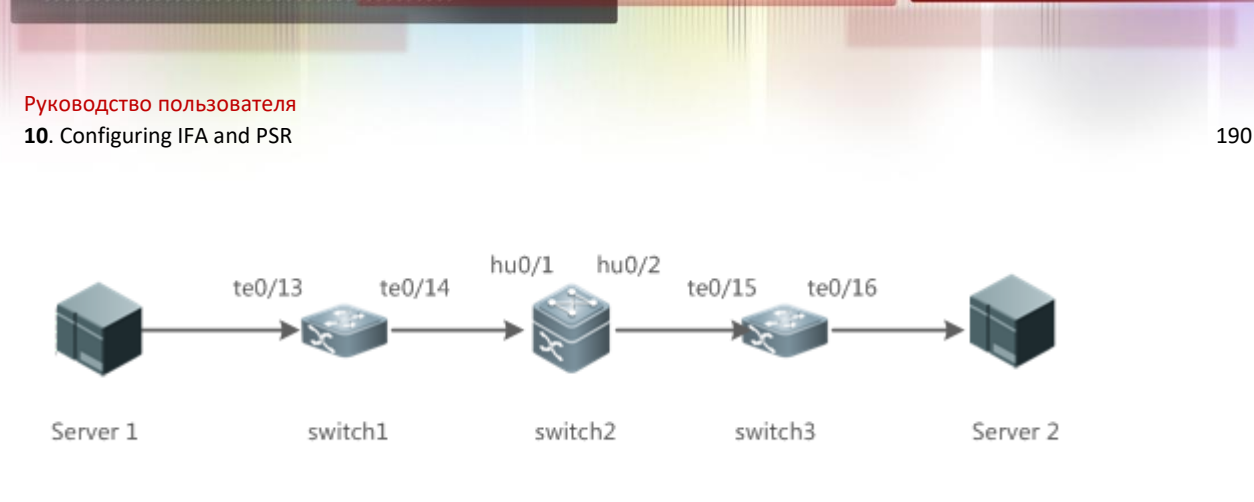

### **Deploym ent**

- Configure an IFA loopback port on switch 1, and configure an IFA sampling–associated ACL, sampling rate, MD field to be added to packets on the sampling interface.
- On switch 2, configure the sampling interface to add the MD field to packets.
- On switch 3, configure server information, and configure the sampling interface to add the MD field to packets.
- Configure PSR sampling on any switch to output the MIB and statistics of the sampling interface.

## **10.3 Features**

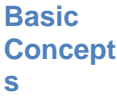

Using network devices as nodes and device interfaces as basic sampling units, traffic visualization utilizes hardware chips to sample and send information about traffic forwarding paths to the server for traffic monitoring. In this way, traffic status can be monitored in real time and traffic exceptions can be identified in a timely manner, thereby ensuring normal and stable network running. IFA sampling is to add information about specific traffic such as the path and timestamps to packets, encapsulate the packets into UDP packets, and send the UDP packets to the server for analysis. PSR sampling is to periodically observe information about specific interfaces.

### **Overvie**

**w**

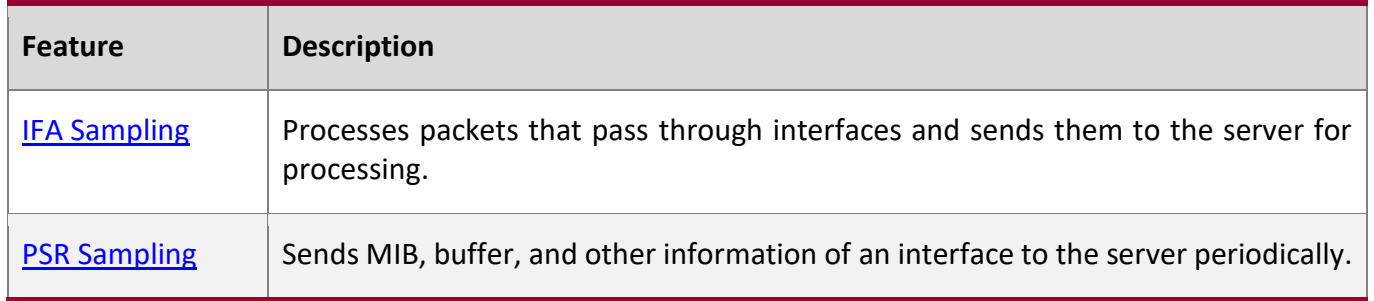

## **10.3.1 IFA Sampling**

Packets that pass through interfaces are processed and sent to the server for processing.

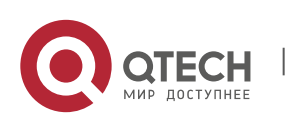

#### **Working Principle**

On a monitored network, the start device and end device of IFA monitoring can be selected as required and there may be multiple intermediate devices. On the start device, when packets pass through the IFA sampling interface, the interface conducts IFA sampling processing on ACLmatched packets based on the sampling configuration of the interface. The processing includes adding the INT probe header (probe mark, load length, SN, and other information) and MD field (device ID, ingress/egress information, and ingress/egress timestamp). The IFA function utilizes a loopback interface to forward packets tagged with the INT Probe header through the original ingress. The MD field also needs to be added to the packets when they pass through intermediate devices and the end device. The end device encapsulates IFA sampling results into UDP packets and sends them to the IFA server for analysis. The path and forwarding delay of specific traffic can be determined based on the MD field and other information in IFA packets.

### **10.3.2 PSR Sampling**

In PSR sampling, the MIB and statistics of an interface are sent to the server periodically.

#### **Working Principle**

PSR sampling is to upload the MIB (device information) and buffer information (interface status and packet transmission and receiving statistics) of an interface to the server. When the PSR sampling interval expires, the above-mentioned information of the interface is encapsulated into UDP packets and sent to the server for analysis.

## **10.4 Product Description**

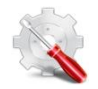

Currently, only QSW-6900-56F series devices can be used as the IFA end device. Therefore, only QSW-6900-56F series devices can encapsulate IFA sampling packets and send the encapsulated packets to a specified server.

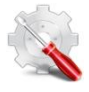

Currently, only QSW-6900-56F series devices can be used as the IFA end device. Therefore, only QSW-6900-56F series devices support server information configuration and only one server can be configured.

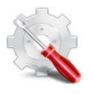

Currently, only QSW-6900-56F series devices can be used as the IFA start device. Therefore, only QSW-6900-56F series devices support IFA ACL configuration for sampling.

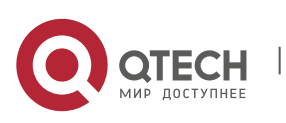

Currently, only QSW-6900-56F series devices can be used as the IFA start device. Therefore, only QSW-6900-56F series devices support the configuration of the IFA host port.

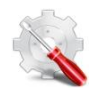

Currently, QSW-6900-56F series devices do not support filtering of IFA sampling packets.

## **10.5 Configuration**

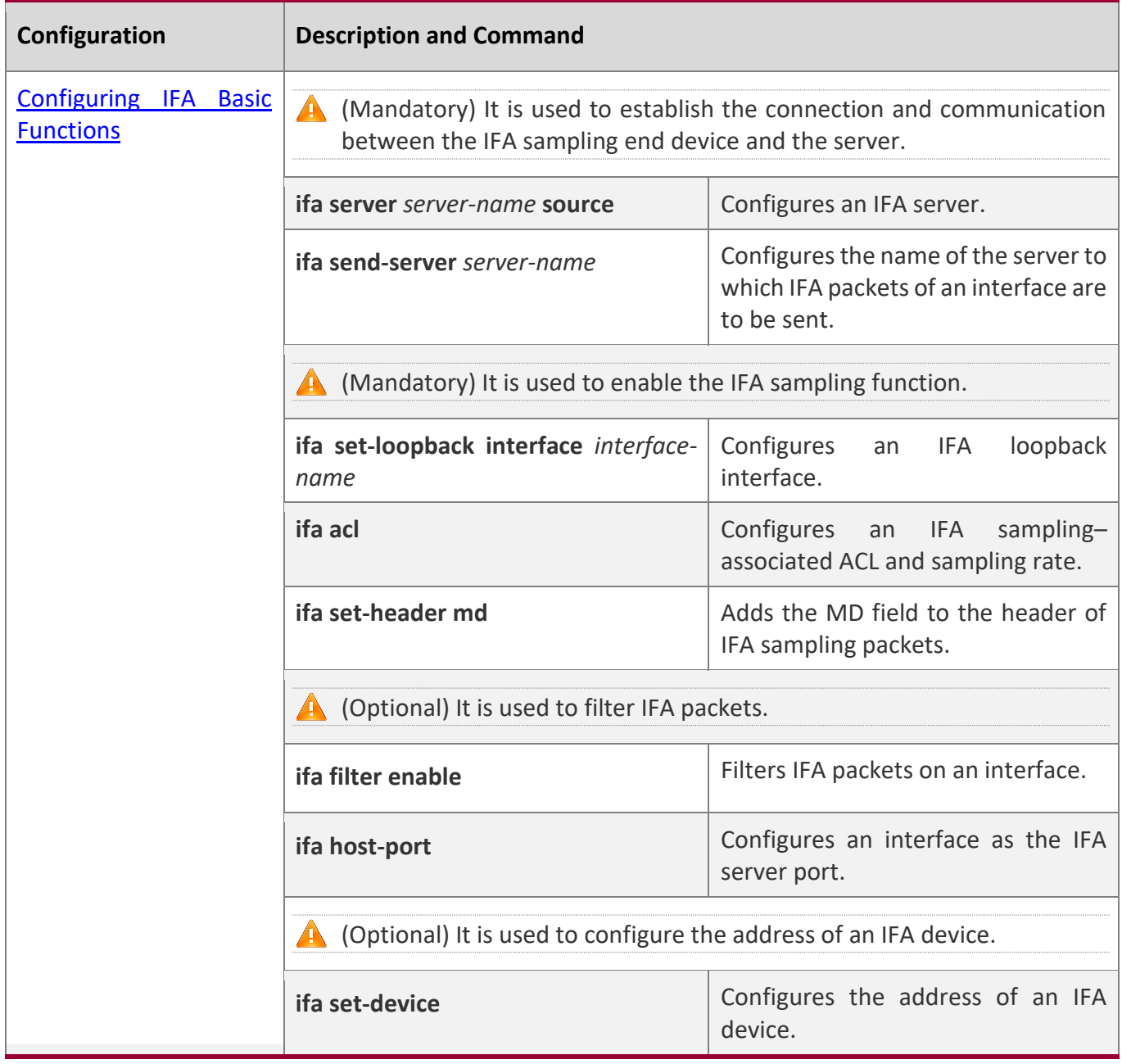

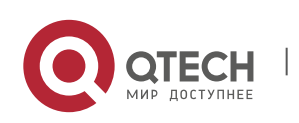

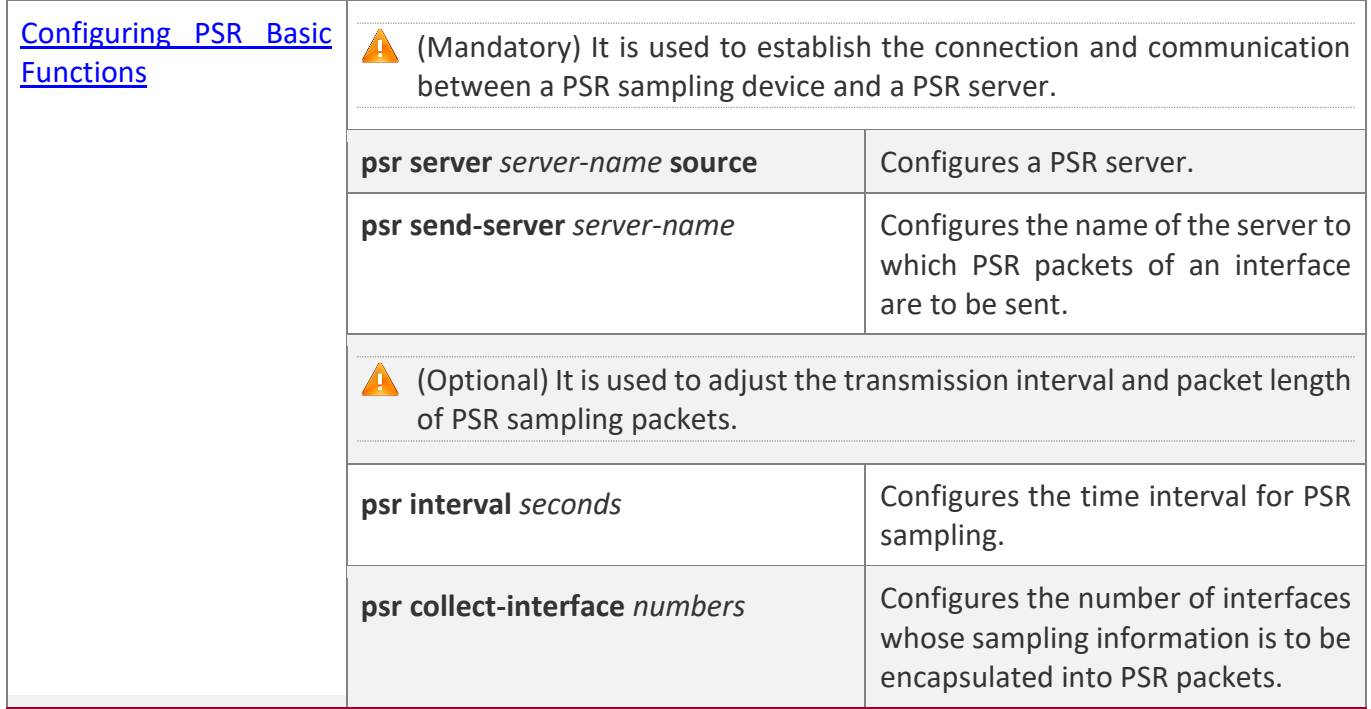

### **10.5.1 Configuring IFA Basic Functions**

- **Configur ation Effect**
- The IFA sampling end device can communicate with the server.
- An interface processes packets that pass through the interface based on the sampling rate and sends the packets to the server for processing.

**Configur ation Steps**

#### **Configuring an IFA Server**

- Mandatory.
- Configure IFA server information on an end device.
- Configure the ifa send-server *server-name* command on a specified interface of the same end device so that IFA sampling packets can be encapsulated and sent to the specified server.

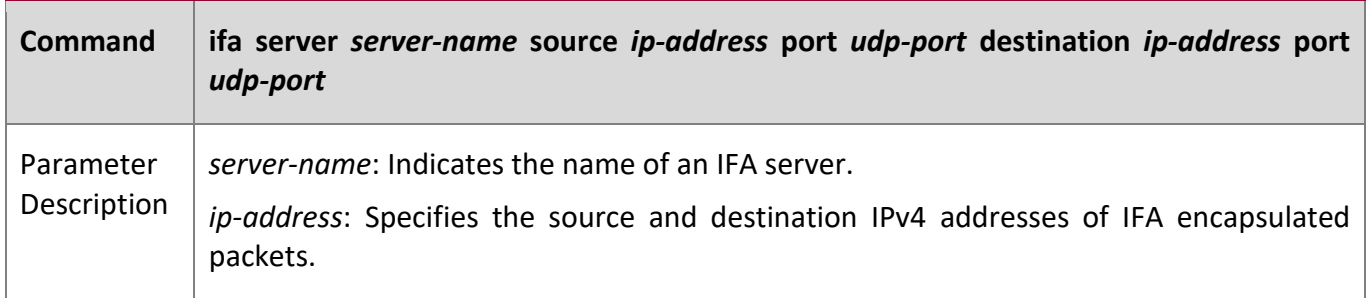

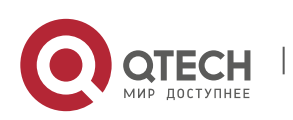

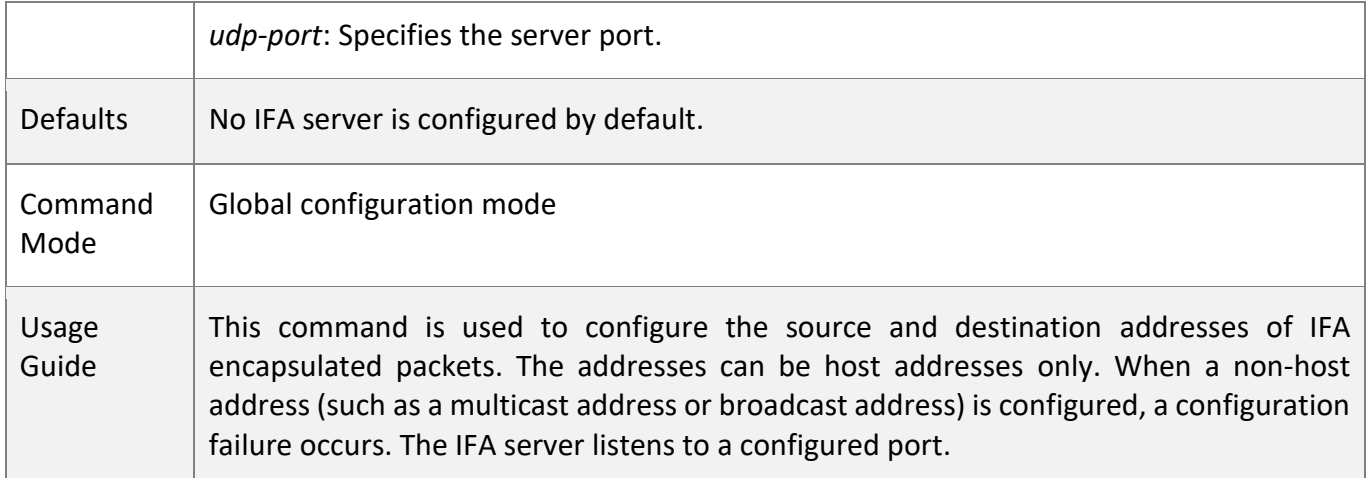

### **Configuring the Name of the Server to Which IFA Packets of an Interface Are to Be Sent**

- Mandatory.
- Configure the **ifa send-server** *server-name* command on a specified interface of an end device so that IFA sampling packets of the interface are encapsulated and sent to the specified server.
- **.** The IFA server information needs to be configured on the same end device so that IFA sampling packets can be encapsulated and sent to the specified server.

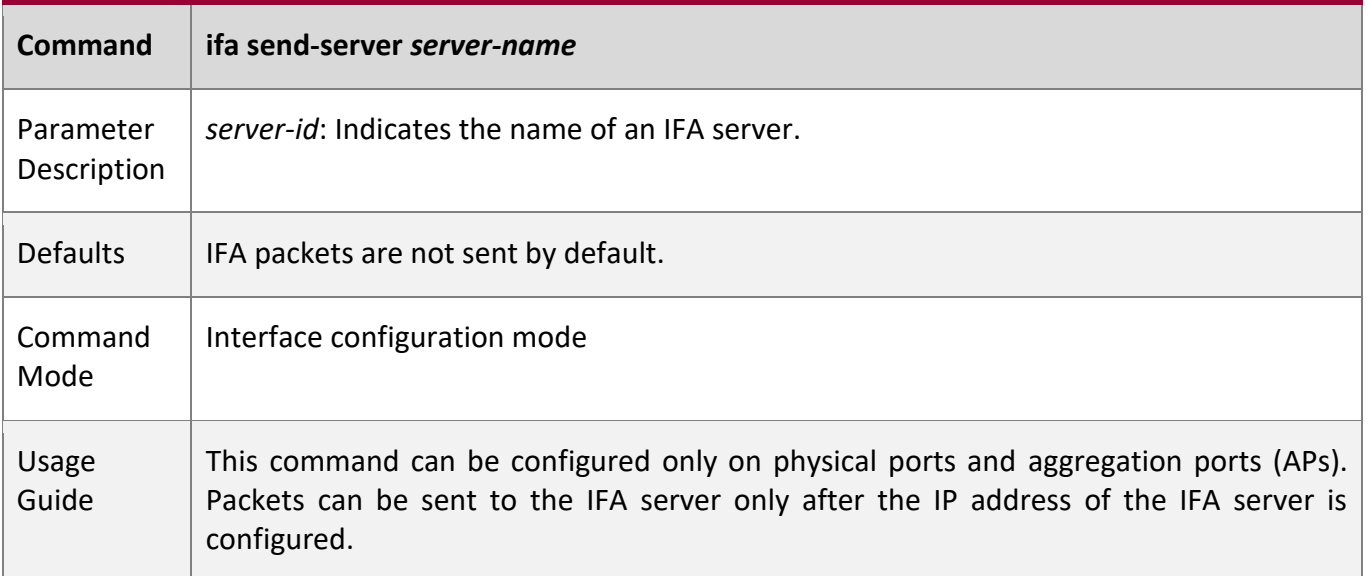

### **Configuring an IFA Loopback Interface**

- Mandatory.
- Configure a physical port on a start device as the IFA loopback port of the device.

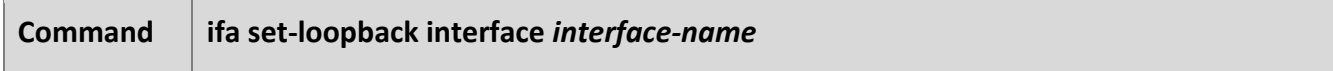

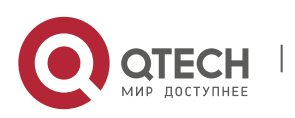

**10**. Configuring IFA and PSR 195

| Parameter<br>Description | interface-name: Indicates an interface name.           |
|--------------------------|--------------------------------------------------------|
| <b>Defaults</b>          | No IFA loopback interface is configured by default.    |
| Command<br>Mode          | Global configuration mode                              |
| Usage<br>Guide           | This command can be configured only on physical ports. |

### **Configuring an IFA Sampling–Associated ACL and Sampling Rate**

- Mandatory.
- Configure sampling rules on a start device.
- A smaller sampling rate indicates lower sampling accuracy.

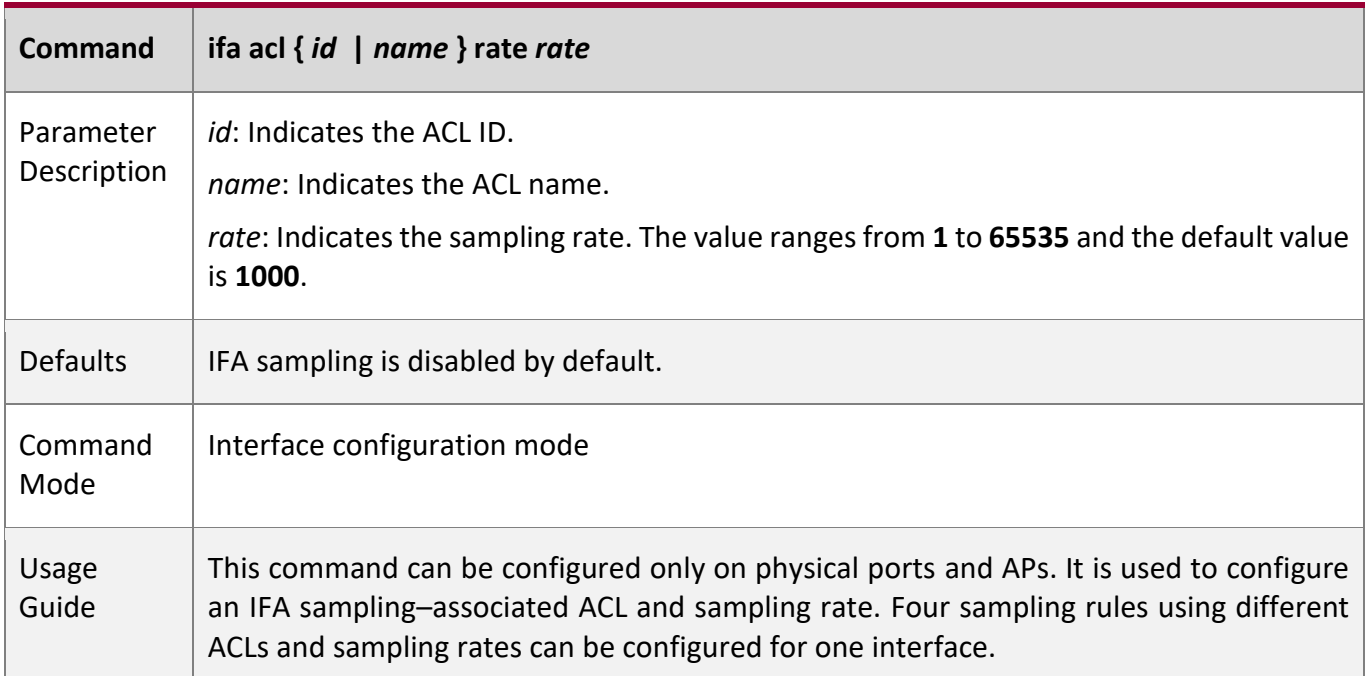

### **Adding the MD Field to the Header of IFA Sampling Packets**

- Mandatory.
- Complete this configuration on a device interface that needs IFA sampling.

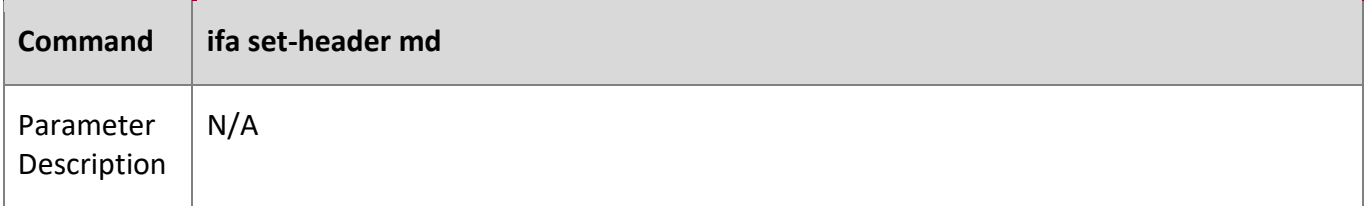

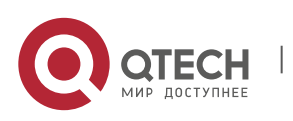

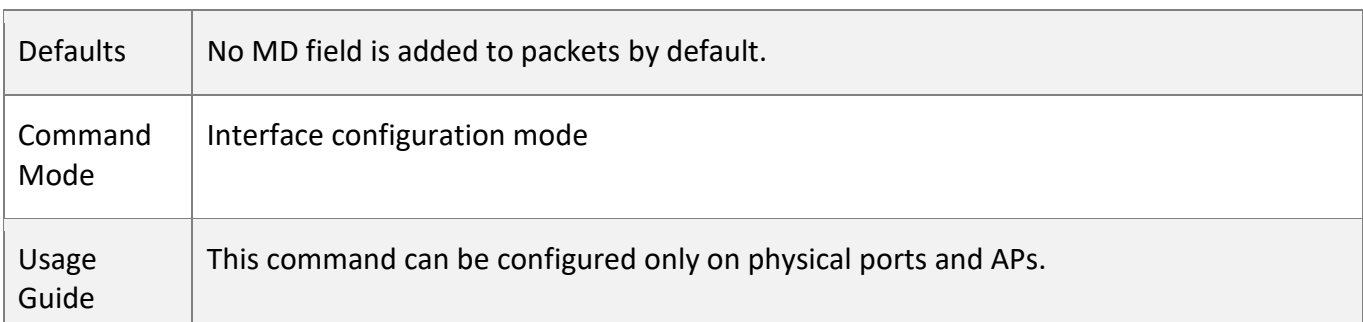

### **Filtering IFA Sampling Packets on an Interface**

- **·** Optional.
- Complete this configuration on a device interface that needs IFA sampling.

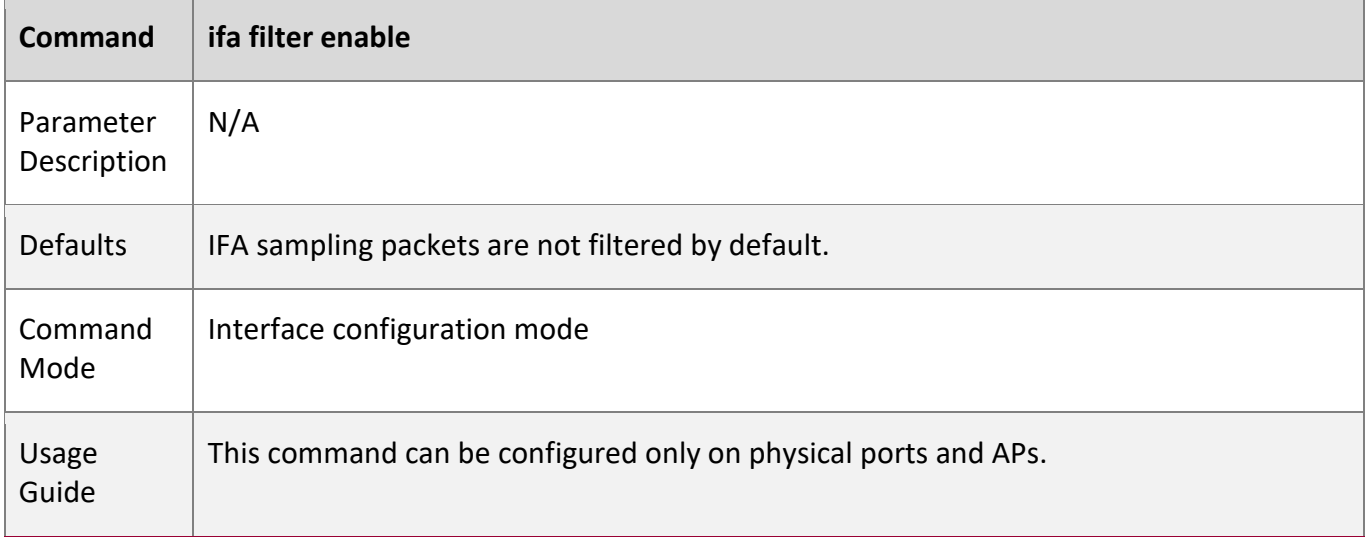

### **Configuring an Interface as the IFA Server Port**

- Optional.
- Complete this configuration on a device interface connected to the IFA server.

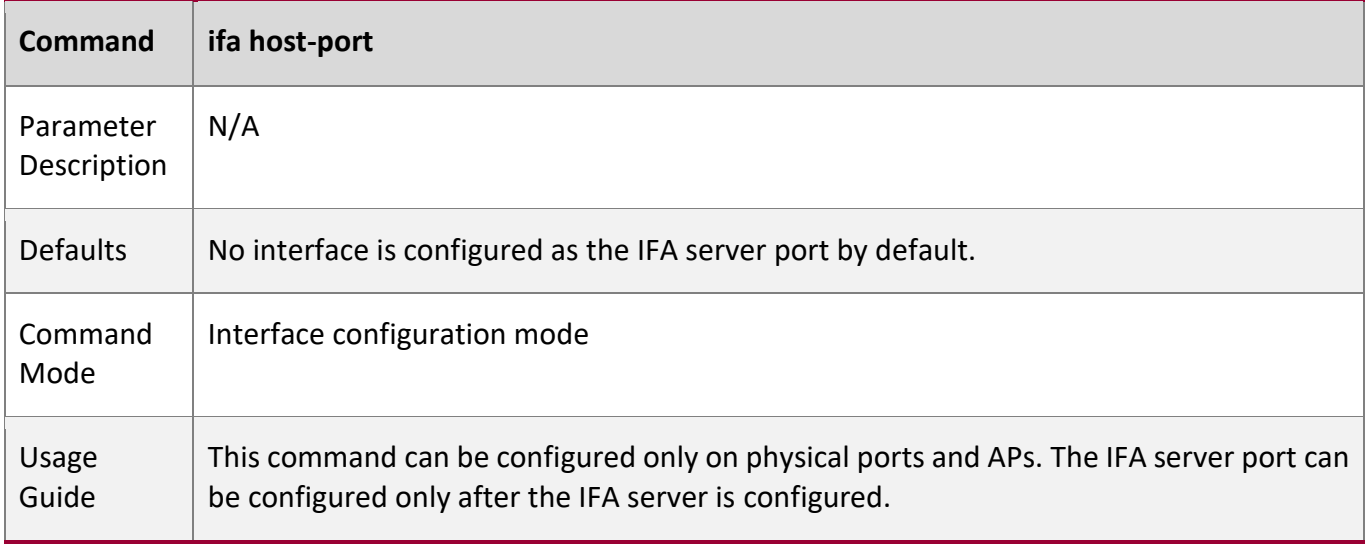

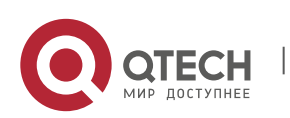

### **Configuring the Address of an IFA Device**

- **•** Optional.
- Complete this configuration on a device interface that needs IFA sampling.

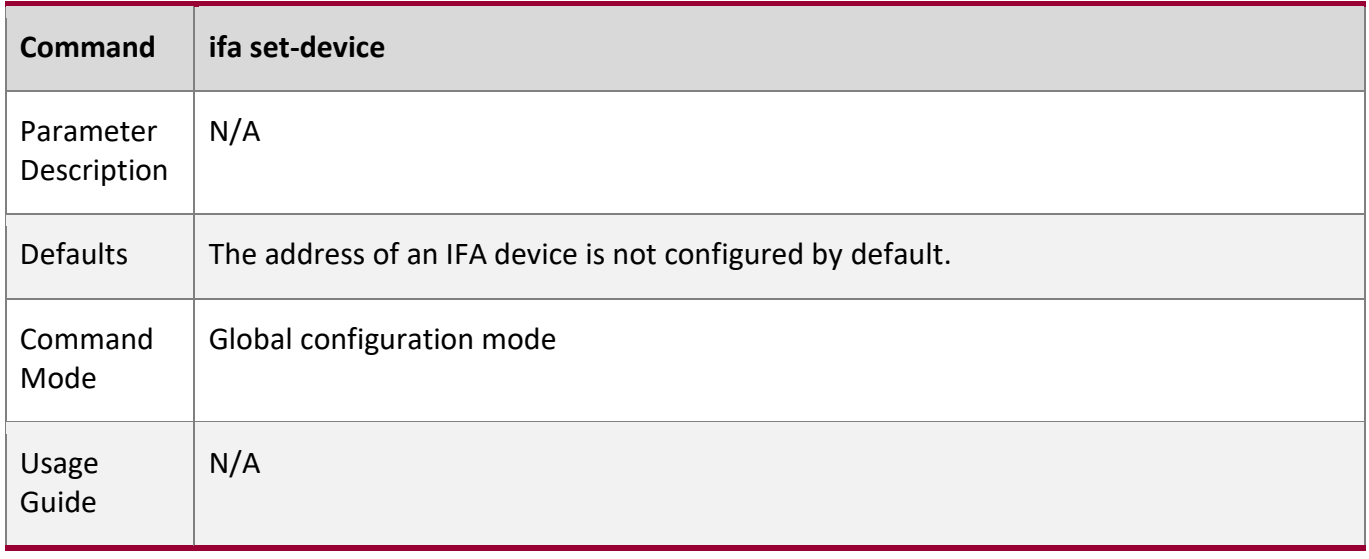

### **Verificati**

**on**

■ Run the **show run** command to display IFA configuration and check whether the displayed configuration is consistent with the actual configuration.

#### **Configur ation Example**

### **Configuring IFA Sampling**

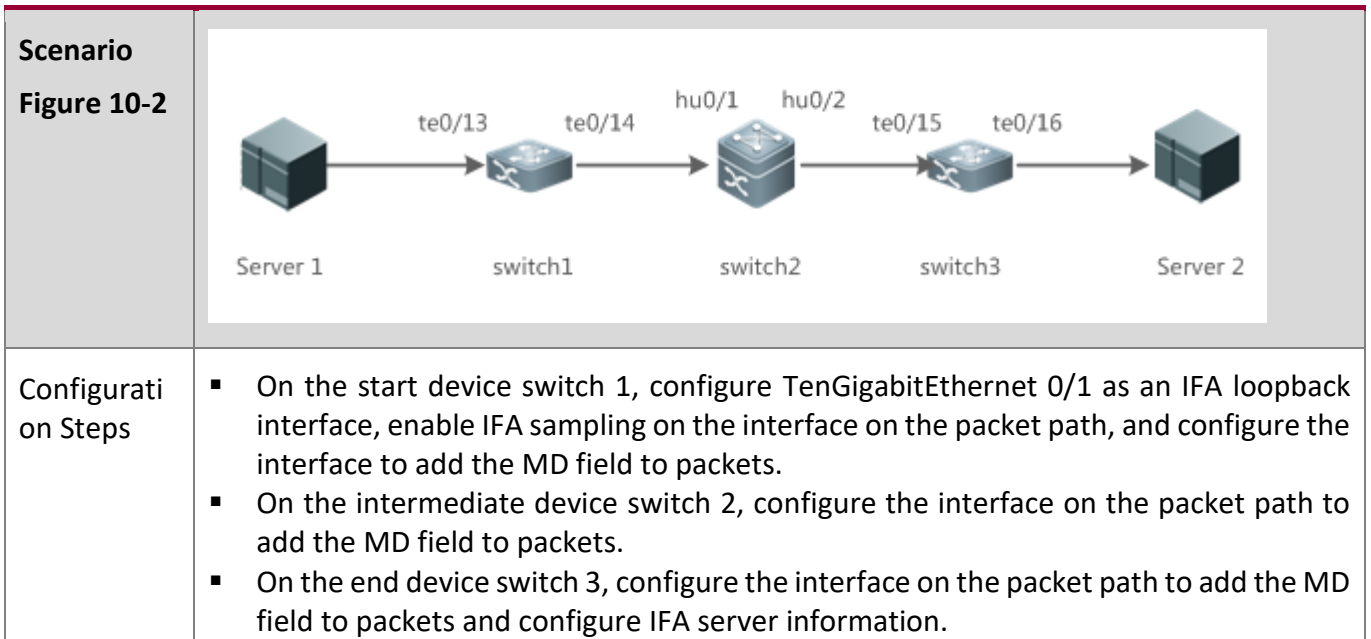

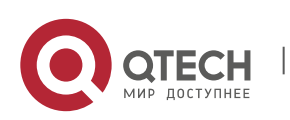

**10**. Configuring IFA and PSR 198

| Switch 1            | QTECH# configure terminal<br>QTECH(config)# access-list 100 permit ip any any<br>QTECH(config)# ifa set-loopback interface TenGigabitEthernet 0/1<br>QTECH(config)# interface TenGigabitEthernet 0/13<br>QTECH(config-if-TenGigabitEthernet 0/13)# ifa acl 100 rate 100<br>QTECH(config-if-TenGigabitEthernet 0/13)# ifa set-header md<br>QTECH(config-if-TenGigabitEthernet 0/13)# interface TenGigabitEthernet 0/14<br>QTECH(config-if-TenGigabitEthernet 0/14)# ifa set-header md<br>QTECH(config-if-TenGigabitEthernet 0/14)# end |
|---------------------|----------------------------------------------------------------------------------------------------|
| Switch <sub>2</sub> | QTECH# configure terminal<br>QTECH(config)# interface HundredGigabitEthernet0/1<br>QTECH(config-if-HundredGigabitEthernet0/1)# ifa set-header md<br>QTECH(config-if-HundredGigabitEthernet0/1)# interface HundredGigabitEthernet0/2<br>QTECH(config-if-HundredGigabitEthernet0/2)# ifa set-header md<br>QTECH(config-if-HundredGigabitEthernet0/2)# end                                                                                                    |
| Switch3             | QTECH# configure terminal<br>QTECH(config)# ifa server server1 source 192.168.2.100 port 1000 destination<br>192.168.2.101 port 2000<br>QTECH(config)# interface TenGigabitEthernet 0/15<br>QTECH(config-if-TenGigabitEthernet 0/15)# ifa set-header md<br>QTECH(config-if-TenGigabitEthernet 0/15)# interface TenGigabitEthernet 0/16<br>QTECH(config-if-TenGigabitEthernet 0/16)# ifa set-header md<br>QTECH(config-if-TenGigabitEthernet 0/16)# ifa send-server server1<br>QTECH(config-if-TenGigabitEthernet 0/16)# end           |
| Verification        | Run the show run command to check whether displayed information is consistent<br>п<br>with the configuration.<br>Enable packets matching the ACL to transmit from TenGigabitEthernet0/13 of switch<br>п<br>1 and pass through the interfaces above. Check whether the server receives IFA<br>packets from switch 3 and whether sampling data in the packets is correct.<br>Run the show ifa statistic command to display statistics.<br>п<br>QTECH# show ifa statistic<br>acl statistic(pkts) applied interface<br>type               |
|                     | sample-to-cpu 100 20426 TF0/1, TF0/3-4, TF0/29-34, TF0/39, TF0/43,<br>F0/45,<br>TF0/47, Hu0/49, Hu0/51, Hu0/53, Hu0/55, Ag255<br>sample-to-cpu 101 0<br>TFO/2<br>insert-md -<br>Hu0/49<br>20586                                                                                                    |

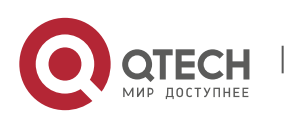

### **10.5.2 Configuring PSR Basic Functions**

**Configur ation Effect**

- The PSR sampling end device can communicate with the server.
- **The PSR sampling end device sends statistics of an interface to the server based on the** sampling time interval.

**Notes**

■ A very small sampling time interval may affect forwarding performance.

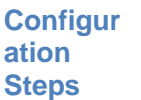

### **Configuring a PSR Server**

- Mandatory.
- Configure the psr send-server *server-name* command on a specified interface of the same end device so that PSR sampling packets can be encapsulated and sent to the specified server.

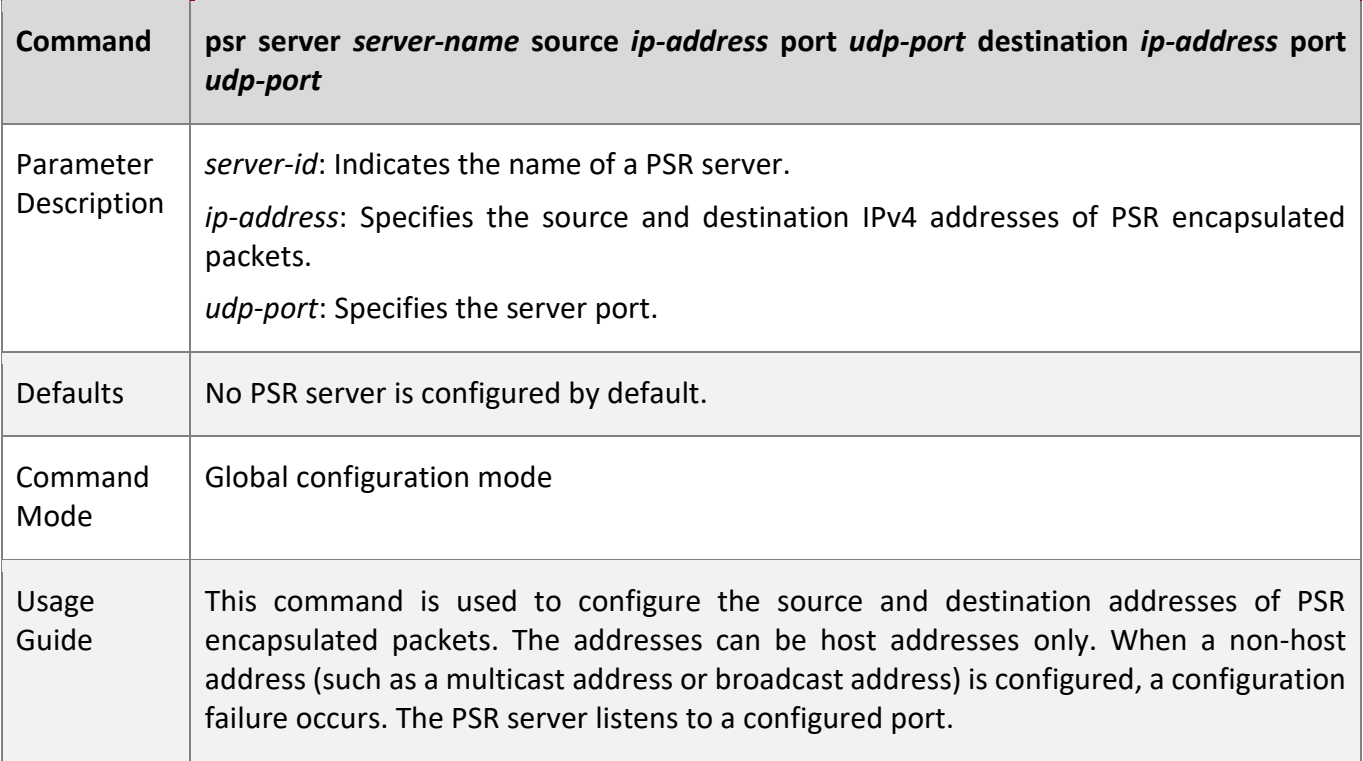

**Configuring the ID of the Server to Which PSR Packets of an Interface Are to Be Sent**

- Mandatory.
- The PSR server information needs to be configured on the end device so that PSR sampling packets can be encapsulated and sent to the specified server.

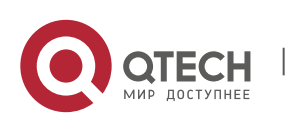

**10**. Configuring IFA and PSR 200

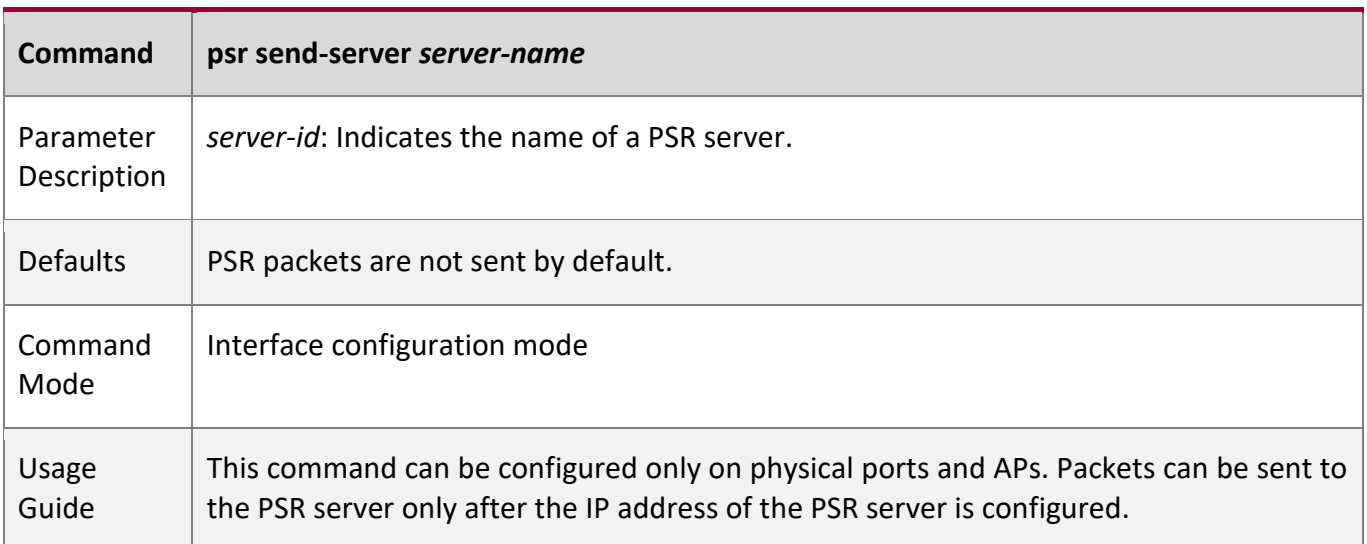

### **Configuring the Time Interval for PSR Sampling**

- Optional.
- The actual transmission interval is subject to the CPU usage.

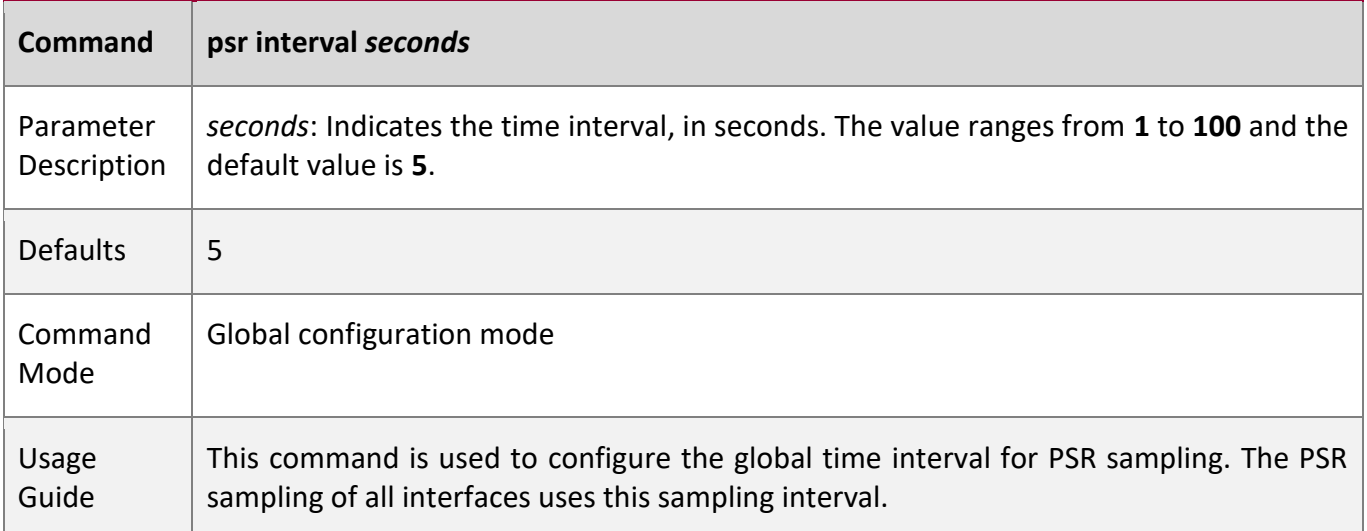

### **Configuring the Number of Interfaces Whose Sampling Information Is to Be Encapsulated into PSR Packets**

- Optional.
- This command affects the actual PSR packet length.

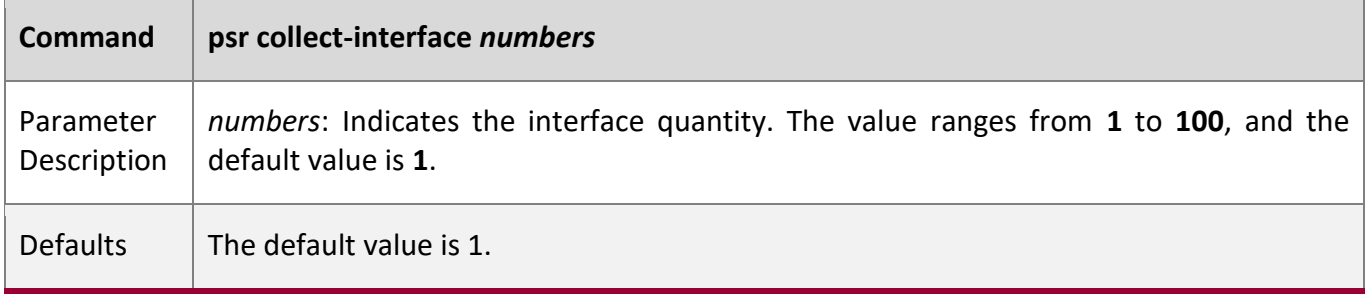

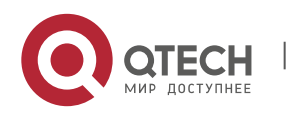

#### **10**. Configuring IFA and PSR 201

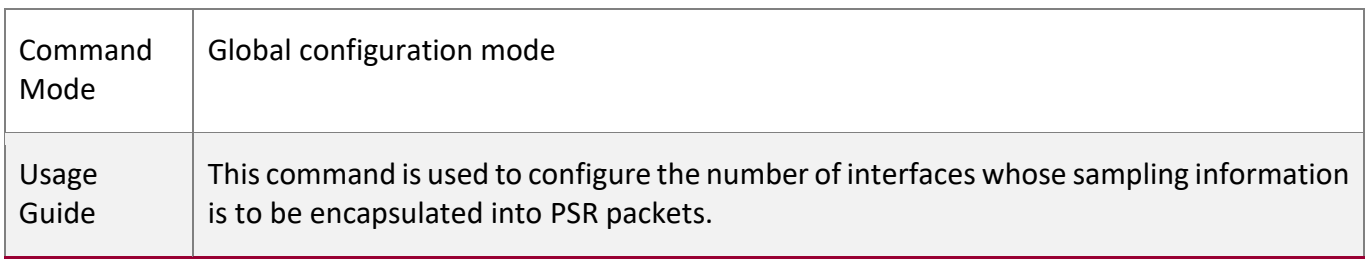

**Verificati on**

■ Run the **show run** command to display PSR configuration and check whether the displayed configuration is consistent with the actual configuration.

#### **Configur ation Example**

### **Configuring PSR Sampling**

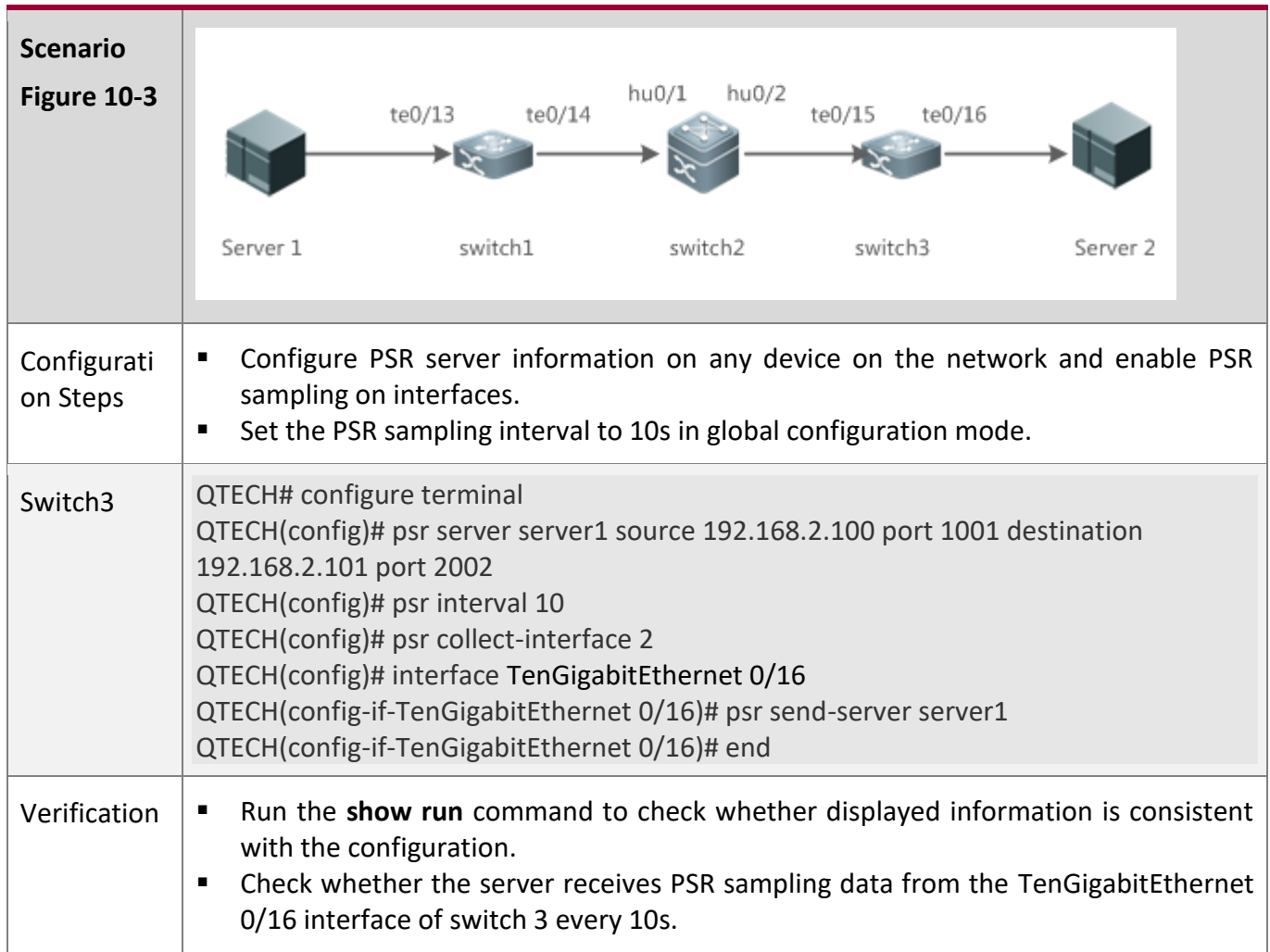

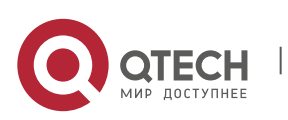

## **10.6 Monitoring**

### **Displayi ng**

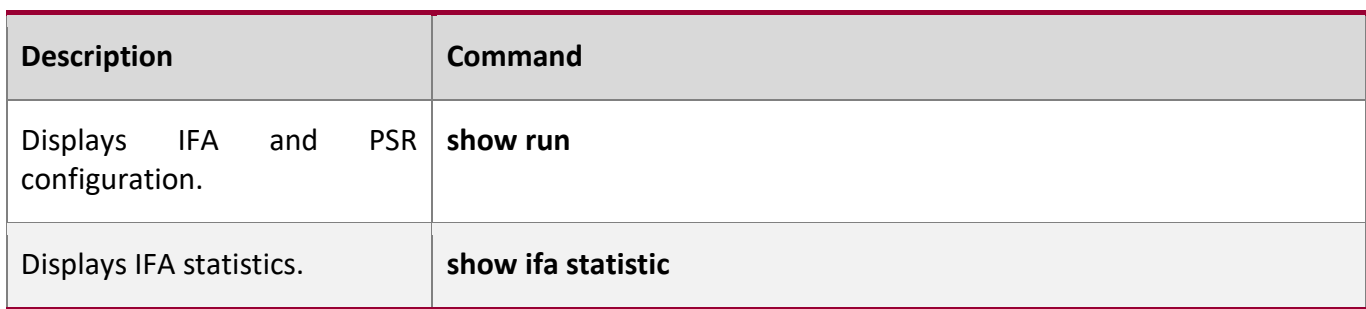

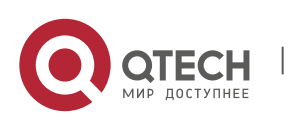